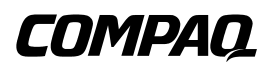

# **ProLiant 5500 and 5500R**

Maintenance and Service Guide

For use with Pentium II Xeon and Pentium III Xeon processor-based servers only

Second Edition (March 1999) Compaq Computer Corporation Part Number 328692-002 Spare Part Number 328704-002

### **Notice**

The information in this publication is subject to change without notice.

COMPAQ COMPUTER CORPORATION SHALL NOT BE LIABLE FOR TECHNICAL OR EDITORIAL ERRORS OR OMISSIONS CONTAINED HEREIN, NOR FOR INCIDENTAL OR CONSEQUENTIAL DAMAGES RESULTING FROM THE FURNISHING, PERFORMANCE, OR USE OF THIS MATERIAL. THIS INFORMATION IS PROVIDED "AS IS" AND COMPAQ COMPUTER CORPORATION DISCLAIMS ANY WARRANTIES, EXPRESS, IMPLIED OR STATUTORY AND EXPRESSLY DISCLAIMS THE IMPLIED WARRANTIES OF MERCHANTABILITY, FITNESS FOR PARTICULAR PURPOSE, GOOD TITLE AND AGAINST INFRINGEMENT.

This publication contains information protected by copyright. No part of this publication may be photocopied or reproduced in any form without prior written consent from Compaq Computer Corporation.

© 1999 Compaq Computer Corporation.

All rights reserved. Printed in the U.S.A.

The software described in this guide is furnished under a license agreement or nondisclosure agreement. The software may be used or copied only in accordance with the terms of the agreement.

Compaq, Deskpro, Fastart, Compaq Insight Manager, Systempro, Systempro/LT, ProLiant, ROMPaq, QVision, SmartStart, NetFlex, QuickFind, PaqFax, ProSignia, registered United States Patent and Trademark Office.

Neoserver, Netelligent, Systempro/XL, SoftPaq, QuickBlank, QuickLock are trademarks and/or service marks of Compaq Computer Corporation.

Microsoft, MS-DOS, Windows, and Windows NT are registered trademarks of Microsoft Corporation.

Pentium is a registered trademark and Xeon is a trademark of Intel Corporation.

Other product names mentioned herein may be trademarks and/or registered trademarks of their respective companies.

Compaq ProLiant 5500 and 5500R Maintenance and Service Guide Maintenance and Service Guide Second Edition (March 1999) Part Number 328692-002 Spare Part Number 328704-002

# **Contents**

### **About This Guide**

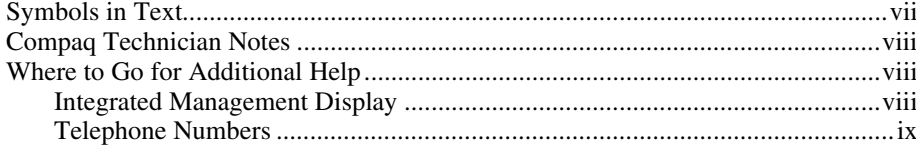

### Chapter 1

### **Illustrated Parts Catalog**

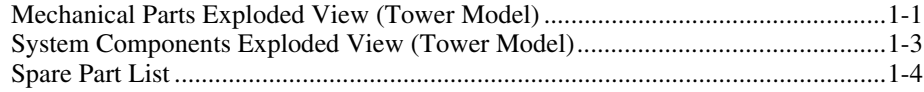

### Chapter 2

### **Removal and Replacement Procedures**

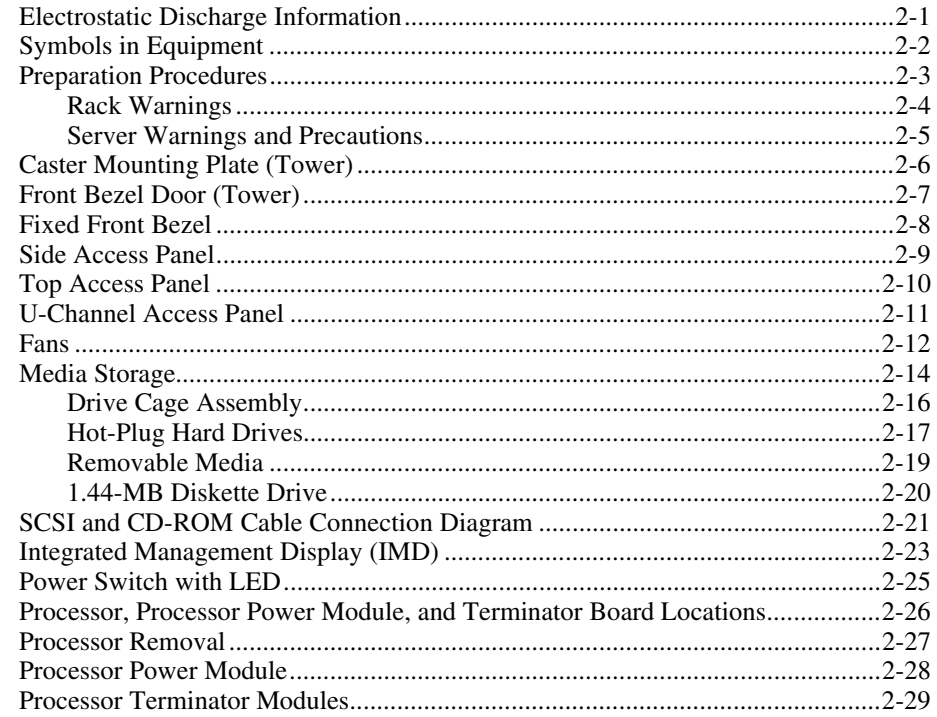

#### **[Removal and Replacement Procedures](#page-15-0)**

#### *continued*  [Peripheral Board.....................................................................................................2-30](#page-44-0)  [Memory ..................................................................................................................2-32](#page-46-0)  [Memory Board ................................................................................................2-34](#page-48-0)  [Dual Inline Memory Modules \(DIMMs\).........................................................2-35](#page-49-0)  [64-bit Dual Channel Wide Ultra2 SCSI Adapter ...................................................2-36](#page-50-0)  [Network Interface Controller \(NIC\).......................................................................2-37](#page-51-0)  [Hot-Plug Power Supply LED Indicators ................................................................2-38](#page-52-0)  [Hot-Plug Power Supply Cover Plate ......................................................................2-40](#page-54-0)  [Power Backplane Board .........................................................................................2-41](#page-55-0)  [System I/O Board with Tray...................................................................................2-42](#page-56-0)  [External Replacement Battery................................................................................2-43](#page-57-0)

#### *Chapter 3*

#### **[Diagnostic Tools](#page-58-0)**

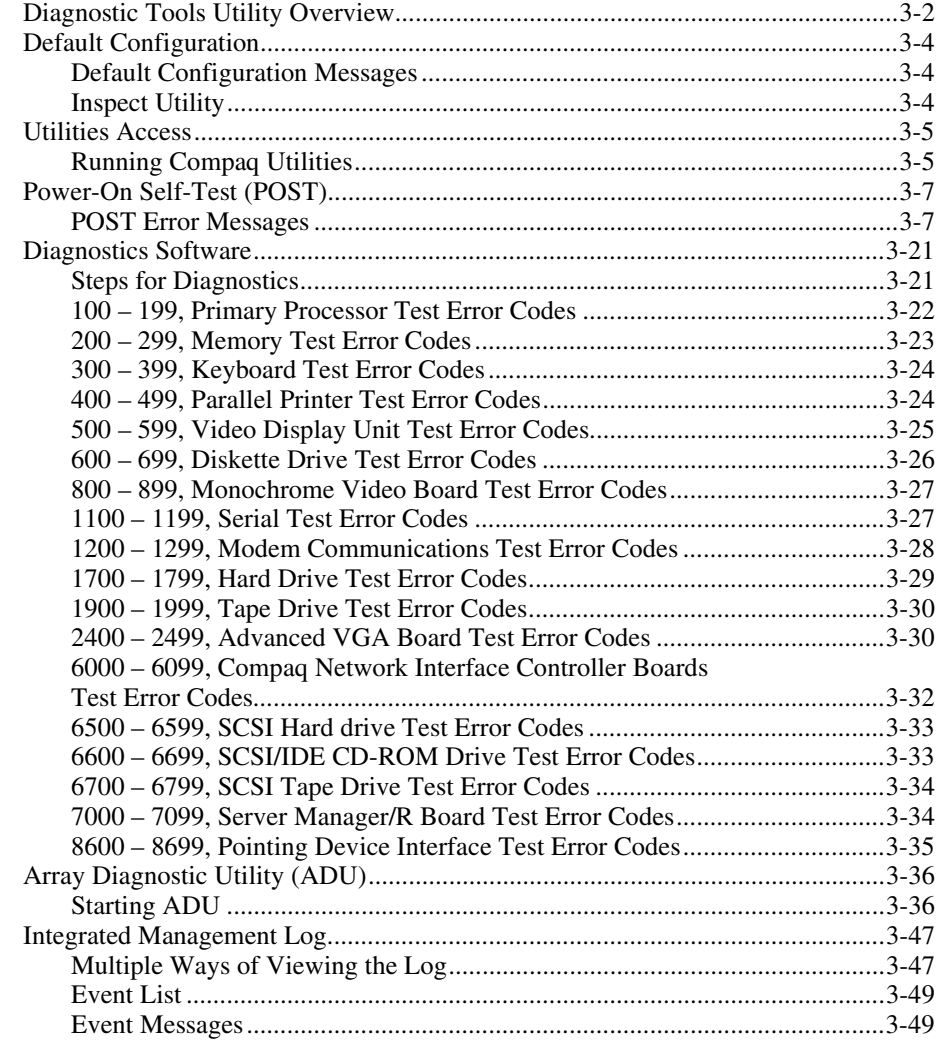

### **[Diagnostic Tools](#page-58-0)**

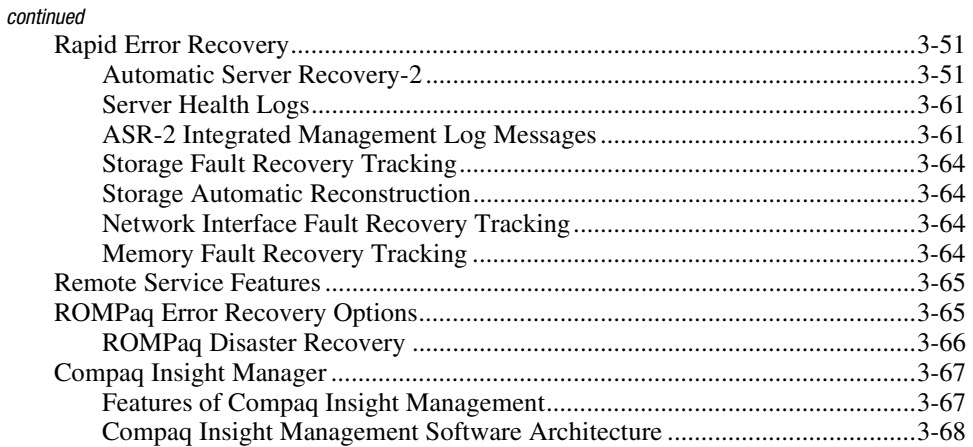

### *Chapter 4*

### **[Connectors, Switches, LEDs, and Jumpers](#page-127-0)**

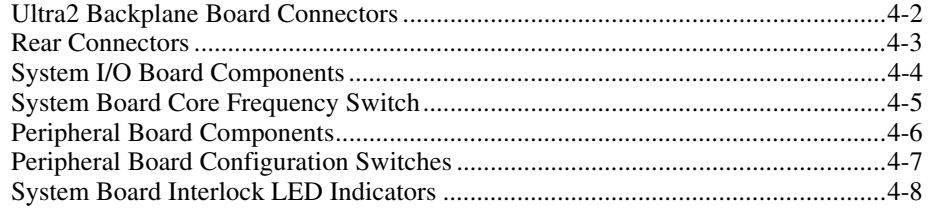

### *Chapter 5*

### **[Physical and Operating Specifications](#page-135-0)**

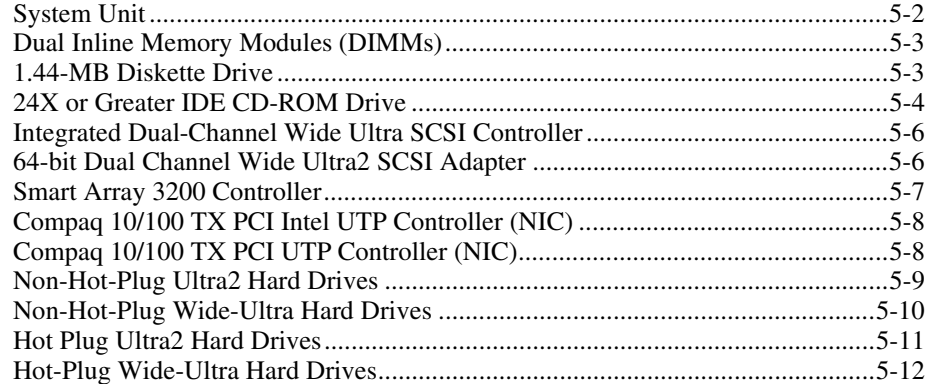

### *[Index](#page-147-0)*

# **About This Guide**

<span id="page-6-1"></span><span id="page-6-0"></span>This Maintenance and Service Guide is a troubleshooting guide that can be used for reference when servicing ProLiant 5500 and 5500R Servers.

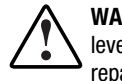

**WARNING:** To reduce the risk of personal injury from electrical shock and hazardous energy levels, only authorized service technicians should attempt to repair this equipment. Improper repairs could create conditions that are hazardous.

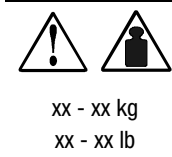

**WARNING:** Any product or assembly marked with these symbols indicates that the component exceeds the recommended weight for one individual to handle safely. To reduce the risk of personal injury or damage to the equipment, observe local Occupational Safety requirements and guidelines for heavy equipment handling.

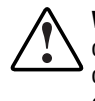

**WARNING:** To reduce the risk of personal injury from electrical shock, the installation of options and servicing of this product must be performed by individuals who are knowledgeable of the procedures, precautions, and hazards associated with equipment containing hazardous energy circuits.

# **Symbols in Text**

These symbols may be found in the text of this guide. They have the following meanings:

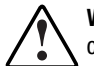

**WARNING:** Text set off in this manner indicates that failure to follow directions in the warning could result in bodily harm or loss of life.

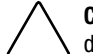

**CAUTION:** Text set off in this manner indicates that failure to follow directions could result in damage to equipment or loss of information.

**IMPORTANT:** Text set off in this manner presents clarifying information or specific instructions.

**NOTE:** Text set off in this manner presents commentary, sidelights, or interesting points of information.

### <span id="page-7-0"></span>**Compaq Technician Notes**

**WARNING:** Only authorized technicians trained by Compaq should attempt to repair this equipment. All troubleshooting and repair procedures are detailed to allow only subassembly/module level repair. Because of the complexity of the individual boards and subassemblies, no one should attempt to make repairs at the component level or to make modifications to any printed wiring board. Improper repairs can create a safety hazard.

**WARNING:** To reduce the risk of personal injury from electric shock or damage to the equipment:

- If the system has multiple power supplies, disconnect power from the system by unplugging all power cords from the power supplies.
- Do not disable the power cord grounding plug. The grounding plug is an important safety feature.
- Plug the power cord into a grounded (earthed) electrical outlet that is easily accessible at all times.

**CAUTION:** To properly ventilate your system, you must provide at least 12 inches (30.5 cm) of clearance at the front and back of the computer.

**CAUTION:** The computer is designed to be electrically grounded. To ensure proper operation, plug the AC power cord into a properly grounded AC outlet only.

## **Where to Go for Additional Help**

In addition to this guide, the following information sources are available:

- **User Documentation**
- *Compaq Service Quick Reference Guide*
- Service Training Guides
- Compaq Service Advisories and Bulletins
- Compaq QuickFind
- Compaq Insight Manager
- Compaq Download Facility: Call 1-281-518-1418

#### **Integrated Management Display**

Some Compaq server models include a Compaq Integrated Management Display (IMD), an integrated, 16x4 character display mounted on the front of the server. This display provides easy-to-use menu-driven access to server information, including model number, LCD firmware revision, and POST operations.

### <span id="page-8-0"></span>**Telephone Numbers**

For the name of your nearest Compaq Authorized Reseller:

- In the United States, call 1-800-345-1518
- In Canada, call 1-800-263-5868

For Compaq technical support:

- In the United States and Canada, call 1-800-386-2172
- For Compaq technical support phone numbers outside the United States and Canada, visit the Compaq website at:

http://www.compaq.com

# *Chapter 1*

# **Illustrated Parts Catalog**

# <span id="page-9-1"></span><span id="page-9-0"></span>**Mechanical Parts Exploded View (Tower Model)**

This chapter provides the illustrated parts breakdown and a spare parts list for Compaq ProLiant 5500 and 5500R Servers. See Table 1-1 for the names of referenced spare parts.

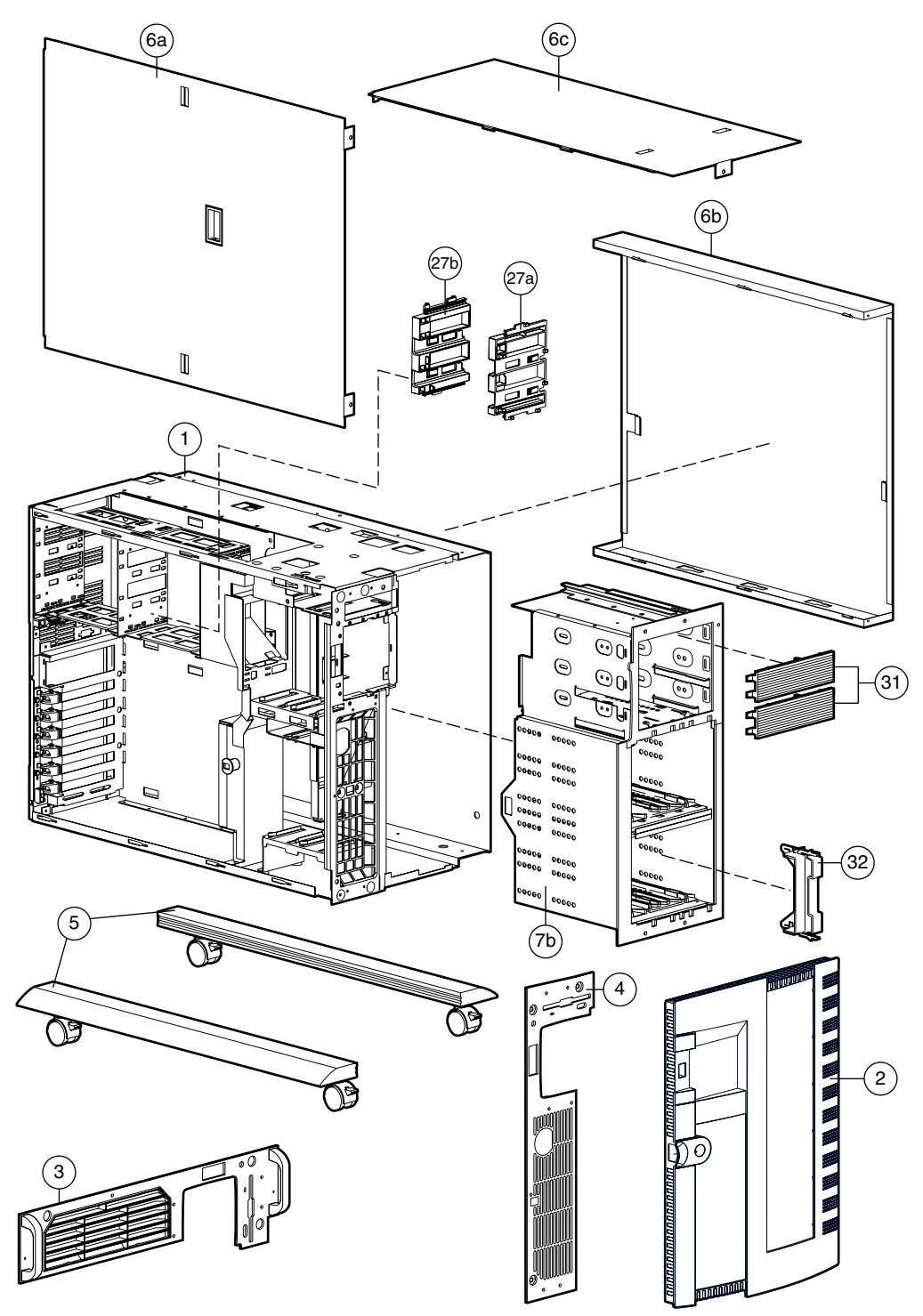

Figure 1-1. Exploded view, Compaq ProLiant 5500 and 5500R Server mechanical parts

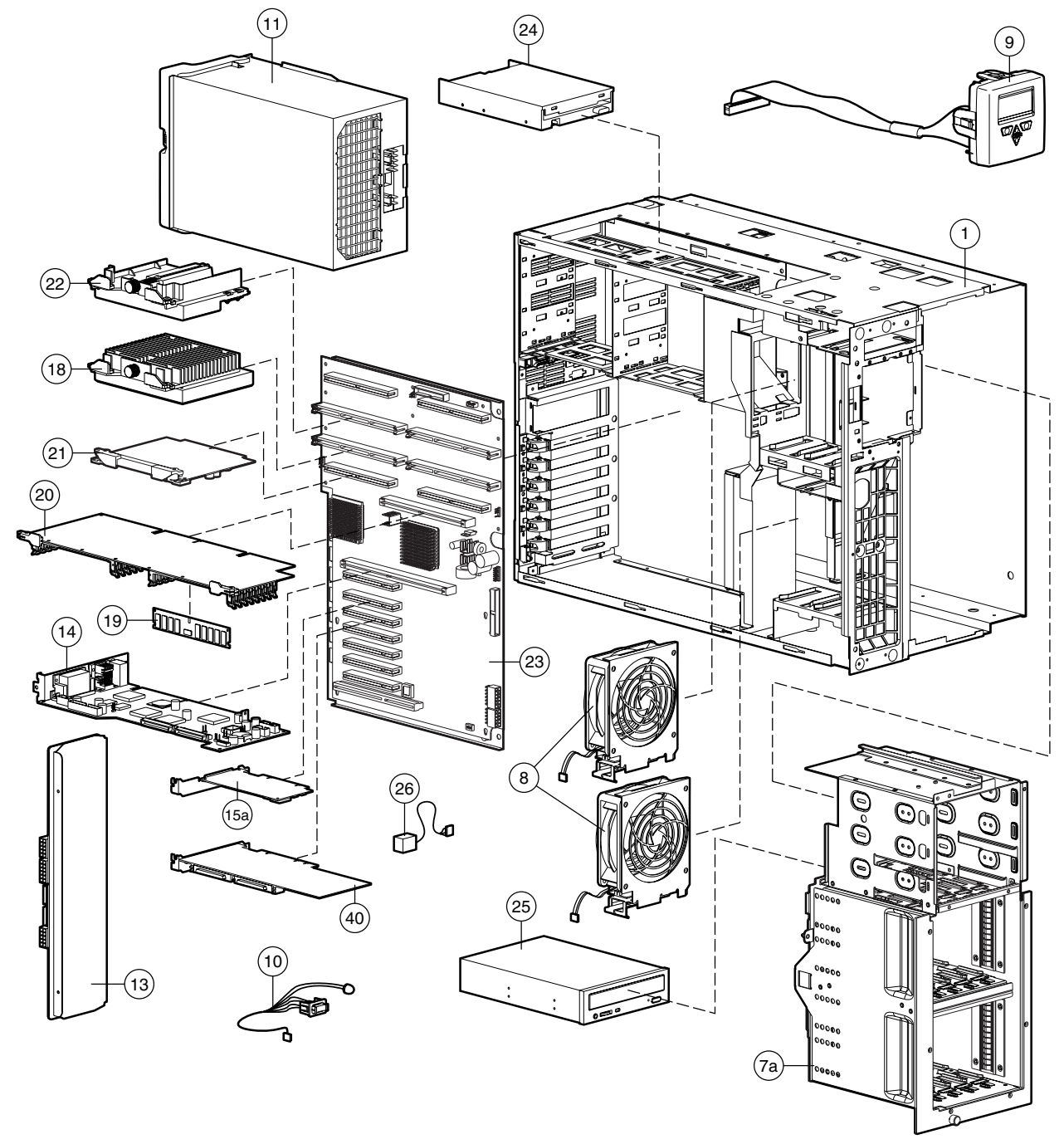

# <span id="page-11-0"></span>**System Components Exploded View (Tower Model)**

Figure 1-2. Exploded view, Compaq ProLiant 5500 and 5500R Server system components

# <span id="page-12-0"></span>**Spare Part List**

| Spare Part List - Compaq ProLiant 5500 and 5500R Servers |                                                                     |                          |
|----------------------------------------------------------|---------------------------------------------------------------------|--------------------------|
| Ref.                                                     | <b>Description</b>                                                  | <b>Spare Part Number</b> |
| <b>CHASSIS</b>                                           |                                                                     |                          |
| 1                                                        | Chassis                                                             | 328698-001               |
| 2                                                        | <b>Front Door Bezel</b>                                             | 298360-001               |
| 3                                                        | Rack-Mount Bezel with Handle (Rack Model Only)                      | 304431-001               |
| 4                                                        | <b>Fixed Front Bezel</b>                                            | 298361-001               |
| 5                                                        | Caster Mounting Plate with Casters (Tower Model Only)               | 330485-001               |
| 6                                                        | Panel Kit                                                           | 328697-001               |
|                                                          | a) Side Access Panel                                                |                          |
|                                                          | b) U-Channel Access Panel                                           |                          |
|                                                          | c) Top Access Panel                                                 |                          |
| <b>ASSEMBLIES</b>                                        |                                                                     |                          |
| 7a                                                       | Drive Cage with Ultra2 SCSI Backplane Board                         | 328695-001               |
| 7b                                                       | Drive Cage with Wide Ultra SCSI Backplane Board                     | 328696-001               |
| 8                                                        | Fan Assembly                                                        | 326873-001               |
| 9                                                        | Integrated Management Display (IMD) with Cable (Std. in Rack Model) | 271930-001               |
| 10                                                       | Power Switch and Cable                                              | 328710-001               |
| <b>SYSTEM COMPONENTS</b>                                 |                                                                     |                          |
| 11                                                       | Hot-Plug Power Supply, 750W                                         | 169286-002               |
| 12                                                       | 64-bit Dual Channel Wide Ultra2 SCSI Adapter                        | 348759-001*              |
|                                                          | <b>BOARDS</b>                                                       |                          |
| 13                                                       | Power Backplane Board                                               | 306571-001               |
| 14                                                       | Peripheral Board                                                    | 328702-001               |
| 15a                                                      | Compag 10/100 TX PCI Intel UTP Controller                           | 317606-001               |
| 15 <sub>b</sub>                                          | Compaq 10/100 TX PCI UTP Controller                                 | 169849-001*              |
| 16                                                       | 400 MHz/100 (1 MB) Processor with Heat Sink                         | 386980-001*              |
| 17                                                       | 450 MHz/100 (1 MB) Processor with Heat Sink                         | 387093-001*              |
| 18                                                       | 500 MHz/100 (1 MB) Processor with Heat Sink                         | 328700-001               |

**Table 1-1** 

*continued* 

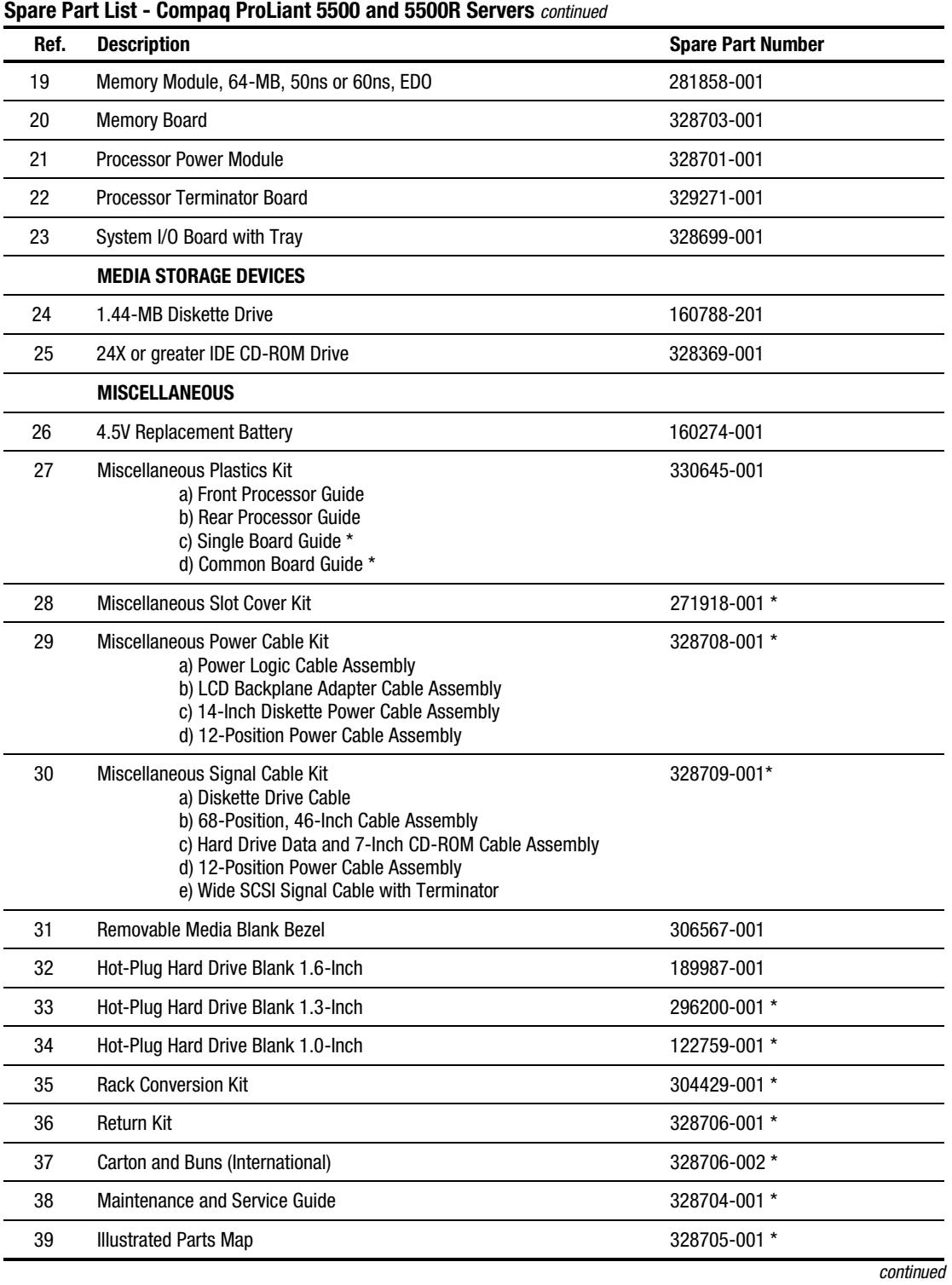

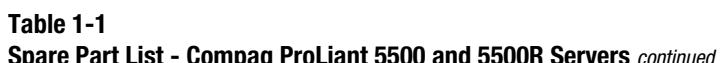

*For use with Pentium II and Pentium III Xeon processor-based servers only* 

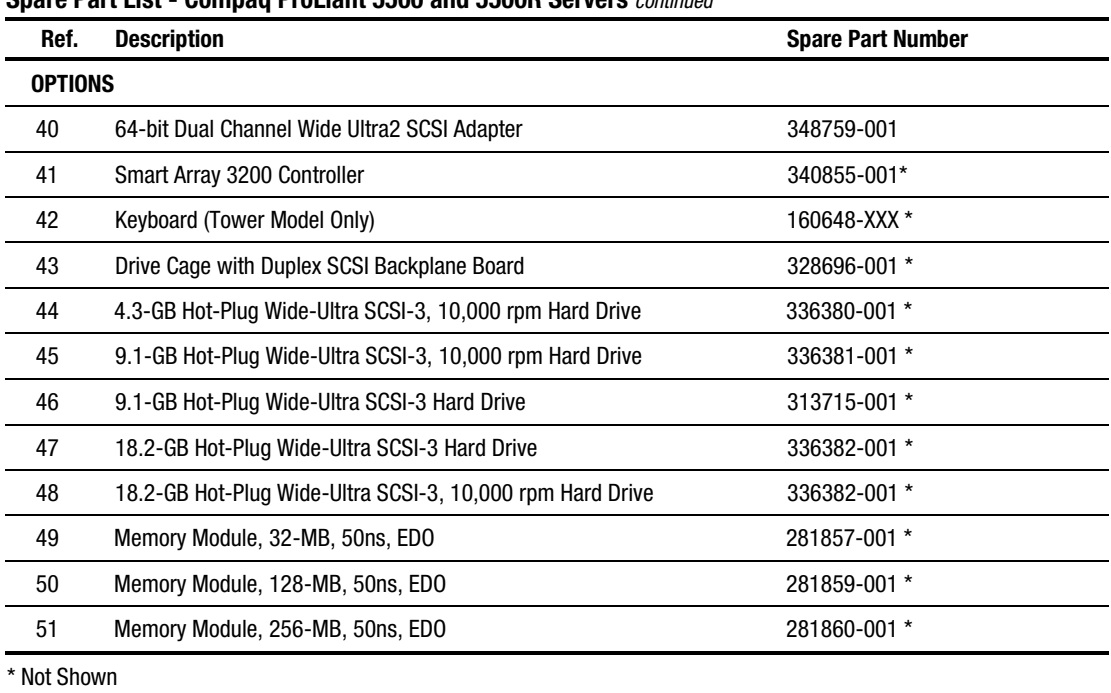

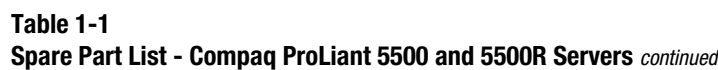

# *Chapter 2*

# <span id="page-15-0"></span>**Removal and Replacement Procedures**

This chapter provides subassembly/module-level removal and replacement procedures for Compaq ProLiant 5500 and 5500R Servers. After completing all necessary removal and replacement procedures, run the diagnostics program to verify that all components operate properly.

To service Compaq ProLiant 5500 and 5500R Servers, the following items are recommended:

- Torx T-15 screwdriver
- Phillips screwdriver
- From the Compaq SmartStart and Support Software CD:

!"System configuration utility software

*A*Orive Array Advanced Diagnostics software

!"Diagnostics software

### **Electrostatic Discharge Information**

A discharge of static electricity can damage static-sensitive devices or microcircuitry. Proper packaging and grounding techniques are necessary precautions to prevent damage. To prevent electrostatic damage, observe the following precautions:

- Transport products in static-safe containers such as conductive tubes, bags, or boxes.
- Keep electrostatic-sensitive parts in their containers until they arrive at static-free stations.
- Cover servers or work area with approved static-dissipating material. Provide a wrist strap connected to the work surface and properly grounded tools and equipment.
- Keep work area free of nonconductive materials such as ordinary plastic assembly aids and foam packing.
- Make sure you are properly grounded when touching a static-sensitive component or assembly.
- Avoid touching pins, leads, or circuitry.
- Always place drives PCB (Printed Circuit Board) assembly side down.
- Use conductive field service tools.

from the system.

# <span id="page-16-0"></span>**Symbols in Equipment**

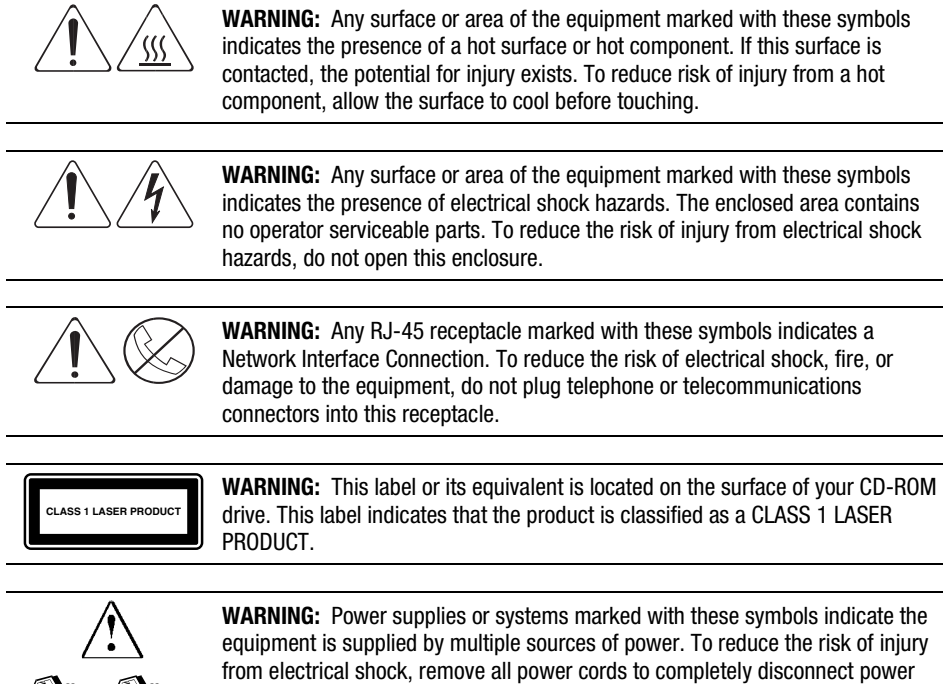

*For use with Pentium II and Pentium III Xeon processor-based servers only* 

### <span id="page-17-0"></span>**Preparation Procedures**

The access panels can be removed while the server is turned on without causing system shutdown. Auxiliary power (+5V) will remain in the exposed areas.

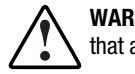

**WARNING:** Compaq ProLiant 5500 and 5500R Servers are capable of producing energy levels that are considered hazardous.

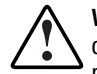

**WARNING:** To completely remove all power from the system, you must disconnect the power cord from the server. In systems with multiple power supplies, you must disconnect all the power cords to completely remove power from the system.

**IMPORTANT:** It is not necessary to turn off the server to replace hot-plug devices such as hot-plug power supplies.

Before beginning any of the removal and replacement procedures for non-hot-plug devices:

- 1. Power down the server.
- 2. Disconnect the AC power cord(s) from the AC outlet(s), then from the server.
- 3. Disconnect all external peripheral devices from the server.
- 4. If the server is in a rack-mount configuration, you must remove the server from the rack and place it on a sturdy table or workbench to perform some removal and replacement procedures. Refer to the *Compaq ProLiant 5500 and 5500R Setup and Installation Guide* for instructions.

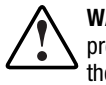

**WARNING:** To reduce the risk of personal injury or property damage, you must take precautions to provide for rack stability and safety. Heed all cautions and warnings throughout the installation instructions that come with the server.

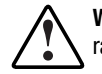

**WARNING:** To reduce the risk of personal injury, do not attempt to remove the server from the rack by yourself. A minimum of two people are required to remove the server from the rack.

<span id="page-18-0"></span>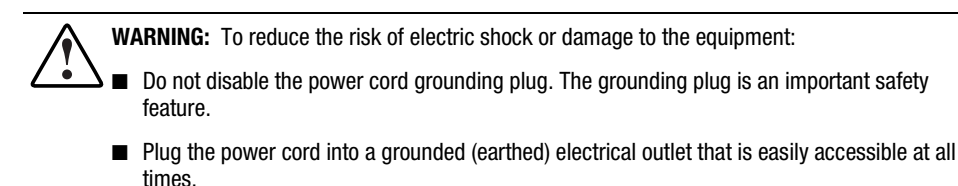

- Install the power supply before connecting the power cord to the power supply.
- Unplug the power cord before removing the power supply from the server.
- If the system has multiple power supplies, disconnect power from the system by unplugging all power cords from the power supplies.

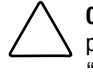

**CAUTION:** Electrostatic discharge can damage electronic components. Be sure you are properly grounded before beginning any installation procedure. Refer to the section titled "Electrostatic Discharge" for more information.

#### **Rack Warnings**

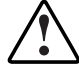

**WARNING:** To reduce the risk of personal injury or damage to the equipment, be sure that:

- The leveling jacks are extended to the floor
- The full weight of the rack rests on the leveling jacks
- The stabilizers are attached to the rack and are fully extended if it is a single rack installation
- Multiple racks are coupled together in multiple-rack installations
- No more than one component is extended at a time
- The heaviest item is loaded first and at the bottom of the rack
- The equipment is properly supported/braced when installing options and cards

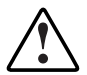

**WARNING:** To reduce the risk of personal injury, fire, or damage to the equipment, do not overload the AC supply branch circuit that provides power to the rack.

#### <span id="page-19-0"></span>**Server Warnings and Precautions**

**WARNING:** To reduce the risk of personal injury from hot surfaces, allow the internal system components to cool before touching them. 43 kg 95 lb **WARNING:** To reduce the risk of personal injury or damage to the equipment: Observe local Occupational Safety requirements and guidelines for heavy equipment handling. ■ Obtain adequate assistance to lift and stabilize the product during installation or removal. ■ Remove all pluggable power supplies and modules to reduce the weight of the product. ■ The product will be unstable when not mated with the rails. **WARNING:** To reduce the risk of electric shock or damage to the equipment: Do not disable the power cord grounding plug. The grounding plug is an important safety feature. ■ Plug the power cord into a grounded (earthed) electrical outlet that is easily accessible at all times. ■ Disconnect power from the server by unplugging the power cord from either the electrical outlet or the server. **WARNING:** Protect the server from power fluctuations and temporary interruptions with a regulating uninterruptible power supply (UPS). This device protects the hardware from damage caused by power surges and voltage spikes and keeps the system in operation during a power failure.

**CAUTION:** The ProLiant 5500 and 5500R server must always be operated with the system unit cover on. Proper cooling will not be achieved if the system unit cover is removed.

# <span id="page-20-0"></span>**Caster Mounting Plate (Tower)**

To remove the caster mounting plate:

- 1. Perform the preparation procedures. See "Preparation Procedures" earlier in this chapter.
- 2. Place the server on its side.
- 3. Remove the four T-15 screws securing the caster mounting plate to the server.
- 4. Pull the caster mounting plate assembly away from the server.

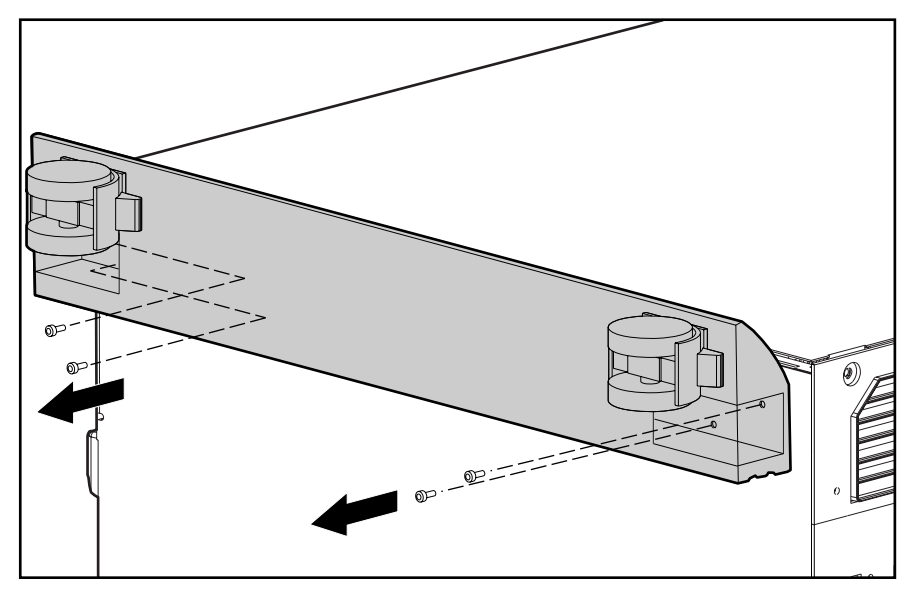

Figure 2-1. Removing the caster mounting plate

Reverse steps 1 through 4 to replace the caster mounting plate.

# <span id="page-21-0"></span>**Front Bezel Door (Tower)**

To remove the front bezel door:

- 1. Swing the front bezel door open approximately 45 degrees.
- 2. Lift the front bezel door up, then pull it away from the chassis.

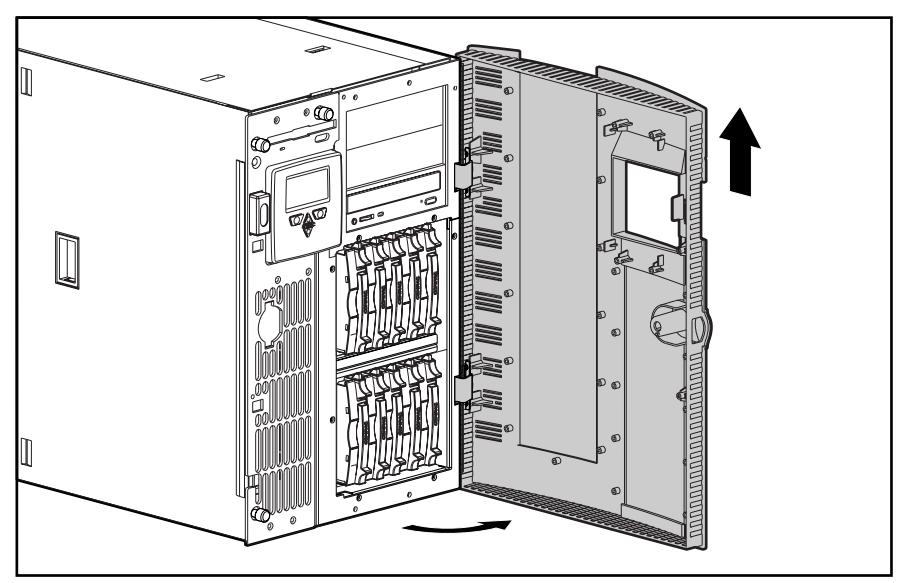

Figure 2-2. Removing the front bezel door

Reverse steps 1 and 2 to replace the front bezel door.

**NOTE:** Your server may appear different than the servers shown.

# <span id="page-22-0"></span>**Fixed Front Bezel**

To remove the fixed front bezel:

- 1. Perform the preparation procedures. See "Preparation Procedures" earlier in this chapter.
- 2. Remove the front bezel door (tower model only).
- 3. Remove the seven T-15 screws securing the fixed front bezel to the chassis.
- 4. Pull the fixed front bezel away from the chassis.

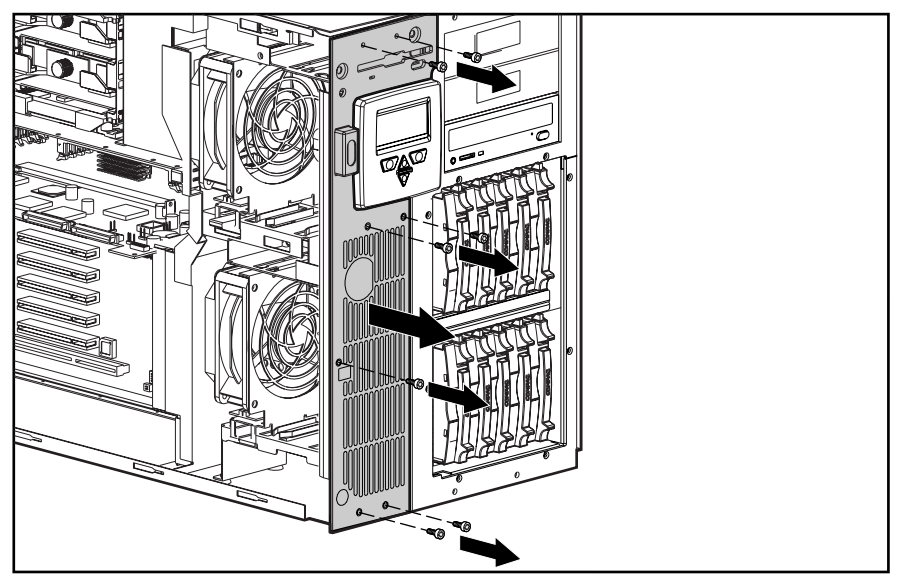

Figure 2-3. Removing the fixed front bezel

Reverse steps 1 through 4 to replace the fixed front bezel.

### <span id="page-23-0"></span>**Side Access Panel**

The side access panel can be removed while the server is turned on without causing system shutdown. Auxiliary power (+5V) will remain in the exposed areas.

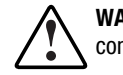

**WARNING:** To reduce the risk of personal injury from hot surfaces, allow the internal system components to cool before touching them.

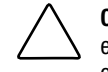

**CAUTION:** To reduce the risk of server shutdown and subsequent data loss or damage to the equipment, use extreme care when running the Compaq ProLiant 5500 and 5500R with covers or access panels removed. Access panels are an integral part of the cooling system and removing them while the system is running may cause component stress or overheating.

To remove the side access panel:

- 1. Perform the preparation procedures. See "Preparation Procedures" earlier in this chapter.
- 2. Open the front bezel door (tower model only).
- 3. Using a Torx T-15 screwdriver, loosen then unscrew the two thumbscrews securing the side access panel to the chassis.
- 4. Pull the side access panel back and away from the chassis.

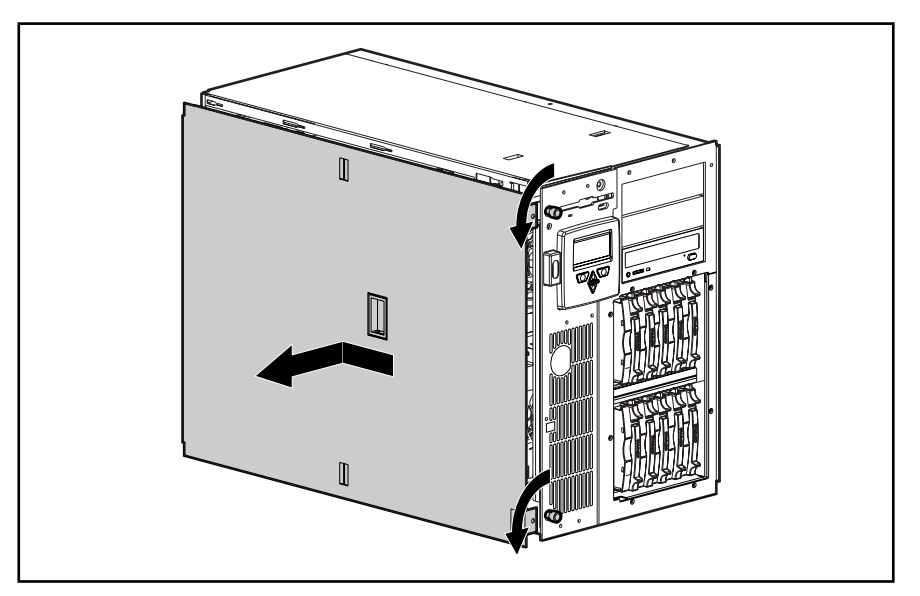

Figure 2-4. Removing the side access panel

Reverse steps 1 through 4 to replace the side access panel.

### <span id="page-24-0"></span>**Top Access Panel**

The top access panel must be removed to access the I/O board. The access panel can be removed while the server is turned on without causing system shutdown, but auxiliary power (+5V) will remain in the exposed areas.

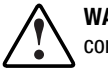

**WARNING:** To reduce the risk of personal injury from hot surfaces, allow the internal system components to cool before touching them.

**CAUTION:** To reduce the risk of server shutdown and subsequent data loss or damage to the equipment, use extreme care when running the server with the covers or access panels removed. Access panels are an integral part of the cooling system and removing them while the system is running may cause component stress or overheating.

To remove the top access panel:

- 1. Perform the preparation procedures. See "Preparation Procedures" earlier in this chapter.
- 2. Open the front bezel door (tower model only).
- 3. Use a Torx T-15 screwdriver to loosen the thumbscrew securing the top access panel to the front of the chassis.
- 4. Slide the top access panel back, then lift it from the chassis.

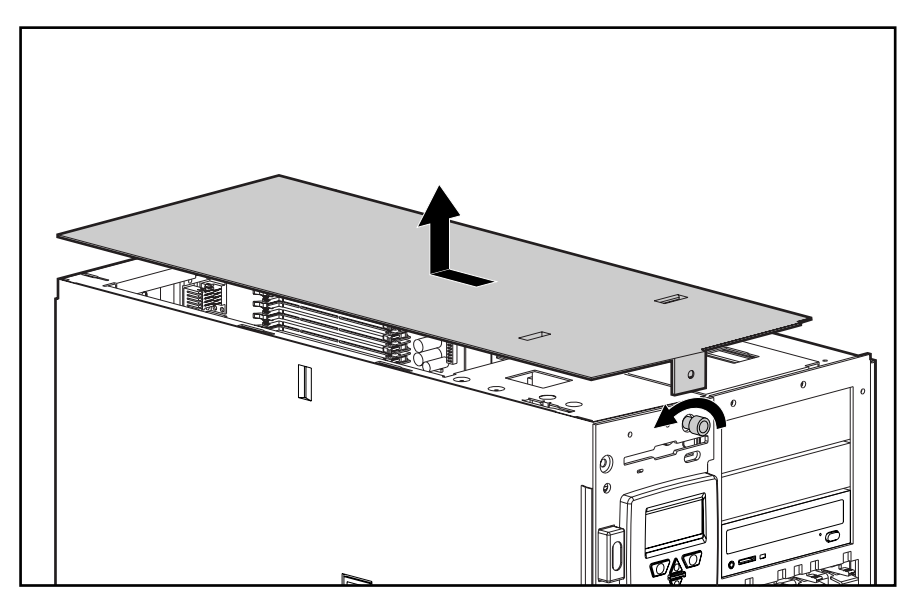

Figure 2-5. Removing the top access panel

Reverse steps 1 through 4 to replace the top access panel.

# <span id="page-25-0"></span>**U-Channel Access Panel**

To remove the U-channel access panel:

- 1. Perform the preparation procedures. See "Preparation Procedures" earlier in this chapter.
- 2. Remove the drive cage assembly. See "Drive Cage Assembly" later in this chapter.
- 3. Slide the U-channel access panel forward, then pull it away from the chassis.

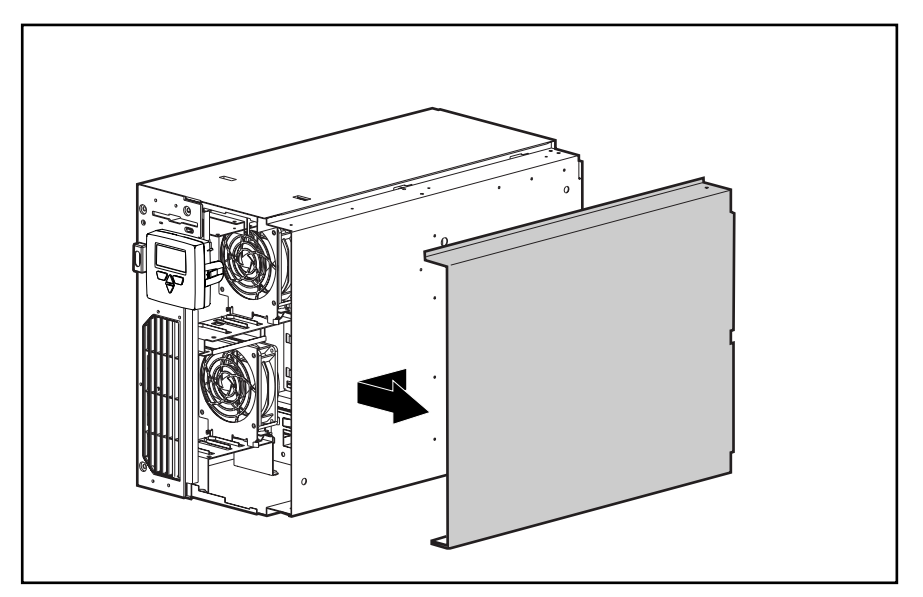

Figure 2-6. Removing the U-channel access panel

Reverse steps 1 through 3 to replace the U-channel access panel.

# <span id="page-26-0"></span>**Fans**

Compaq ProLiant 5500 and 5500R Servers ship with at least two 120mm fans (in positions and ). The figure below illustrates the location of the front fans. Positions and provide fan redundancy.

**IMPORTANT:** Redundant fans must be added in pairs. Positions and must be added together; positions and must be added together.

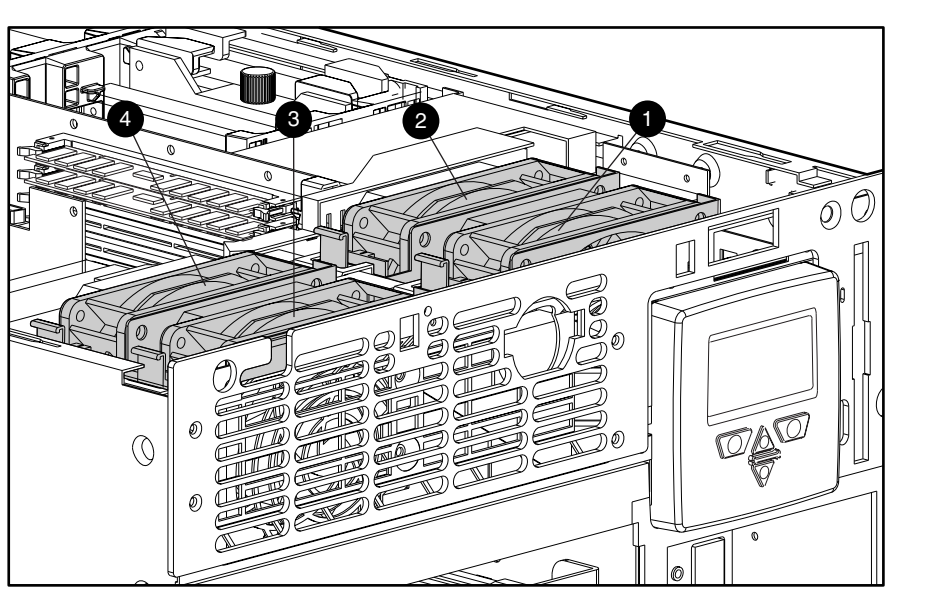

Figure 2-7. Location of fans, front view (rack model)

To remove a front fan:

- 1. Perform the preparation procedures. See "Preparation Procedures" earlier in this chapter.
- 2. Remove the side access panel. See "Side Access Panel" earlier in this chapter.
- 3. Disconnect the fan controller cable .

**IMPORTANT:** Fan cables and locations are numbered. Make sure each fan cable is connected to the corresponding fan.

- 4. Push up the latch on the side of the fan .
- 5. Lift the fan straight out of the chassis .

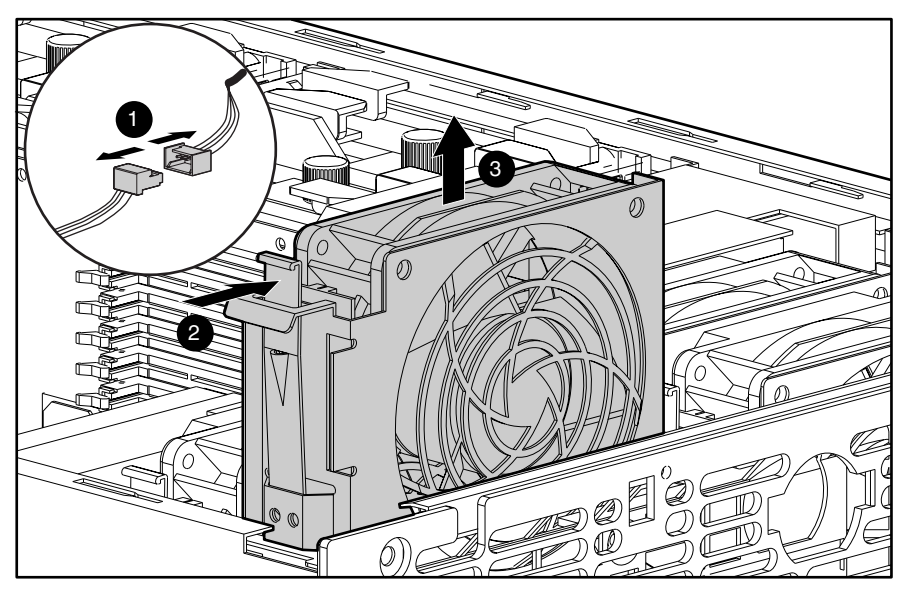

Figure 2-8. Removing a front fan

Reverse steps 1 through 5 to replace a front fan.

### <span id="page-28-0"></span>**Media Storage**

Compaq ProLiant 5500 and 5500R Servers can house up to 14 media devices, including:

- A preinstalled 3.5-inch 1.44-MB diskette drive
- Two half-height drive bays (removable media area)
- Preinstalled 24X or greater IDE CD-ROM drive
- Hot-Plug SCSI Drive Cage: 10 Ultra2 drives

!"Simplex Mode: seven 1-inch drives or six 1.6-inch drives

!"Duplex Mode: eight 1-inch drives or six 1.6-inch drives (optional)

**NOTE:** Compaq ProLiant 5500 and 5500R Servers ship as tower or rack models. Figure 2-9 shows both ProLiant models, and together with Table 2-1, shows the drive bay locations.

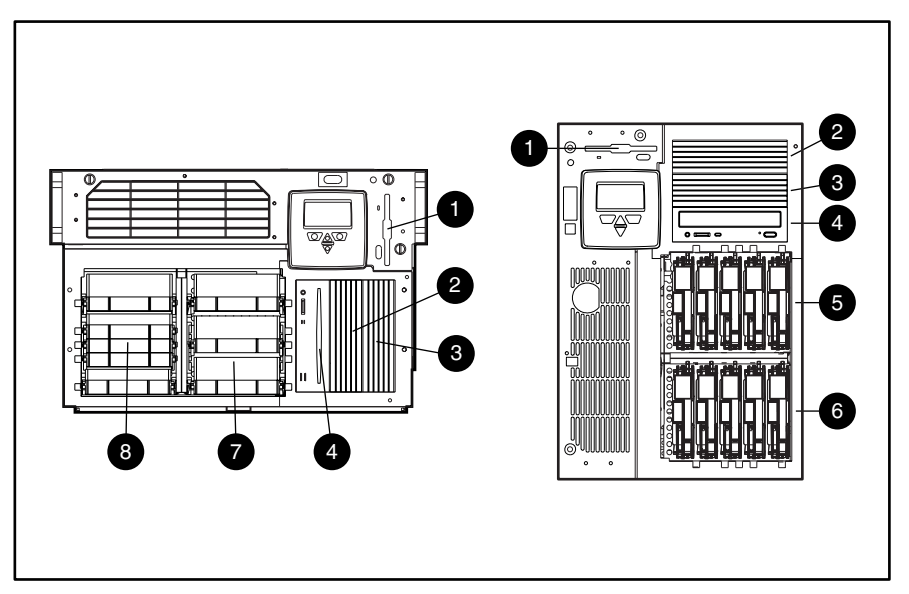

Figure 2-9. Server drive bay locations, rack, tower

**NOTE:** Wide Ultra drive cage is shown on rack view.

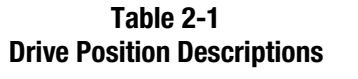

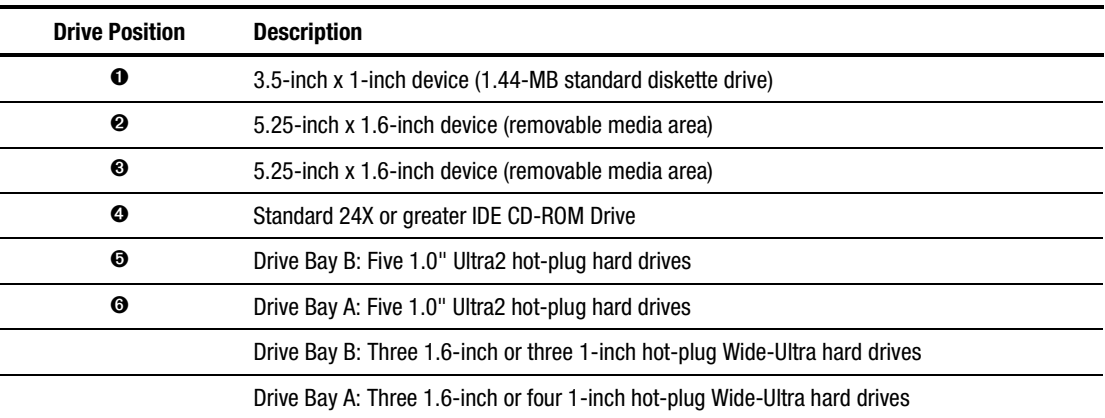

### <span id="page-30-0"></span>**Drive Cage Assembly**

To remove the drive cage assembly:

- 1. Perform the preparation procedures. See "Preparation Procedures" earlier in this chapter.
- 2. Remove the side access panel. See "Side Access Panel" earlier in this chapter.
- 3. Open the front bezel door (tower model only).

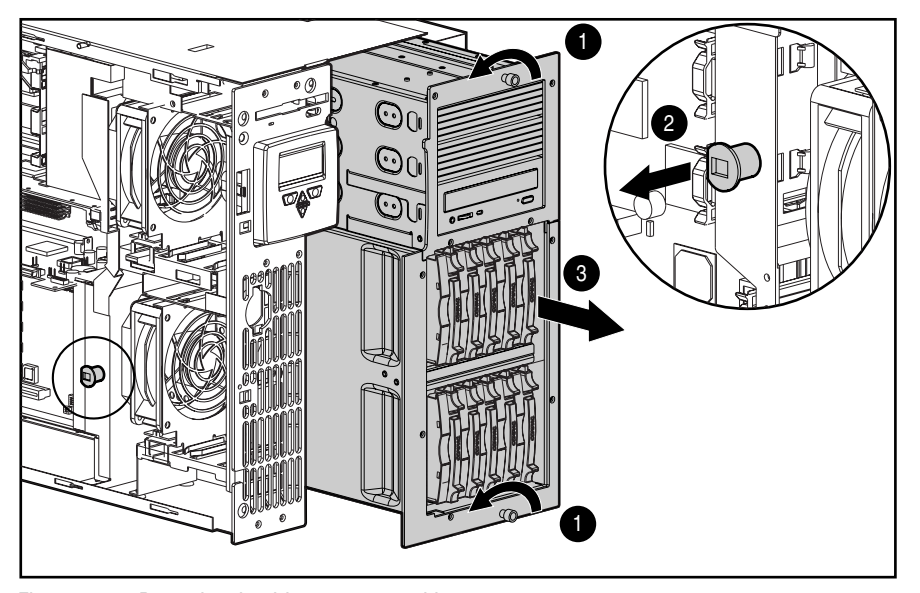

Figure 2-10. Removing the drive cage assembly

- 4. Loosen the two thumbscrews securing the drive cage to the front of the chassis .
- 5. Pull out the plunger mechanism securing the drive cage assembly to the chassis .
- 6. Pull the drive cage partially from the chassis to allow better access to cables.
- 7. Disconnect all cables.
- 8. Slide the drive cage assembly out the front of the chassis .

Reverse steps 1 through 8 to replace the drive cage assembly.

### <span id="page-31-0"></span>**Hot-Plug Hard Drives**

**CAUTION:** To reduce the risk of data loss, remove a hot-plug drive only when the drive LED is amber. Do not remove a hot-plug drive if the online LED is green.

#### **Ultra2 Hard Drives**

- 1. Open the front bezel door.
- 2. Press the release tab and open the locking lever that holds the drive in place.
- 3. Pull the drive from the cage .

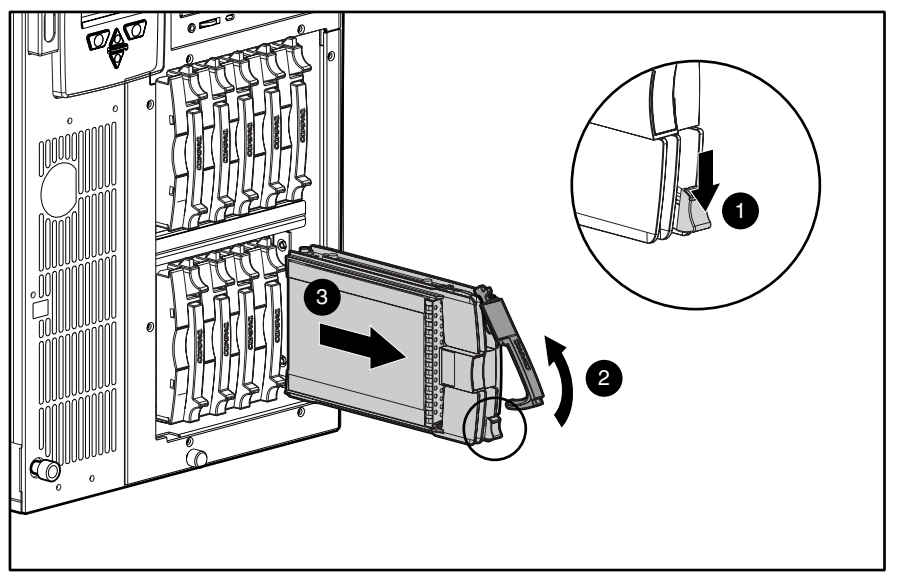

Figure 2-11. Removing a hot-plug hard drive

Reverse steps 1 through 3 to replace a hot-plug hard drive.

#### **Wide Ultra Hard Drives**

- 1. Open the front bezel door.
- 2. Press the release tabs and open the locking levers that hold the drive in place.
- 3. Pull the drive from the cage .

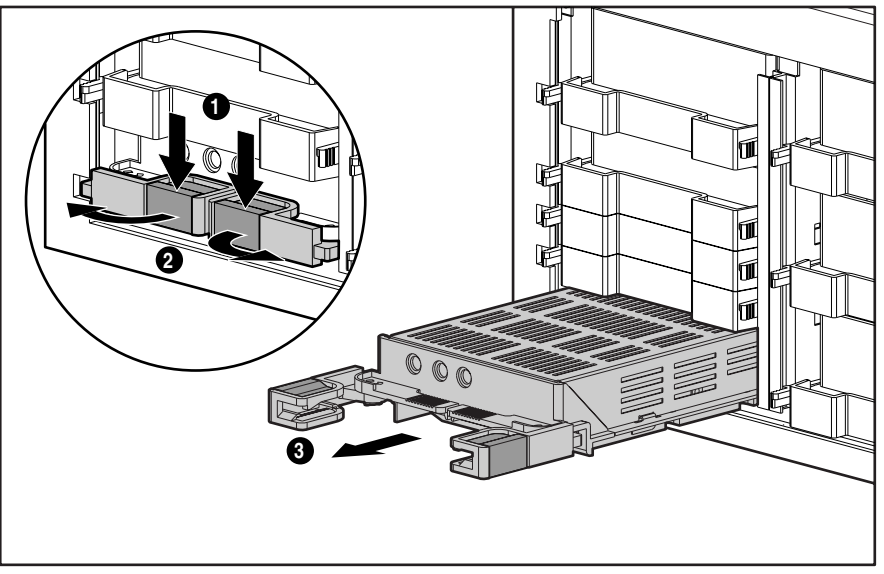

Figure 2-12. Removing a hot-plug hard drive

Reverse steps 1 through 3 to replace a Wide Ultra hot-plug hard drive.

#### <span id="page-33-0"></span>**Removable Media**

To remove a drive from the removable media area:

- 1. Perform the preparation procedures. See "Preparation Procedures" earlier in this chapter.
- 2. Remove the drive cage assembly. See "Drive Cage Assembly" earlier in this chapter.
- 3. Disconnect the power and signal cables from the removable media device.
- 4. Remove the four T-15 screws securing the removable media panel to the drive cage assembly .
- 5. Pull the removable media panel away from the drive cage assembly.
- 6. Remove the four T-15 screws securing the drive to the drive cage assembly .
- 7. Pull the drive out the front of the drive cage assembly .

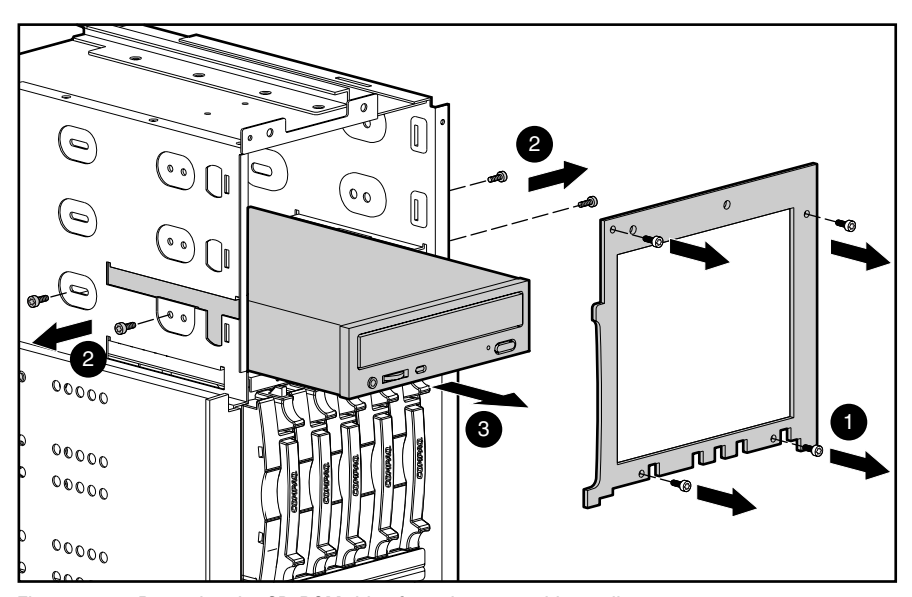

Figure 2-13. Removing the CD-ROM drive from the removable media area

Reverse steps 1 through 7 to replace a drive in the removable media area.

#### <span id="page-34-0"></span>**1.44-MB Diskette Drive**

To remove the diskette drive:

- 1. Perform the preparation procedures. See "Preparation Procedures" earlier in this chapter.
- 2. Remove the side access panel. See "Side Access Panel" earlier in this chapter.
- 3. Remove the top access panel. See "Top Access Panel" earlier in this chapter.
- 4. Remove the front fan nearest to the diskette drive. See "Fans" earlier in this chapter.
- 5. Disconnect all diskette drive cables.
- 6. Remove the screw on the side of the diskette drive.
- 7. Pull the drive back, then lift it through the top of the chassis.

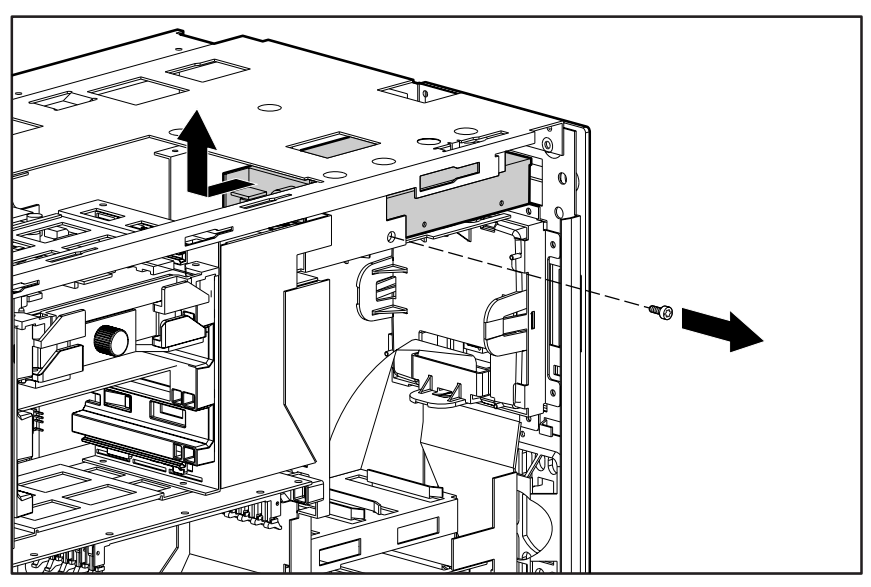

Figure 2-14. Removing the diskette drive

Reverse steps 1 through 7 to replace the diskette drive.

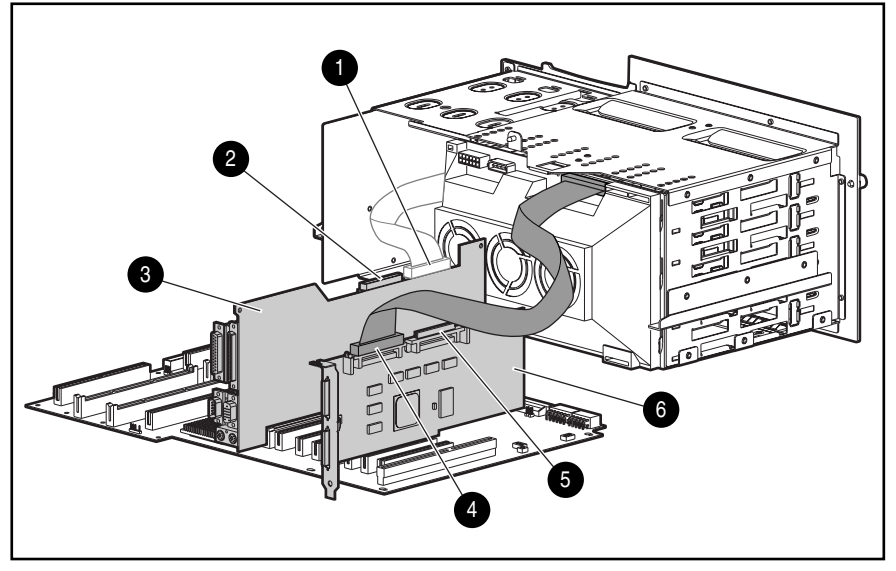

# <span id="page-35-0"></span>**SCSI and CD-ROM Cable Connection Diagram**

Figure 2-15. Ultra2 SCSI and CD-ROM cable connection diagram

#### **Table 2-2 Cable Connection Descriptions**

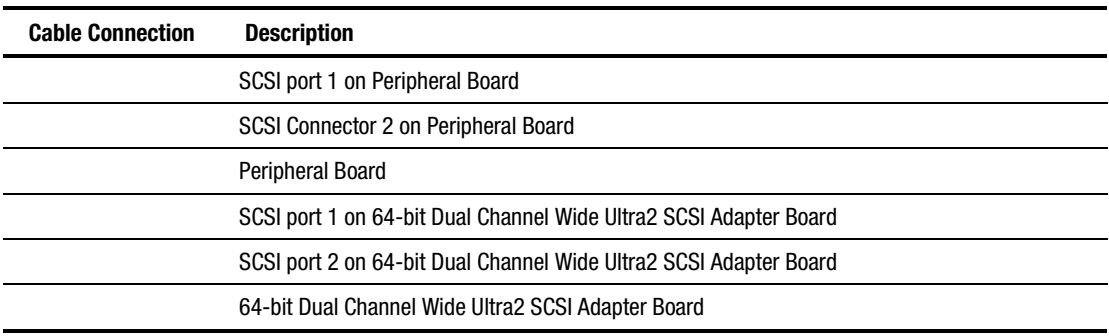
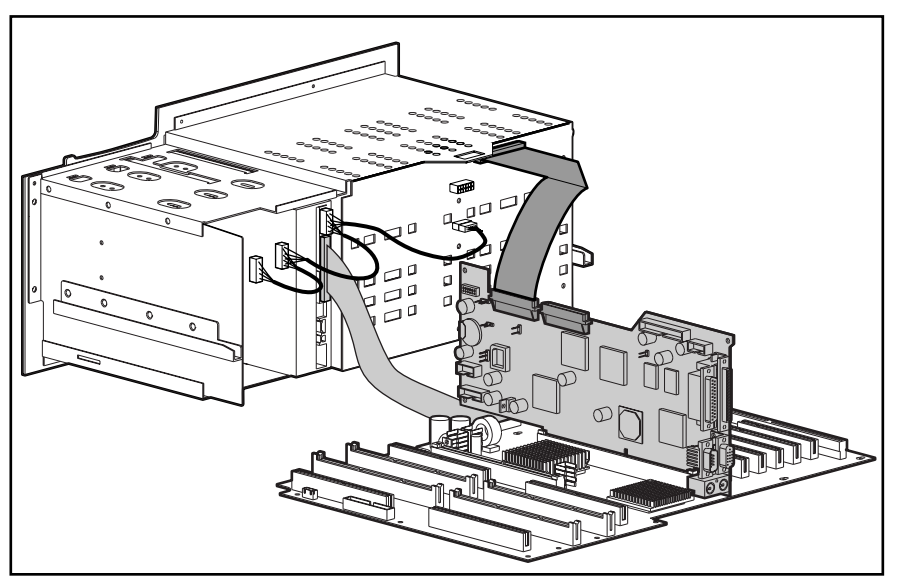

Figure 2-16. Wide Ultra SCSI and CD-ROM cable connection diagram

# **Integrated Management Display (IMD)**

To remove the IMD:

- 1. Perform the preparation procedures. See "Preparation Procedures" earlier in this chapter.
- 2. Open the front bezel door (tower model only).
- 3. Remove the fixed front bezel. See "Fixed Front Bezel" earlier in this chapter.
- 4. Remove the front fans. See "Fans" earlier in this chapter.
- 5. Remove the drive cage assembly. See "Drive Cage Assembly" earlier in this chapter.
- 6. Disconnect the IMD cable from the IMD extension cable .

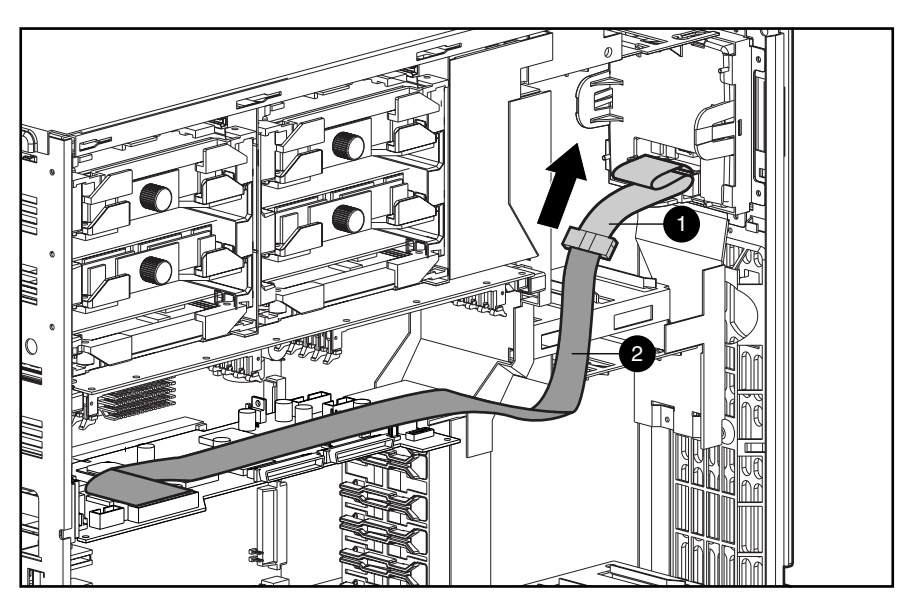

Figure 2-17. Disconnecting the IMD cable from the IMD extension cable

- 7. Press the four latches on the rear of the IMD .
- 8. Pull the IMD out the front of the server .

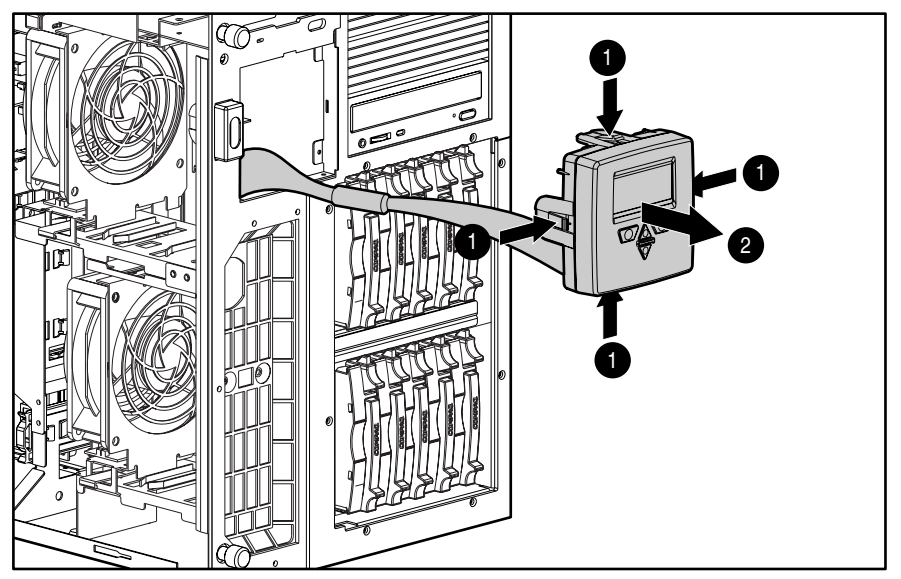

Figure 2-18. Removing the IMD

Reverse steps 1 through 8 to replace the IMD.

**IMPORTANT:** Make sure all power and signal cables to the drive cage assembly are reseated properly.

#### **Power Switch with LED**

**WARNING:** To completely remove all power from the system, you must disconnect the power cord from the server. In systems with multiple power supplies, you must disconnect all the power cords to completely remove power from the system.

To remove the power switch from the Compaq ProLiant 5500 and 5500R:

- 1. Perform the preparation procedures. See "Preparation Procedures" earlier in this chapter.
- 2. Remove the fixed front bezel. See "Fixed Front Bezel" earlier in this chapter.
- 3. Remove the side access panel. See "Side Access Panel" earlier in this chapter.
- 4. Remove the top access panel. See "Top Access Panel" earlier in this chapter.
- 5. Remove fans. See "Fans" earlier in this chapter.
- 6. Unplug the power switch cable from the peripheral board.
- 7. Unplug the power LED from the front wall.
- 8. Press on the top and bottom of the switch from inside the chassis , and pull the switch assembly out the front of the server .

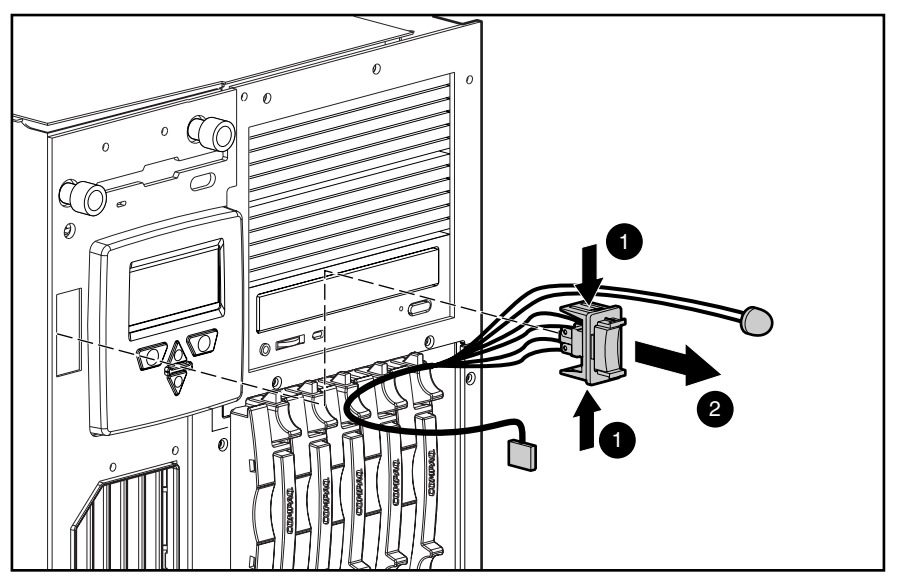

Figure 2-19. Removing the power switch

Reverse steps 1 through 8 to replace the power switch.

# **Processor, Processor Power Module, and Terminator Board Locations**

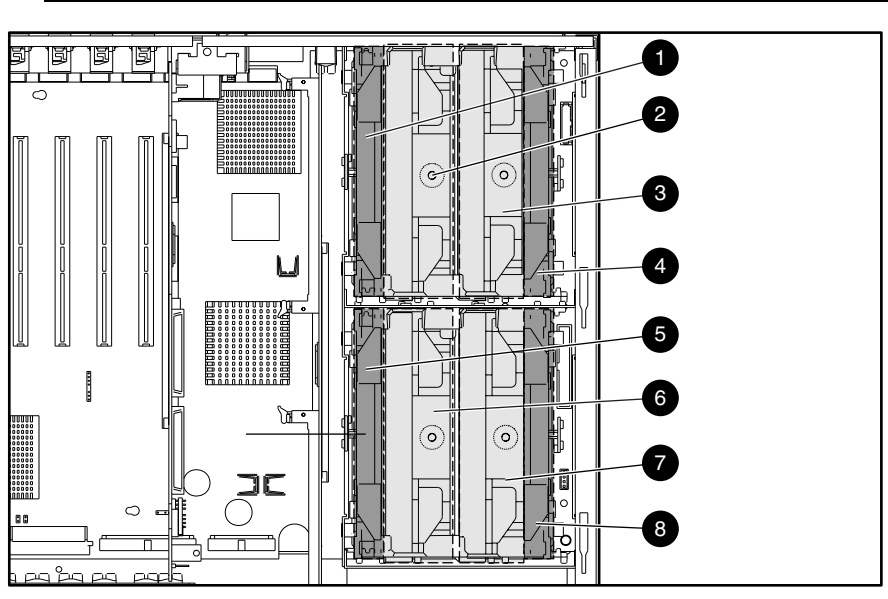

**IMPORTANT:** A processor power module must be installed in the slot next to each processor. Each processor slot must either be populated by a processor or terminator board for proper bus termination.

Figure 2-20. Location of processor, processor power module, and terminator boards

#### **Table 2-3 Location of Processor, Processor Power Module, and Terminator Modules**

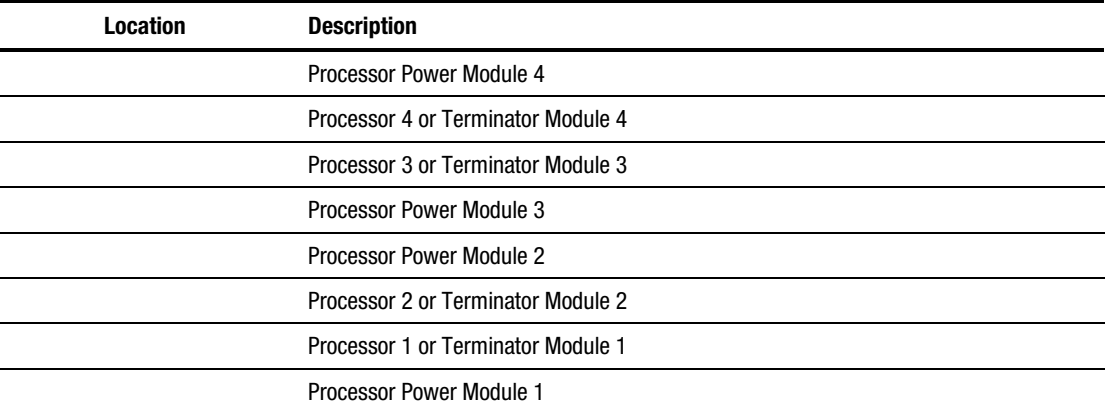

## **Processor Removal**

Compaq ProLiant 5500 and 5500R Servers support up to four processors, each with its own heat sink. To remove a processor:

- 1. Perform the preparation procedures. See "Preparation Procedures" earlier in this chapter.
- 2. Remove the side access panel. See "Side Access Panel" earlier in this chapter.

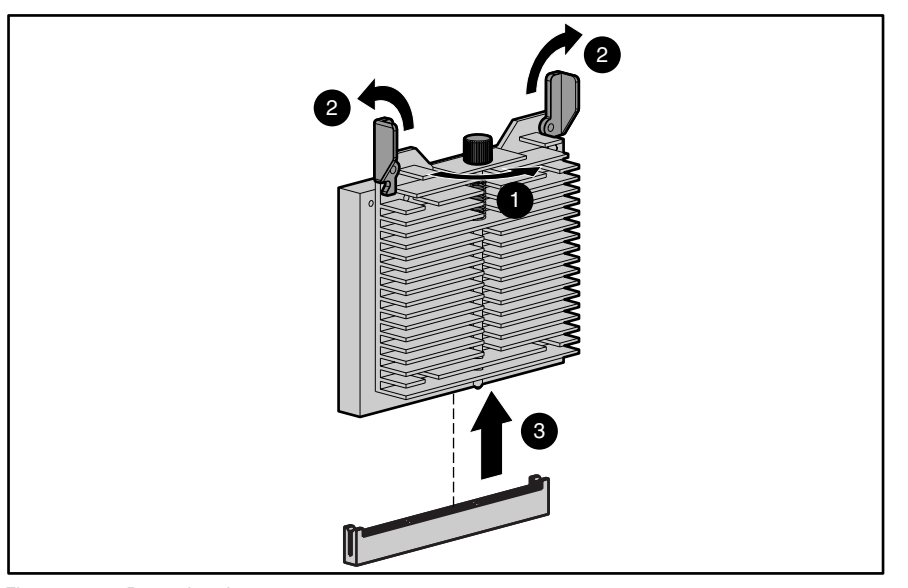

Figure 2-21. Removing the processor

- 3. Loosen the captive screw .
- 4. Pull up the ejector levers .
- 5. Lift the processor out of the connector socket .

Reverse steps 1 through 5 to replace the processor.

**NOTE:** If not replacing the processor, install a processor terminator module in its place.

## **Processor Power Module**

Each processor requires one processor power module. If a module become defective, it must be replaced. To replace a processor power module:

- 1. Perform the preparation procedures. See "Preparation Procedures" earlier in this chapter.
- 2. Remove the side access panel. See "Side Access Panel" earlier in this chapter.
- 3. Pull up the ejector levers .
- 4. Lift the processor power module out of the connector socket .

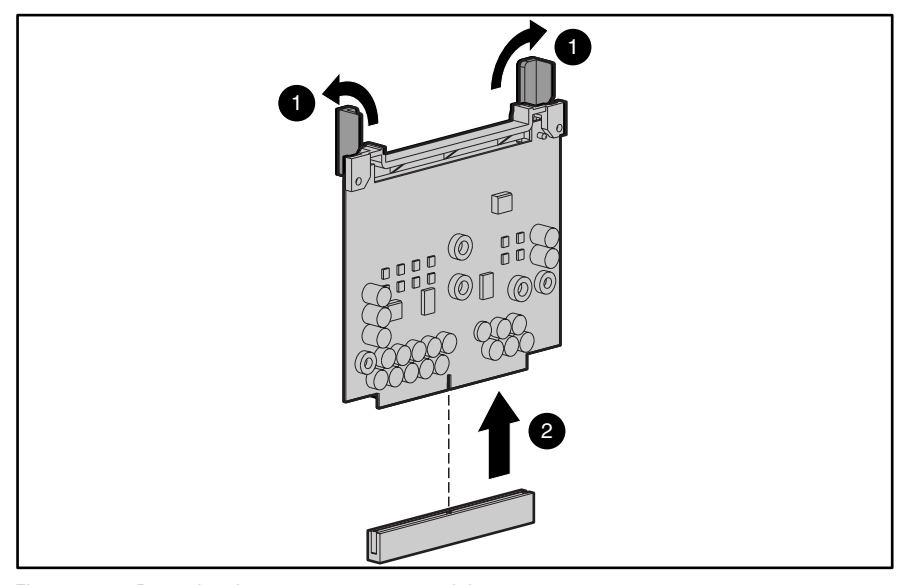

Figure 2-22. Removing the processor power module

**NOTE:** The processor power module must be installed in the slot next to the processor. See Figure 2-19 for processor power module locations.

Reverse steps 1 through 4 to replace the processor power module.

## **Processor Terminator Modules**

Processor Terminator boards must be installed in processor slots that are not in use; they are removed when installing additional processors.

**NOTE:** Seat processor terminator boards securely in processor slots that are not in use.

To remove a processor terminator board:

- 1. Perform the preparation procedures. See "Preparation Procedures" earlier in this chapter.
- 2. Remove the side access panel. See "Side Access Panel" earlier in this chapter.
- 3. Loosen the captive screw .
- 4. Pull up the ejector levers .
- 5. Lift the terminator board out of the connector socket.

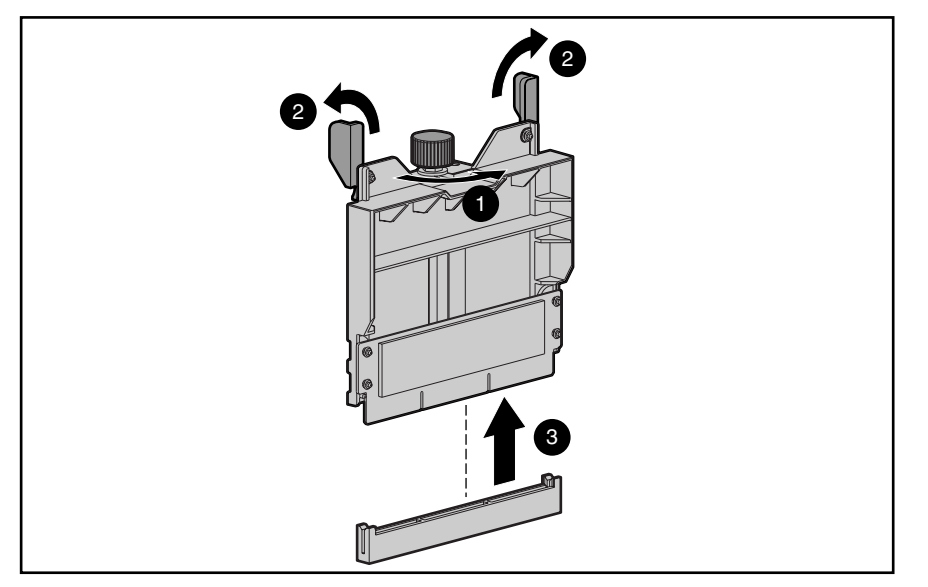

Figure 2-23. Removing the processor terminator board

Reverse steps 1 through 5 to replace a processor terminator board.

## **Peripheral Board**

The peripheral board is removed for replacement, to access the connectors and switches on the board, or to access the system I/O board. To remove the peripheral board:

- 1. Perform the preparation procedures. See "Preparation Procedures" earlier in this chapter.
- 2. Remove the side access panel. See "Side Access Panel" earlier in this chapter.

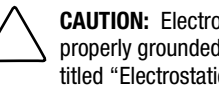

**CAUTION:** Electrostatic discharge can damage electronic components. Be sure you are properly grounded before beginning any installation or removal procedure. Refer to the section titled "Electrostatic Discharge" for more information.

3. Remove all cables from the back of the peripheral board.

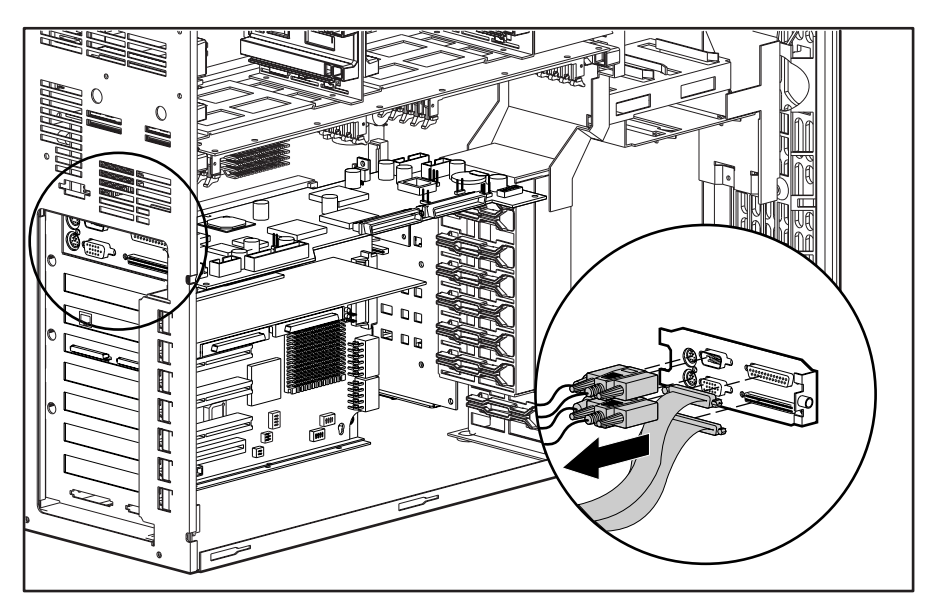

Figure 2-24. Removing cables from the back of the peripheral board

- 4. Disconnect all cables from the peripheral board.
- 5. Loosen the two spring-loaded screws using a Phillips screwdriver.

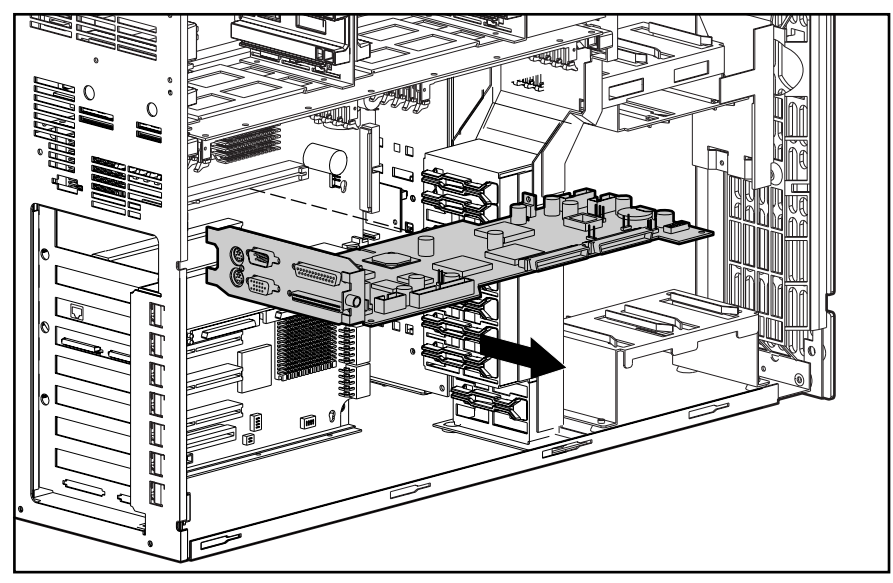

6. Pull the peripheral board out from its slot.

Figure 2-25. Removing the peripheral board

Reverse steps 1 through 6 to replace the peripheral board.

#### **Memory**

Compaq ProLiant 5500 and 5500R Servers:

- Support buffered-EDO, 60-ns or faster, 32-, 64-, 128-, or 256-megabyte DIMMs.
- Support up to 4 gigabytes of memory.
- Support up to four memory banks, each bank consisting of four DIMMs. Install or remove one bank at a time. Each DIMM of a given bank must be of the same size, type, speed, and manufacturer.

**CAUTION:** Use only Compaq EDO, ECC DIMMs. DIMMs from other sources may adversely affect data integrity. Power-On Self-Test (POST) will warn of non-supported DIMMs.

**NOTE:** If you mix banks of 50-ns and 60-ns DIMMs, the entire memory subsystem will be adjusted to run at the slower DIMM speed.

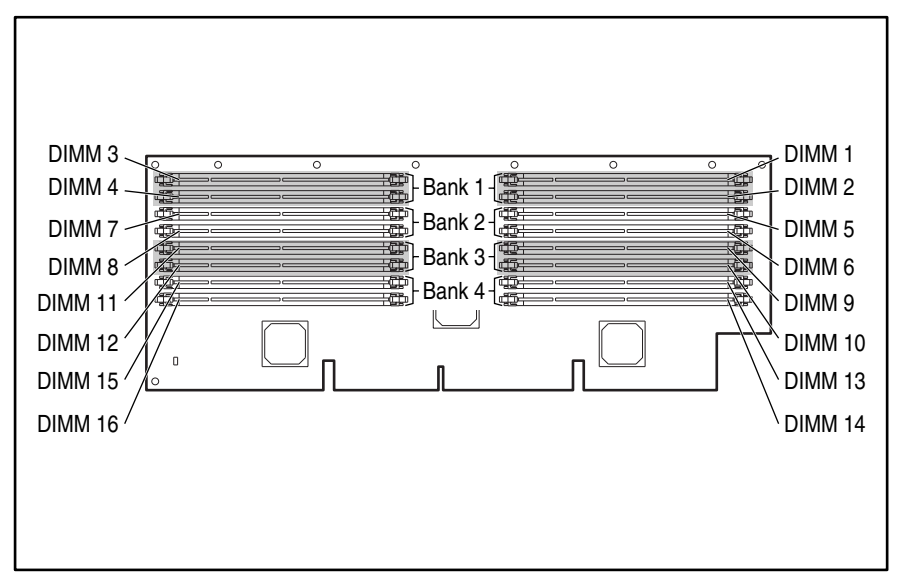

Figure 2-26. Memory banks on the memory board

The recommended DIMM installation order is:

- Bank One DIMM 1, DIMM 2, DIMM 3, DIMM 4
- Bank Two DIMM 5, DIMM 6, DIMM 7, DIMM 8
- Bank Three DIMM 9, DIMM 10, DIMM 11, DIMM 12
- Bank Four DIMM 13, DIMM 14, DIMM 15, DIMM 16

The following table shows some of the possible memory upgrade configurations for Compaq ProLiant 5500 and 5500R Servers. Four identical DIMMs (a bank) must be installed or removed at a time. The size, speed, and manufacturer of each DIMM in a given bank must be identical.

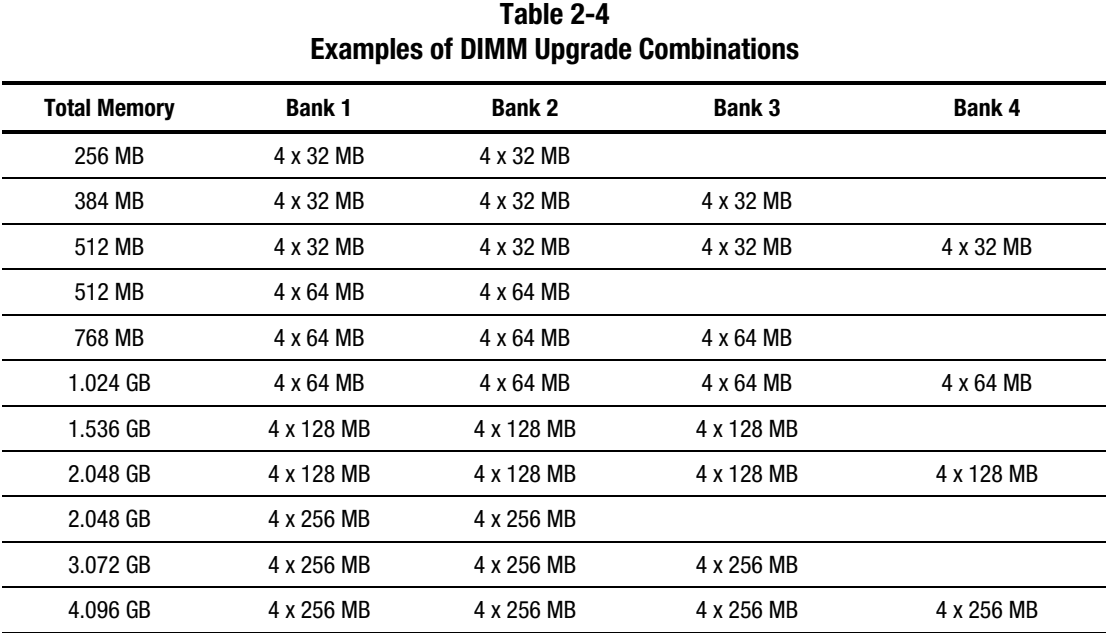

#### **Memory Board**

To remove the memory board:

- 1. Perform the preparation procedures. See "Preparation Procedures" earlier in this chapter.
- 2. Remove the side access panel. See "Side Access Panel" earlier in this chapter.
- 3. Pull the locking levers outward on each end of the memory expansion board.
- 4. Pull the memory board from the system I/O board .

**NOTE:** The illustration below shows the server placed on its side. It is not necessary to place the server on its side to remove the memory board.

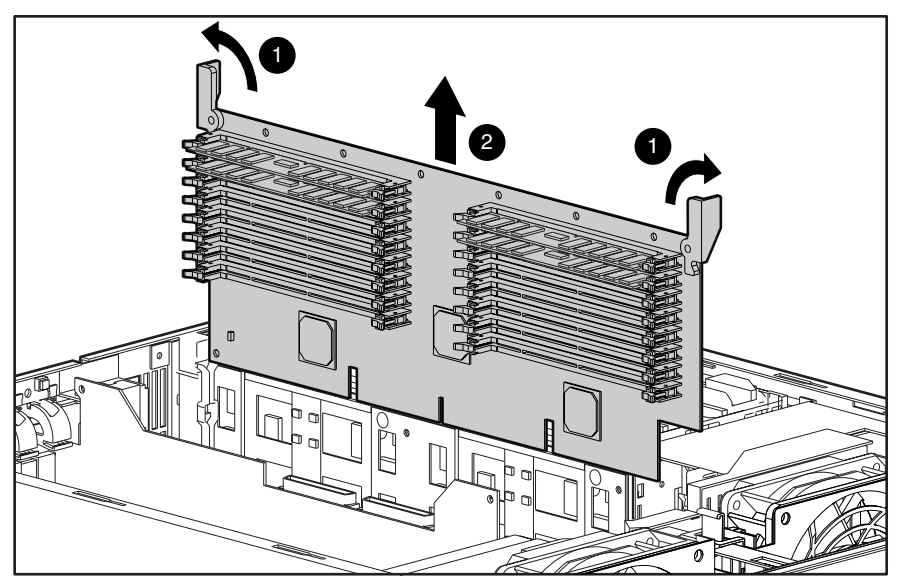

Figure 2-27. Removing the memory board

Reverse steps 1 through 4 to replace the memory board.

#### **Dual Inline Memory Modules (DIMMs)**

Compaq ProLiant 5500 and 5500R Servers have a maximum of four memory banks on the memory expansion board. Each bank has four sockets.

**CAUTION:** Use only Compaq DIMMs. DIMMs from other sources may adversely affect data integrity. Power-On Self-Test (POST) will warn of non-supported DIMMs.

To remove a DIMM:

- 1. Perform the preparation procedures. See "Preparation Procedures" earlier in this chapter.
- 2. Remove the side access panel. See "Side Access Panel" earlier in this chapter.
- 3. Remove the memory board and place it on a nonconductive work surface. See "Memory Board" earlier in this chapter.
- 4. Pull the levers out at each end of the DIMM .
- 5. Pull the DIMM from the socket .

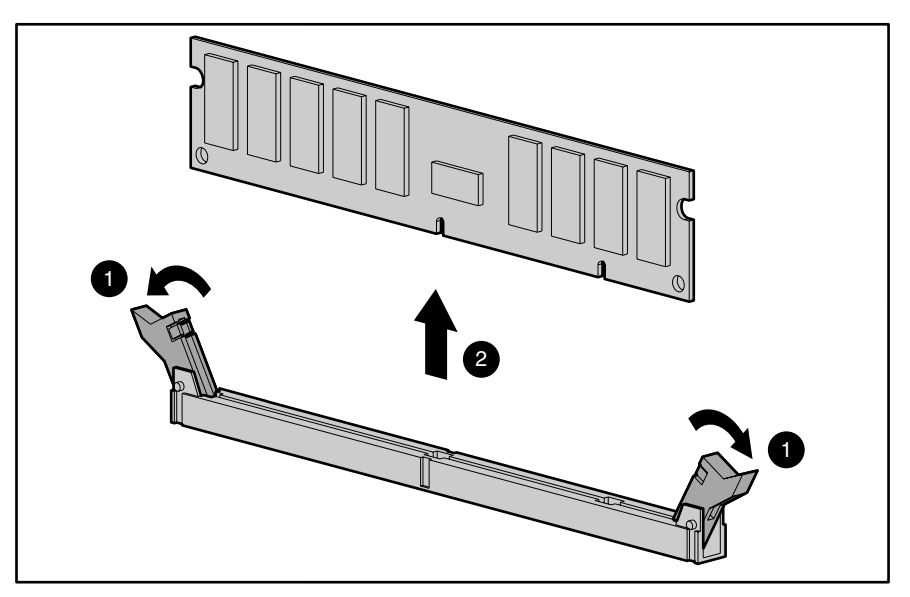

Figure 2-28. Removing a DIMM

Reverse steps 1 through 5 to replace a DIMM. Align the key slot on the bottom edge of each DIMM with the tab in the socket before seating the DIMM in the socket.

## **64-bit Dual Channel Wide Ultra2 SCSI Adapter**

Compaq ProLiant 5500 and 5500R Ultra2 Model Servers contain seven I/O expansion slots:

- Six dedicated PCI slots: one occupied by a preinstalled Network Interface Controller and one occupied by a 64-bit Dual Channel Wide Ultra2 SCSI Adapter
- One shared PCI/ISA slot

To remove a 64-bit Dual Channel Wide Ultra2 SCSI Adapter:

- 1. Perform the preparation procedures. See "Preparation Procedures" earlier in this chapter.
- 2. Remove the side access panel. See "Side Access Panel" earlier in this chapter.
- 3. Disconnect any cables from the controller.
- 4. Open the slot release lever by pressing on its ribbed area .
- 5. Gripping each end of the controller, gently remove it without disturbing other installed boards .

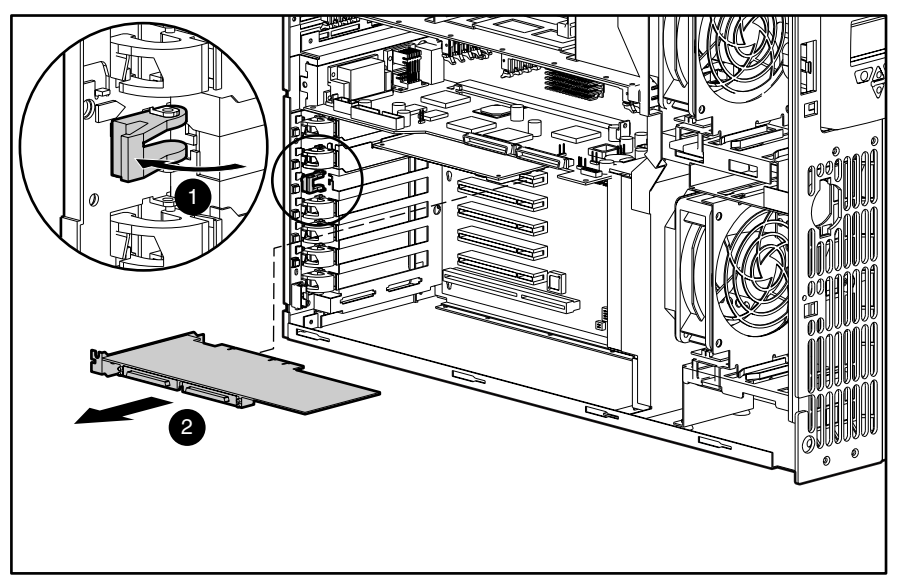

Figure 2-29. Removing the 64-bit Dual Channel Wide Ultra2 SCSI Adapter

Reverse steps 1 through 5 to replace the 64-bit Dual Channel Wide Ultra2 SCSI Adapter.

# **Network Interface Controller (NIC)**

To remove a NIC:

- 1. Perform the preparation procedures. See "Preparation Procedures" earlier in this chapter.
- 2. Remove the side access panel. See "Side Access Panel" earlier in this chapter.
- 3. Disconnect any cables from the controller.
- 4. Open the slot release lever by pressing on its ribbed area .
- 5. Gripping each end of the controller, gently remove it without disturbing other installed boards .

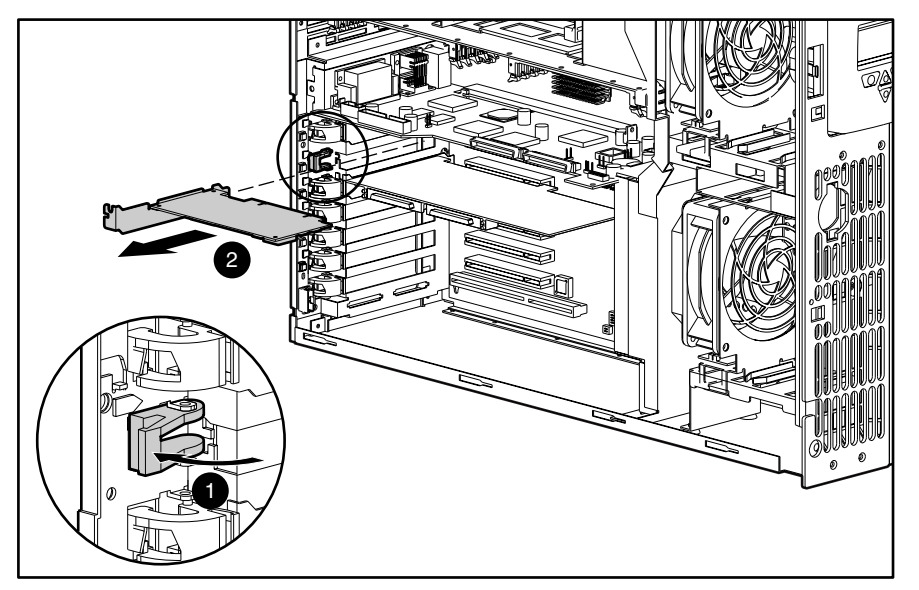

Figure 2-30. Removing the NIC

Reverse steps 1 through 5 to replace the NIC.

## **Hot-Plug Power Supply LED Indicators**

Compaq ProLiant 5500 and 5500R Servers ship with one 750-watt/220V (500-watt/110V) hot-plug power supply. Compaq ProLiant 5500 and 5500R Servers support a 750-watt redundant hot-plug power supply as an option.

**CAUTION:** In a single power supply configuration, the power supply must be installed in bay A, with a power supply cover plate over bay B to ensure proper cooling.

Each power supply has status and AC power indicators. See Figure 2-30 and Table 2-6 for descriptions of the power supply indicators.

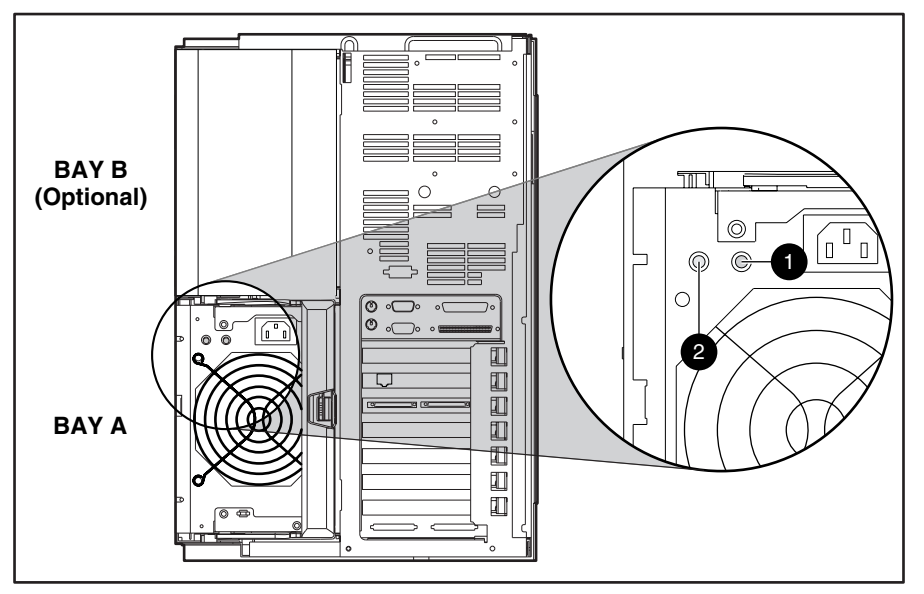

Figure 2-31. Hot-plug power supply indicators

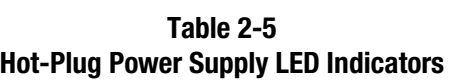

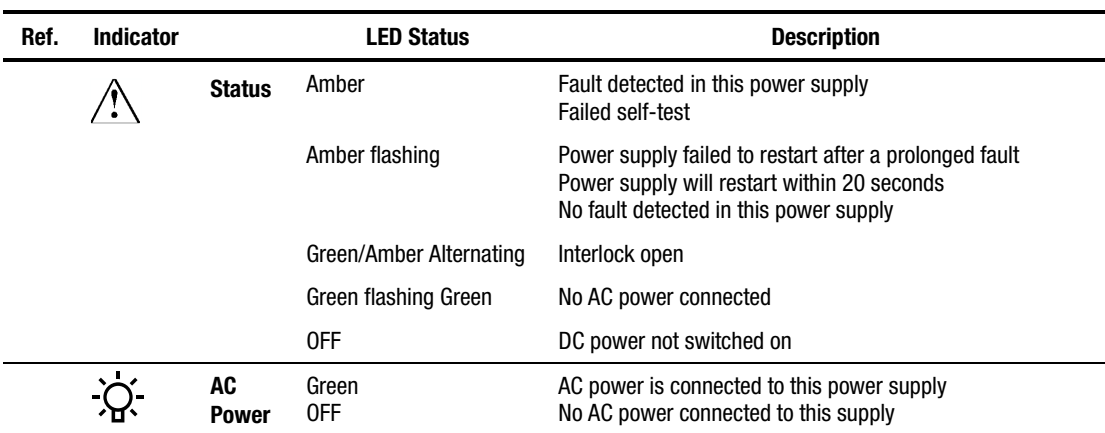

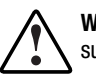

**WARNING:** To reduce the risk of electric shock or damage to the equipment in a single power supply configuration:

- Unplug the power cord before removing the power supply from the server.
- Install the power supply before connecting the power cord to the power supply.

**NOTE:** You do not need to place the system in Standby for a hot-plug power supply replacement in a redundant power supply configuration.

To remove a hot-plug power supply in a single power supply configuration:

- 1. Perform the preparation procedures. See "Preparation Procedures" earlier in this chapter.
- 2. Unplug the AC power cord.

**IMPORTANT:** Remove the two hot-plug power supply shipping screws (if installed).

- 3. Press the lever in the center of the hot-plug power supply handle , then pull out the handle . This detaches the power supply from the power backplane board.
- 4. Using the handle, pull the power supply from the server .

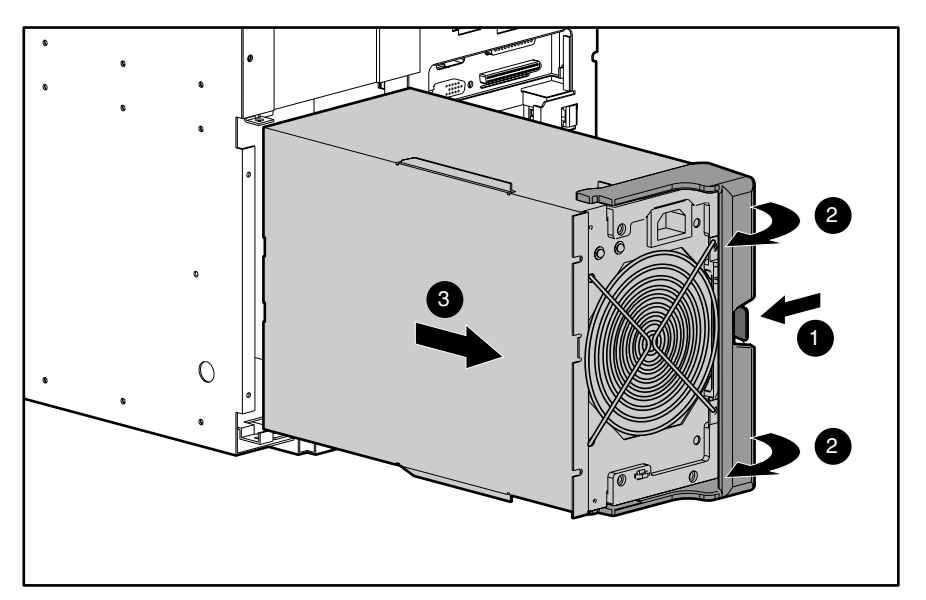

Figure 2-32. Removing a hot-plug power supply

Reverse steps 1 through 4 to replace a hot-plug power supply.

# **Hot-Plug Power Supply Cover Plate**

To remove the power supply cover plate:

- 1. Remove the two T-15 screws securing the power supply cover plate to the chassis.
- 2. Pull the hot-plug power supply cover plate away from the chassis.

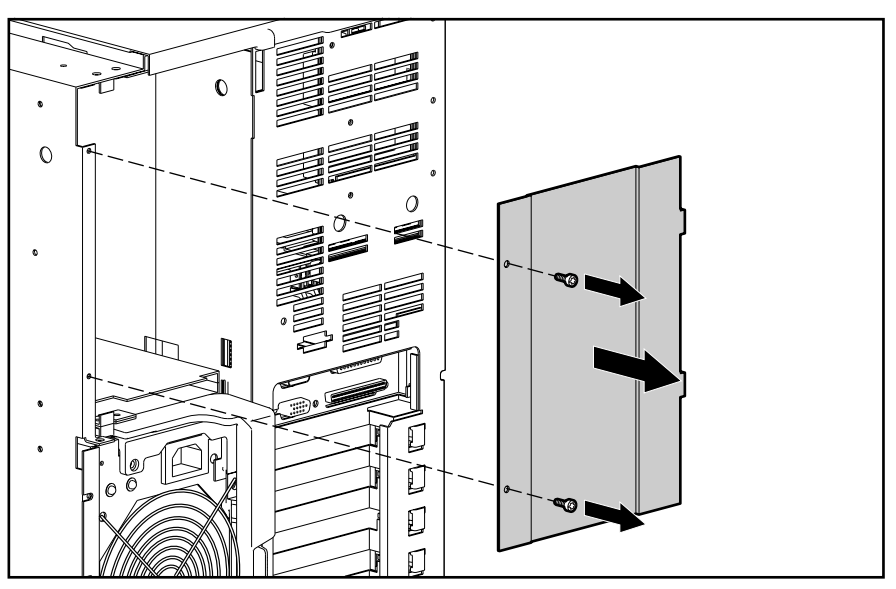

Figure 2-33. Removing the hot-plug power supply cover plate

Reverse steps 1 through 2 to replace a hot-plug power supply cover plate.

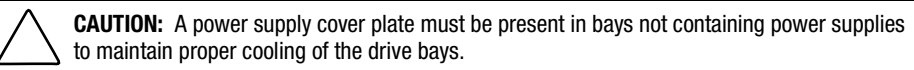

## **Power Backplane Board**

To remove the power backplane board:

- 1. Perform the preparation procedures. See "Preparation Procedures" earlier in this chapter.
- 2. Remove the hot-plug power supply(s). See "Hot-Plug Power Supply LED Indicators" earlier in this chapter.
- 3. Disconnect all cables from the power backplane board.
- 4. Loosen the two thumbscrews securing the power backplane board.
- 5. Rotate the power backplane board , then slide it out the rear of the chassis through the power supply opening.

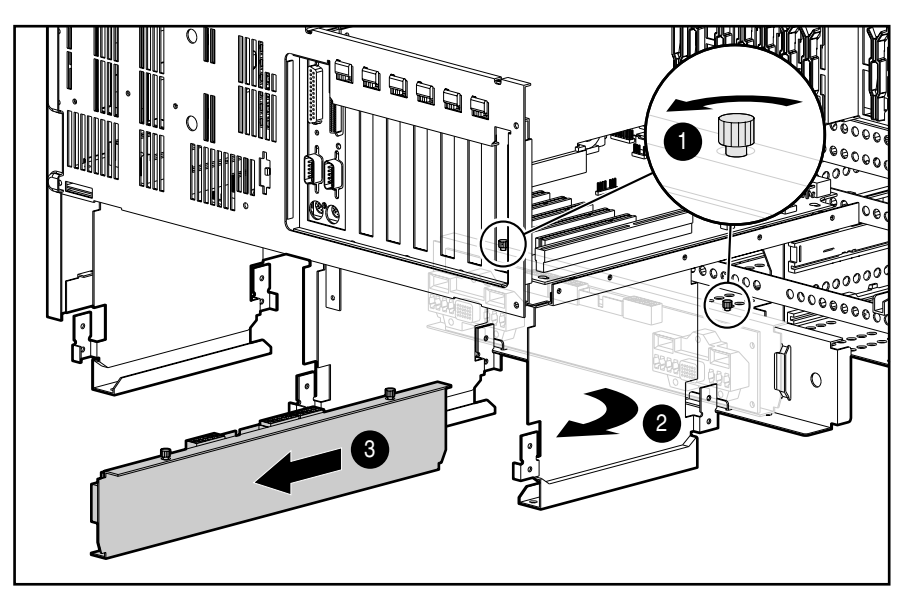

Figure 2-34. Removing the power backplane board

**NOTE:** Part of the chassis in Figure 2-34 was removed for clarity.

Reverse steps 1 through 5 to replace the power backplane board.

### **System I/O Board with Tray**

To remove the system I/O board with tray:

- 1. Perform the preparation procedures. See "Preparation Procedures" earlier in this chapter.
- 2. Remove the side access panel. See "Side Access Panel" earlier in this chapter.
- 3. Remove the top access panel. See "Top Access Panel" earlier in this chapter.
- 4. Disconnect and remove all boards from the system I/O board. Place these boards on a nonconductive work surface for installation on the replacement system I/O board.
- 5. Disconnect all cables from the system I/O board.
- 6. Loosen the three thumbscrews securing the system I/O board and tray to the chassis.
- 7. Pull the system I/O board and tray through the top of the server.

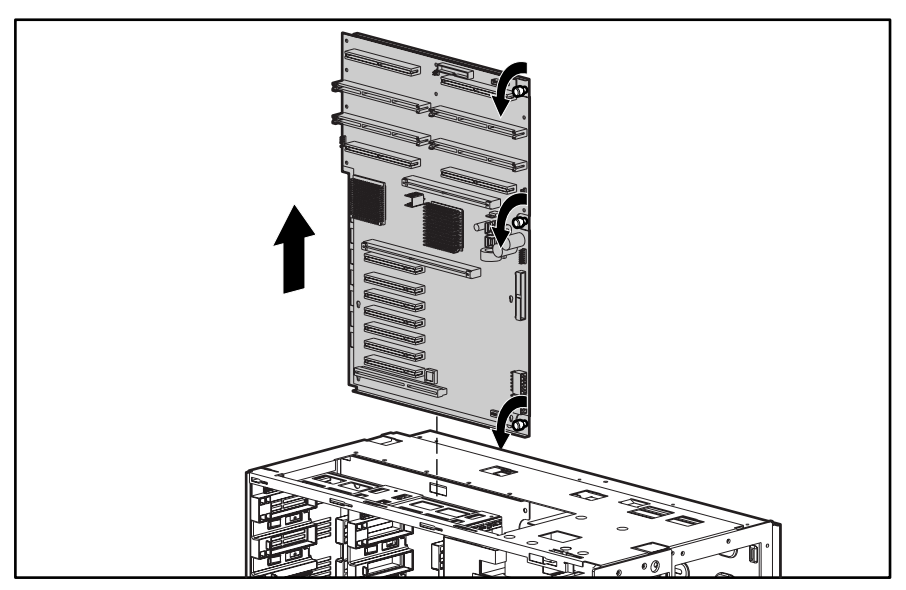

Figure 2-35. Removing the system I/O board with tray

8. Set the core frequency switch to match the processors currently in the server. See Table 4-4, Processor Core Frequency Switch Settings, for switch setting information.

To replace the system I/O board with tray:

- 1. Set the core frequency switch.
- 2. Install the system I/O board.
- 3. Tighten the three thumbscrews that secure the system I/O board to the chassis.
- 4. Reconnect all cables to the system I/O board.
- 5. Reinstall the expansion boards.

#### **External Replacement Battery**

To install the external replacement battery:

**CAUTION:** Do not remove the lithium battery from the peripheral board or permanent damage may occur. If the battery fails, use the external replacement battery.

- 1. Perform the preparation procedures. See "Preparation Procedures" earlier in this chapter.
- 2. Remove the side access panel. See "Side Access Panel" earlier in this chapter.
- 3. Remove the jumper from location E3 on the peripheral board .
- 4. Connect the battery cable to the E6 battery header on the peripheral board .
- 5. Remove the adhesive backing from the hook-and-loop fastener strip. Place the battery and the hook-and-loop fastener strip as indicated in the following illustration .

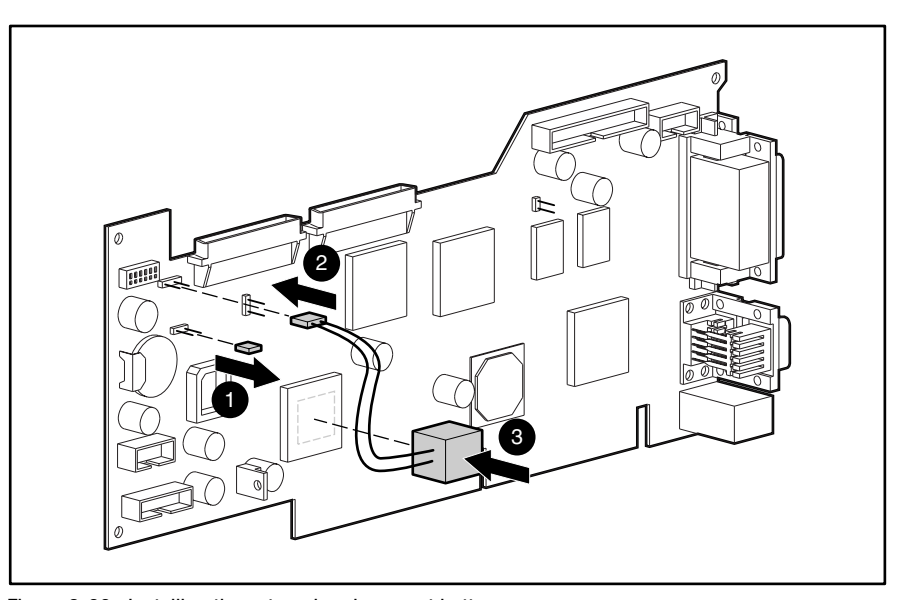

Figure 2-36. Installing the external replacement battery

6. Place the label included with your battery kit on the back of your server above the power connector.

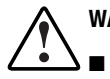

**WARNING:** To reduce the risk of electric shock or damage to the equipment:

- Do not disable the power cord grounding plug. The grounding plug is an important safety feature.
- Plug the power cord into a grounded (earthed) electrical outlet that is easily accessible at all times.
- Disconnect power from the server or other product by unplugging the power cord from either the electrical outlet or the server or other product.

# *Chapter 3*

# **Diagnostic Tools**

This chapter describes software and firmware diagnostic tools available for all Compaq server products. The sections in this chapter are:

- Diagnostic Tools Utility Overview
- Default Configuration
- Utilities Access
- Power-On Self-Test (POST)
- Diagnostics Software
- Array Diagnostic Utility (ADU)
- Integrated Management Log
- Rapid Error Recovery
- Remote Service Features
- ROMPaq Error Recovery Options
- Compaq Insight Manager

# **Diagnostic Tools Utility Overview**

These utilities were developed to assist in diagnosing problems, testing the hardware, and monitoring and managing Compaq server hardware.

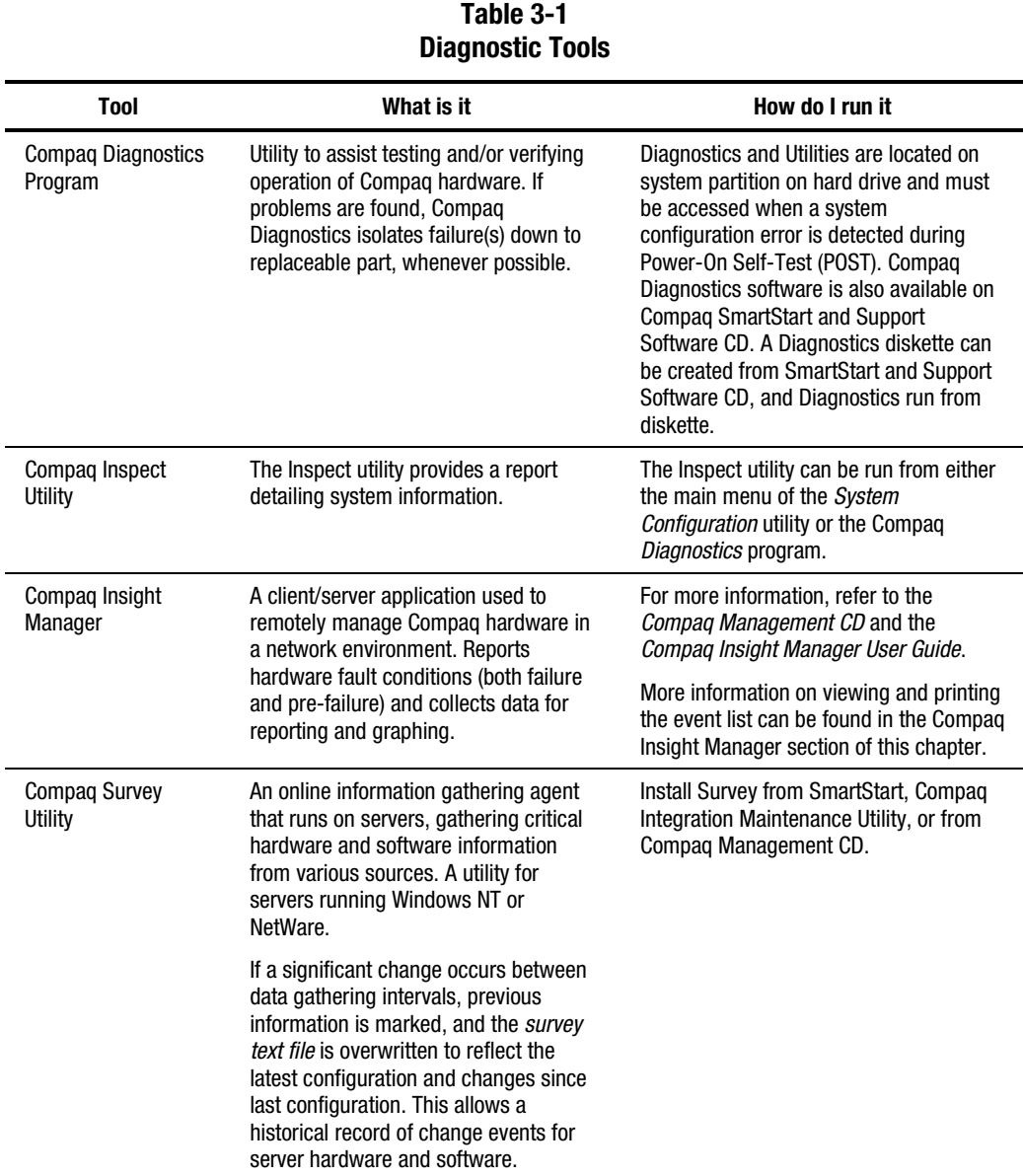

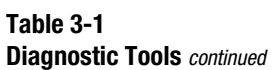

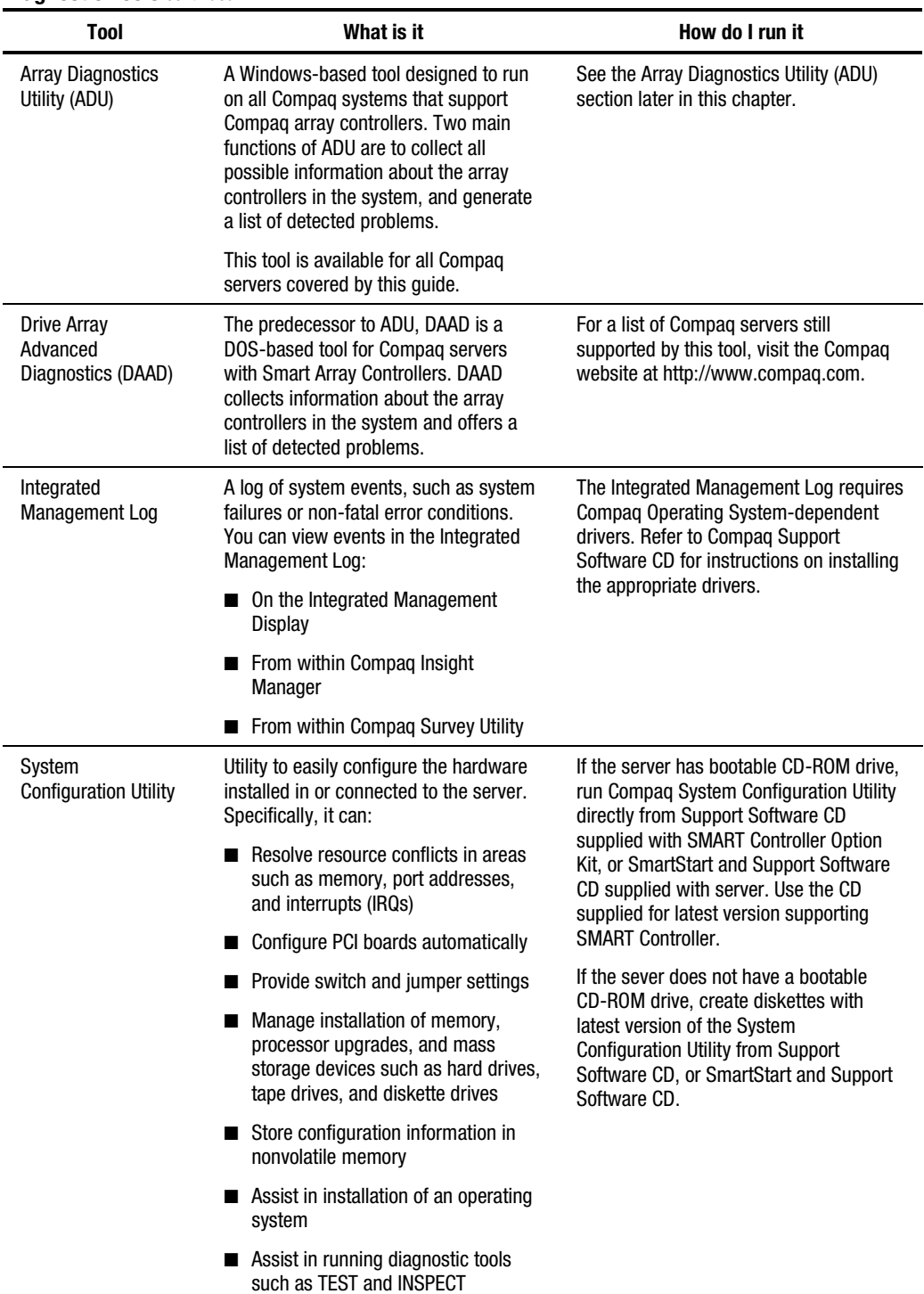

#### **Default Configuration**

When the system is first powered on, the system ROM detects the unconfigured state of the hardware and provides default configuration settings for most devices. By providing this initialization, the system can run Diagnostics and other software applications before running the normal SmartStart and System Configuration programs.

#### **Default Configuration Messages**

**IMPORTANT:** If you chose to format and partition the boot drive before running SmartStart and the System Configuration programs, this may prohibit creating a System Partition and the off-line remote management features that it provides.

If you insert a System Configuration, Diagnostics, or SmartStart and Support Software CD into the CD-ROM drive prior to powering on the Server, the system ROM boots to that utility. If the system ROM does not detect one of those CDs, you will be prompted for the intended operating system. The system reboots if any operating system-dependent configurations have changed with the new operating system selection. If the selected operating system-dependent configurations are the same as the current configurations, the system boots normally. If you enter a wrong choice, on subsequent re-boots you may change the operating system.

#### **Inspect Utility**

The Inspect Utility provides configuration information such as the contents of the operating system startup files, the current memory configuration, the ROM version, and Integrated Management Log information. It operates with MS-DOS and in the MS-DOS emulation mode of MS OS/2.

#### **Running the Inspect Utility**

- 1. Turn the server off, then back on, and press **F10** when the cursor appears in the upper right corner of the screen.
- 2. At the main menu, select *Diagnostics and Utilities*.
- 3. Press **Enter**.
- 4. Select *Inspect Computer* and press **Enter**.
	- All the Diagnostics diskette is installed on the hard drive, System Configuration prompts you to insert the Diagnostics diskette in drive A.
	- $\mathscr{P}$ If the Diagnostics diskette is not installed on the hard drive, System Configuration prompts you to insert the Diagnostics diskette in drive A.
- 5. Follow the instructions. The first time that the Inspect Utility displays, indicate that you want to run Inspect by selecting *Entire System* and pressing **Enter**.

#### **Printing the Inspect Listing**

Select *Print* on the Inspect screen to print a copy of the Inspect listing. Keep a copy of the listing with each server for later reference.

#### **Utilities Access**

The Compaq SmartStart and Support Software CD contains the SmartStart program and many of the Compaq utilities needed to maintain the system, including:

- System Configuration Utility
- Array Configuration Utility
- Array Diagnostic Utility
- ROMPaq Firmware Upgrade Utilities
- Compaq Diagnostics

**CAUTION:** Do not select the Erase Utility when running the SmartStart and Support Software CD. This will result in data loss to the entire system.

#### **Running Compaq Utilities**

There are three ways to access Compaq Utilities:

**Run the utilities on the system partition.** 

If the system was installed using SmartStart, the Compaq utilities will automatically be available on the system partition. The system partition could also have been created during a manual system installation.

To run the utilities on the system partition, boot the system and press **F10** when you see "**Press F10 for system partition utilities**." Then select the utilities from the menu.

!"The System Configuration Utility is available under the System Configuration menu.

!"The Array Configuration Utility is available under the System Configuration menu.

!"Compaq Diagnostics (Test and Inspect) are available under the Diagnostics and Utilities Menu.

 $\mathscr{P}$ The ROMPaq Firmware Upgrade Utility is available under the Diagnostics and Utilities menu.

■ Run the utilities from diskette.

!"Run the utilities from their individual diskettes. If you have a utility diskette newer than the version on the SmartStart and Support Software CD, use that diskette.

!"Create a diskette version of the utility from the SmartStart and Support Software CD.

To create diskette versions of the utilities from the CD:

- a. Boot the Compaq SmartStart and Support Software CD.
- b. From the Compaq System Utilities screen, select Create Support Software Disks  $\mathcal{F}$ Next.
- c. Select the diskette you would like to create from the list, then follow the instructions on the screen.

■ Run the utilities from the Compaq SmartStart and Support Software CD.

**IMPORTANT:** Only the System Configuration Utility and the Array Configuration Utility and the Array Diagnostic Utility can be executed from the Compaq SmartStart and Support Software CD. All other utilities must be executed from the system partition or from diskette.

To run these utilities directly from the Compaq SmartStart and Support Software CD:

- a. Boot the Compaq SmartStart and Support Software CD.
- b. From the Compaq System Utilities screen, select the utility you wish to run, then select *Next*.
	- !"To execute the System Configuration Utility, select *Run System Configuration Utility*.
	- !"To execute the Array Configuration Utility, select *Run Array Configuration Utility*.

!"To execute the Array Diagnostic Utility, select Run Array Diagnostic Utility.

### **Power-On Self-Test (POST)**

POST is a series of diagnostic tests that run automatically on Compaq computers when the system is turned on. POST checks the following assemblies to ensure that the computer system is functioning properly:

- System ROM
- **Keyboard**
- Power supply
- System board
- **Memory**
- Memory expansion boards
- Controllers
- Diskette drives
- Hard drives
- Processor power modules
- Fans

#### **POST Error Messages**

If POST finds an error in the system, an error condition is indicated by an audible and/or visual message. If an error code displays on the screen during POST or after resetting the system, use the instructions in the POST Error Messages table. The error messages and codes listed include all codes generated by Compaq products. The system generates only those codes that are applicable to the configuration and options.

**NOTE:** Many of the actions listed require you to run Diagnostics or the Compaq System Configuration Utility. Steps for running these utilities are provided in this chapter following the POST Error Messages tables.

In each case, the Recommended Action column lists the steps necessary to correct the problem. After completing each step, run the Diagnostics program to verify whether the error condition has been corrected. If the error code reappears, perform the next step, then run the Diagnostics program again. Follow this procedure until Diagnostics no longer detects an error condition.

| <b>Error Code</b>                                                                       | <b>Audible Beeps</b><br>L=Long S=Short | <b>Probable Source of Problem</b>                                                     | <b>Recommended Action</b>                                                                                                    |
|-----------------------------------------------------------------------------------------|----------------------------------------|---------------------------------------------------------------------------------------|----------------------------------------------------------------------------------------------------|
| <b>A Critical Error</b><br>occurred prior to this<br>power-up                           | None                                   | A catastrophic system error,<br>which caused the server to<br>crash, has been logged. | Run Diagnostics. Replace failed<br>assembly as indicated.                                                                             |
| Unsupported<br><b>Processor Detected</b><br><b>System Halted</b>                        | 1L, 1S                                 | Processor not supported by<br>current system ROM.                                     | Check documentation for<br>supported processors, and if<br>supported, remove the<br>processor and update the<br>system to latest ROM. |
| <b>FATAL ROM ERROR:</b><br>The System ROM is<br>not properly<br>programmed              | 1L, 1S                                 | ROM programmed in factory<br>incorrectly.                                             | Replace the physical ROM part.                                                                                                    |
| 101-ROM Error                                                                           | 1L,1S                                  | System ROM checksum.                                                                  | Run Diagnostics. Replace failed<br>assembly as indicated.                                                                             |
| 101-I/O ROM Error                                                                       | None                                   | Options ROM checksum.                                                                 | Run Diagnostics. Replace failed<br>assembly as indicated.                                                                             |
| 102-System Board<br>Failure                                                             | None                                   | DMA, timers, and so on.                                                               | Replace the system board. Run<br>the Compaq System<br>Configuration Utility.                                                          |
| 104-ASR-2 Timer<br>Failure                                                              | None                                   | System board failure.                                                                 | Run Diagnostics. Replace failed<br>assembly as indicated.                                                                             |
| 105-Current System<br>ROM is corrupt -<br>now booting<br>redundant System<br><b>ROM</b> | 2L                                     | Non-booted ROM image is<br>corrupt.                                                   | Flash the ROM utilizing<br>ROMPaq.                                                                                                    |
| 162-System Options<br>Not Set                                                           | 2S                                     | Configuration incorrect.                                                              | Run the System Configuration<br>Utility and correct.                                                                                  |
| 163-Time & Date Not<br>Set                                                              | 2S                                     | Invalid time or date in<br>configuration memory.                                      | Run the System Configuration<br>Utility and correct.                                                                                  |
| 164-Memory Size<br>Error                                                                | 2S                                     | Configuration memory incorrect.                                                       | Run the System Configuration<br>Utility and correct.                                                                                  |
| 172-Configuration<br>Nonvolatile Memory<br>Invalid                                      | None                                   | Nonvolatile configuration corrupt<br>or jumper installed.                             | Run the System Configuration<br>Utility and correct.                                                                                  |
| 173-Slot ID<br>Mismatch                                                                 | None                                   | Board replaced, configuration not<br>updated.                                         | Run the System Configuration<br>Utility and correct.                                                                                  |
| $174 -$<br>Configuration/Slot<br><b>Mismatch Device Not</b><br>Found                    | None                                   | EISA or PCI board not found.                                                          | Run the System Configuration<br>Utility and correct.                                                                                  |

**Table 3-2 POST Error Messages** 

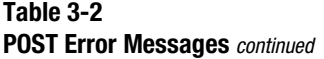

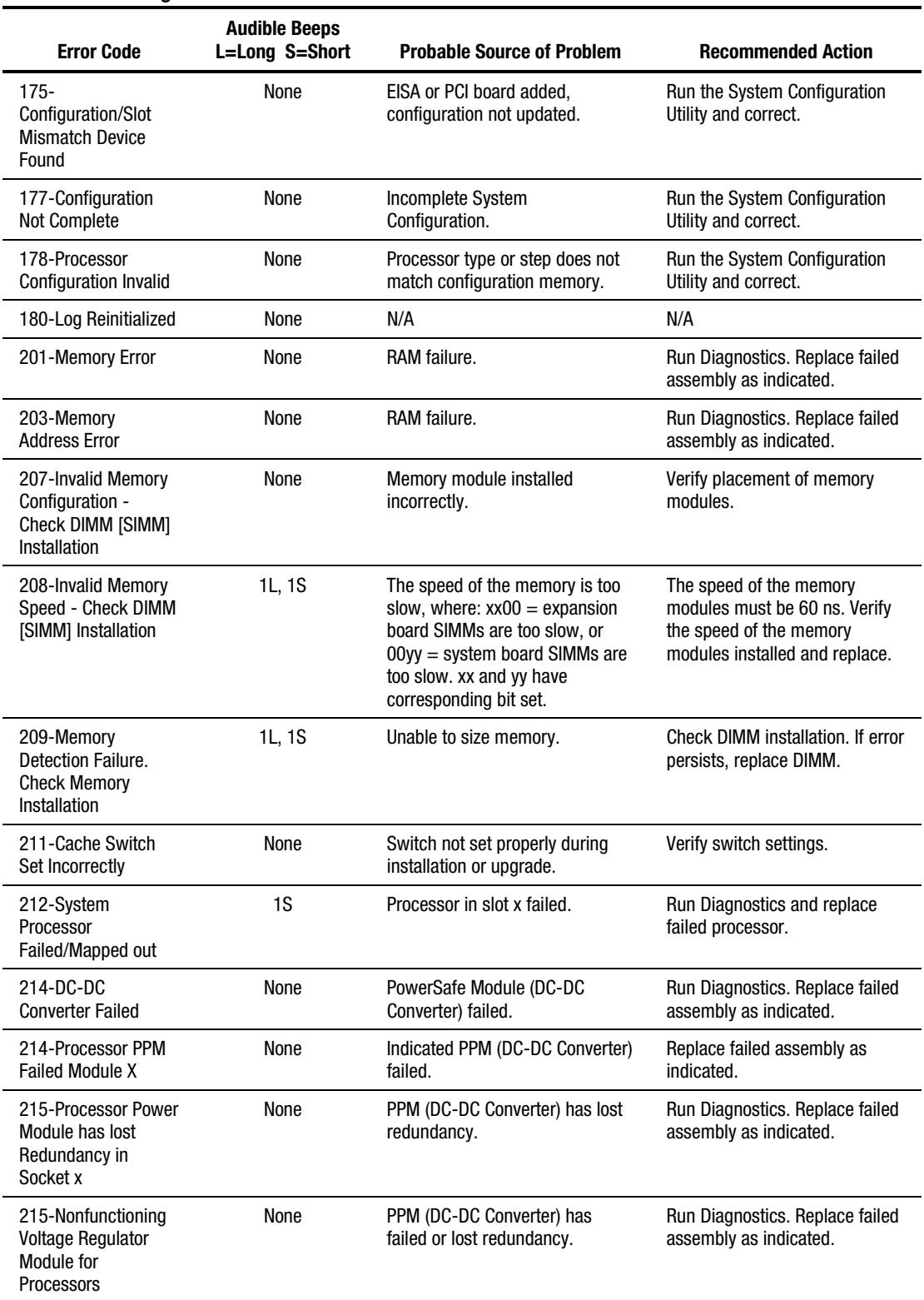

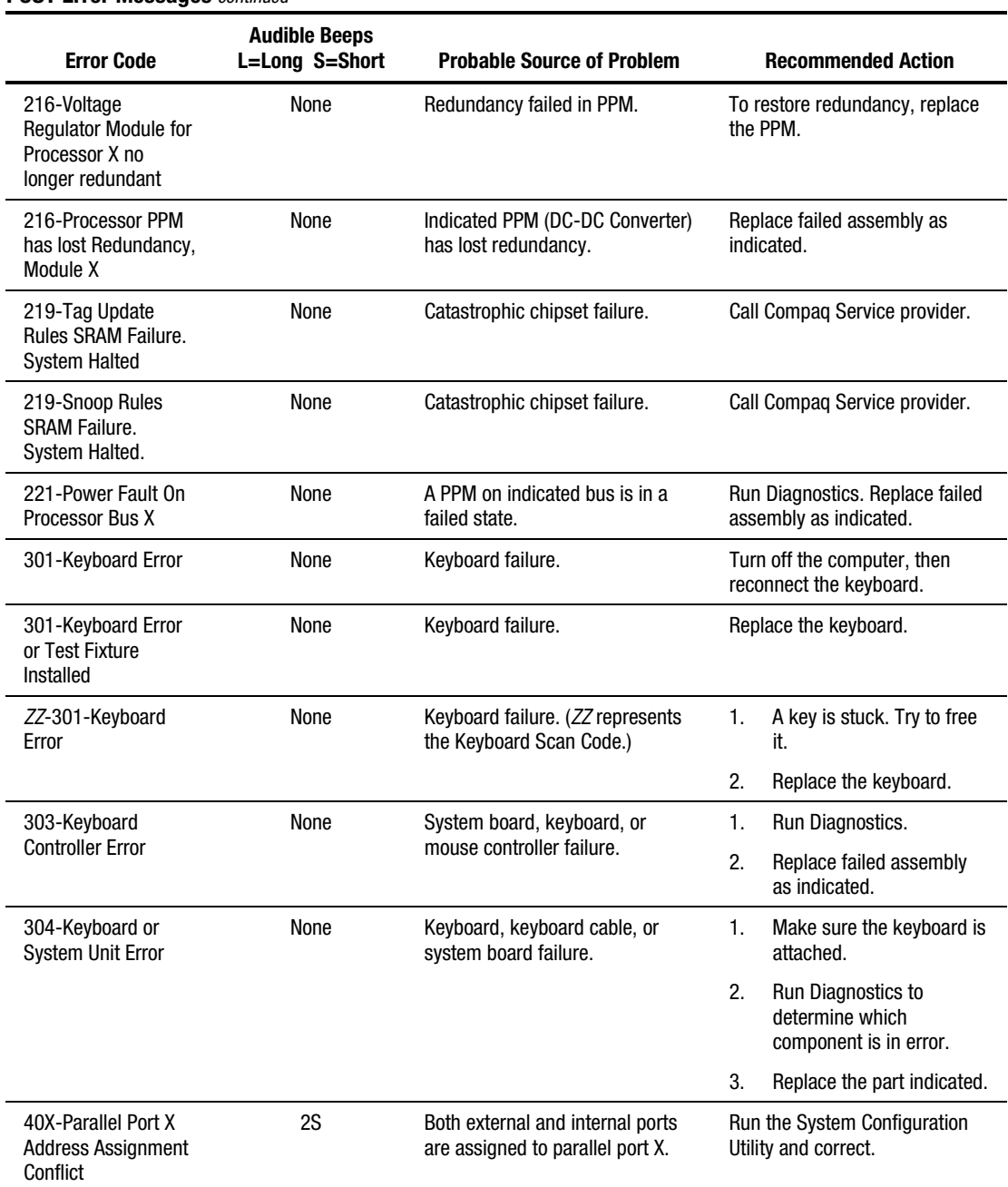

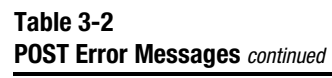

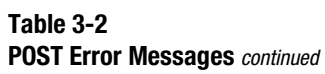

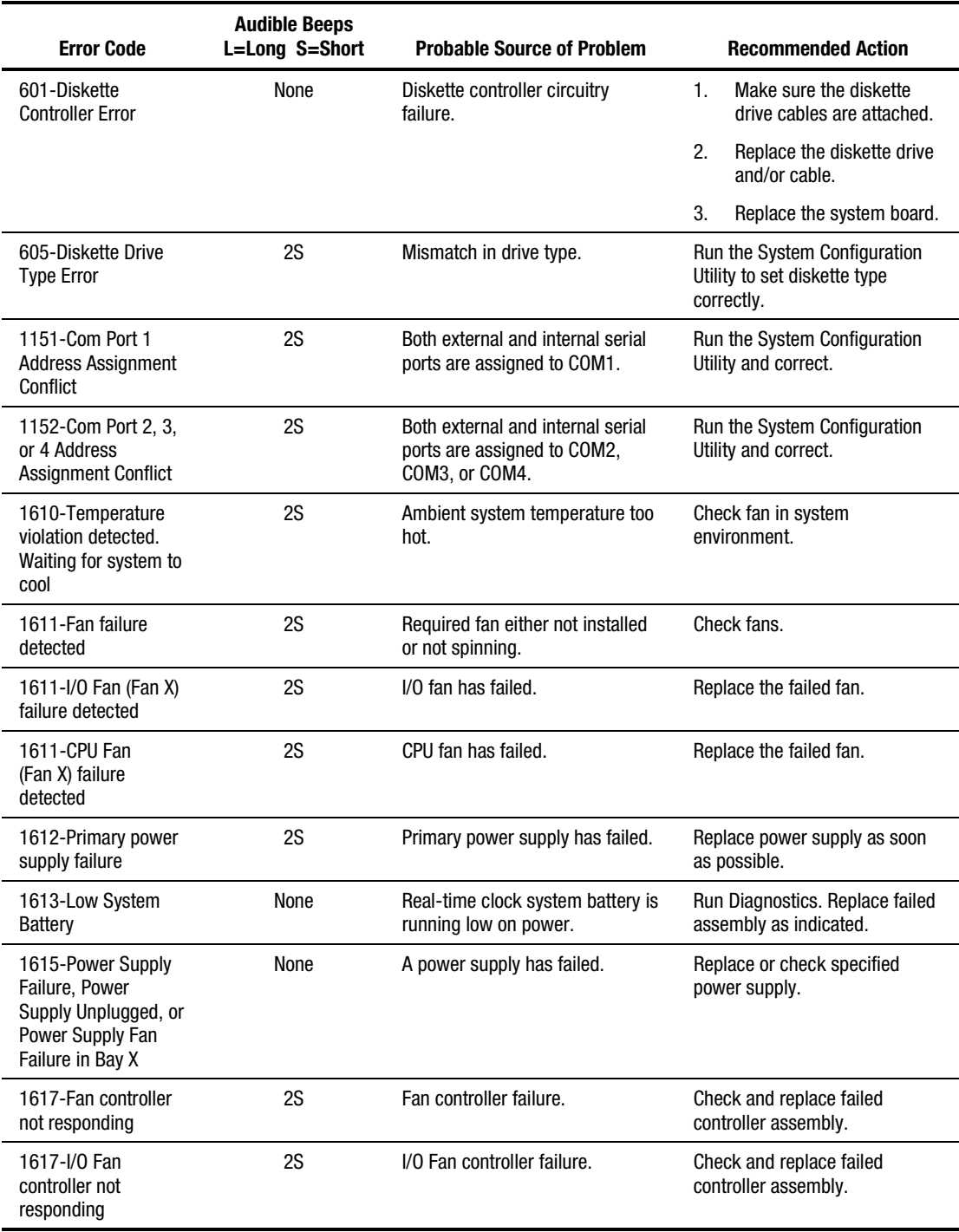

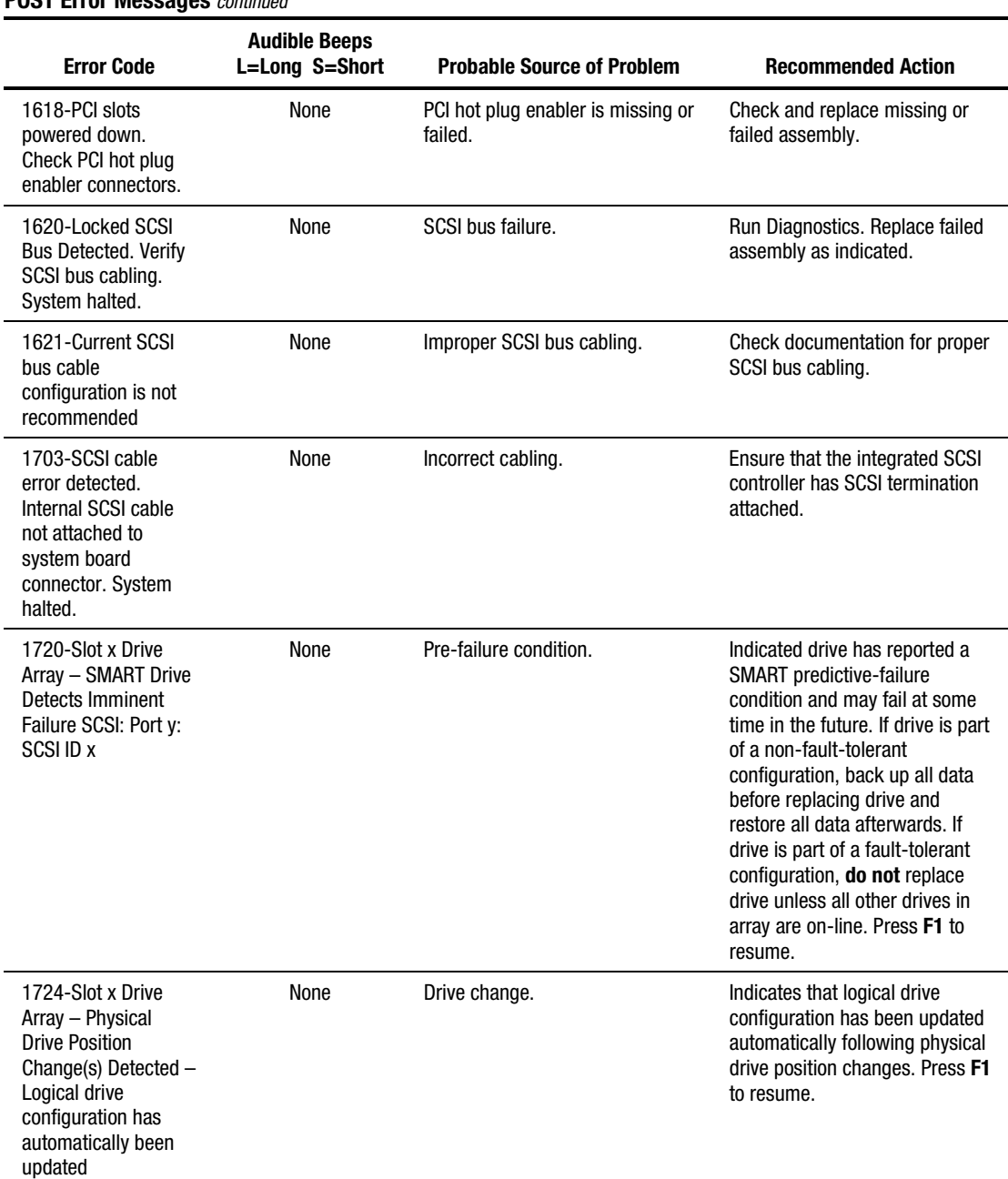

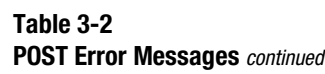

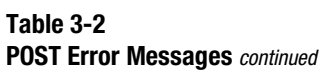

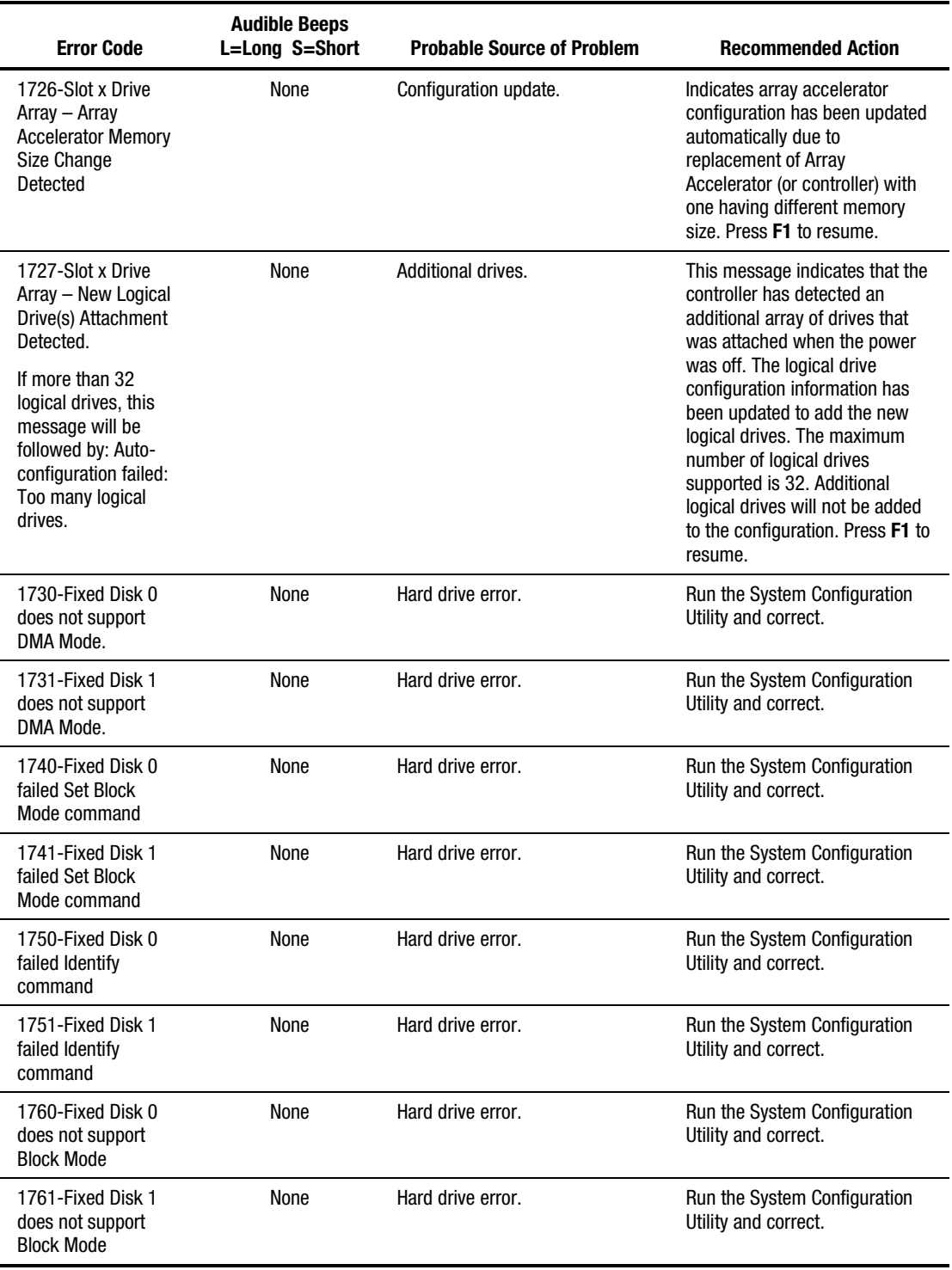

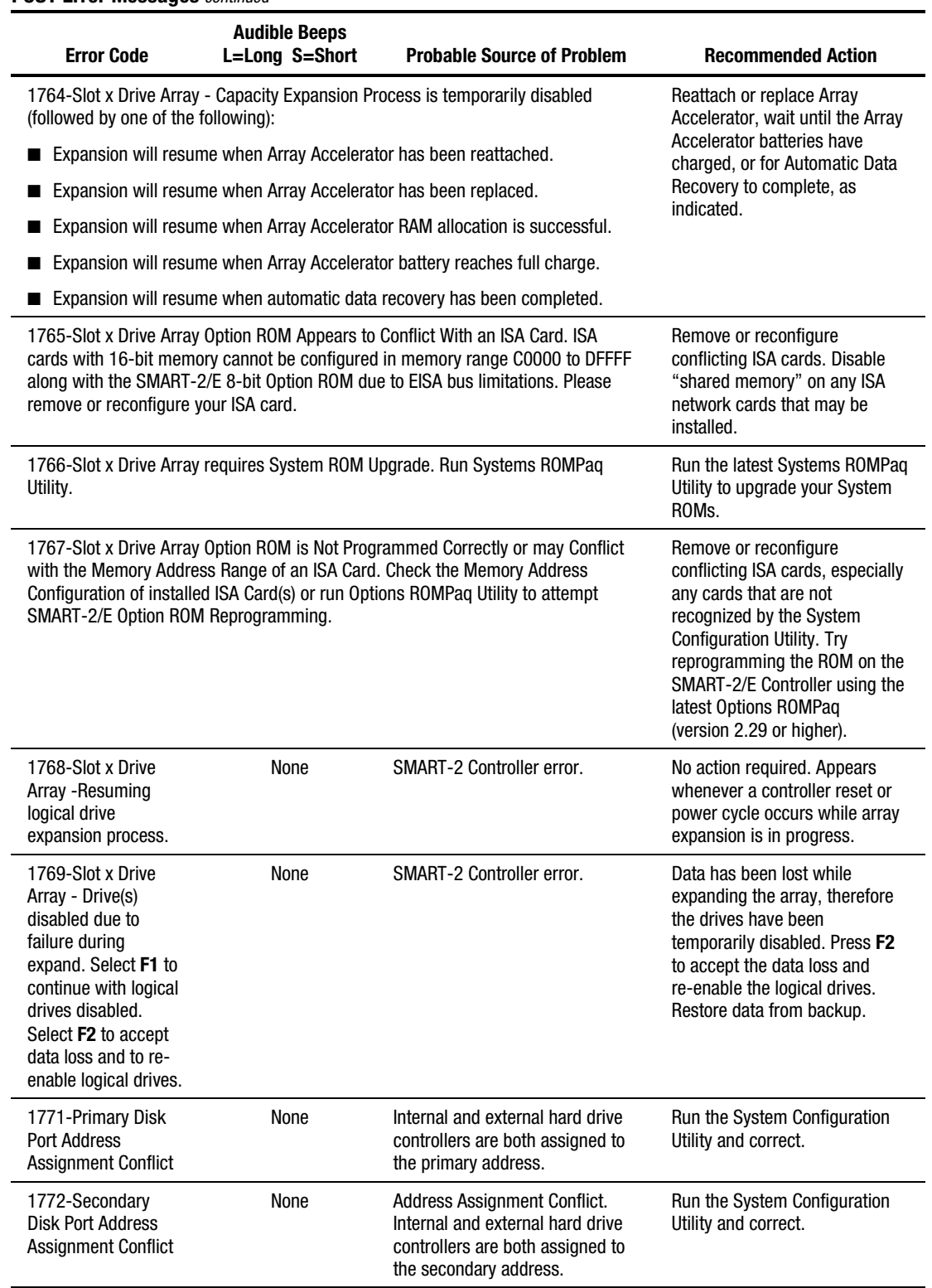

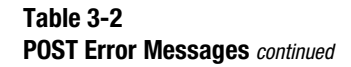
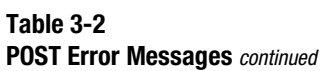

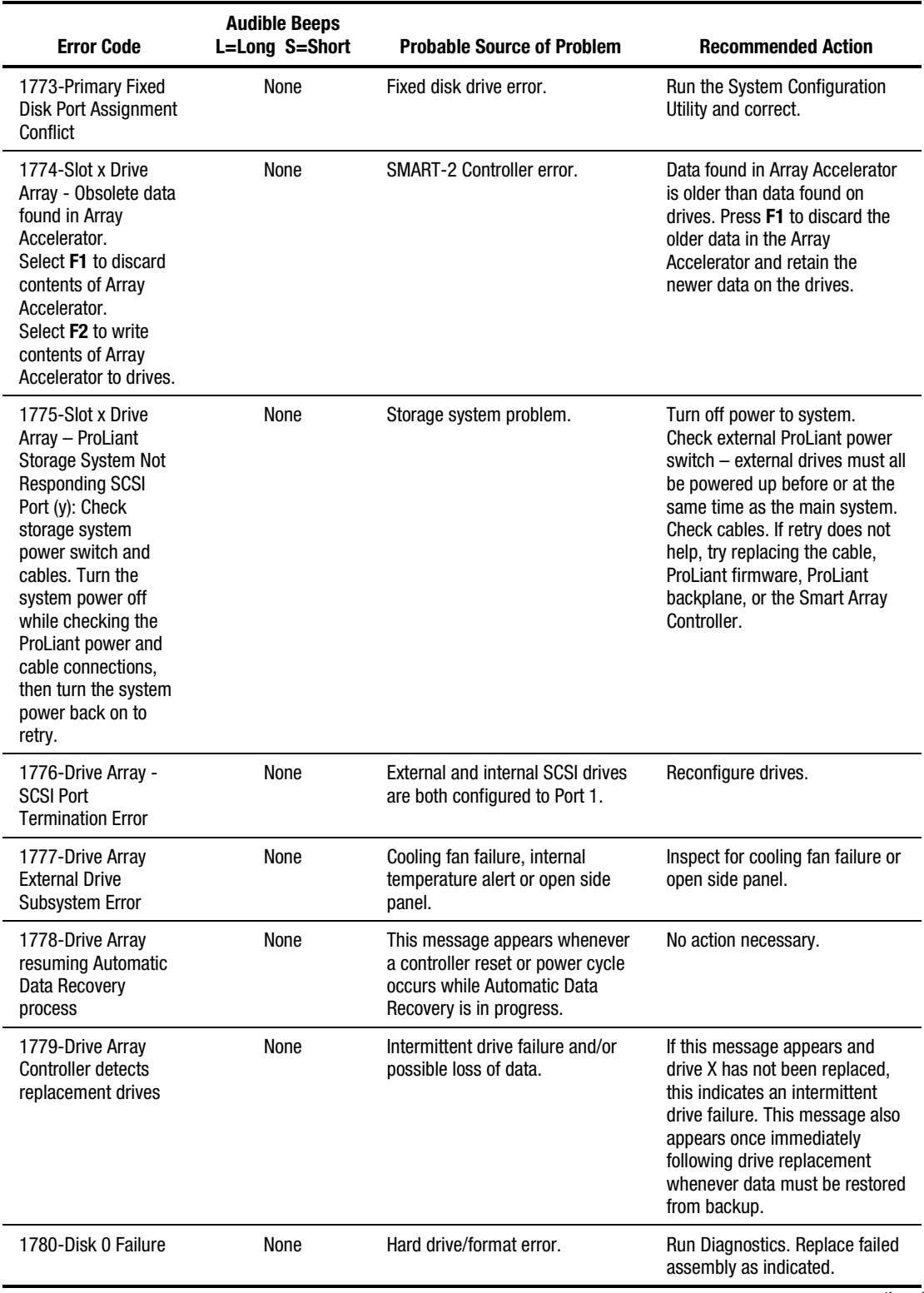

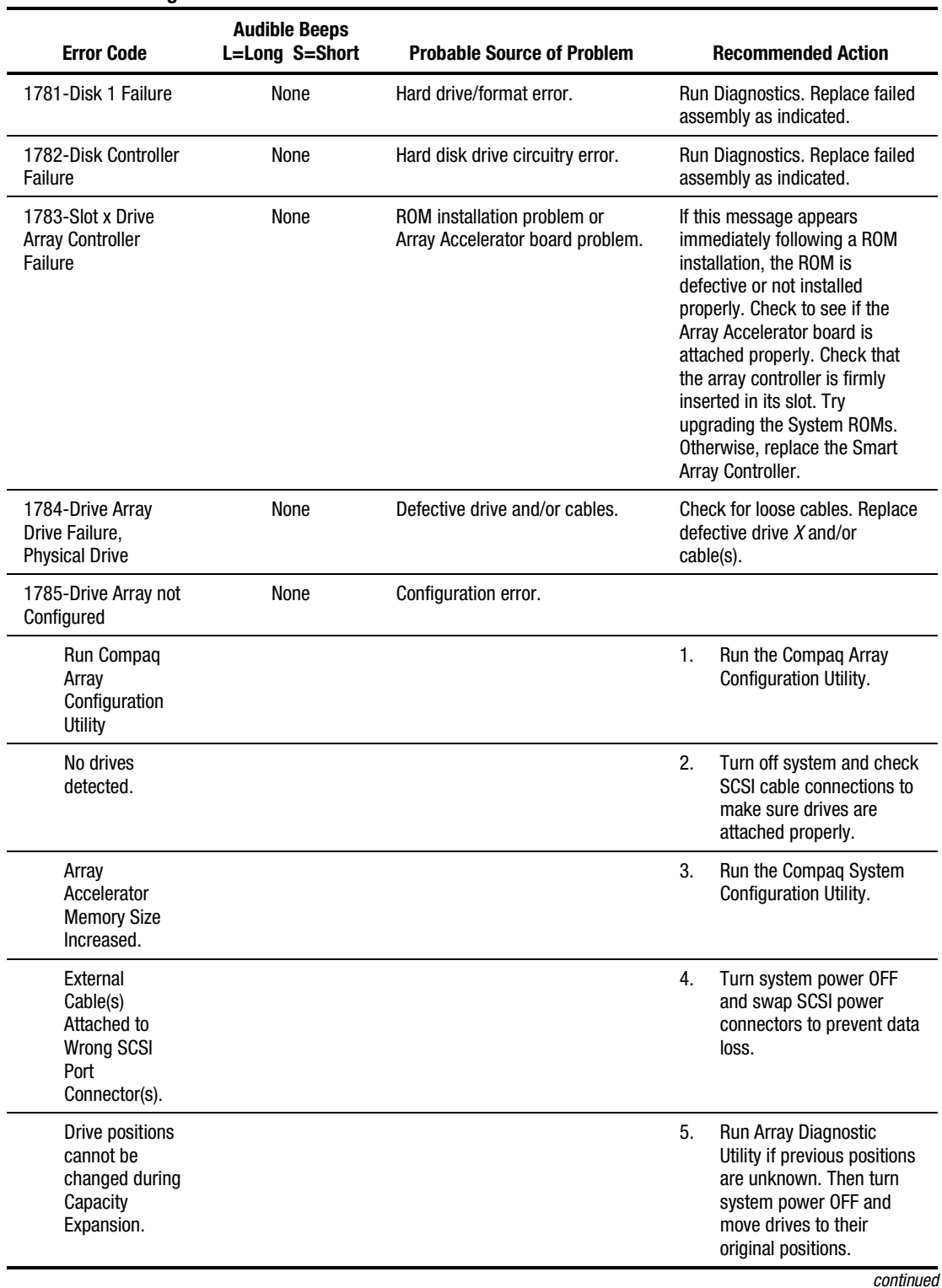

#### **Table 3-2 POST Error Messages** *continued*

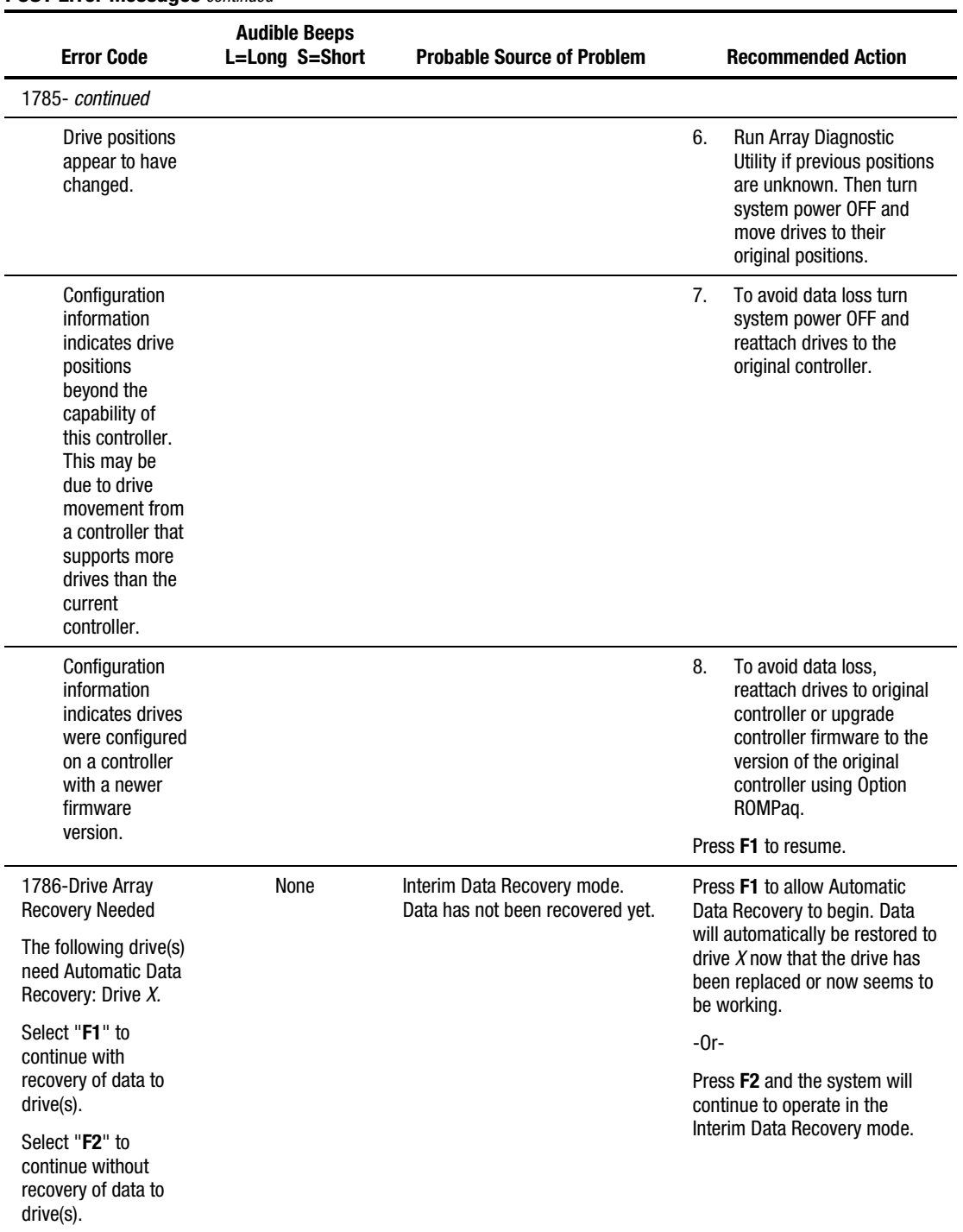

#### **Table 3-2 POST Error Messages** *continued*

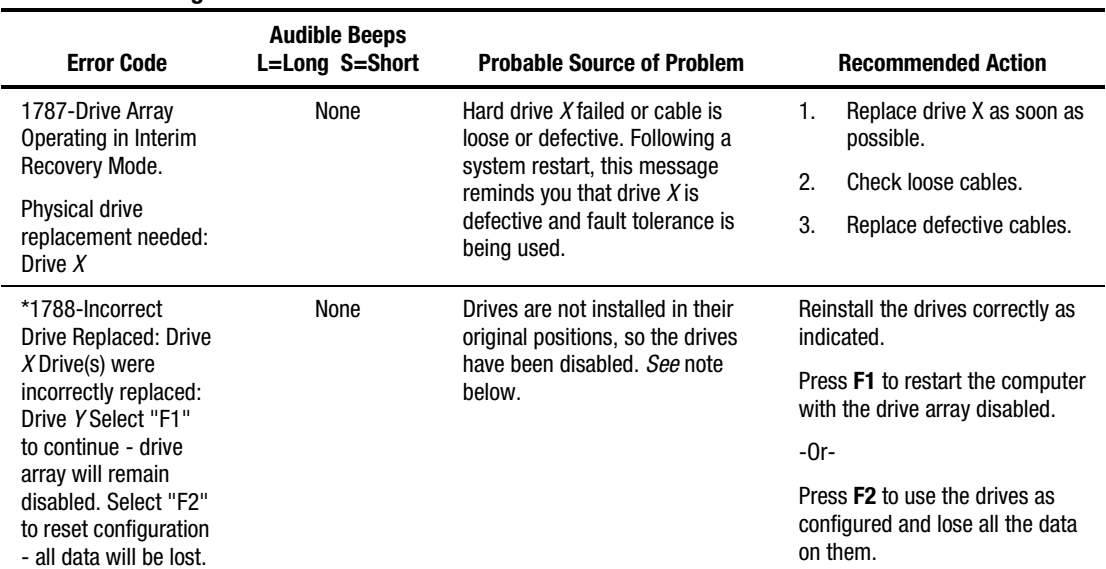

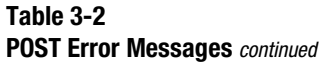

**\*NOTE:** The 1788 error message might display inadvertently due to a bad power cable connection to the drive or by noise on the data cable. If this message was due to a bad power cable connection, but not because of an incorrect drive replacement, repair the connection and press **F2**.

If this message was not due to a bad power cable connection, and no drive replacement took place, this could indicate noise on the data cable. Check cable for proper routing.

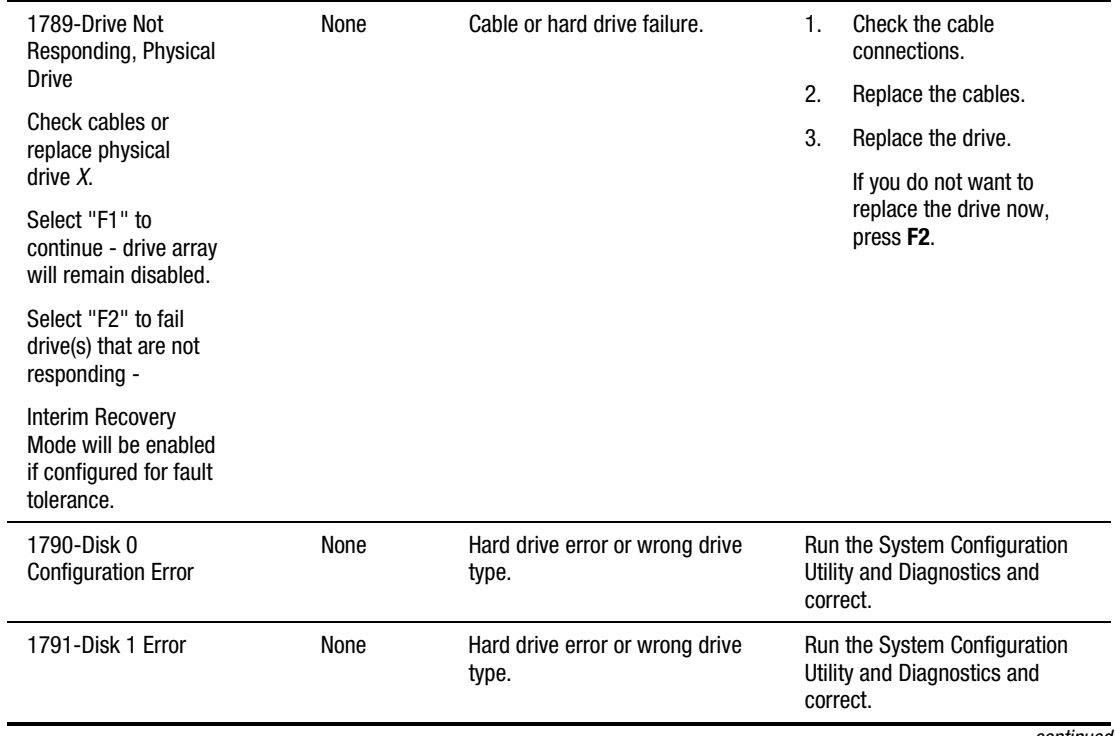

<sup>-</sup>Or-

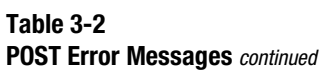

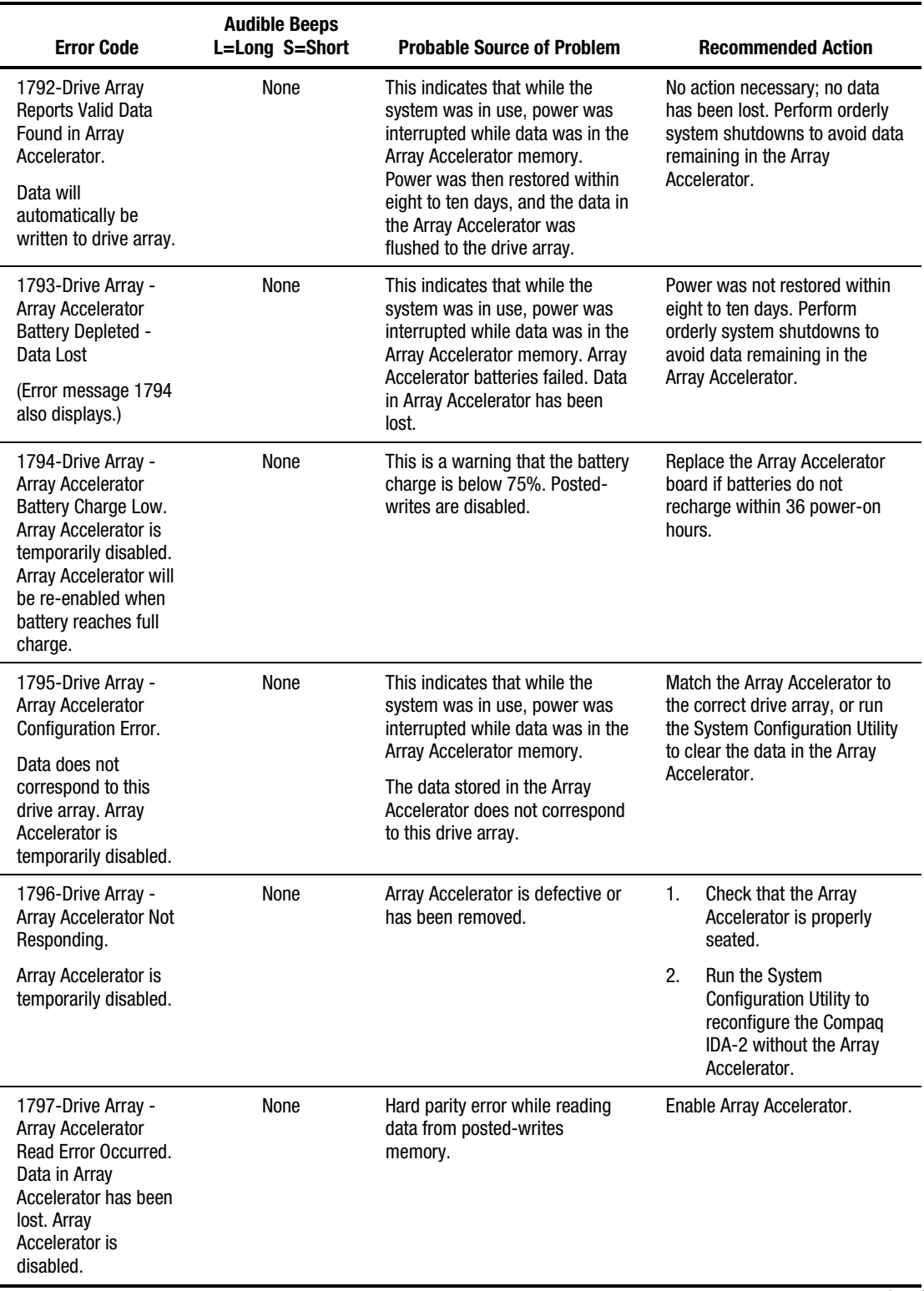

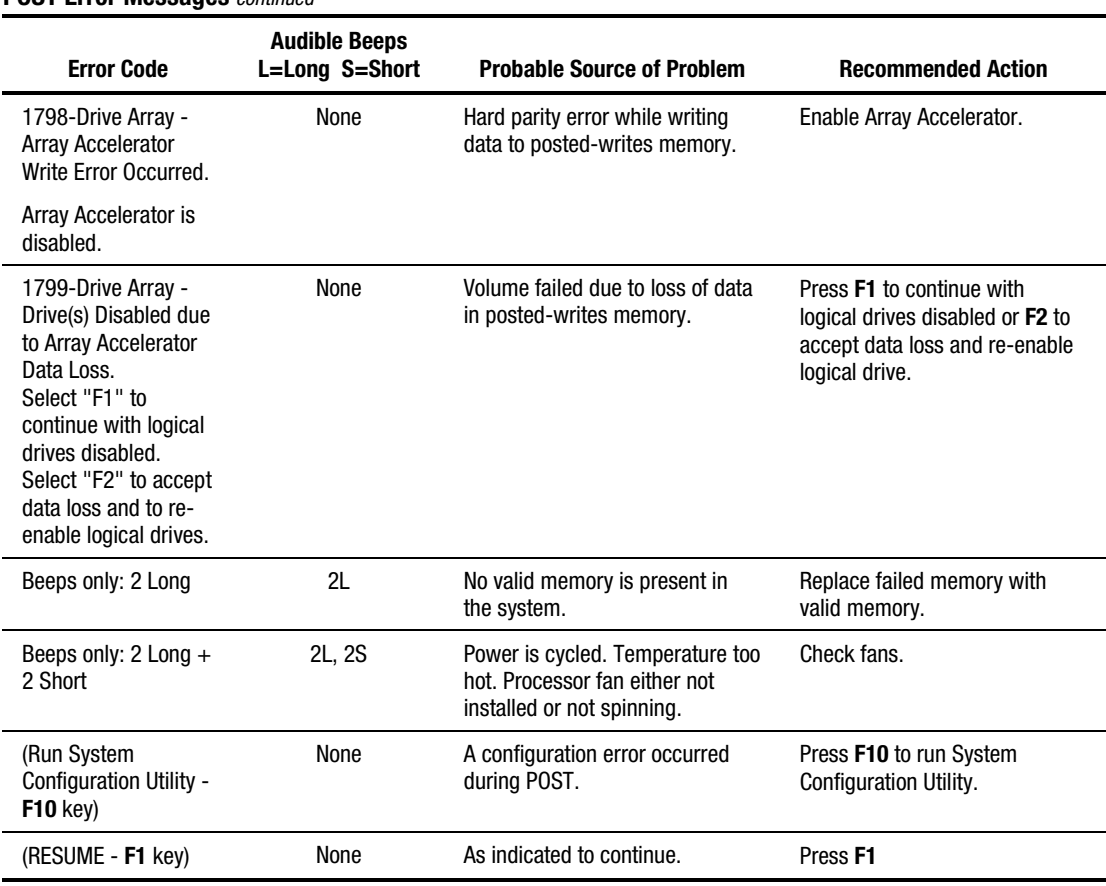

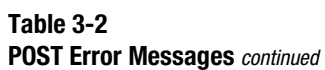

# **Diagnostics Software**

Test Error Codes Tables include all test error codes generated by Compaq products. Each code has a corresponding description and recommended action(s). The system generates only those codes that are applicable to the configuration and options.

When you select Diagnostics and Utilities from the System Configuration Utility main menu, the utility prompts you to test, inspect, upgrade, and diagnose the server.

Diagnostics and Utilities are located on the system partition on the hard drive and must be accessed when a system configuration error is detected during the Power-On Self-Test (POST). Compaq Diagnostics software is also available on the Compaq SmartStart and Support Software CD. You can create a Diagnostics diskette from the SmartStart and Support Software CD and run Diagnostics from diskette.

The following options are available from the Diagnostics and Utilities menu:

- Test Computer
- Inspect Computer
- Upgrade Firmware
- **Remote Utilities**
- Diagnose Drive Array

Diagnostic error codes are generated when the Diagnostics software recognizes a problem. These error codes help identify possible defective subassemblies.

#### **Steps for Diagnostics**

In each case, the Recommended Action column lists the steps necessary to correct the problem. After completing each step, run the Diagnostics utility to verify that the error condition has been corrected. If the error code reappears:

- 1. Perform the next step listed in the table.
- 2. Run the Diagnostics program again.
- 3. Follow this procedure until the Diagnostics program no longer detects an error condition.

# **100 – 199, Primary Processor Test Error Codes**

The 100 series of diagnostic error codes identifies failures with processor and system board functions.

| <b>Error Code</b> | <b>Description</b>                           | <b>Recommended Action</b>               |                                                 |  |
|-------------------|----------------------------------------------|-----------------------------------------|-------------------------------------------------|--|
| $101 - xx$        | <b>CPU test failed</b>                       | Replace the processor board and retest. |                                                 |  |
| $103 - xx$        | DMA page registers test failed.              | Replace the processor board and retest. |                                                 |  |
| $104 - xx$        | Interrupt controller master test<br>failed.  |                                         |                                                 |  |
| $105 - xx$        | Port 61 error.                               |                                         |                                                 |  |
| $106 - xx$        | Keyboard controller self-test<br>failed.     |                                         |                                                 |  |
| $107 - xx$        | CMOS RAM test failed.                        | 1.                                      | Replace the battery/clock module and retest.    |  |
| $108 - xx$        | CMOS interrupt test failed.                  | 2.                                      | Replace the system board and retest.            |  |
| $109 - xx$        | CMOS clock load data test failed.            |                                         |                                                 |  |
| $110 - XX$        | Programmable timer load data test<br>failed. |                                         | Replace the processor board and retest.         |  |
| $111 - XX$        | Refresh detect test failed.                  |                                         |                                                 |  |
| $112 - xx$        | Speed test slow mode out of<br>range.        |                                         |                                                 |  |
| $113 - xx$        | Protected mode test failed.                  |                                         |                                                 |  |
| $114 - xx$        | Speaker test failed.                         | 1.                                      | Verify the speaker connection and retest.       |  |
|                   |                                              | 2.                                      | Replace the speaker and retest.                 |  |
|                   |                                              | 3.                                      | Replace the system board and retest.            |  |
| $116 - xx$        | Cache test failed.                           |                                         | Replace the system board and retest.            |  |
| $122 - xx$        | Multiprocessor Dispatch test                 | 1.                                      | Check the system configuration and retest.      |  |
|                   | failed.                                      | 2.                                      | Replace the processor board and retest.         |  |
| $123 - xx$        | Interprocessor Communication<br>test failed. | 3.                                      | Replace the system board and retest.            |  |
| $199 - xx$        | Installed devices test failed.               | 1.                                      | Check the system configuration and retest.      |  |
|                   |                                              | 2.                                      | Verify cable connections and retest.            |  |
|                   |                                              | 3.                                      | Check switch and/or jumper settings and retest. |  |
|                   |                                              | 4.                                      | Run the Configuration utility and retest.       |  |
|                   |                                              | 5.                                      | Replace the processor board and retest.         |  |
|                   |                                              | 6.                                      | Replace the system board and retest.            |  |

**Table 3-3 Primary Processor Test Error Codes** 

# **200 – 299, Memory Test Error Codes**

The 200 series of diagnostic error codes identifies failures with the memory subsystem.

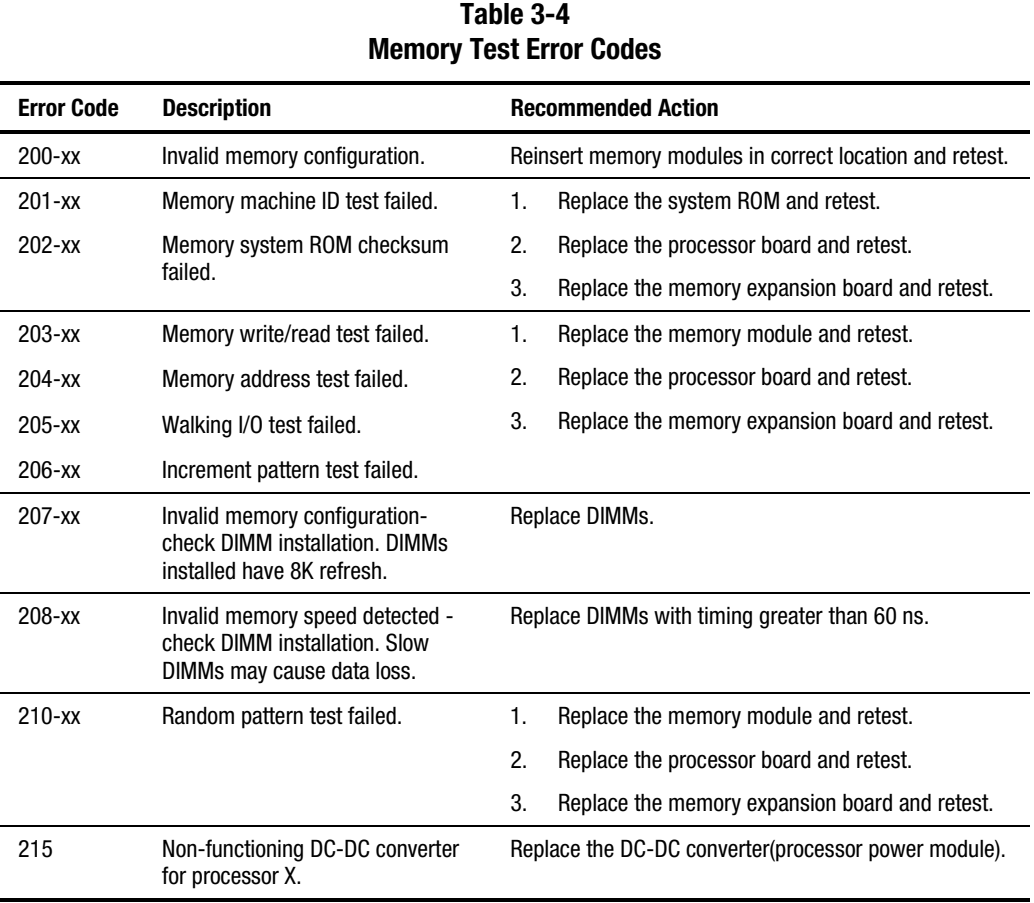

## **300 – 399, Keyboard Test Error Codes**

The 300 series of Diagnostic error codes identifies failures with keyboard and system board functions.

**Table 3-5 Keyboard Test Error Codes** 

| <b>Error Code</b> | <b>Description</b>                             | <b>Recommended Action</b> |                                                                                                   |
|-------------------|------------------------------------------------|---------------------------|---------------------------------------------------------------------------------------------------|
| $301 - xx$        | Keyboard short test, 8042 self-test<br>failed. | 1.                        | Check the keyboard connection. If disconnected,<br>turn off the computer and connect the keyboard |
| $302-xx$          | Keyboard long test failed.                     |                           | and retest.                                                                                       |
| $303 - xx$        | Keyboard LED test, 8042 self-test              | 2.                        | Replace the keyboard and retest.                                                                  |
|                   | failed.                                        | 3.                        | Replace the system board and retest.                                                              |
| $304 - xx$        | Keyboard typematic test failed.                |                           |                                                                                                   |

## **400 – 499, Parallel Printer Test Error Codes**

The 400 series of Diagnostic error codes identifies failures with parallel printer interface card or system board functions.

| <b>Parallel Printer Test Error Codes</b> |                                                 |    |                                                                                        |
|------------------------------------------|-------------------------------------------------|----|----------------------------------------------------------------------------------------|
| <b>Error Code</b>                        | <b>Recommended Action</b><br><b>Description</b> |    |                                                                                        |
| $401 - xx$                               | Printer failed or not connected.                | 1. | Connect the printer and retest.                                                        |
| $402 - xx$                               | Printer data register failed.                   | 2. | Check the power to the printer and retest.                                             |
| $403 - xx$                               | Printer pattern test failed.                    | 3. | Install the loopback connector and retest.                                             |
| $498 - xx$                               | Printer failed or not connected.                | 4. | Check the switch on the Serial/Parallel Interface<br>board (if applicable) and retest. |
|                                          |                                                 | 5. | Replace the Serial/Parallel Interface board (if<br>applicable) and retest.             |
|                                          |                                                 | 6. | Replace the system board and retest.                                                   |

**Table 3-6** 

# **500 – 599, Video Display Unit Test Error Codes**

The 500 series of Diagnostic error codes identifies failures with video or system board functions.

| Video Display Unit Test Error Codes |                                                          |                           |                                            |  |  |
|-------------------------------------|----------------------------------------------------------|---------------------------|--------------------------------------------|--|--|
| <b>Error Code</b>                   | <b>Description</b>                                       | <b>Recommended Action</b> |                                            |  |  |
| $501 - xx$                          | Video controller test failed.                            | 1.                        | Replace the monitor and retest.            |  |  |
| $502 - xx$                          | Video memory test failed.                                | 2.                        | Replace the Advanced VGA board and retest. |  |  |
| $503 - xx$                          | Video attribute test failed.                             | 3.                        | Replace the system board and retest.       |  |  |
| $504 - xx$                          | Video character set test failed.                         |                           |                                            |  |  |
| $505 - xx$                          | Video 80 x 25-mode 9 x 14<br>character cell test failed. |                           |                                            |  |  |
| $506 - xx$                          | Video 80 x 25-mode 8 x 8<br>character cell test failed.  |                           |                                            |  |  |
| $507 - xx$                          | Video 40 x 25-mode test failed.                          |                           |                                            |  |  |
| $508 - xx$                          | Video 320 x 200-mode color set 0<br>test failed.         |                           |                                            |  |  |
| $509-xx$                            | Video 320 x 200-mode color set 1<br>test failed.         |                           |                                            |  |  |
| $510 - xx$                          | Video 640 x 200-mode test failed.                        |                           |                                            |  |  |
| $511 - XX$                          | Video screen memory page test<br>failed.                 |                           |                                            |  |  |
| $512 - xx$                          | Video gray scale test failed.                            |                           |                                            |  |  |
| $514 - xx$                          | Video white screen test failed.                          |                           |                                            |  |  |
| $516 - xx$                          | Video noise pattern test failed.                         |                           |                                            |  |  |

**Table 3-7 Video Display Unit Test Error Codes** 

## **600 – 699, Diskette Drive Test Error Codes**

The 600 series of Diagnostic error codes identifies failures with diskette, diskette drive, or system board functions.

| <b>Error Code</b> | <b>Description</b>                             | <b>Recommended Action</b> |                                             |  |  |
|-------------------|------------------------------------------------|---------------------------|---------------------------------------------|--|--|
| $600-xx$          | Diskette ID drive types test failed.           | 1.                        | Replace the diskette and retest.            |  |  |
| $601 - xx$        | Diskette format failed.                        | 2.                        | Check and/or replace the diskette power and |  |  |
| $602 - xx$        | Diskette read test failed.                     |                           | signal cables and retest.                   |  |  |
| $603 - xx$        | Diskette write/read/compute test               | 3.                        | Replace the diskette drive and retest.      |  |  |
|                   | failed.                                        | 4.                        | Replace the system board and retest.        |  |  |
| $604 - xx$        | Diskette random seek test failed.              |                           |                                             |  |  |
| $605 - xx$        | Diskette ID media failed.                      |                           |                                             |  |  |
| $606 - xx$        | Diskette speed test failed.                    |                           |                                             |  |  |
| $607 - xx$        | Diskette wrap test failed.                     |                           |                                             |  |  |
| $608 - xx$        | Diskette write protect test failed.            |                           |                                             |  |  |
| 609-xx            | Diskette reset controller test<br>failed.      |                           |                                             |  |  |
| $610-xx$          | Diskette change line test failed.              |                           |                                             |  |  |
| 694-xx            | Pin 34 is not cut on 360 KB<br>diskette drive. |                           |                                             |  |  |
| 697-xx            | Diskette type error.                           |                           |                                             |  |  |
| 698-xx            | Diskette drive speed not within<br>limits.     |                           |                                             |  |  |
| 699-xx            | Diskette drive/media ID error.                 | 1.                        | Replace the media and retest.               |  |  |
|                   |                                                | 2.                        | Run the Configuration utility and retest.   |  |  |

**Table 3-8 Diskette Drive Test Error Codes** 

## **800 – 899, Monochrome Video Board Test Error Codes**

The 800 series of Diagnostic error codes identifies failures with monochrome video boards or system board functions.

**Table 3-9 Monochrome Video Board Test Error Codes** 

| <b>Error Code</b> | <b>Description</b>              | <b>Recommended Action</b> |                                            |
|-------------------|---------------------------------|---------------------------|--------------------------------------------|
| $802 - xx$        | Video memory test failed.       |                           | Replace monitor and retest.                |
| $824 - xx$        | Monochrome video text mode test | 2.                        | Replace the Advanced VGA board and retest. |
|                   | failed.                         | 3.                        | Replace monochrome board and retest.       |
|                   |                                 | -4.                       | Replace the system board and retest.       |

## **1100 – 1199, Serial Test Error Codes**

The 1100 series of Diagnostic error codes identifies failures with serial/parallel interface board or system board functions.

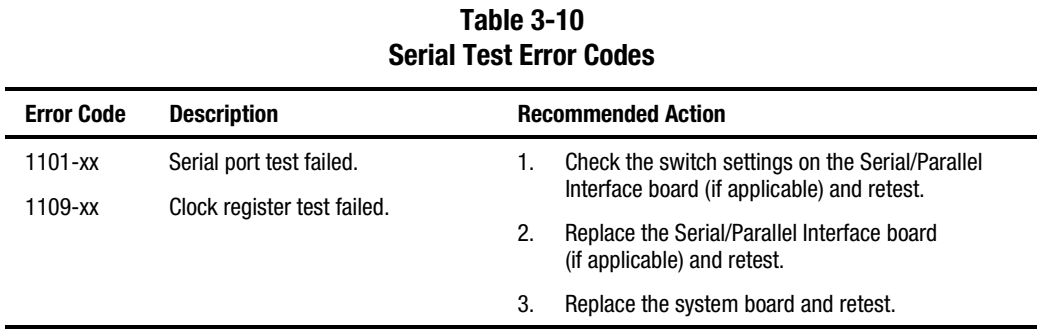

# **1200 – 1299, Modem Communications Test Error Codes**

The 1200 series of Diagnostic error codes identifies failures with the modem.

| <b>Modem Communications Test Error Codes</b> |                                            |                           |                                                                              |  |
|----------------------------------------------|--------------------------------------------|---------------------------|------------------------------------------------------------------------------|--|
| <b>Error Code</b>                            | <b>Description</b>                         | <b>Recommended Action</b> |                                                                              |  |
| 1201-xx                                      | Modem internal loopback test<br>failed.    | 1.                        | Refer to the modem documentation for correct<br>setup procedures and retest. |  |
| 1202-xx                                      | Modem time-out test failed.                | 2.                        | Check the modem line and retest.                                             |  |
| 1203-xx                                      | Modem external termination test<br>failed. | 3.                        | Replace the modem and retest.                                                |  |
| 1204-xx                                      | Modem auto originate test failed.          |                           |                                                                              |  |
| 1206-xx                                      | Dial multi-frequency tone test<br>failed.  |                           |                                                                              |  |
| 1210-xx                                      | Modem direct connect test failed.          |                           |                                                                              |  |

**Table 3-11** 

# **1700 – 1799, Hard Drive Test Error Codes**

The 1700 series of Diagnostic error codes identifies failures with hard drives, hard drive controller boards, hard drive cabling, and system board functions. If the system uses a drive array controller, see the section for Array Diagnostic Utility (ADU).

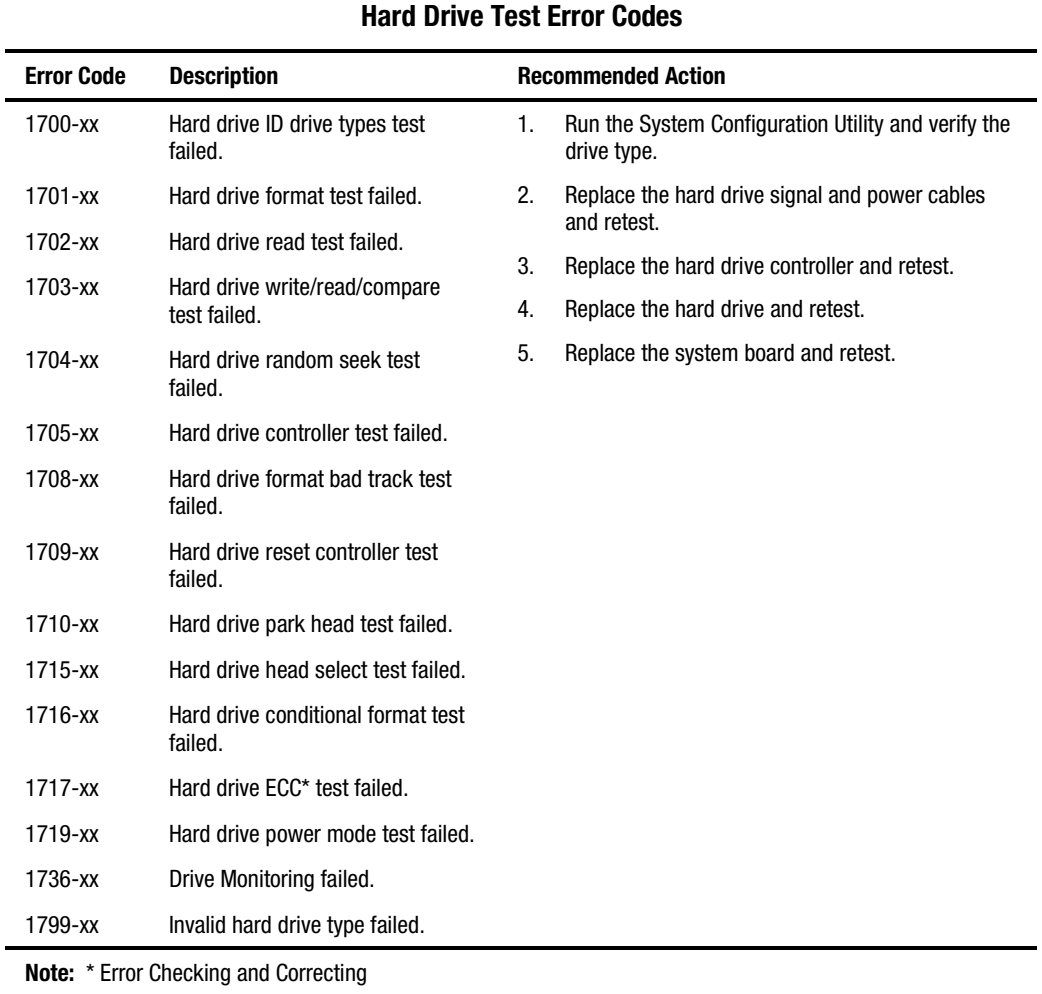

# **Table 3-12**

## **1900 – 1999, Tape Drive Test Error Codes**

The 1900 series of Diagnostic error codes identifies failures with tape cartridges, tape drives, tape drive cabling, adapter boards, or the system board assembly.

| <b>Error Code</b> | <b>Description</b>                   |               | <b>Recommended Action</b>                                          |
|-------------------|--------------------------------------|---------------|--------------------------------------------------------------------|
| 1900-xx           | Tape ID failed.                      | 1.            | Replace the tape cartridge and retest.                             |
| 1901-xx           | Tape servo write failed.             | 2.<br>retest. | Check and/or replace the signal cable and                          |
| 1902-xx           | Tape format failed.                  |               |                                                                    |
| 1903-xx           | Tape drive sensor test failed.       | 3.            | Check the switch settings on the adapter<br>board (if applicable). |
| 1904-xx           | Tape BOT/EOT test failed.            | 4.            | Replace the tape adapter board (if                                 |
| 1905-xx           | Tape read test failed.               |               | applicable) and retest.                                            |
| 1906-xx           | Tape write/read/compare test failed. | 5.            | Replace the tape drive and retest.                                 |
|                   |                                      | 6.            | Replace the system board and retest.                               |

**Table 3-13 Tape Drive Test Error Codes** 

## **2400 – 2499, Advanced VGA Board Test Error Codes**

The 2400 series of Diagnostic error codes identifies failures with video boards, monitors, or the system board assembly.

**Table 3-14 Advanced VGA Board Test Error Codes** 

| <b>Error Code</b> | <b>Description</b>                                       |    | <b>Recommended Action</b>                              |
|-------------------|----------------------------------------------------------|----|--------------------------------------------------------|
| 2402-xx           | Video memory test failed.                                | 1. | <b>Run the System</b>                                  |
| 2403-xx           | Video attribute test failed.                             |    | <b>Configuration Utility.</b>                          |
| 2404-xx           | Video character set test failed.                         | 2. | Replace the monitor and<br>retest.                     |
| $2405 - xx$       | Video 80 x 25 mode 9 x 14<br>character cell test failed. | 3. | Replace the Advanced VGA<br>board or other video board |
| $2406 - xx$       | Video 80 x 25 mode 8 x 8                                 |    | and retest.                                            |
|                   | character cell test failed.                              | 4. | Replace the system board                               |
| 2407-xx           | Video 40 x 25 mode test failed.                          |    | and retest.                                            |
| 2408-xx           | Video 320 x 320 mode color set 0<br>test failed.         |    |                                                        |
| 2409-xx           | Video 320 x 320 mode color set 1<br>test failed.         |    |                                                        |

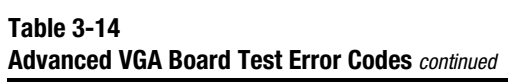

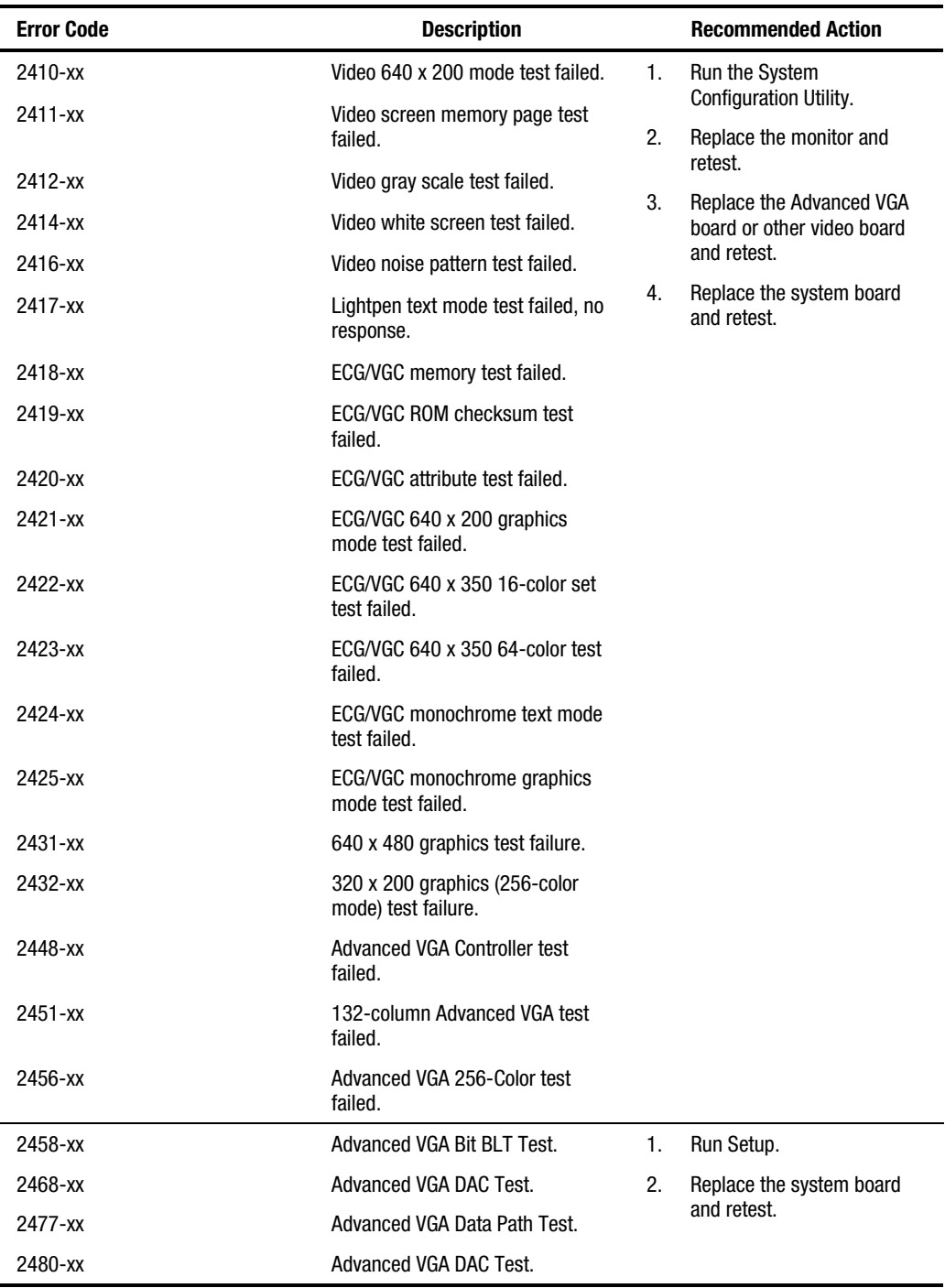

## **6000 – 6099, Compaq Network Interface Controller Boards Test Error Codes**

The 6000 series of Diagnostic error codes identifies failures with 32-bit DualSpeed NetFlex-2/Token Ring Controllers.

#### **Table 3-15 Compaq Network Interface Boards Test Error Codes**

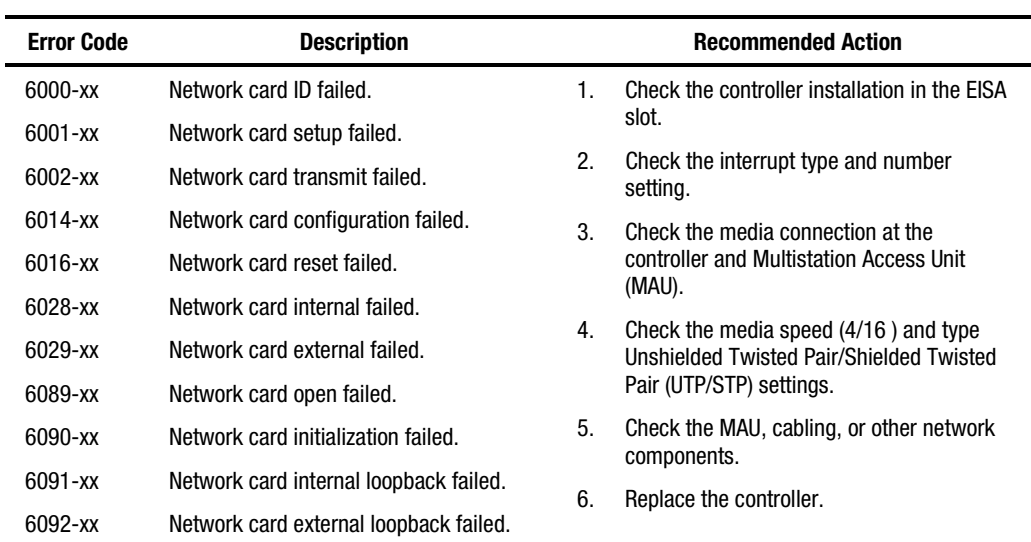

## **6500 – 6599, SCSI Hard drive Test Error Codes**

The 6500 series of diagnostic error codes identifies failures with SCSI hard drives, SCSI hard drive controller boards, SCSI hard drive cabling, and system board functions. If the system uses a drive array controller, see the section for Array Diagnostic Utility (ADU).

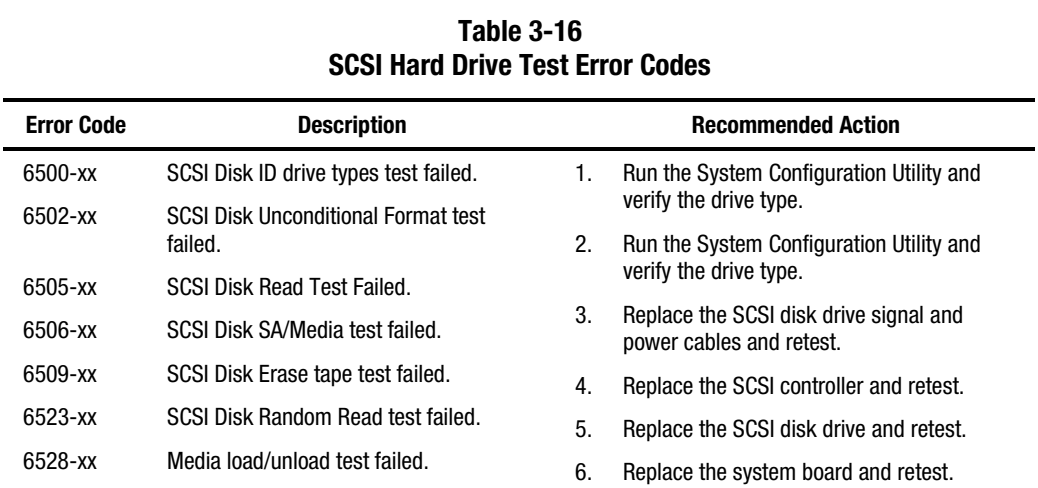

## **6600 – 6699, SCSI/IDE CD-ROM Drive Test Error Codes**

The 6600 series of diagnostic error codes identifies failures with the CD-ROM cabling, CD-ROM drives, adapter boards, or the system board assembly.

#### **Table 3-17 SCSI/IDE CD-ROM Drive Test Error Codes**

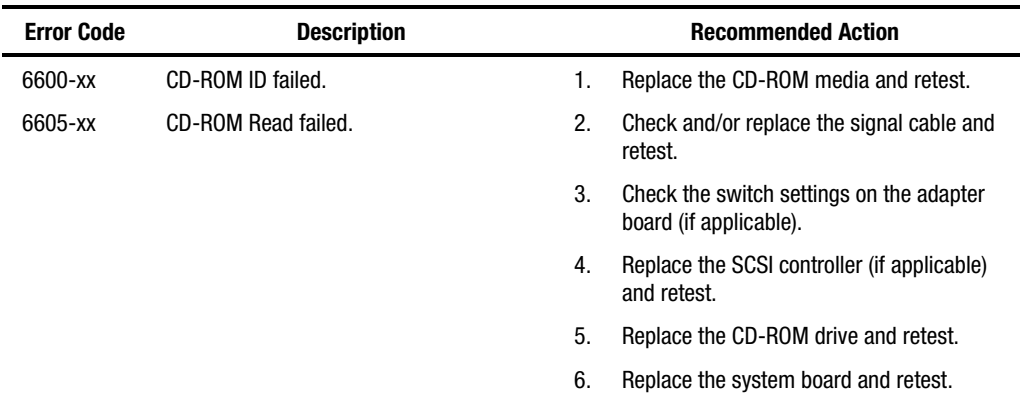

## **6700 – 6799, SCSI Tape Drive Test Error Codes**

L

The 6700 series of Diagnostic error codes identifies failures with tape cartridges, tape drives, media changers, tape drive cabling, adapter boards, or the system board assembly.

|                   | <b>OOOI TUDG DITTG TOOL EITOI OOUGO</b> |    |                                                                    |  |
|-------------------|-----------------------------------------|----|--------------------------------------------------------------------|--|
| <b>Error Code</b> | <b>Description</b>                      |    | <b>Recommended Action</b>                                          |  |
| 6700-xx           | SCSI Tape ID drive types test failed.   | 1. | Run the System Configuration Utility and                           |  |
| 6706-xx           | SCSI Disk SA/Media test failed.         |    | verify the drive type.                                             |  |
| 6709-xx           | SCSI Disk Erase tape test failed.       | 2. | Replace the SCSI Tape drive signal and<br>power cables and retest. |  |
| 6728-xx           | Media load/unload test failed.          | 3. | Replace the SCSI controller and retest.                            |  |
|                   |                                         | 4. | Replace the SCSI Tape drive and retest.                            |  |
|                   |                                         | 5. | Replace the system board and retest.                               |  |

**Table 3-18 SCSI Tape Drive Test Error Codes** 

## **7000 – 7099, Server Manager/R Board Test Error Codes**

The 7000 series of Diagnostic error codes identifies failures with the Server Manager/R board.

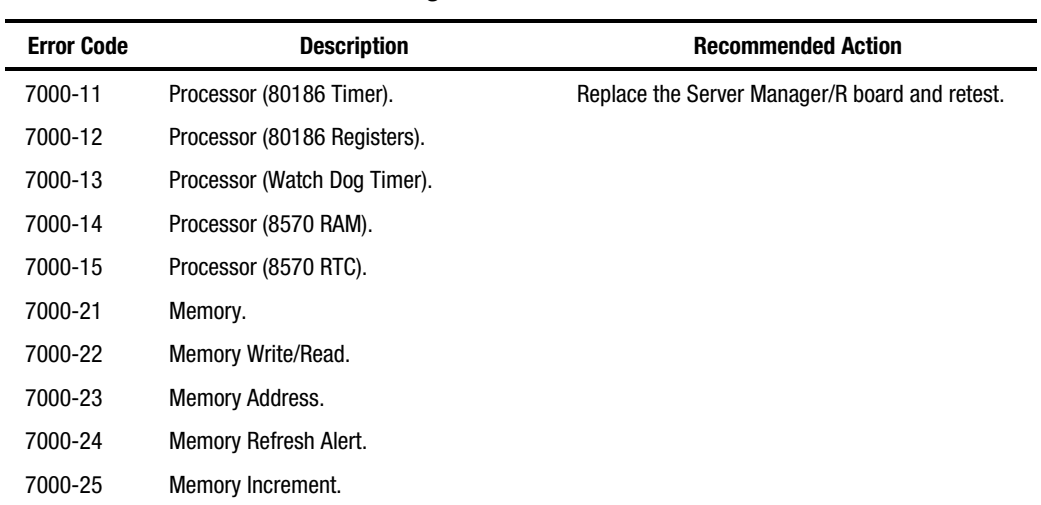

#### **Table 3-19 Server Manager/R Board Test Error Codes**

| <b>Error Code</b> | <b>Description</b>            | <b>Recommended Action</b>                      |
|-------------------|-------------------------------|------------------------------------------------|
| 7000-26           | Memory Random Data.           | Replace the Server Manager/R board and retest. |
| 7000-27           | Memory Disturb Address.       |                                                |
| 7000-28           | Memory HBM.                   |                                                |
| 7000-33           | HBM IO.                       |                                                |
| 7000-34           | <b>HBM BMIC.</b>              |                                                |
| 7000-35           | HBM Video.                    |                                                |
| 7000-41           | ser int.                      |                                                |
| 7000-42           | ser_int.                      |                                                |
| 7000-43           | ser ext.                      |                                                |
| 7000-44           | ser_ext.                      |                                                |
| 7000-45           | ser_ext_int.                  |                                                |
| 7000-46           | ser_ext_int.                  |                                                |
| 7000-51           | mdm_int.                      | Replace the Server Manager/R board Enhanced    |
| 7000-52           | mdm_int.                      | 2400-Baud Integrated Modem and retest.         |
| 7000-53           | mdm ext.                      |                                                |
| 7000-54           | mdm_ext.                      |                                                |
| 7000-55           | mdm_ext_int.                  |                                                |
| 7000-56           | mdm_ext_int.                  |                                                |
| 7000-57           | mdm\c\analog.                 |                                                |
| 7000-61           | Voice/DTMF Internal Loopback. | Replace the Server Manager/R board Voice ROM.  |
| 7000-62           | Voice/DTMF Internal Loopback. |                                                |
| 7000-78           | Host ADC Measurements.        | Replace the Server Manager/R board battery.    |
| 7000-79           | Battery.                      |                                                |

**Table 3-19 Server Manager/R Board Test Error Codes** *continued*

## **8600 – 8699, Pointing Device Interface Test Error Codes**

The 8600 Diagnostic error codes identifies failures with the pointing device (mouse, trackball, and so on) or the system board assembly.

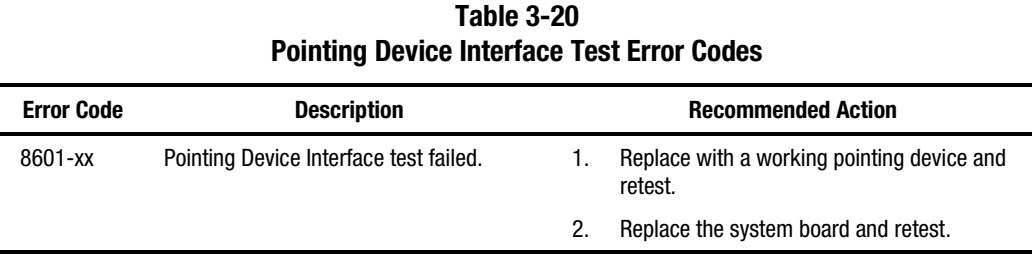

# **Array Diagnostic Utility (ADU)**

Array Diagnostic Utility (ADU) is a Windows-based software tool designed to run on all Compaq servers that support Compaq array controllers, and are running SmartStart 4.10 or later. The two main functions of ADU are to collect all possible information about array controllers in the system and to generate a list of detected problems. The error messages and codes listed include all codes generated by Compaq products. The system generates only codes applicable to the configuration and options in the server.

ADU works by issuing multiple commands to the array controllers to determine if a problem exists. This data can then be saved to a file. In severe situations, this file can be sent to Compaq for analysis. In most cases, ADU provides enough information to initiate problem resolution immediately.

**NOTE:** ADU does not write to the drives, destroy data, or change or remove configuration information.

### **Starting ADU**

- 1. Insert the SmartStart CD into the CD-ROM drive.
- 2. Reboot the system from the SmartStart CD.
- 3. Select *Array Diagnostic Utility (ADU)* from the System Utilities menu.

A "Please Wait" panel displays, indicating that ADU is identifying the system parameters.

ADU gathers information from all of the array controllers in the system.

The time it takes to gather this information depends on the size of the system.

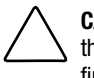

**CAUTION:** Do not cycle the power during this process. ADU must perform low-level operations that, if interrupted, could cause the controller to revert to a previous level of firmware if the firmware was soft-upgraded.

- 4. When the information gathering process is complete, ADU displays the main screen or a panel indicating any problems detected.
- 5. To generate an ADU report, select *File* then *Save Data* from the command menu.

| нио піайнозна імсээайсэ                                                                                                    |                                                                                                    |                                                                                                    |  |
|----------------------------------------------------------------------------------------------------|----------------------------------------------------------------------------------------------------|----------------------------------------------------------------------------------------------------|--|
| <b>Message</b>                                                                                                    | <b>Description</b>                                                                                                    | <b>Recommended Action</b>                                                                                                    |  |
| Accelerator<br>board not<br>detected                                                                                                   | Array controller did not detect a<br>configured array accelerator board.                                                                                                    | Install the array accelerator board on the array<br>controller. If an array accelerator board is<br>installed, check for proper seating on the array<br>controller board. |  |
| Accelerator error<br>log                                                                                                    | List of the last 32 parity errors on<br>transfers to or from memory on the<br>array accelerator board. Displays<br>starting memory address, transfer<br>count, and operation (read and<br>write).                                                                                         | If there are many parity errors, you may need to<br>replace the array accelerator board.                                                                                  |  |
| Accelerator<br>parity read<br>errors: n                                                                                                | Number of times that read memory<br>parity errors were detected during<br>transfers from memory on array<br>accelerator board.                                                                                                    | If there are many parity errors, you may need to<br>replace the array accelerator board.                                                                                  |  |
| Accelerator<br>parity write<br>errors: n                                                                                               | Number of times that write memory<br>parity errors were detected during<br>transfers to memory on the array<br>accelerator board.                                                                                                    | If there are many parity errors, you may need to<br>replace the array accelerator board.                                                                                  |  |
| Accelerator<br>status: Cache<br>was<br>automatically<br>configured<br>during last<br>controller reset.                                 | This can occur when cache board is<br>replaced with one of a different size.                                                                                                    | Normal operations should continue.                                                                                                    |  |
| Accelerator<br>status: Data in<br>the cache was<br>lost due to some<br>reason other<br>than the battery<br>being discharged            | Data in the cache was lost, but not<br>because of the battery being<br>discharged.                                                                                                    | Check to be sure that the array accelerator is<br>properly seated. If the error continues, you may<br>need to replace the array accelerator.                              |  |
| Accelerator<br>status: Dirty data<br>detected has<br>reached limit.<br>Cache still<br>enabled, but<br>writes no longer<br>being posted | The number of cache lines containing<br>dirty data that cannot be flushed<br>(written) to the drives has reached a<br>preset limit. The cache is still<br>enabled, but writes are no longer<br>being posted. This problem usually<br>occurs when there is a problem with<br>the drive(s). | Resolve problem with drive(s). The controller<br>will be able to write dirty data to drives and then<br>posted write operations will be restored.                         |  |
| Accelerator<br>status: Dirty data<br>detected. Unable<br>to write dirty<br>data to drives                                              | At least one cache line contains dirty<br>data that the controller has been<br>unable to flush (write) to the drives.<br>This problem usually occurs when<br>there is a problem with the drive(s).                                                                                        | Resolve the problem with drive(s), and then<br>controller will then be able to write dirty data to<br>drives.                                                             |  |

**Table 3-21 ADU Diagnostic Messages** 

| <b>Message</b>                                                                                                    | <b>Description</b>                                                                                                    | <b>Recommended Action</b>                                                                                                    |
|----------------------------------------------------------------------------------------------------|----------------------------------------------------------------------------------------------------|----------------------------------------------------------------------------------------------------|
| Accelerator<br>status: Excessive<br><b>ECC</b> errors<br>detected in at<br>least one cache<br>line. As a result,<br>at least on cache<br>line is no longer<br>in use | At least one line in the cache is no<br>longer in use due to excessive ECC<br>errors detected during use of the<br>memory associated with that cache<br>line.                                  | Replacement of the cache should be<br>considered. If cache replacement is not done,<br>remaining cache lines should continue to<br>operate properly. |
| Accelerator<br>status: Obsolete<br>data detected                                                                                                    | During reset initialization obsolete<br>data was found in cache. This was<br>due to drives being moved and<br>written to by another controller.                                                | Normal operations should continue. The<br>controller will either write data to drives or<br>discard data completely.                                 |
| Accelerator<br>status: Obsolete<br>data was<br>discarded                                                                                                    | During reset initialization obsolete<br>data was found in cache and was<br>discarded (not written to drives).                                                                                  | Normal operations should continue.                                                                                                    |
| Accelerator<br>status: Obsolete<br>data was flushed<br>(written) to<br>drives                                                                                        | During reset initialization obsolete<br>data was found in cache. Obsolete<br>data was written to the drives, but<br>newer data may have been<br>overwritten.                                   | If newer data was overwritten, you may need to<br>restore newer data; otherwise, normal<br>operations should continue.                               |
| Accelerator<br>status:<br>Permanently<br>disabled                                                                                                    | Array accelerator board has been<br>permanently disabled. It remains<br>disabled until it is reinitialized using<br>the Array Configuration Utility (ACU).                                     | Check the Disable Code field. Run Array<br>Configuration Utility (ACU) to reinitialize the<br>array accelerator board.                               |
| Accelerator<br>status: Possible<br>data loss in<br>cache                                                                                                    | Possible data loss detected during<br>power-up due to all batteries being<br>below sufficient voltage level and no<br>presence of identification signatures<br>on the array accelerator board. | There is no way to determine if dirty or bad data<br>was in the cache and is now lost.                                                               |
| Accelerator<br>status:<br>Temporarily<br>disabled                                                                                                    | Array accelerator board has been<br>temporarily disabled.                                                                                                    | Check the Disable Code field.                                                                                                    |
| Accelerator<br>status:<br>Unrecognized<br>status                                                                                                    | A status returned from the array<br>accelerator board that ADU does not<br>recognize.                                                                                                    | Obtain the latest version of ADU.                                                                                                    |
| Accelerator<br>status: Valid data<br>found at reset                                                                                                    | Valid data was found in posted write<br>memory at reinitialization. Data will<br>be flushed to disk.                                                                                           | Not an error or data loss condition. No action<br>needs to be taken.                                                                                 |
| Accelerator<br>status: Warranty<br>alert                                                                                                    | Catastrophic problem with array<br>accelerator board. Refer to other<br>messages on Diagnostics screen for<br>exact meaning of this message.                                                   | Replace the array accelerator board.<br>continued                                                                                                    |

**Table 3-21 ADU Diagnostic Messages** *continued*

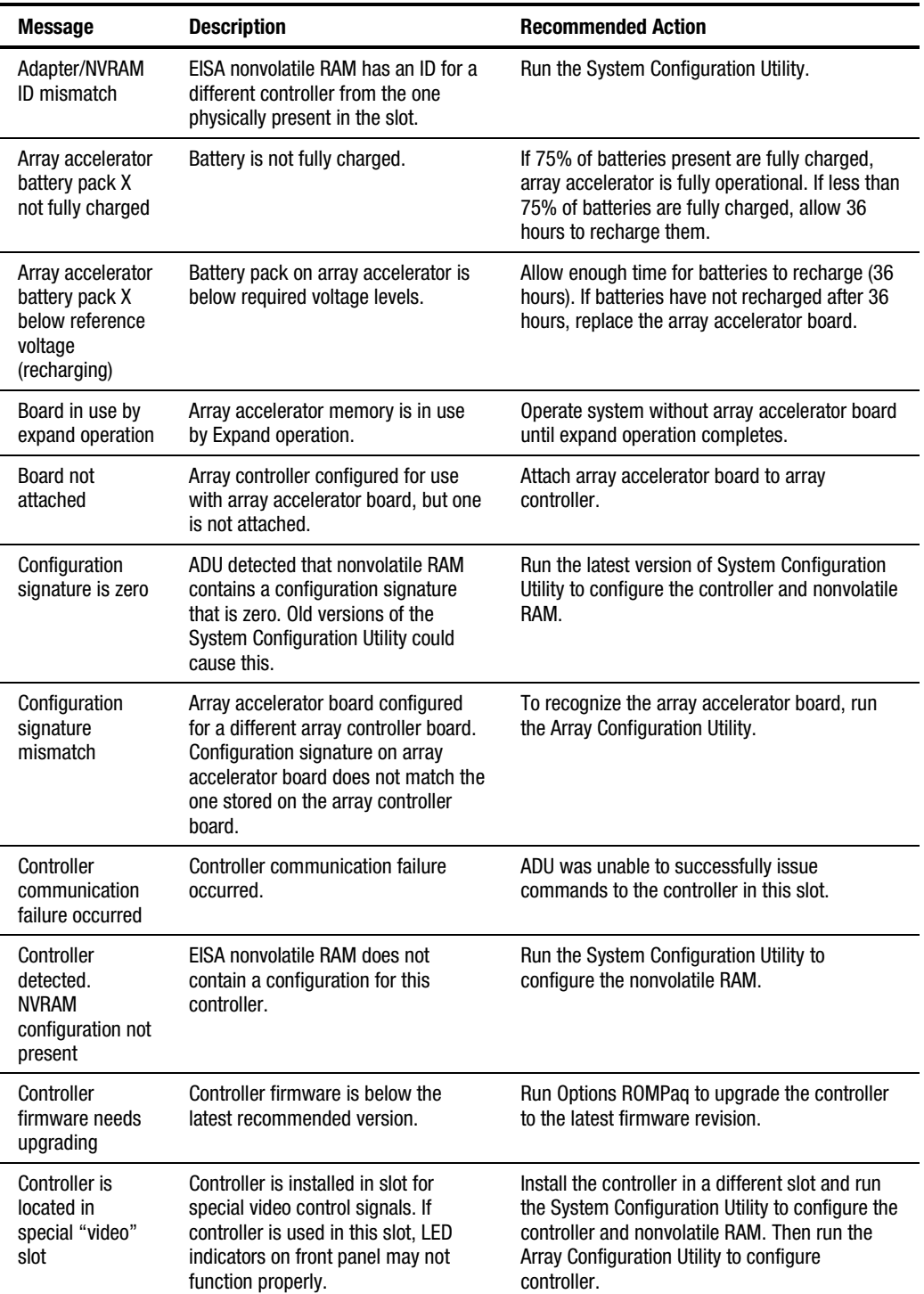

#### **Table 3-21 ADU Diagnostic Messages** *continued*

| <b>Message</b>                                                         | <b>Description</b>                                                                                                    | <b>Recommended Action</b>                                                                                                    |
|------------------------------------------------------------------------|----------------------------------------------------------------------------------------------------|----------------------------------------------------------------------------------------------------|
| Controller is not<br>configured                                        | Controller is not configured. If<br>controller was previously configured<br>and you change drive locations, there<br>may be a problem with placement of<br>the drives. ADU examines each<br>physical drive and looks for drives<br>that have been moved to a different<br>drive bav. | Look for messages indicating which drives have<br>been moved. If none appear and drive swapping<br>did not occur, run the Array Configuration Utility<br>to configure the controller and the System<br>Configuration Utility to configure nonvolatile<br>RAM. Do not run either Utility if you believe<br>drive swapping has occurred. |
| Controller<br>reported POST<br>error.<br>Error Code: x                 | The controller returned an error from<br>its internal Power-On Self Tests.                                                                                                    | Replace the controller.                                                                                                    |
| Controller<br>restarted with a<br>signature of zero                    | ADU did not find a valid configuration<br>signature to use to get the data.<br>Nonvolatile RAM may not be present<br>(unconfigured) or the signature<br>present in nonvolatile RAM may not<br>match the signature on the<br>controller.                                              | Run the System Configuration Utility to<br>configure the controller and nonvolatile RAM.                                                                                                    |
| Disable<br>command issued                                              | Posted-writes have been disabled by<br>the issuing of the Accelerator Disable<br>command. This occurred because of<br>an operating system device driver.                                                                                                    | Restart the system. Run the Array Configuration<br>Utility to reinitialize the array accelerator board.                                                                                                    |
| Drive (bay) X<br>firmware needs<br>upgrading                           | Firmware on this physical drive is<br>below the latest recommended<br>version.                                                                                                    | Run the Options ROMPaq Utility to upgrade the<br>drive firmware to the latest revision.                                                                                                    |
| Drive (bay) X has<br>insufficient<br>capacity for its<br>configuration | Drive has insufficient capacity to be<br>used in this logical drive<br>configuration.                                                                                                    | Replace this drive with a larger capacity drive.                                                                                                    |
| Drive (bay) X has<br>invalid M&P<br>stamp                              | Physical drive has invalid monitor<br>and performance data.                                                                                                    | Run the System Configuration Utility to properly<br>initialize this drive.                                                                                                    |
| Drive (bay) X has<br>loose cable                                       | The array controller could not<br>communicate with this drive at<br>power-up. This drive has not<br>previously failed.                                                                                                    | Check all cable connections first. The cables<br>could be bad, loose, or disconnected. Turn on<br>the system and attempt to reconnect<br>signal/power cable to the drive. If this does not<br>work, replace the cable. If that does not work,<br>the drive may need to be replaced.                                                    |
| Drive (bay) X is a<br>replacement<br>drive                             | This drive has been replaced. This<br>message displays if a drive is<br>replaced in a fault tolerant logical<br>volume.                                                                                                    | If the replacement was intentional, allow the<br>drive to rebuild.                                                                                                    |

**Table 3-21 ADU Diagnostic Messages** *continued*

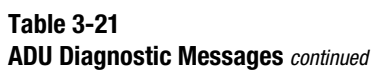

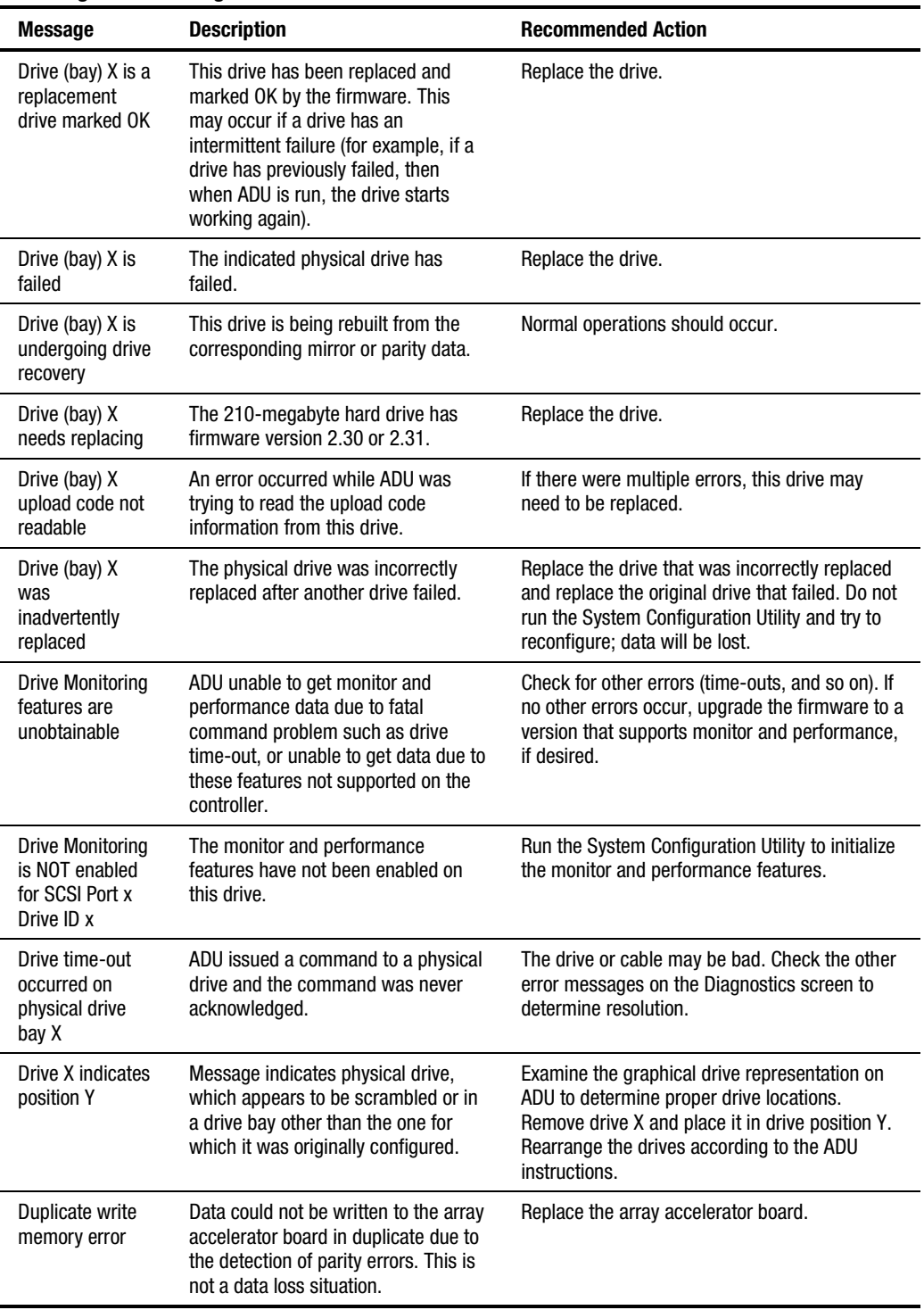

| <b>Message</b>                                                                                           | <b>Description</b>                                                                                                    | <b>Recommended Action</b>                                                                                                    |
|----------------------------------------------------------------------------------------------------|----------------------------------------------------------------------------------------------------|----------------------------------------------------------------------------------------------------|
| Error occurred<br>reading RIS copy<br>from SCSI Port x<br>Drive ID x                                     | An error occurred while ADU was<br>trying to read the RIS from this drive.                                                                                                    | If there were multiple errors, this drive may<br>need to be replaced.                                                                                                    |
| FYI: Drive (bay) X<br>is non-Compaq<br>supplied                                                          | The installed drive was not supplied<br>by Compaq.                                                                                                    | If problems exist with this drive, replace it with<br>a Compag drive.                                                                                                    |
| Identify<br>controller data<br>did not match<br>with NVRAM                                               | The identify controller data from the<br>array controller did not match the<br>information stored in nonvolatile<br>RAM. This could occur if new,<br>previously configured drives have<br>been placed in a system that has<br>also been previously configured. It<br>could also occur if the firmware on<br>the controller has been upgraded and<br>the System Configuration Utility was<br>not run. | Check the identify controller data under the<br>Inspect Utility. If the firmware version field is the<br>only thing different between the controller and<br>nonvolatile RAM data, this is not a problem.<br>Otherwise, run the System Configuration Utility. |
| Identify logical<br>drive data did<br>not match with<br><b>NVRAM</b>                                     | The identify unit data from the array<br>controller did not match with the<br>information stored in nonvolatile<br>RAM. This could occur if new,<br>previously configured drives have<br>been placed in a system that has<br>also been previously configured.                                                                                                    | Run the System Configuration Utility to<br>configure the controller and nonvolatile RAM.                                                                                                    |
| Insufficient<br>adapter<br>resources                                                                     | The adapter does not have sufficient<br>resources to perform operations to<br>the array accelerator board. Drive<br>rebuild may be occurring.                                                                                                    | Operate the system without the array<br>accelerator board until the drive rebuild<br>completes.                                                                                                    |
| Less than 75%<br>batteries at<br>sufficient voltage                                                      | Operation of array accelerator board<br>has been disabled due to less than<br>75% of battery packs being at<br>sufficient voltage level.                                                                                                    | Allow sufficient time for batteries to recharge<br>(36 hours). If batteries have not recharged after<br>36 hours, replace the array accelerator board.                                                                                                    |
| Less than 75%<br>batteries at<br>sufficient<br>voltage. Battery<br>pack X below<br>reference<br>voltage. | Battery pack on array accelerator is<br>below required voltage levels.                                                                                                    | Allow sufficient time for batteries to recharge<br>(36 hours). If batteries have not recharged after<br>36 hours, replace the array accelerator board.                                                                                                    |
| Logical drive X<br>failed due to<br>cache error                                                          | This logical drive failed due to a<br>catastrophic cache error.                                                                                                    | Replace the array accelerator board and<br>reconfigure using the Array Configuration Utility.                                                                                                    |

**Table 3-21 ADU Diagnostic Messages** *continued*

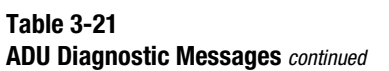

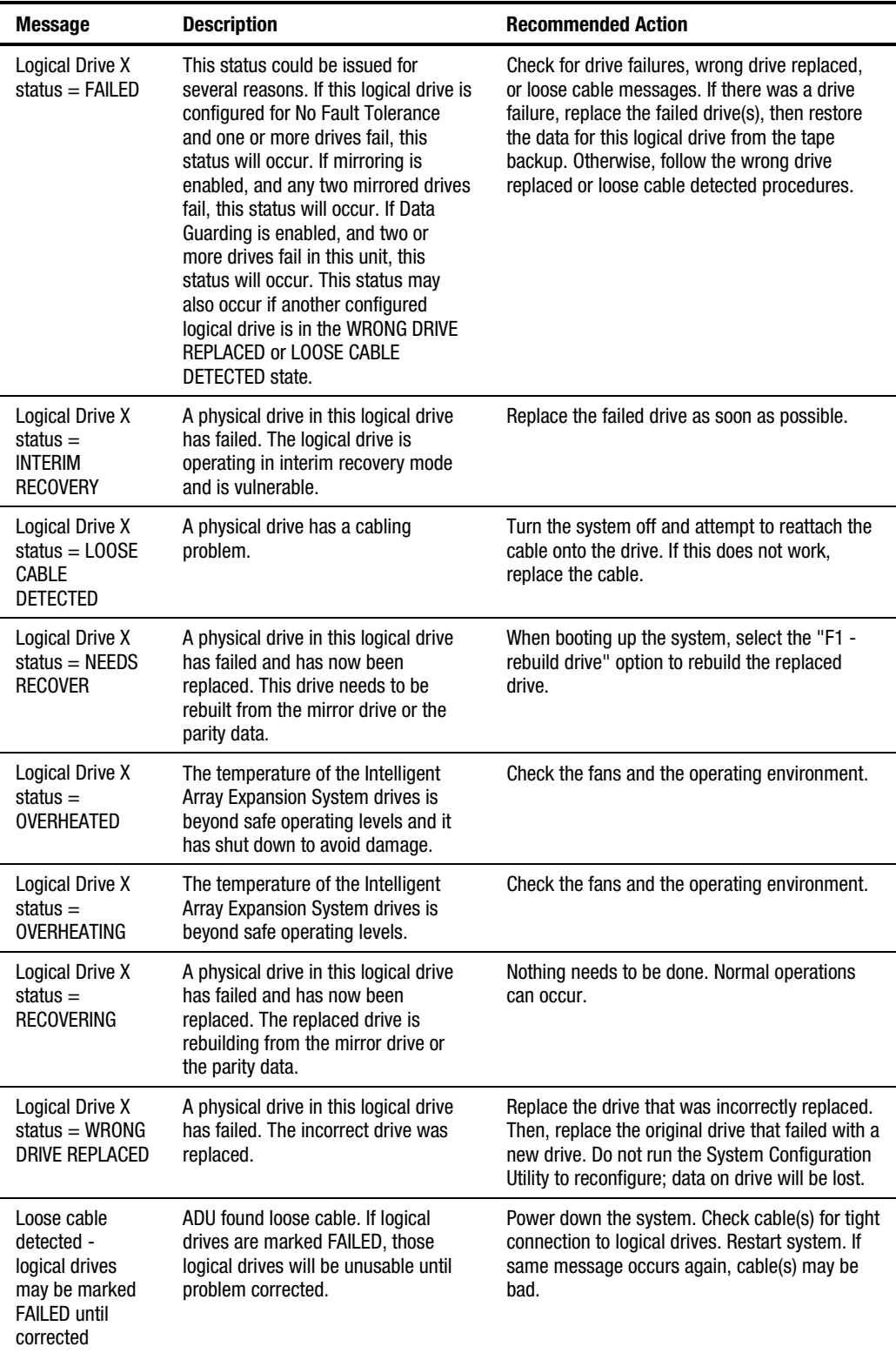

| <b>Message</b>                                                                                   | <b>Description</b>                                                                                                    | <b>Recommended Action</b>                                                                                                    |  |
|--------------------------------------------------------------------------------------------------|----------------------------------------------------------------------------------------------------|----------------------------------------------------------------------------------------------------|--|
| Loose cable<br>detected -<br>logical drives<br>may be marked<br><b>FAILED until</b><br>corrected | Controller unable to communicate<br>with one or more physical drives,<br>probably because of a cabling<br>problem. Logical drives may be in a<br>FAILED state until the condition is<br>corrected, preventing access to data<br>on the controller. | Check all controller and drive cable<br>connections.                                                                                                    |  |
| Mirror data<br>miscompare                                                                        | Data was found at reinitialization in<br>the posted write memory; however,<br>the mirror data compare test failed<br>resulting in data being marked as<br>invalid. Data loss is possible.                                                          | Replace the array accelerator board.                                                                                                    |  |
| No configuration<br>for accelerator<br>board                                                     | The array accelerator board has not<br>been configured.                                                                                                    | If the array accelerator board is present, run the<br>Array Configuration Utility (ACU) to configure the<br>board.                                                                                                    |  |
| NVRAM<br>configuration<br>present,<br>controller not<br>detected                                 | EISA nonvolatile RAM has a<br>configuration for an array controller<br>but there is no board in this slot.<br>Either a board has been removed<br>from the system or a board has been<br>placed in the wrong slot.                                  | Place the array controller in the proper slot or<br>run the System Configuration Utility to<br>reconfigure nonvolatile RAM to reflect the<br>removal or new position.                                                                                                    |  |
| <b>RIS copies</b><br>between drives<br>do not match                                              | Drives on controller contain copies of<br>RIS which do not match.                                                                                                    | Upgrade ADU to the most recent version.                                                                                                    |  |
| <b>SCSI Port x Drive</b><br>ID x has<br>exceeded<br>threshold(s)                                 | Monitor and performance threshold<br>for this drive has been violated.                                                                                                    | Check for the particular threshold that has been<br>violated.                                                                                                    |  |
| <b>SCSI Port x Drive</b><br>ID x is not<br>stamped for<br>monitoring                             | Drive has not been stamped with<br>monitor and performance features.                                                                                                    | Run the Array Configuration Utility (ACU).<br>Changing the configuration and saving should<br>cause ACU to stamp drive with monitor and<br>performance features. To do this without<br>destroying the current configuration, change<br>array accelerator size and save configuration.<br>Change array accelerator back to original size<br>and save again. |  |
| <b>SCSI Port x Drive</b><br>ID x RIS copy<br>mismatch                                            | Copies of RIS on drive do not match.                                                                                                    | Drive may need to be replaced. Check for other<br>errors.                                                                                                    |  |
| <b>SCSI Port x Drive</b><br>ID $x$ failed $-$<br>REPLACE<br>(failure message)                    | ADU found drive needs to be<br>replaced.                                                                                                    | Replace drive or correct condition that caused<br>error.                                                                                                    |  |
| <b>SCSI Port x Drive</b><br>ID x firmware<br>needs upgrading                                     | Drive firmware is below<br>recommended version.                                                                                                    | Run Options ROMPaq to upgrade drive to latest<br>firmware revision.                                                                                                    |  |

**Table 3-21 ADU Diagnostic Messages** *continued*

| <b>Message</b>                                                                                            | <b>Description</b>                                                                                                    | <b>Recommended Action</b>                                                                            |  |
|----------------------------------------------------------------------------------------------------|----------------------------------------------------------------------------------------------------|----------------------------------------------------------------------------------------------------|--|
| <b>SCSI Port x Drive</b><br>ID x has a loose<br>cable. SMART is<br>unable to<br>communicate<br>with drive | Drive has loose cable.                                                                                                    | Power down the system. Check drive cable for<br>tight connection.                                    |  |
| <b>SCSI Port x Drive</b><br>ID x was<br>replaced on a<br>good volume:<br>(failure message)                | ADU found drive was replaced even<br>though volume was fine.                                                                                                    | No action needs to be taken.                                                                         |  |
| SCSI port X,<br>drive ID Y<br>firmware needs<br>upgrading                                                 | Drive's firmware may cause<br>problems and should be upgraded.                                                                                                    | Run Options ROMPaq to upgrade the drive<br>firmware on the drive to a later revision.                |  |
| Set configuration<br>command issued                                                                       | The configuration of the array<br>controller has been updated. The<br>array accelerator board may remain<br>disabled until it is reinitialized.                                                                                                    | Run the System Configuration Utility to<br>reinitialize the array accelerator board.                 |  |
| Soft Firmware<br>Upgrade<br>required                                                                      | ADU has determined that the<br>controller is running firmware that<br>has been soft upgraded by the<br>Compaq Upgrade Utility. However,<br>the firmware running is not present<br>on all drives. This could be caused by<br>the addition of new drives in the<br>system. | Run the Compaq Upgrade Utility to place the<br>latest firmware on all drives.                        |  |
| Unable to<br>communicate<br>with drive on<br>SCSI Port x,<br>Drive ID x                                   | Controller could not communicate<br>with drive.                                                                                                    | If the amber LED on the drive is on, replace the<br>drive.                                           |  |
| Unknown disable<br>code                                                                                   | A code was returned from the array<br>accelerator board that ADU does not<br>recognize.                                                                                                    | Obtain the latest version of ADU.                                                                    |  |
| Unrecoverable<br>read error                                                                               | Read parity errors were detected<br>when attempting to read same data<br>from both sides of mirrored memory.<br>Data loss will occur.                                                                                                    | Replace the array accelerator board.                                                                 |  |
| <b>WARNING - Drive</b><br>Write Cache is<br>enabled on X                                                  | Drive has its internal write cache<br>enabled. The drive may be a third-<br>party drive or the operating<br>parameters may have been altered.<br>Condition may cause data corruption<br>if power to the drive is interrupted.                                            | Replace the drive with a Compaq supplied drive,<br>or restore the operating parameters of the drive. |  |

**Table 3-21 ADU Diagnostic Messages** *continued*

| <b>Message</b>          | <b>Description</b>                                                                                                    | <b>Recommended Action</b>                                                                                                    |
|-------------------------|----------------------------------------------------------------------------------------------------|----------------------------------------------------------------------------------------------------|
| Warning bit<br>detected | A monitor and performance threshold<br>violation may have occurred. Status<br>of a logical drive may not be OK.                                                                                                    | Check the other error messages on the<br>diagnostics screen for an indication of the<br>problem.                                    |
| Write memory<br>error   | Data could not be written to cache<br>memory. This typically means that<br>parity error was detected while<br>writing data to cache. This could be<br>caused by incomplete connection<br>between cache and controller. This is<br>not a data loss circumstance.                                                                                          | With power to system turned off, verify that the<br>cache board is fully connected to controller.                                   |
| Wrong<br>Accelerator    | This could mean that either the board<br>was replaced in the wrong slot or<br>placed in a system that was<br>previously configured with another<br>board type. Included with this<br>message is a message indicating the<br>type of adapter sensed by ADU and a<br>message indicating the type of<br>adapter last configured in EISA<br>nonvolatile RAM. | Check the diagnosis screen for other error<br>messages. Run the System Configuration Utility<br>to update the system configuration. |

**Table 3-21 ADU Diagnostic Messages** *continued*

## **Integrated Management Log**

On servers supporting the Integrated Management Display, the Compaq Integrated Management Log (IML) replaces the Critical Error Log and Correctable Memory Logs. IML records system events and stores them in an easily viewable form. Each event is marked with a time-stamp with one-minute granularity.

Events listed in the Integrated Management Log are categorized as one of four event severity levels:

- Status indicates that the message is informational only.
- Repaired indicates that corrective action has been taken.
- Caution indicates a non-fatal error condition.
- Critical indicates a component failure.

The Integrated Management Log requires Compaq Operating System-dependent drivers. Refer to the *Compaq Support Software CD* for instructions on installing the appropriate drivers.

Refer to the setup and installation guide that came with the server or the *Integrated Management Display User Guide* provided with the Integrated Management Display option kit.

#### **Multiple Ways of Viewing the Log**

You can view an event in the IML in several ways:

- On the Integrated Management Display
- From within Compaq Insight Manager
- From within the Compaq Survey Utility
- From within the IML Management Utility

#### **Integrated Management Display**

The Integrated Management Display is an LCD panel that presents information directly at the server, assisting in diagnosing and servicing the server without a keyboard and monitor.

#### **Compaq Insight Manager**

Compaq Insight Manager is a comprehensive management tool to monitor and control the operation of Compaq servers and clients. Compaq Insight Manager consists of two components: a Windows-based console application, and server- or client-based management data collection agents. Starting with Compaq Insight Manager 4.0, the agents for Windows NT and NetWare are also web-enhanced; that is, these agents enable web browser access and monitoring of management information.

The management agents monitor over 1,000 management parameters. Key subsystems are instrumented to make health, configuration, and performance data available to agent software. Agents act upon data by initiating information, such as network interface or storage subsystem performance statistics.

#### *Viewing the Event List*

- 1. From Compaq Insight Manager, select the appropriate server, then select View Device Data. The selected server displays, with buttons around its perimeter.
- 2. Select the Recovery button  $\lambda$ -Integrated Management Log.
- 3. If a failed component has been replaced, select the event from the list, then select Mark Repaired.

#### *Printing the Event List*

**NOTE:** You can only view the event list from the Recovery/Integrated Management Log screen as described above.

- 1. From the Insight Manager, select the appropriate server.
- 2. Select the Configuration button  $\lambda$  Recovery button  $\lambda$  Print.

#### **Compaq Survey Utility**

The Compaq Survey Utility is a serviceability tool available from Windows NT and Novell NetWare that delivers online-configuration capture and comparison to maximize server availability. It is delivered on the Compaq Management CD in the SmartStart package or is available on the Compaq website. Refer to the Compaq Management CD for information on installing and running the Compaq Survey Utility.

After running the Compaq Survey Utility, view the IML by loading the output of the utility (typically called "survey.txt") into a text viewer such as Microsoft Notepad. The event list follows the system slot information. After opening the text file, print it using the print feature of the viewer.

#### **Compaq IML Management Utility**

The Compaq IML Management Utility is a DOS-based tool that gives you the off-line ability to review, mark corrected, and print events from the IML. It is located on the *Compaq SmartStart and Support Software CD*. Refer to the *SmartStart Installation for Servers* poster, which ships with the server, for information on how to install and use the IML Management Utility.

## **Event List**

The Event List displays the affected components and the associated error messages. Though the same basic information displays, the format of the list may differ, depending on how you view it: on the Integrated Management Display, from within Compaq Insight Manager, or the Compaq Survey Utility. An example of the format of an event displayed on the Integrated Management Display is as follows:

\*\*001 of 010\*\* ---caution--- 03/19/1997 12:54 PM FAN INSERTED Main System Location: System Board Fan ID: 03 \*\*END OF EVENT\*\*

## **Event Messages**

#### **Table 3-22 Event Messages**

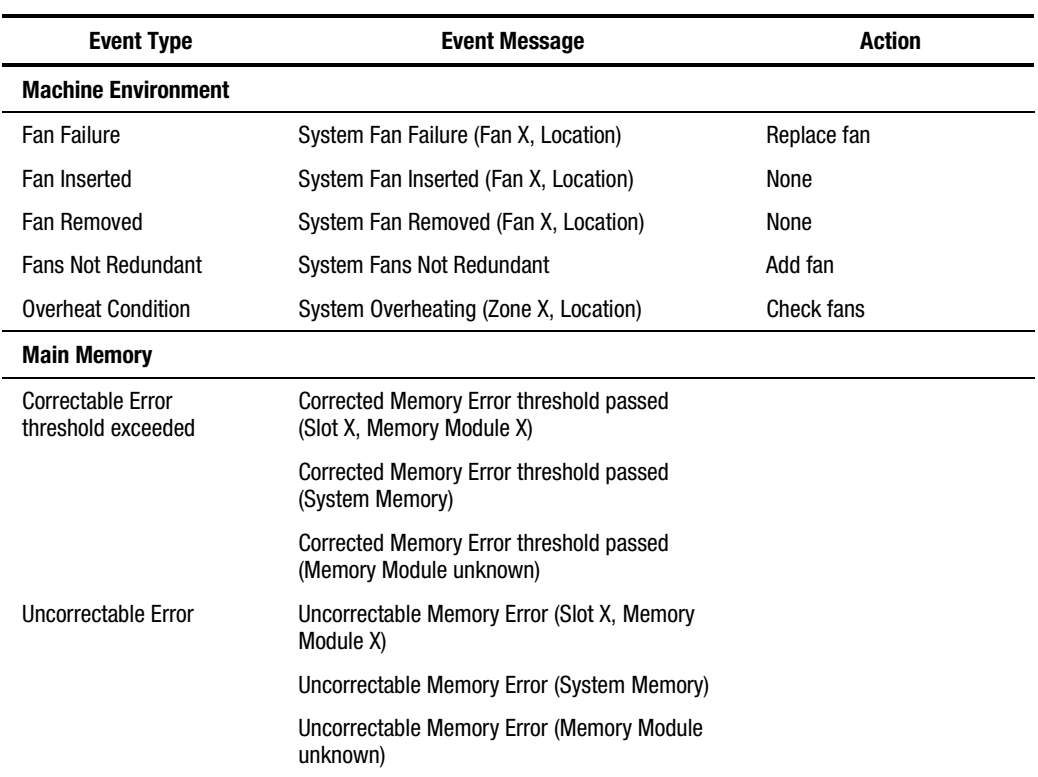

| <b>Event Type</b>                                 | <b>Event Message</b>                                                       | Action                                                  |  |
|---------------------------------------------------|----------------------------------------------------------------------------|---------------------------------------------------------|--|
| <b>Processor</b>                                  |                                                                            |                                                         |  |
| <b>Correctable Error</b><br>Threshold exceeded    | Processor Correctable error Threshold passed<br>(Slot X, Socket X)         |                                                         |  |
| <b>Uncorrectable Error</b>                        | Unrecoverable Host Bus Data Parity Error                                   |                                                         |  |
| <b>Host Bus Error</b>                             | Unrecoverable Host Bus Address Parity Error                                |                                                         |  |
| <b>EISA Bus</b>                                   | EISA Expansion Bus Master Timeout (Slot X)                                 | Power down server and                                   |  |
|                                                   | <b>EISA Expansion Bus Slave Timeout</b>                                    | replace EISA board                                      |  |
|                                                   | EISA Expansion Board Error (Slot X)                                        |                                                         |  |
|                                                   | <b>EISA Expansion Bus Arbitration Error</b>                                |                                                         |  |
| <b>PCI Bus Error</b>                              | PCI Bus Error (Slot X, Bus X, Device X,<br>Function X)                     | Power down PCI slot and<br>replace board                |  |
| <b>Power Subsystem</b>                            |                                                                            |                                                         |  |
| <b>Power Supply Failure</b>                       | System Power Supply Failure (Power Supply X)                               | Replace power supply                                    |  |
| Power Supply Inserted                             | System Power Supply Inserted (Power Supply X)                              | None                                                    |  |
| <b>Power Supply Removed</b>                       | System Power Supply Removed (Power<br>Supply X)                            | None                                                    |  |
| <b>Power Supply</b><br>Not Redundant              | System Power Supplies Not Redundant                                        | Add power supply                                        |  |
| <b>System Configuration</b><br><b>Battery Low</b> | Real-Time Clock Battery Failing                                            | <b>Replace Battery</b>                                  |  |
| <b>Power Module Failure</b>                       | A CPU Power Module (System Board, Socket X)                                | Replace power module                                    |  |
| <b>Power Module Failure</b>                       | A CPU Power Module (Slot X, Socket X)                                      | Replace power module                                    |  |
| <b>Power Modules Not</b><br>Redundant             | System Power Modules Not Redundant                                         | Add power module                                        |  |
| AC Voltage Problem                                | System AC Power Problem (Power Supply X)                                   |                                                         |  |
| Power AC Overload                                 | System AC Power Overload (Power Supply X)                                  |                                                         |  |
| <b>Automatic Server Recovery -2</b>               |                                                                            |                                                         |  |
| <b>System Lockup</b>                              | ASR Lockup Detected: Cause                                                 |                                                         |  |
| <b>Operating System</b>                           |                                                                            |                                                         |  |
| <b>System Crash</b>                               | Blue Screen Trap: Cause [NT]                                               | Refer to the documentation                              |  |
|                                                   | Kernel Panic: Cause [UNIX]                                                 | for the operating system.                               |  |
|                                                   | Abnormal Program Termination: Cause<br>[NetWare]                           |                                                         |  |
| Automatic OS Shutdown                             | Automatic Operating System Shutdown Initiated<br>Due to Fan Failure        | Refer to the documentation<br>for the operating system. |  |
|                                                   | Automatic Operating System Shutdown Initiated<br>Due to Overheat Condition |                                                         |  |
|                                                   | Fatal Exception (Number X, Cause)                                          |                                                         |  |

**Table 3-22 Event Messages** *continued*
### **Rapid Error Recovery**

Compaq servers provide rapid recovery services for diagnosing and recovering from errors. These tools are available for local and remote diagnosis and recovery.

Rapid recovery means fast identification and resolution of complex faults. The Rapid Recovery Engine and Insight Management Agents notify the system administrator when a failure occurs, ensuring that the server experiences minimal downtime. You enable these features through the System Configuration Utility. These integrated server management features are:

- Automatic Server Recovery-2 (ASR-2)
- Integrated Management Logs
- Server Health Logs (on servers not supporting Integrated Management Logs)
- Storage Fault Recovery Tracking
- Storage Automatic Reconstruction
- Network Interface Fault Recovery Tracking
- Memory Fault Recovery Tracking (with option upgrade kit)

These are discussed in more detail on the *Systems Reference Library CD* (SRL).

### **Automatic Server Recovery-2**

Automatic Server Recovery-2 (ASR-2) lets the server restart automatically from the operating system or the Compaq Utilities. To use this feature, you must use the System Configuration Utility to install Compaq Utilities in the system partition.

You can enable the ASR-2 feature to restart a server after a critical hardware or software error occurs. If a critical error occurs, the server records the error information in the Integrated Management Log, reboots the system, and pages you. Using the Compaq System Configuration Utility, configure the system for automatic recovery or for attended local or remote access to diagnostic and configuration tools.

**NOTE:** ASR-2 is available only on operating systems using the ASR-2 drivers provided by Compaq.

You can also configure ASR-2 to page an administrator when the system restarts. ASR-2 depends on the application and driver that routinely notify the ASR-2 hardware of proper system operations. If the time between ASR-2 notifications exceeds the specified period, ASR-2 assumes a fault has occurred and initiates the recovery process.

To configure ASR-2:

- 1. Run the System Configuration Utility.
- 2. Select *View and Edit Details*.
- 3. Set the software error recovery status to Enabled.
- 4. Set the software error recovery time-out.

The available recovery features are:

- **Software Error Recovery** automatically restarts the server after a software-induced server failure
- **Environmental Recovery** allows the server to restart when temperature, fan, or AC power conditions return to normal

#### **Unattended Recovery**

For unattended recovery, ASR-2 performs the following actions:

- Logs the error information to the IML
- Resets the server
- Pages you (if a modem is present and you selected Paging)
- Tries to restart the operating system

Often the server restarts successfully, making unattended recovery the ideal choice for remote locations where trained service personnel are not immediately available.

If ASR-2 cannot restart the server within 10 attempts, it places a critical error in the Integrated Management Log, starts the server into Compaq Utilities, and enables remote access (if you configured remote access).

To use this level of ASR-2, you must configure ASR-2 to load the operating system after restart.

### **Attended Recovery**

For attended recovery, ASR-2 performs the following actions:

- Logs the error information to the IML
- Resets the server
- Pages you (if a modem is present and you selected Paging)
- Starts Compaq Utilities from the hard drive
- Enables remote access

During system configuration, these utilities are placed on the system utilities partition of the hard drive.

If you have configured for dial-in access and have a modem with an auto-answer feature installed, you can dial in and remotely diagnose or reconfigure the server.

If you have configured the Compaq Utilities for network access, you can access the utilities over the network. You can use Compaq Insight Manager for dial-in or network access.

### **Hardware Requirements**

To use this level of ASR-2 over a modem, you need the following:

- A non-PCI Compaq or optional Hayes modem
- System Configuration Utility and Diagnostics Utility installed on the system partition of the hard drive
- ASR-2 configured to load Compaq Utilities after restart

You can also run Compaq Utilities remotely over an IPX or IP network using the Network feature:

- To use Compaq Utilities on an IPX network, you must have Compaq Insight Manager 2.0 or later or an NVT (Novell Virtual Terminal) Terminal Emulator with VT100 or ANSI terminal capabilities.
- To use Compaq Utilities on an IP network, you must have Compaq Insight Manager 2.10 or later, or a Telnet Terminal Emulator with VT100 or ANSI capabilities.

If you are notified that ASR-2 restarted the server and you have restarted to Compaq Utilities, use the Inspect Utility or Compaq Insight Manager to view the critical error in the Critical Error Log. Run Diagnostics to diagnose and resolve the problem.

You can configure ASR-2 to restart the server into Compaq Utilities to diagnose the critical error, or to start the operating system to return the server to operational status as rapidly as possible.

When you enable ASR-2 to start the operating system, the server tries to start from the primary partition. In this mode, ASR-2 can page you if a critical error occurs, but you cannot access Compaq Utilities.

When you enable ASR-2 to start Compaq Utilities, the server restarts after a critical error and loads Compaq Utilities from the system partition on the hard drive.

You can configure the server to start Compaq Utilities in four different ways:

- Without remote console support; for example, to run Compaq Utilities from the server console only
- With remote console support using modems for dial-in access
- With remote console support using a modem to dial a predetermined telephone number
- With remote console support through a network connection (IP or IPX)

| <b>Features</b>                     | <b>Definition</b>                                                                                                    |  |  |  |
|-------------------------------------|----------------------------------------------------------------------------------------------------|--|--|--|
| Software error recovery             | If enabled, ASR-2 is activated if the OS hangs or has a crash<br>that results in a lockup.                                                                                                    |  |  |  |
| Software error recovery time-out    | Determines how long the server waits to enable ASR-2 after an<br>OS lockup                                                                                                    |  |  |  |
| Standby recovery server option      | If enabled, ASR-2 activation initiates a switch to a standby<br>recovery server.                                                                                                    |  |  |  |
| Standby recovery server port        | Port used to communicate with the recovery server.                                                                                                    |  |  |  |
| Standby recovery time-out           | Determines how long the server waits to initiate switch after<br>ASR-2 activation.                                                                                                    |  |  |  |
| Software error recovery boot option | Allows the server to restart either into the OS or into Compag<br>Utilities.                                                                                                    |  |  |  |
| Thermal shutdown                    | If enabled, shuts down the server if a critical thermal error<br>occurs.                                                                                                    |  |  |  |
| UPS shutdown                        | If enabled, allows the server to perform a shutdown if a UPS is<br>activated.                                                                                                    |  |  |  |
| UPS shutdown threshold              | Determines how long the server waits to shut down after the<br>UPS is activated. If desired, this number should provide enough<br>time for an administrator to perform any necessary operations or<br>to gracefully shut down the server. |  |  |  |

**Table 3-23 ASR-2 Features** 

### **Compaq Integrated Remote Console**

The standard Compaq Integrated Remote Console performs a wide range of configuration activities. Console features include:

- Accessible using ANSI terminal
- Operates independently of the operating system
- Provides for remote server reboot
- Provides access to system configuration
- Uses out-of-band communication with dedicated management modem installed in the server

For more information, see the *Integrated Remote Console User Guide* that shipped with the server.

**IMPORTANT:** Before configuring ASR-2, verify that the System Configuration Utility and Diagnostics software are installed on the system partition. ASR-2 must have this to start Compaq Utilities after a system restart. Compaq recommends this even if you configure ASR-2 to start the operating system.

#### **Compaq Health Driver**

The Compaq Health Driver continually resets the ASR-2 timer according to the frequency you specified in the System Configuration Utility (for example, 10 minutes). If the ASR-2 timer counts down to zero before being reset, due to an operating system crash or a server lock-up, ASR-2 restarts the server into either Compaq Utilities or the operating system (as indicated by the System Configuration parameters). The default value is 10 minutes. The allowable settings are 5, 10, 20, and 30 minutes.

For remote and off-site (unattended) servers, setting the software error recovery time-out for 5 minutes reduces server downtime and allows the server to recover quickly. For local (attended) servers located onsite, you can set the software error recovery time-out for 20 or 30 minutes, giving you time to arrive at the server if you wish to manually diagnose the problem.

The Compaq Health Driver is independent of the ASR-2 timer. You should load it and enable the ASR-2 timer. This allows the driver to detect and log information about numerous hardware and software errors in the IML. However, you cannot enable the ASR-2 timer without loading the Compaq Health Driver.

Before ASR-2 restarts the server, it records any information available about the condition of the operating system in the Critical Error Log, or the IML depending on the server support. This information can be used to diagnose an operating system crash or server lock-up, while still allowing the server to be restarted.

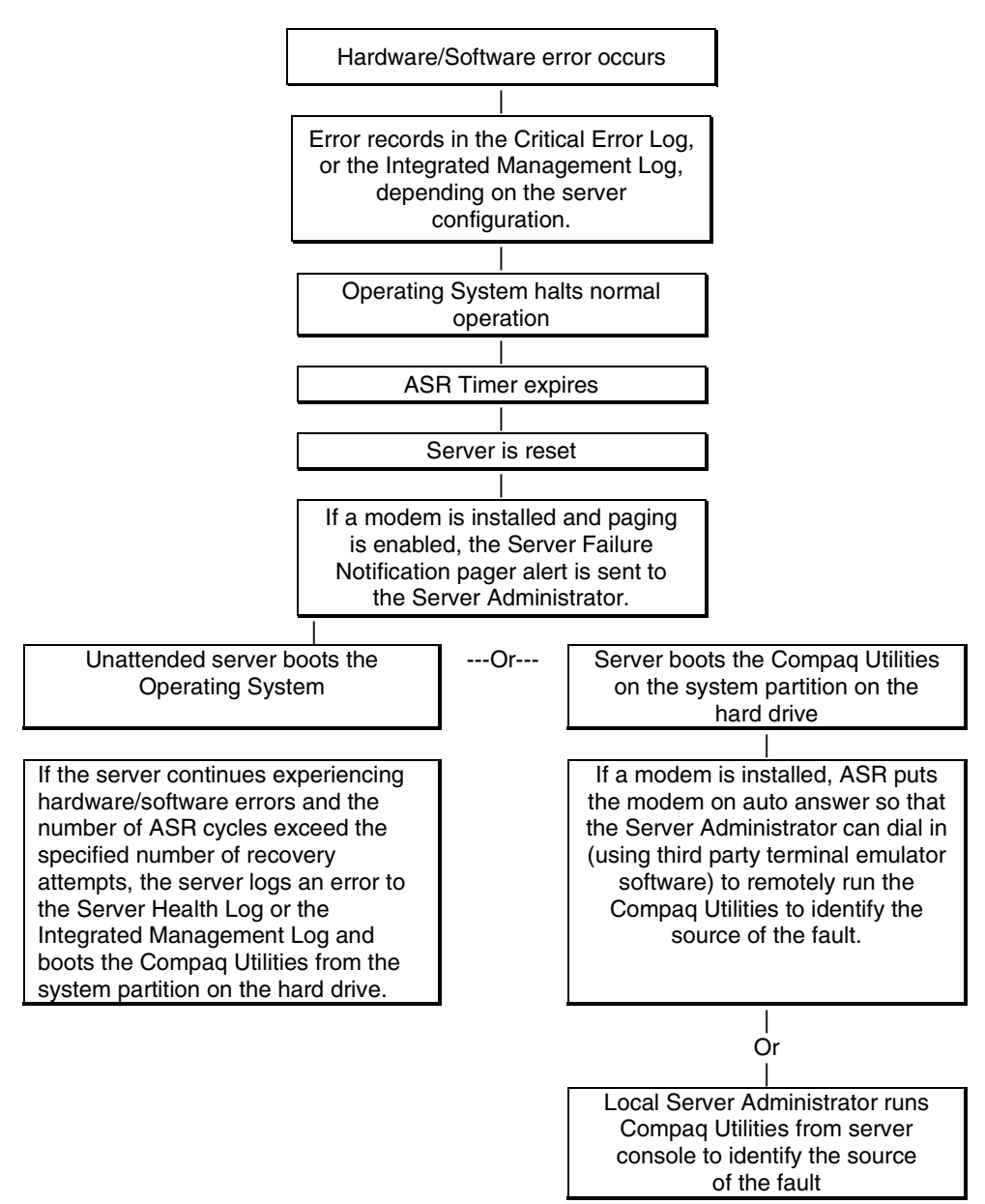

The following ASR-2 flow chart shows you the sequence of events after a hardware or software error occurs:

Figure 3-1. ASR-2 flow chart

### **Booting into Compaq Utilities**

When you enable ASR-2 to start into Compaq Utilities and a critical error occurs, the operatingsystem-specific Health Driver logs the error information in the Critical Error Log or the IML and the ASR-2 feature restarts the server. When the system reinitializes, the system pages the designated administrator (if enabled), and starts Compaq Utilities from the hard drive.

If Dial-In status is enabled, the modem is placed in auto-answer mode. If you enable Dial-Out status, you are automatically enabled for Dial-In.

If Network Status is enabled, the appropriate network support software is loaded, depending on the network protocol, IP or IPX. This allows remote access via the network.

**IMPORTANT:** Compaq Utilities are loaded from a specially created system partition on the hard drive. This partition was configured during server configuration.

You can access the server and view the Server Health Logs (in servers not supporting the IML) remotely by modem, in-band over the network, or directly from the server. For modem access, you must have either Compaq Insight Manager 2.0 or above or have a VT100 or ANSI terminal type device. You may use a standard CRT with VT100 or ANSI emulation capability, or you may use a PC with a VT100 or ANSI terminal emulation package. The communication parameters must be set for 8 data bits, no parity, and 1 stop bit.

You can also enable ASR-2 to allow network access using the Network Status feature in the System Configuration Utility. You must have either Compaq Insight Manager 2.0 or greater or a Novell Virtual Terminal (NVT) emulator on an IPX network to use this feature. You must also have version 2.24 or later of the System Configuration Utility. For IP access, you must have Compaq Insight Manager 2.10 or later, or a Telnet Terminal emulator to use this feature. You also must have version 2.24 or later of the System Configuration Utility.

The System Configuration Utility settings should resemble the settings in Table 3-24 when you enable ASR-2 to start into Compaq Utilities.

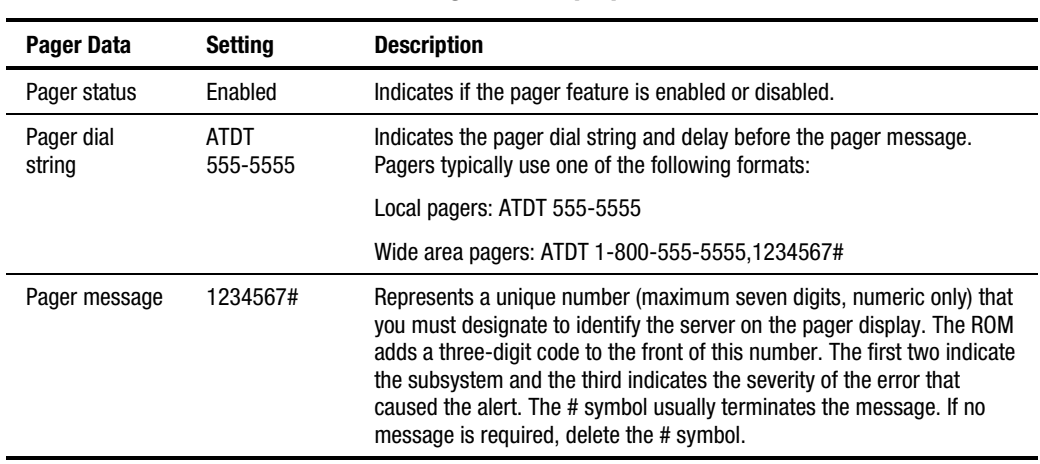

### **Table 3-24 Compaq System Configuration Utility Pager Settings for Booting into Compaq Utilities**

*continued* 

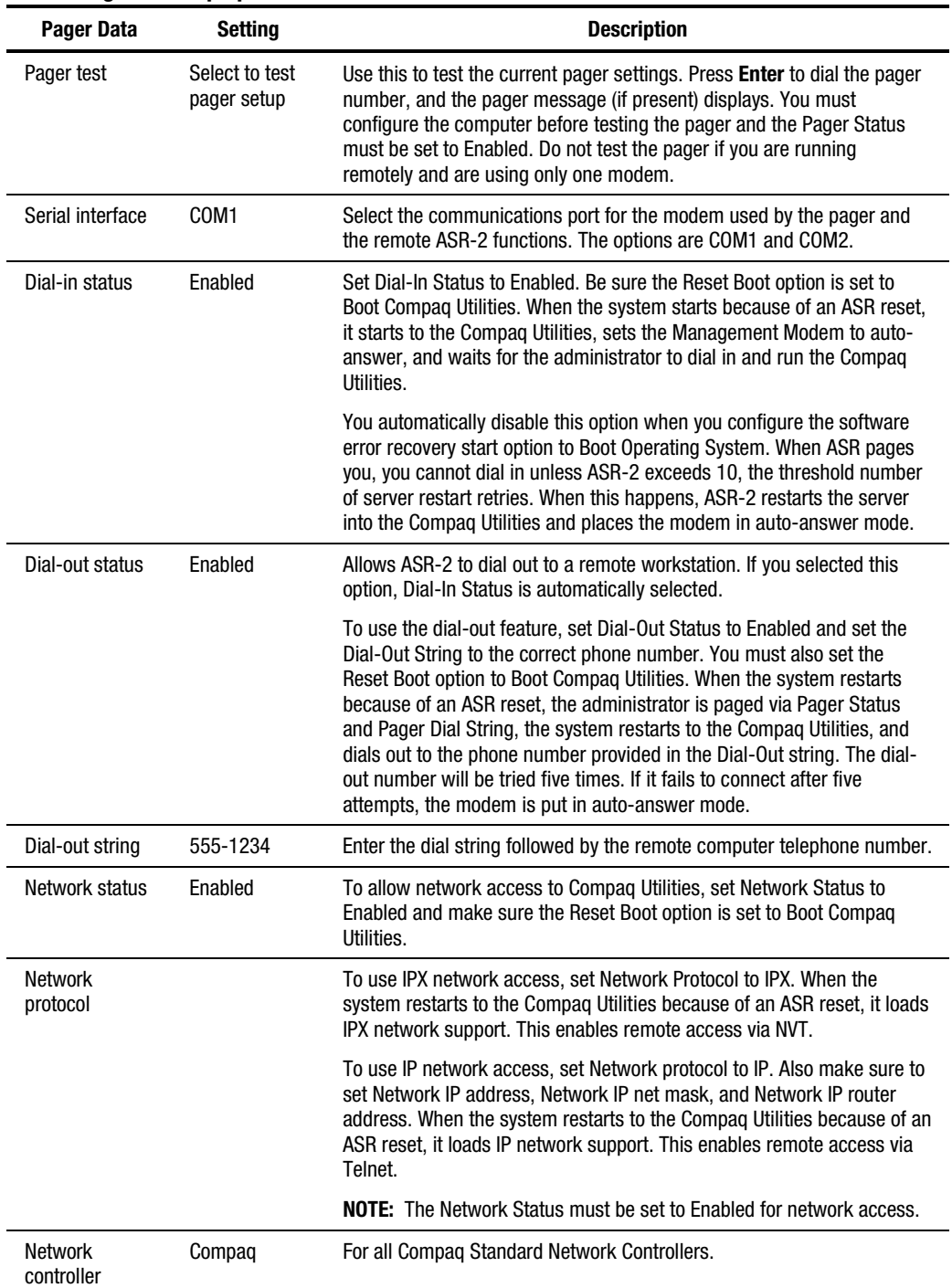

### **Table 3-24 Compaq System Configuration Utility Pager Settings for Booting into Compaq Utilities** *continued*

*continued* 

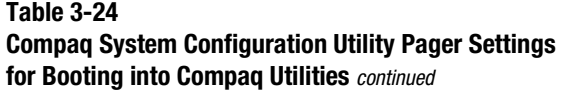

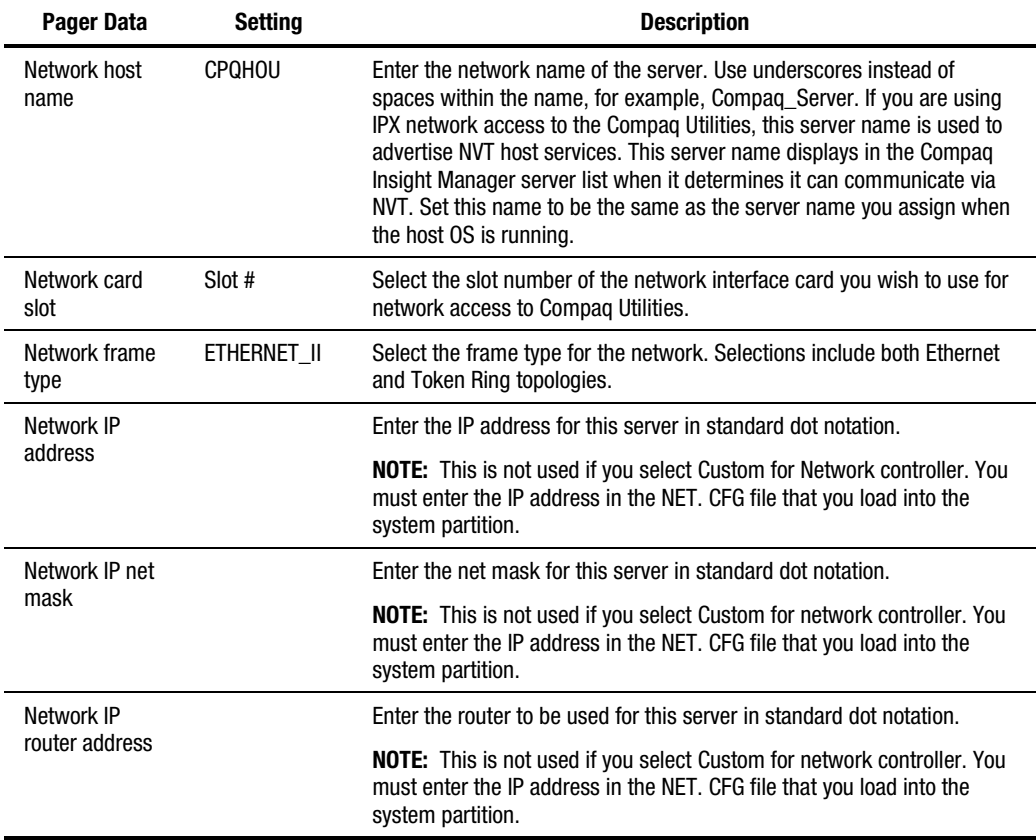

If you configure the server to boot into Compaq Utilities, it prepares for remote communications. You can remotely run Diagnostics software, the Inspect Utility, or the System Configuration Utility using a workstation running terminal emulation software, such as Compaq Insight Manager or PC Anywhere.

### **Booting into the Operating System**

When you enable ASR-2 to restart into the operating system and a critical error occurs, ASR-2 logs the error in the Critical Error Log or IML and restarts the server. The system ROM pages the designated administrator, then executes the normal restart process.

**IMPORTANT:** When you enable ASR-2 to restart into the operating system, Modem Dial-In Status, Network Status, and Modem Dial-Out Status are automatically disabled. In this mode, ASR-2 can page you if a critical error occurs, but you cannot access the server, and the server cannot dial out to a remote workstation.

If the ASR-2 feature cannot restart the server within 10 attempts, it logs a critical error in the Critical Error Log or IML Log restarts the server into the Compaq Utilities, and puts the modem into auto-answer mode.

The System Configuration Utility setting should resemble the following when you enable ASR to restart into the operating system:

| LAVIC J-ZJ<br><b>0S Restart SCU Setting for ASR-2</b> |                  |  |  |
|-------------------------------------------------------|------------------|--|--|
| <b>Option</b><br><b>Setting</b>                       |                  |  |  |
| Serial Interface                                      | COM <sub>1</sub> |  |  |
| Dial-in status                                        | <b>Disabled</b>  |  |  |
| Dial-out status                                       | <b>Disabled</b>  |  |  |
| Dial-out string                                       | 555-1234         |  |  |
| Network status                                        | <b>Disabled</b>  |  |  |
| <b>Network Protocol</b>                               | <b>IPX</b>       |  |  |
| <b>Network Controller</b>                             | Compaq           |  |  |
| <b>Network Host Name</b>                              | <b>CPQHOU</b>    |  |  |
| <b>Network Card Slot</b>                              | Slot #           |  |  |
| Network Frame Type                                    | ETHERNET_II      |  |  |
| <b>Network IP Address</b>                             | XXX.XXX.XXX.XXX  |  |  |
| Network IP Net Mask                                   | XXX.XXX.XXX.XXX  |  |  |
| <b>Network IP Router Address</b>                      | XXX.XXX.XXX.XXX  |  |  |

**Table 3-25** 

### **ASR-2 Security**

The standard Compaq password features function differently during ASR-2 than during a typical system startup. During ASR-2, the system does not prompt for the Power-On Password. This allows ASR-2 to restart the operating system or Compaq Utilities without user intervention.

To maintain system security, set the server to boot in Network Server Mode (an option in the System Configuration Utility). This option ensures that the server keyboard is locked until you enter the Keyboard Password.

Select an Administrator Password (an option in the System Configuration Utility). During attended ASR-2 (local or remote), you must enter this Administrator Password before any modifications can be made to the server configuration.

### **Server Health Logs**

In some servers, Server Health Logs are replaced by the IML, if it is supported. See "Integrated Management Display" in this chapter for more information.

Server Health Logs contain information to help identify and correct any server failures and correlate hardware changes with server failure. Server Health Logs are stored in nonvolatile RAM and consist of the Critical Error Log and the Revision History Table.

If errors occur, information about the errors is automatically stored in the Critical Error Log.

Whenever boards or components (that support revision tracking) are updated to a new revision, the Revision History Table is updated.

### **ASR-2 Integrated Management Log Messages**

The Integrated Management Log (IML) (or Critical Error Log for Server Health Logs) records memory errors, as well as catastrophic hardware and software errors that cause the system to fail. This information helps you quickly identify and correct the problem, thus minimizing downtime.

You can view the IML (or Critical Error Log) through the Compaq Insight Manager. The Diagnostics Utility either resolves the error or suggests corrective action in systems that do not support event logs.

The IML (or Critical Error Log) identifies and records all the following errors. Each error type is explained below.

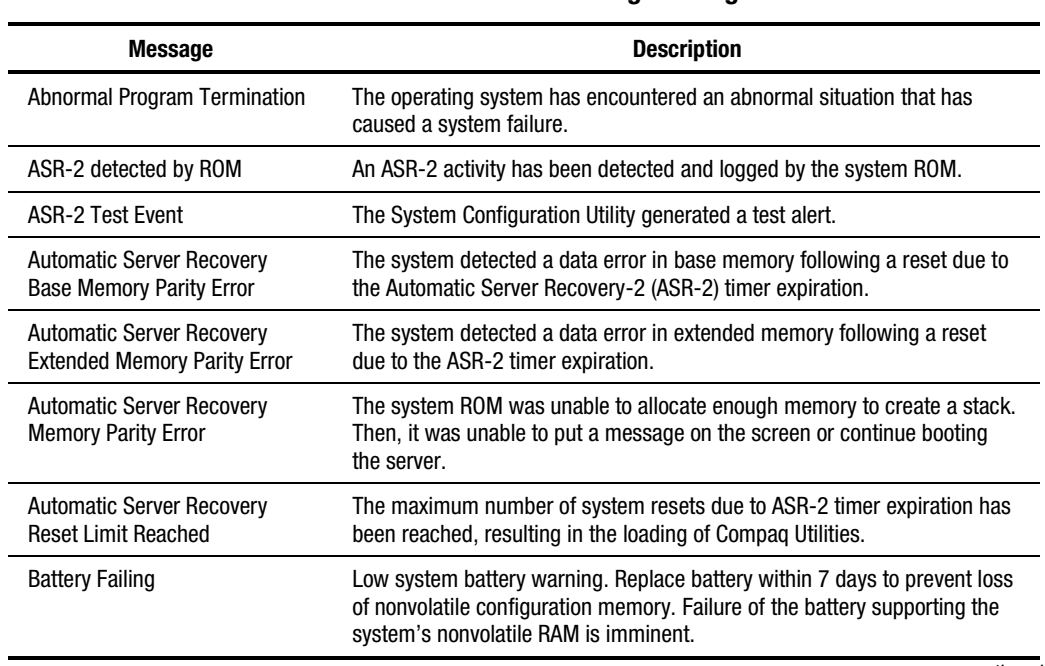

### **Table 3-26 ASR-2 IML or Critical Error Log Messages**

*continued* 

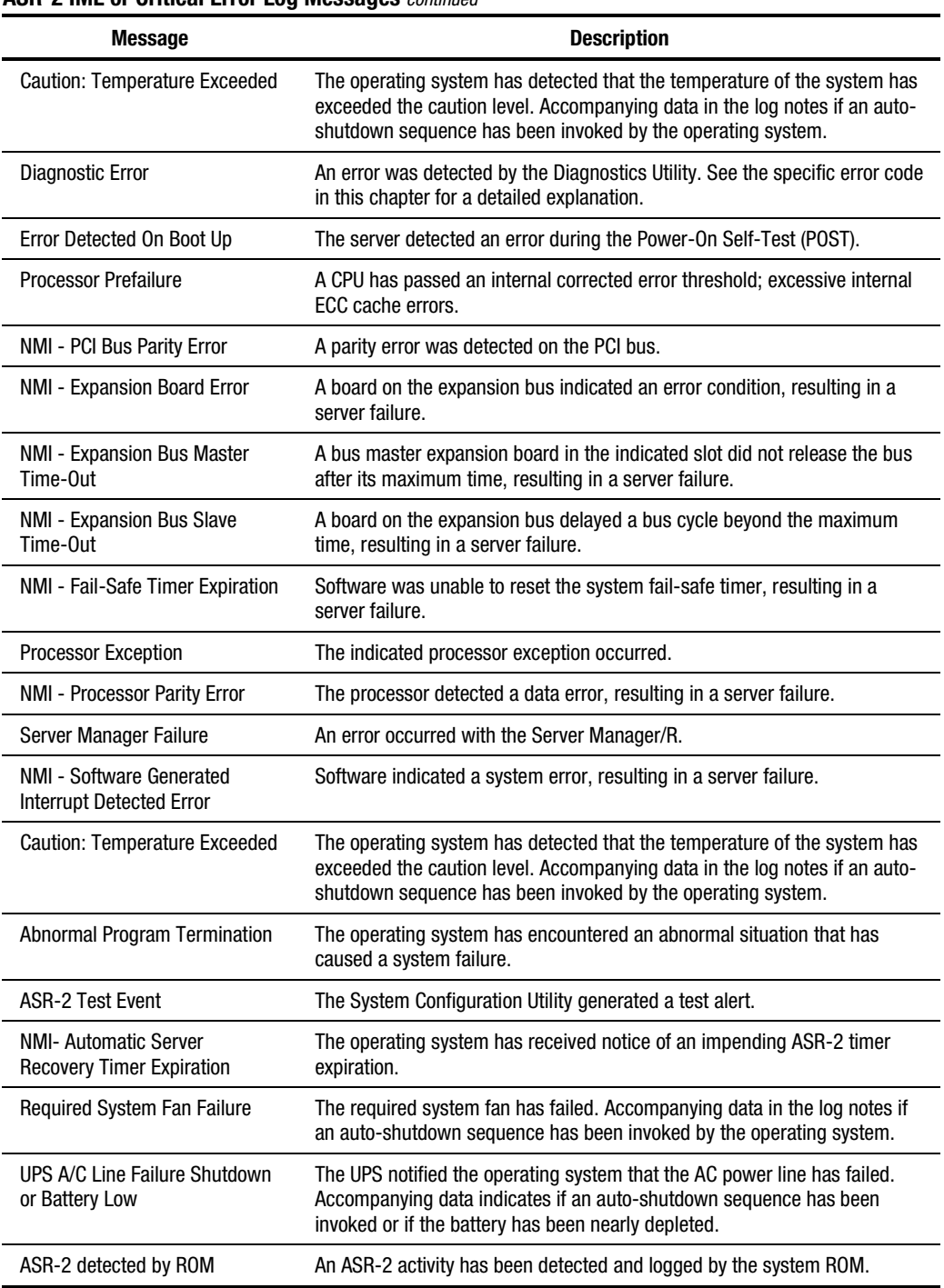

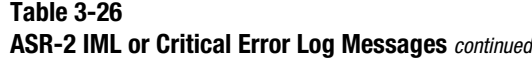

### **Revision History Table**

Some errors can be resolved by reviewing changes to the server configuration. The server has an Automatic Revision Tracking (ART) feature that helps you review recent changes to the server configuration.

One ART feature is the Revision History Table, which contains the hardware version number of the system board and any other system boards providing ART-compatible revision information. This feature lets you determine the level of functionality of an assembly in a system without opening or powering down the unit.

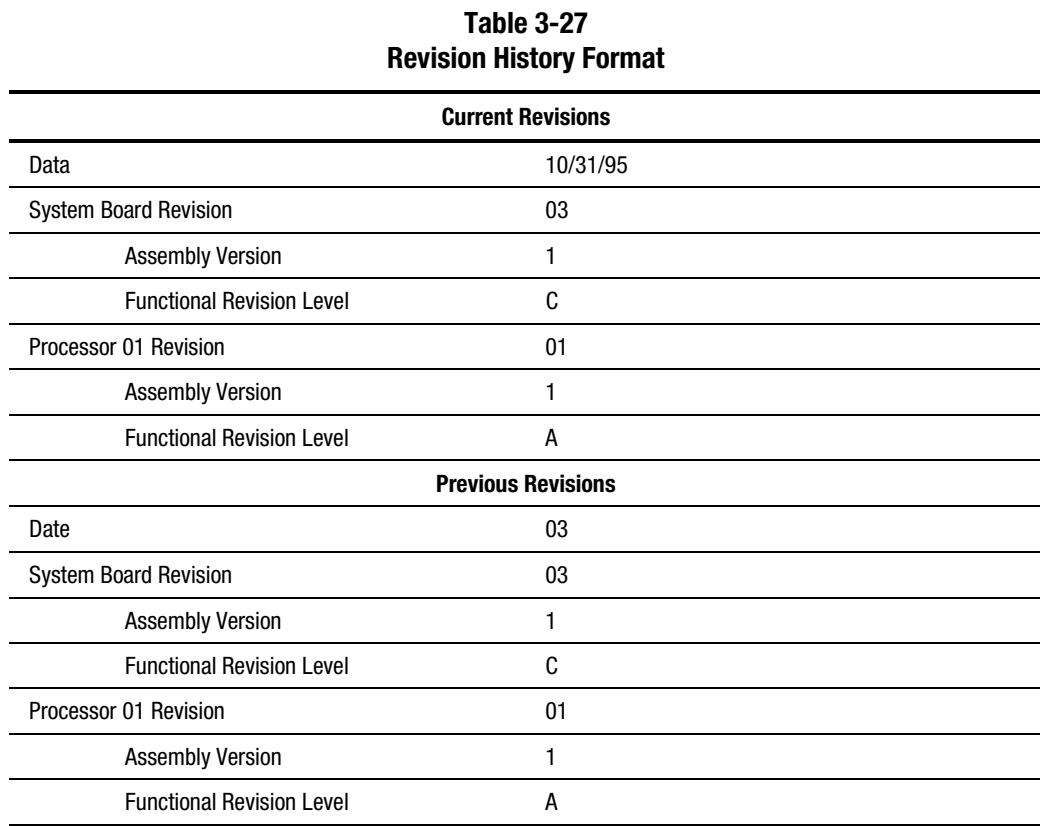

The Revision History Table is stored in nonvolatile RAM and is accessed through the Inspect Utility and Compaq Insight Manager.

### **Storage Fault Recovery Tracking**

This feature tracks over 12 failure-indication parameters, such as time-outs, spin-up, and selftest errors of SCSI drives. You can use these parameters to pinpoint failed storage subsystem components and to recover from controller or hard drive failure.

### **Storage Automatic Reconstruction**

This feature automatically reconstructs data to an online spare or to a replaced drive if a drive fails. To use the reconstruction feature, you must configure the server for drive mirroring or data guarding. The reconstruction decreases system downtime by allowing rapid recovery to full system operation if a drive fails.

### **Network Interface Fault Recovery Tracking**

This feature tracks over 20 failure indication parameters, such as alignment errors, lost frames, and frame copy errors of Ethernet and Token Ring network interfaces. It decreases network downtime by enabling diagnosis of actual network interface failures.

### **Memory Fault Recovery Tracking**

This feature inspects the operation of the memory subsystem looking for uncorrectable memory errors.

### **Remote Service Features**

Compaq servers have the following management features that you can access via modem or network:

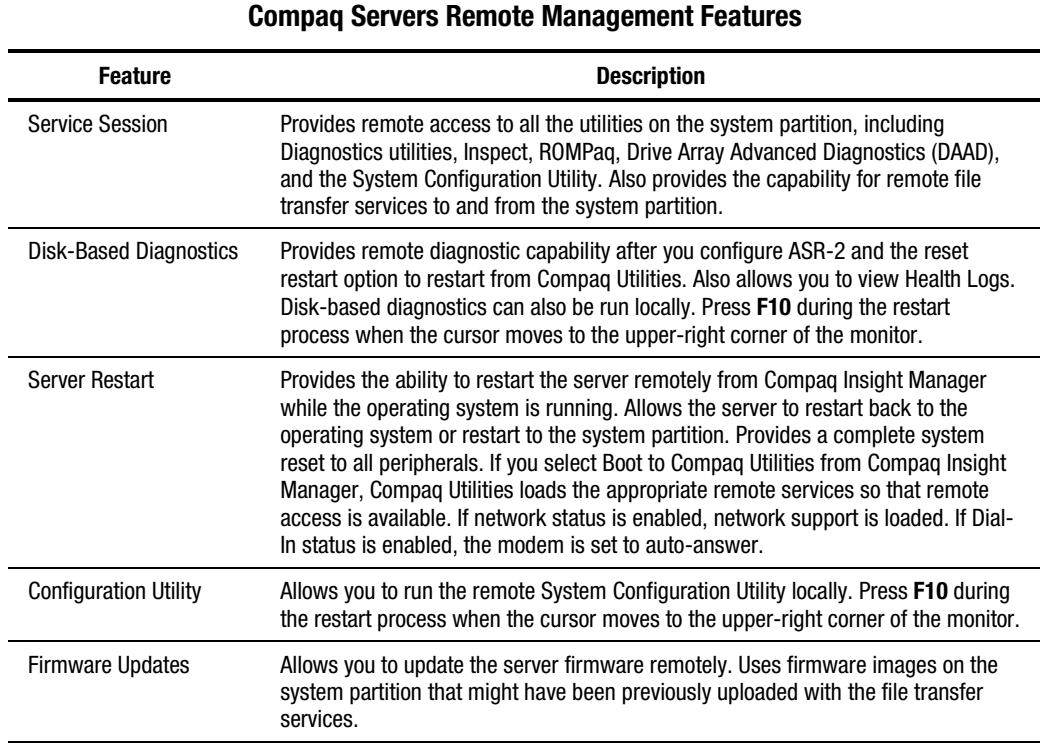

# **Table 3-28**

### **ROMPaq Error Recovery Options**

From time to time it may be desirable to upgrade the current system ROM. Some reasons for this may be as follows:

- Customer desires ROM upgrade
- Obtained new SmartStart CD-ROM
- Desire to upgrade server processors
- Request from Compaq

The process of upgrading the system ROM is referred to as flashing the ROM. Flashing consists of using software to replace the current ROM image with a new one through ROMPaq.

Should an error such as a power failure occur during this process, the flash operation will not be completed, causing the ROM image to be corrupted. Compaq provides two options for ROMPaq recovery, depending on the server and circumstances involved.

### **ROMPaq Disaster Recovery**

The option following should be utilized by any server that does not have a valid ROM image.

1. Build a fresh ROMPaq diskette, using the latest version for the server involved.

**NOTE:** If the ROM is corrupted by a ROMPaq interruption, the initial ROMPaq attempt may have affected the contents of the original diskette.

- 2. Power down the server.
- 3. Set configuration switches 1, 4, 5, and 6 on the system maintenance switch block to ON to enable disaster mode.

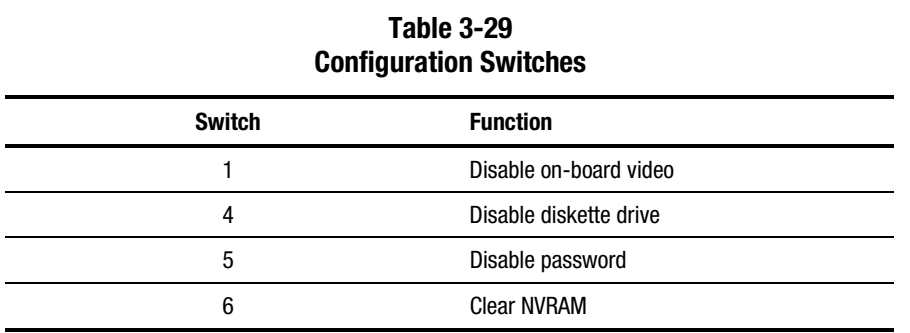

- 4. Insert the ROMPaq diskette. Although you will utilize a normal ROMPaq diskette, this situation will not allow you to save the old image.
- 5. Power on the server. The keyboard, mouse and monitor are all inactive. The IMD is active, if your server has one.
- 6. The server makes 2 long beeps, to indicate that you are in Disaster Recovery Mode, and should insert the ROMPaq diskette. The IMD, if your server has one, displays: "Please insert ROMPaq diskette."
- 7. The server reads the diskette for the latest ROM image. If the diskette is not in place, the system continues to beep until a valid ROMPaq diskette is inserted.

**NOTE:** The IMD will display the "Please insert ROMPaq diskette" message even after a valid ROMPaq diskette has been installed – this is normal behavior. The server should stop beeping to indicate that the diskette is a valid ROMPaq diskette.

8. The ROMPaq diskette flashes the system ROM.

During this process, the IMD displays "ROMPaq flashing system ROM."

9. At the successful completion of this process, the IMD displays:

"ROMPaq flash successful - Cycle Power." -Or- If the flash is not successful, the IMD displays: "ROMPaq flash failed."

- 10. After successful completion of this process,
	- c. Power down the server
	- d. Reset configuration switches 1, 4, 5 and 6. (Refer to Configuration Switches Table within this section.)
	- e. Power up the server as usual.

After a failed ROMPaq, power down the server and repeat the above process.

### **Compaq Insight Manager**

Compaq Insight Manager is the Compaq application for easily managing network devices. Compaq Insight Manager delivers intelligent monitoring and alerting as well as visual control of the servers.

In Compaq servers, every hardware subsystem, such as disk storage, system memory, and system processor, has a robust set of management capabilities. Compaq Full-Spectrum Fault Management prevents faults before they happen, keeps the system up and running in the unlikely event of a failure, and delivers rapid server recovery to normal operation after a fault.

### **Features of Compaq Insight Management**

Compaq Insight Management features include:

- Web browser access to Insight Manager Device and Configuration information from anywhere you have network access and a standard web browser for Windows NT and NetWare servers.
- Comprehensive Fault Management for all major subsystems, including pre-failure alerts in advance of potential system failures.
- Broad configuration management provides effective deployment and maintenance of consistent, manageable configurations with Insight Version Control and Integration Server Maintenance. Version Control and Integration Server Maintenance allows the administrator to monitor and update versions of the server and workstation firmware, drivers and utilities.
- Performance Management Sets performance and capacity thresholds for management variables related to CPU and bus utilization, NIC throughput, logical disk capacity, and more.
- Workstation Management Monitors and manages Compaq Professional Workstations.
- Client Management Manages faults and assets on Compaq Deskpro computers.
- Netelligent Management Receives alarms from Netelligent devices. Full management of Netelligent devices is supported through integration with Compaq Netelligent Management Software.
- Asset Management Exports asset information from the Compaq Insight Manager database to leading database and spreadsheet applications.
- Remote Management Manages in-band or out-of-band devices, online or offline, from any location.
- Integration with Enterprise Management Platforms Provides integration with leading management platforms including HP OpenView, IBM NetView, SunNet Manager, and Microsoft Systems Management Server.
- Full integration with Compaq Remote Insight Board/PCI and ProLiant Integrated Remote Console which allows "in-band" and "out-of-band" connection for server management to ensure that customers are in touch with their systems, even when they are off-line or without power.
- SNMP standards provide integration with other management products.
- Flexible network conductivity supports multiple transport protocols including IPX, TCP/IP and PPP to operator over LANs, WANs, and modems.
- Support for the following leading operating systems:

**AMicrosoft Windows NT** 

!"Novell NetWare, IntranetWare and IntranetWare for Small Business

*A***SCO UNIX, OpenServer, and UnixWare** 

 $\mathscr{P}$ **IBM OS/2 Warp family of products** 

■ Reporting - Using Automatic Data Collection, gathers historic performance information for graphing or export purposes.

### **Compaq Insight Management Software Architecture**

The Compaq Insight Management software architecture is typical of other network management solutions. It has a client/server architecture and is composed of agent software (Compaq Insight Management Agents) and the management application software (Compaq Insight Manager).

### **Insight Management Agents**

Insight Agents operate on Compaq systems (such as servers and workstations), performing indepth monitoring of the system's state by collecting and measuring system parameters. These parameters indicate the current state of subsystems by counting the occurrence of particular events (for example, the number of read operations performed on a disk drive) or monitoring the state of a critical function (such as whether the cooling fan is operating).

Insight Desktop Agents operate on Compaq Deskpro computers, monitoring functions that include temperature sensing and disk pre-failure alerting.

Insight Agents provide information to management applications such as Compaq Insight Manager, and can generate alarm notifications if significant changes occur in the fault or performance aspects of system operation. Information is delivered to and from the Insight Agents by the industry-standard Simple Network Management Protocol or SNMP.

### **Compaq Insight Manager**

Compaq Insight Manager delivers intelligent monitoring and alerting as well as visual control of the Compaq hardware. In the unlikely event of hardware failures, Compaq Insight Manager also provides a full complement of remote maintenance and control facilities.

For additional information, refer to the online *Compaq Insight Manager User Guide* on the Systems Reference Library CD that accompanied the server.

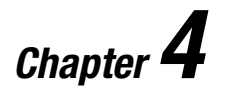

# **Connectors, Switches, LEDs, and Jumpers**

This chapter provides connector, switch, LED, and jumper information for Compaq ProLiant 5500 and 5500R Servers.

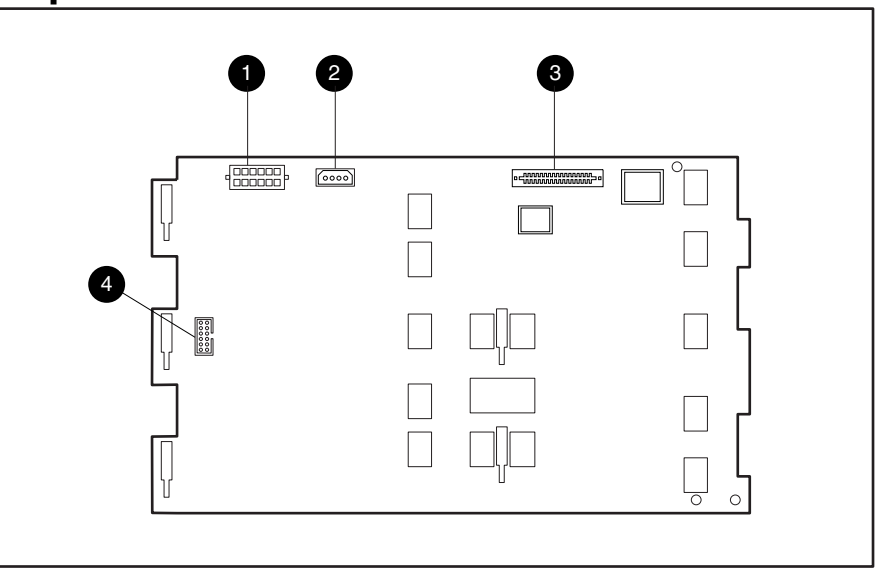

# **Ultra2 Backplane Board Connectors**

Figure 4-1. Ultra2 Backplane Board connectors

### **Table 4-1 Ultra2 Backplane Board Connectors**

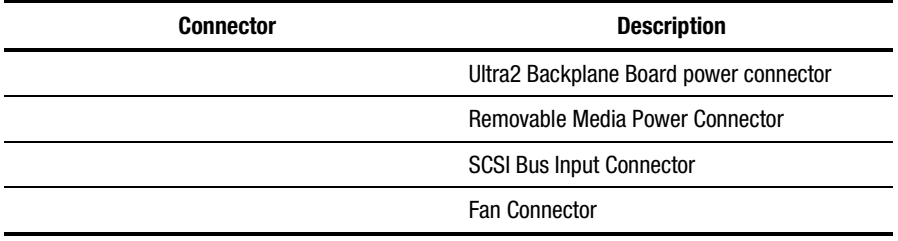

### **Rear Connectors**

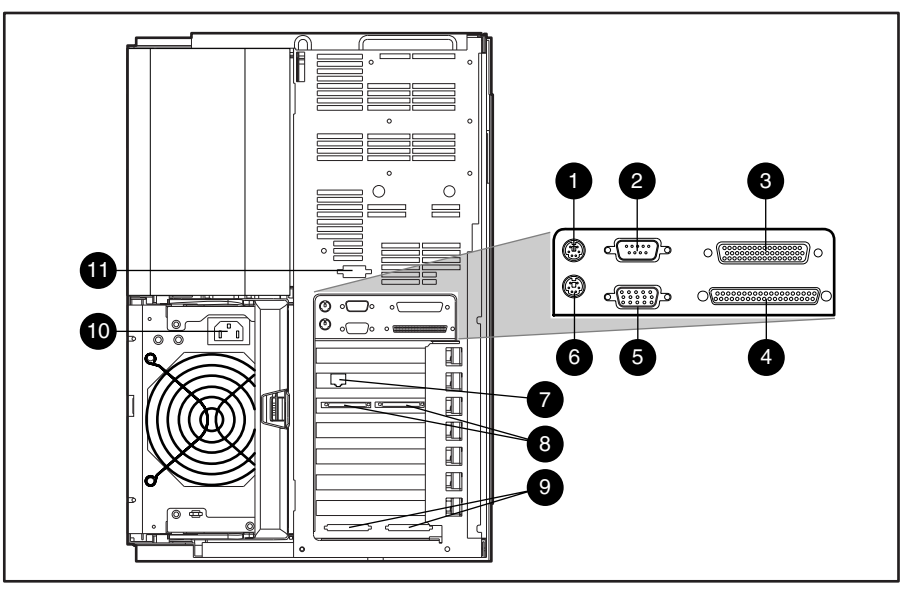

The Compaq ProLiant 5500 and 5500R Server rear connectors are shown below. See Table 4-2 for connector names.

Figure 4-2. Rear connectors

### **Table 4-2 Rear Connectors**

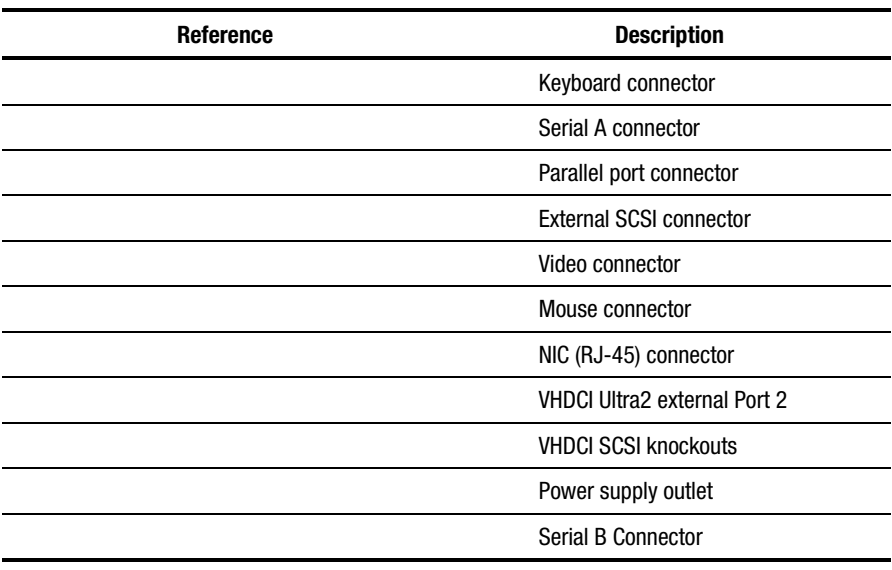

# **System I/O Board Components**

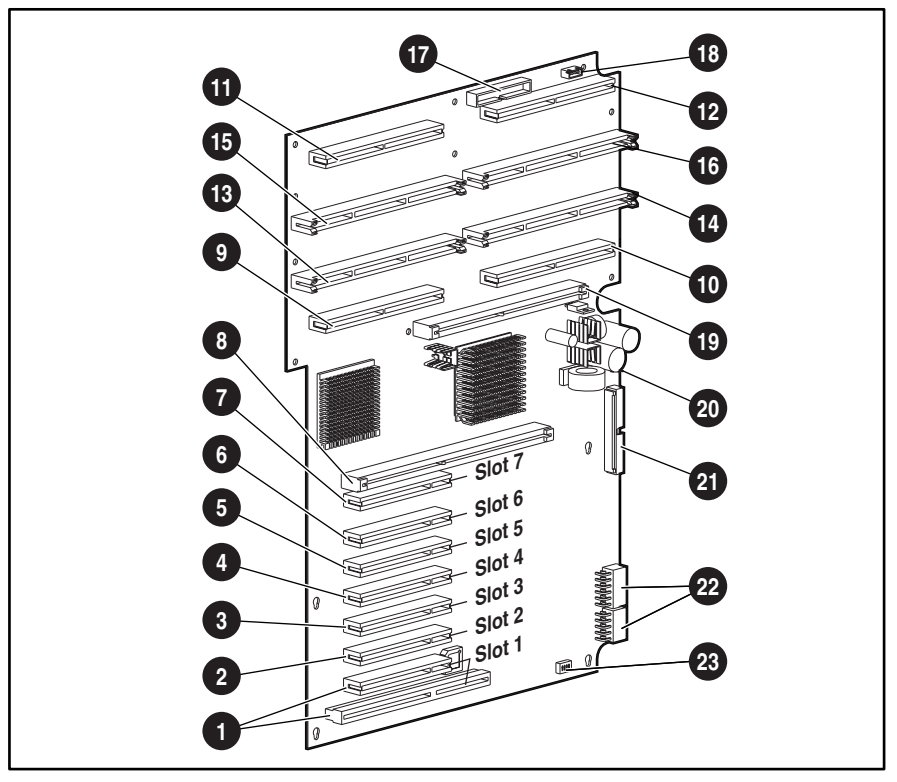

The Compaq ProLiant 5500 and 5500R System I/O board components are shown below. See Table 4-3 for component names.

Figure 4-3. System I/O Board components

**Table 4-3 System I/O Board Components** 

| Reference   | <b>Component</b>                  |  |  |
|-------------|-----------------------------------|--|--|
|             | Shared PCI/ISA slots (slot 1)     |  |  |
| , , ,       | Secondary PCI bus slots           |  |  |
| ,           | Primary PCI bus slots             |  |  |
|             | Peripheral board connector        |  |  |
| $, \, , \,$ | Processor power module connectors |  |  |
| , , ,       | Processor/terminator connectors   |  |  |
|             | Diskette signal connector         |  |  |
|             | Diskette power connector          |  |  |
|             | المحاديما فالمسحد                 |  |  |

*continued* 

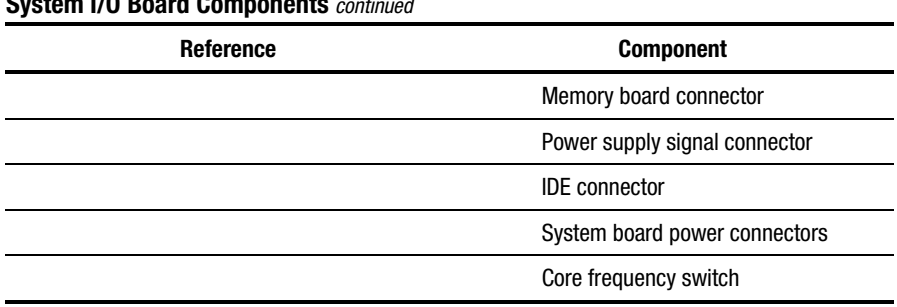

### **Table 4-3 System I/O Board Components** *continued*

# **System Board Core Frequency Switch**

The following table defines the switch settings for the processor core frequency. See Figure 4-4 and Table 4-4 for correct switch positions.

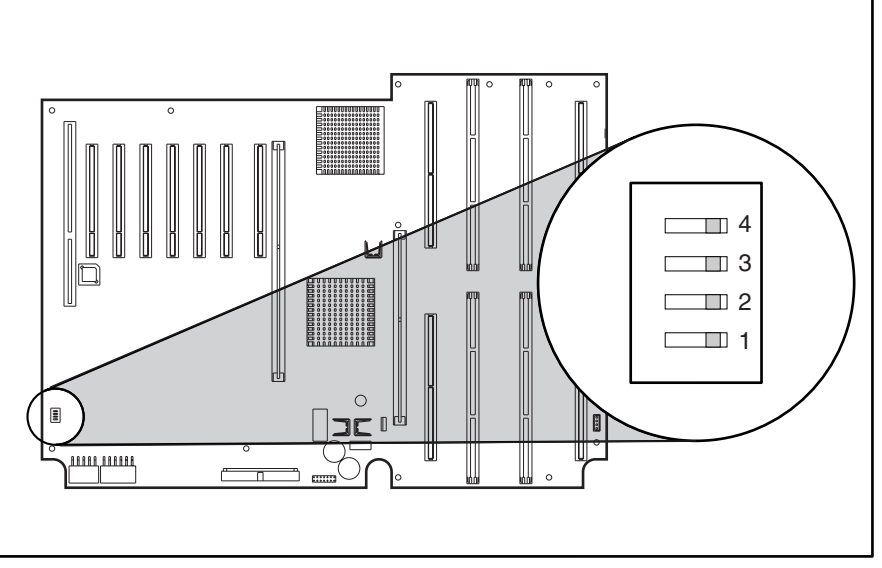

Figure 4-4. Core frequency switch

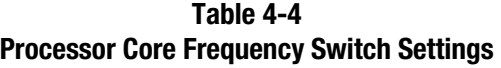

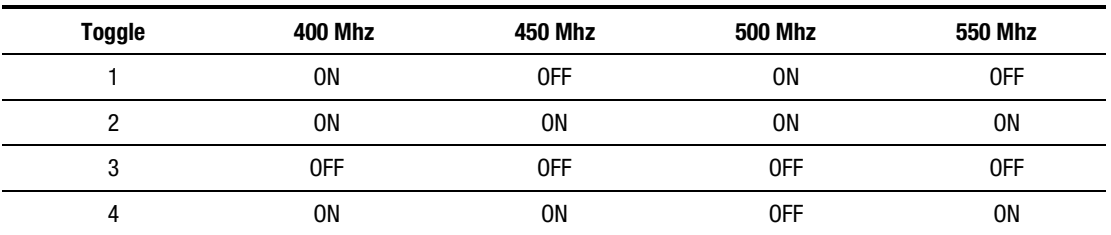

**NOTE:** Compaq makes no representation or warranty that processors that operate at any of the speeds shown will be available at any time. Therefore, processor core speeds shown are not necessarily representative of future processors.

# **Peripheral Board Components**

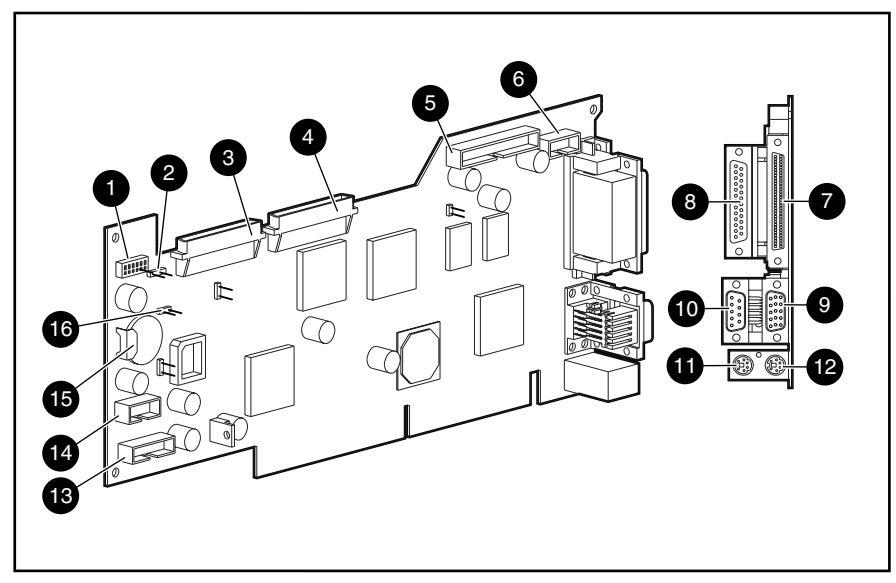

The Peripheral Board components are shown below. See Table 4-5 for component names.

Figure 4-5. Peripheral board components

The following table shows the Peripheral Board components.

**Table 4-5 Peripheral Board Components** 

| <b>Identifier</b> | <b>Description</b>                         | <b>Identifier</b> | <b>Description</b>                                           |
|-------------------|--------------------------------------------|-------------------|--------------------------------------------------------------|
|                   | System configuration switch                |                   | Video connector                                              |
|                   | External battery connector                 |                   | Serial A connector                                           |
|                   | Wide Ultra SCSI Port 1 connector           |                   | Keyboard connector                                           |
|                   | Wide Ultra SCSI Port 2 connector           |                   | Mouse connector                                              |
|                   | Integrated Management Display<br>connector |                   | Fan cable assembly connector                                 |
|                   | Serial B connector                         |                   | Power switch connector                                       |
|                   | External Wide Ultra SCSI connector         |                   | Internal battery                                             |
|                   | Parallel port connector                    |                   | Internal battery jumper (use external battery<br>if removed) |

# **Peripheral Board Configuration Switches**

The Compaq ProLiant 5500 and 5500R Peripheral Board configuration switches are shown below. See Table 4-6 for switch positions.

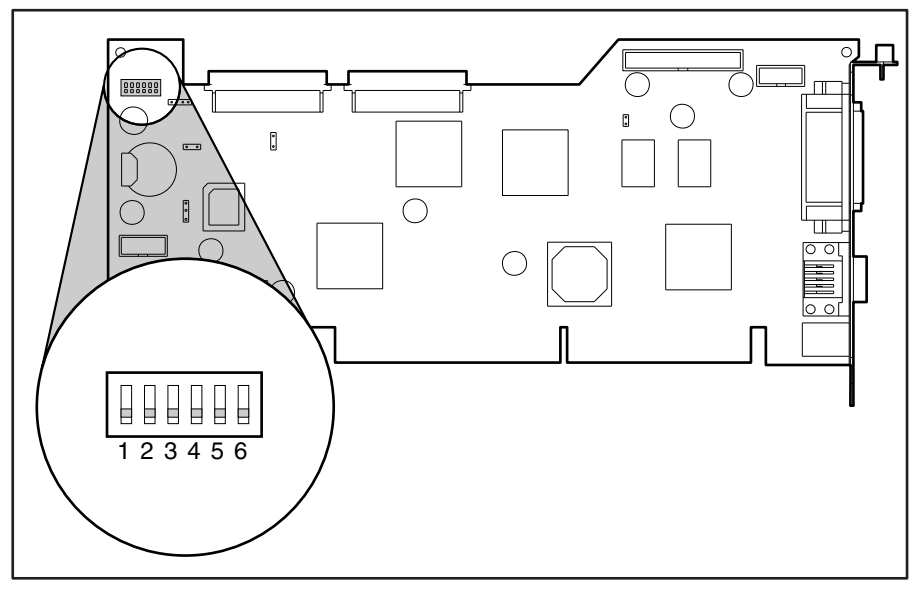

Figure 4-6. Peripheral board switches

**Table 4-6 Peripheral Board Switches** 

| <b>Switch</b>          | <b>Open (Off) Default Position</b>           | <b>Closed (On) Position</b>                                          |  |
|------------------------|----------------------------------------------|----------------------------------------------------------------------|--|
| Video                  | Enable integrated video                      | Disable integrated video                                             |  |
| 2 Lock Configuration   | Configuration can be changed                 | Configuration can not be changed                                     |  |
| <b>Rack Mount</b><br>3 | System is tower configuration                | System is rack mount configuration                                   |  |
| Diskette Override<br>4 | Diskette boot is controlled by configuration | Diskette drive is enabled for booting<br>regardless of configuration |  |
| 5 Password Enable      | Power-on password is enabled                 | Power-on password is disabled                                        |  |
| Maintenance<br>6       | NV RAM is valid                              | NV RAM is invalidated, configuration is lost                         |  |

### **System Board Interlock LED Indicators**

The Compaq ProLiant 5500 and 5500R server interlock system prevents power distribution throughout the system if the memory board, processors, or Peripheral Board (including the power switch cable) are not fully installed or properly seated. ProLiant 5500 and 5500R servers are not equipped with chassis interlocks; the board interlocks provided connect the memory board, processors, and Peripheral Board (including the power switch cable) in one interlock chain. When one of the connected components in the interlock chain is improperly seated in the connector, the LED associated with the fault origination point illuminates. The ProLiant 5500 and 5500R system board LEDs are illustrated below. See Table 4-7 for the interlock system LED indicators.

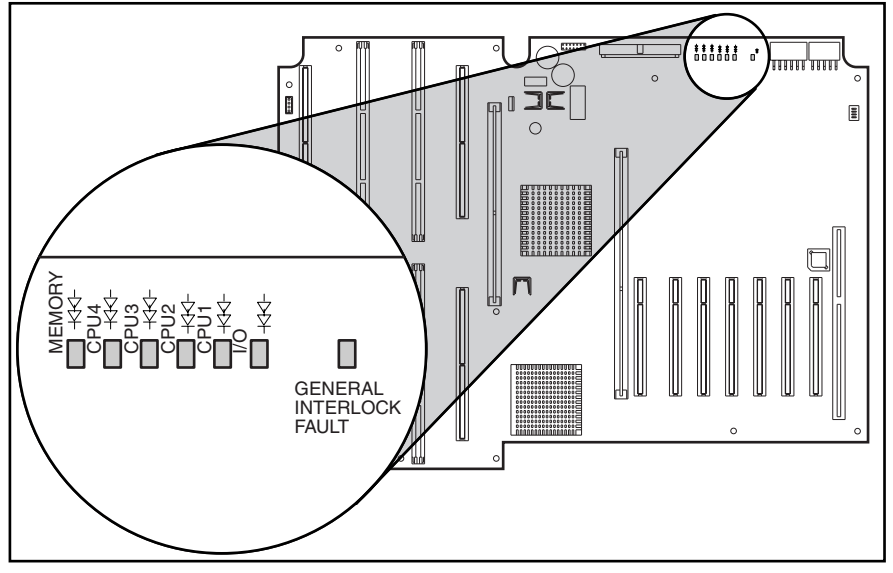

Figure 4-7. System board interlock LEDs

**Table 4-7 System Board Interlock LED Indicators** 

|               |           | <b>LED</b>       | <b>Labels</b>    |                  |           |                      |
|---------------|-----------|------------------|------------------|------------------|-----------|----------------------|
| <b>Memory</b> | CPU4      | CPU <sub>3</sub> | CPU <sub>2</sub> | CPU <sub>1</sub> | I/O       | <b>Faulty Device</b> |
| <b>ON</b>     | <b>ON</b> | <b>ON</b>        | <b>ON</b>        | <b>ON</b>        | <b>ON</b> | <b>Memory Board</b>  |
| 0FF           | <b>ON</b> | <b>ON</b>        | <b>ON</b>        | <b>ON</b>        | <b>ON</b> | Processor 4          |
| 0FF           | 0FF       | <b>ON</b>        | <b>ON</b>        | <b>ON</b>        | <b>ON</b> | Processor 3          |
| 0FF           | 0FF       | 0FF              | <b>ON</b>        | <b>ON</b>        | <b>ON</b> | Processor 2          |
| 0FF           | 0FF       | 0FF              | 0FF              | <b>ON</b>        | <b>ON</b> | Processor 1          |
| 0FF           | 0FF       | 0FF              | 0FF              | 0FF              | <b>ON</b> | Peripheral Board     |
| 0FF           | 0FF       | 0FF              | 0FF              | 0FF              | 0FF       | No interlock error   |

**NOTE**: Only the left-most illuminated LED in any given row can provide a valid indication of the interlock error. After ensuring the server is powered down and power cables are disconnected, reseat the device associated with the leftmost illuminated LED.

# *Chapter 5*

# **Physical and Operating Specifications**

This section provides operating and performance specifications for Compaq ProLiant 5500 and 5500R Servers and optional hardware. Specifications are provided for the following:

- System Unit
- Hot-Plug Power Supply
- Dual Inline Memory Modules
- 1.44-MB Diskette Drive
- 24X or greater IDE CD-ROM Drive
- Integrated Dual-Channel Wide-Ultra SCSI Controller
- 64-bit Dual Channel Wide Ultra2 SCSI Adapter
- Smart Array 3200 Controller
- NIC
- Non-Hot-Plug Hard Drives
- Hot-Plug Hard Drives

# **System Unit**

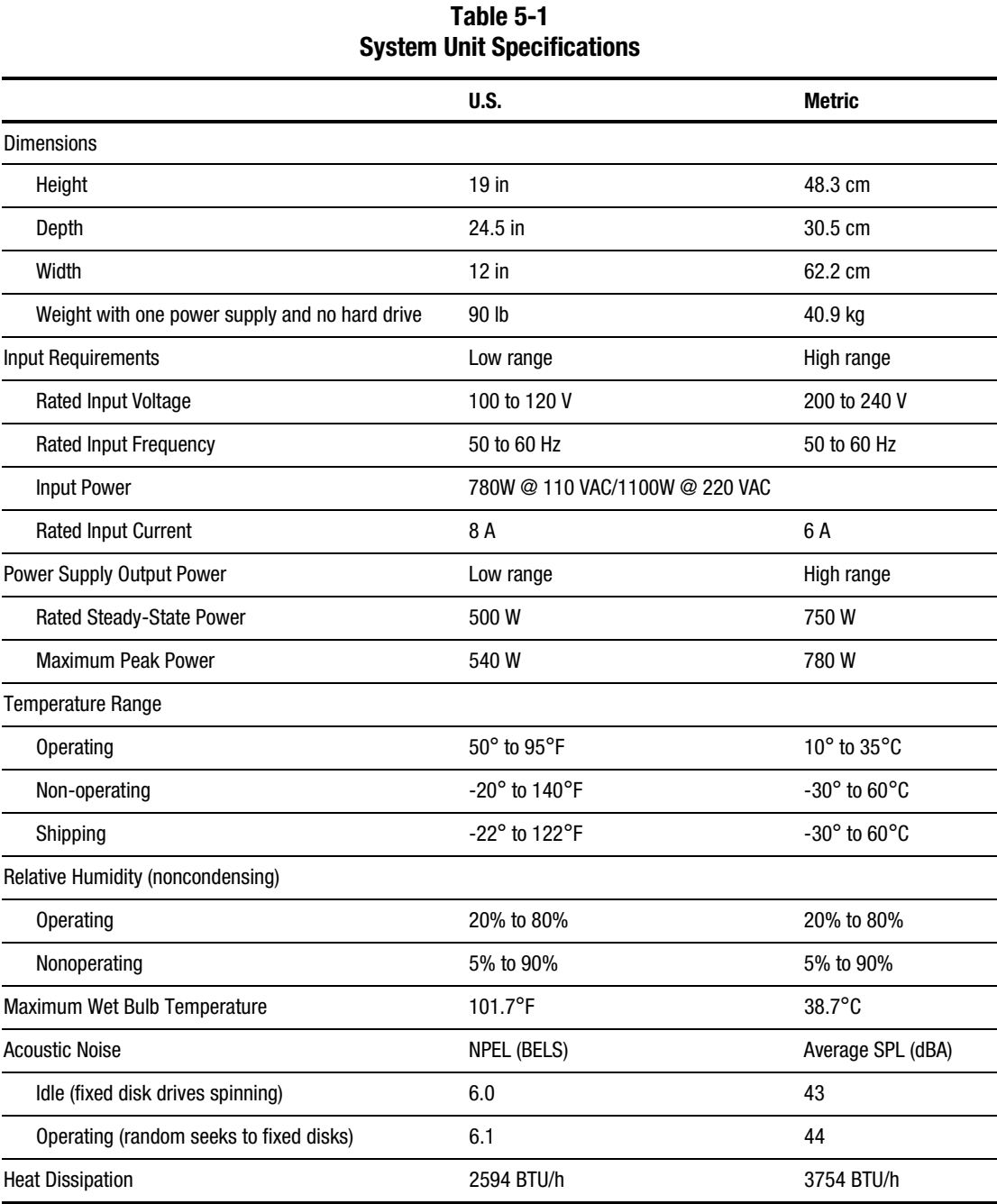

# **Dual Inline Memory Modules (DIMMs)**

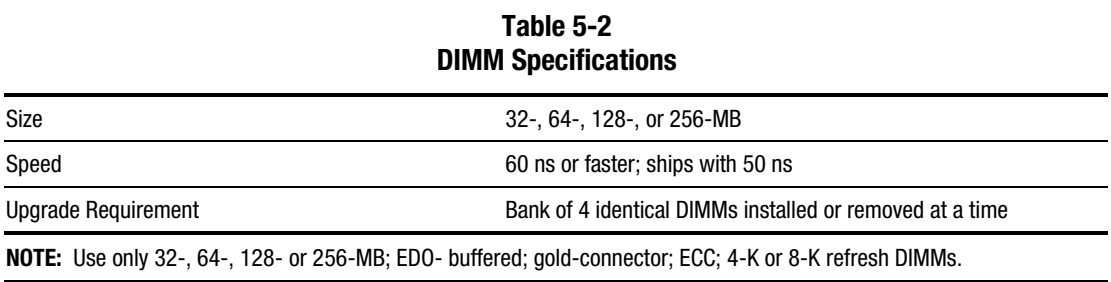

### **1.44-MB Diskette Drive**

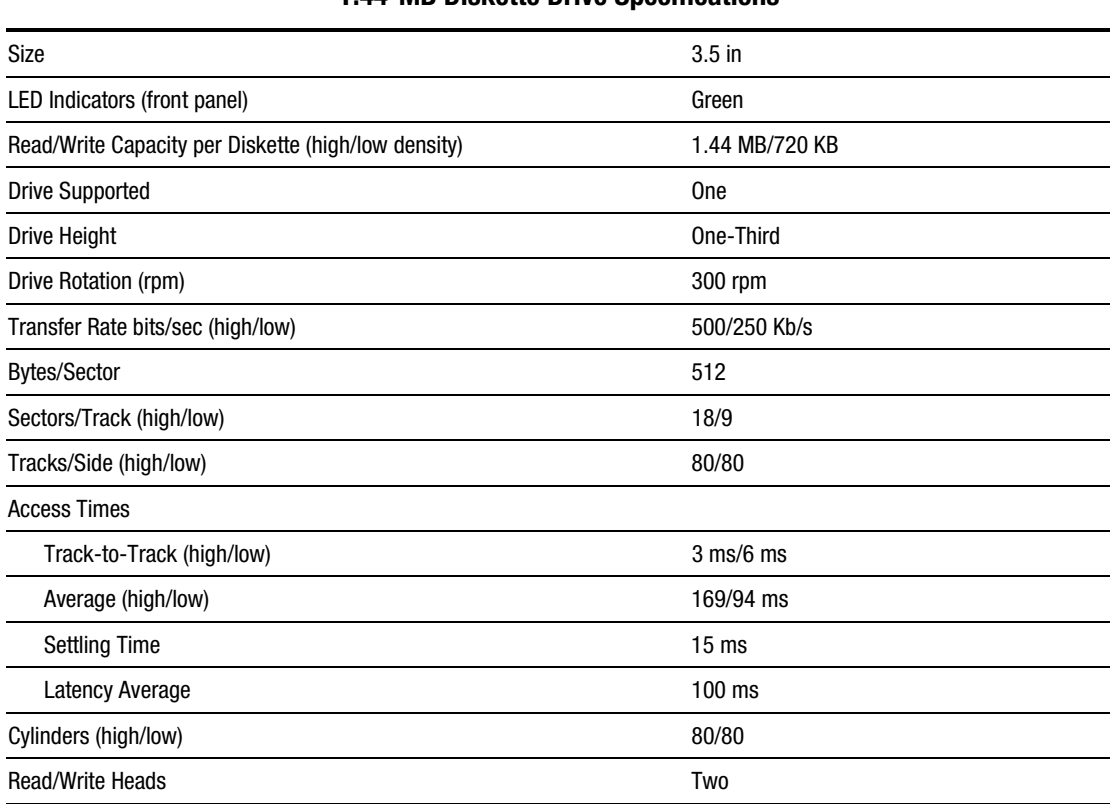

### **Table 5-3 1.44-MB Diskette Drive Specifications**

# **24X or Greater IDE CD-ROM Drive**

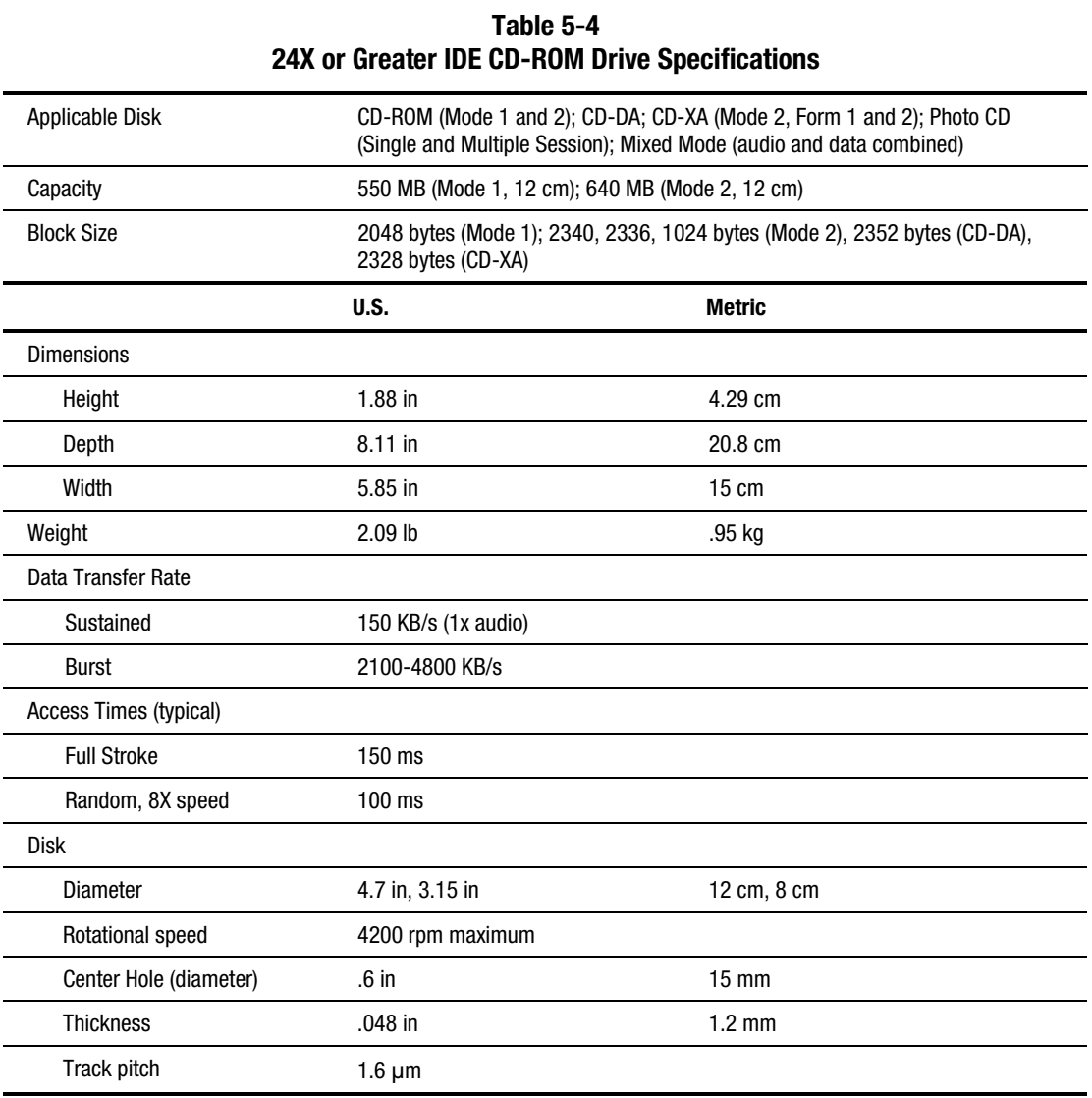

*Continued* 

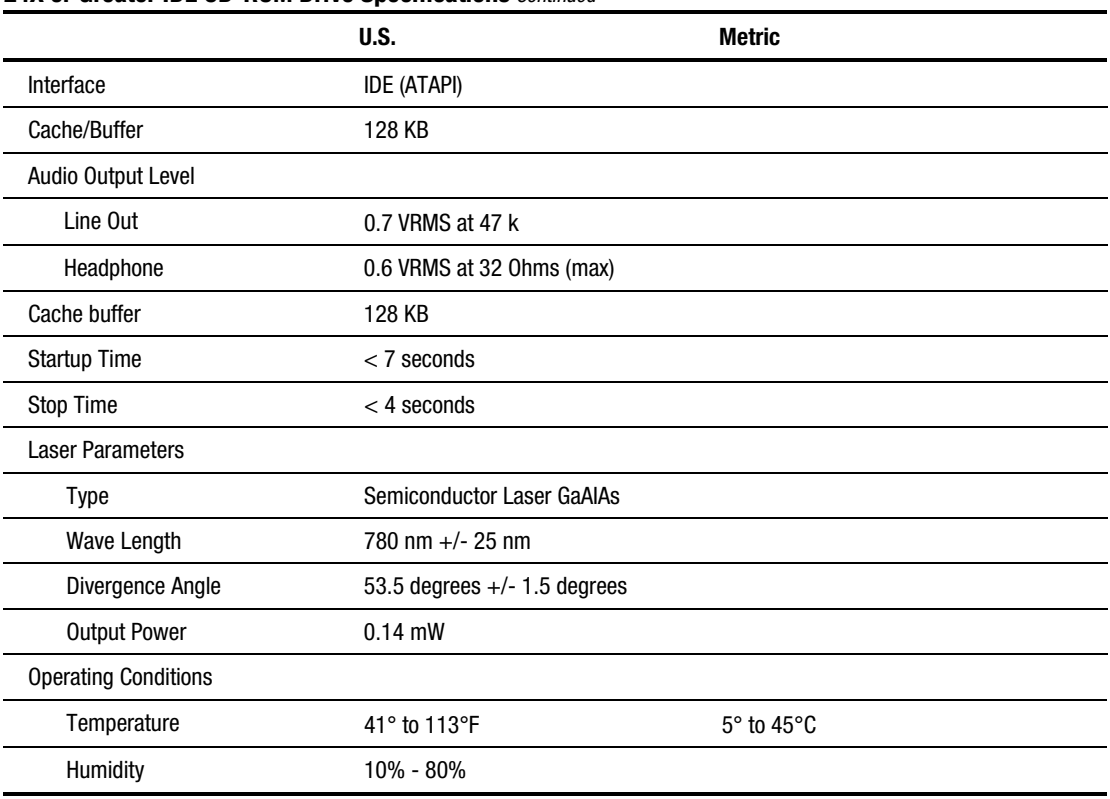

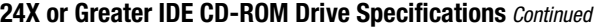

# **Integrated Dual-Channel Wide Ultra SCSI Controller**

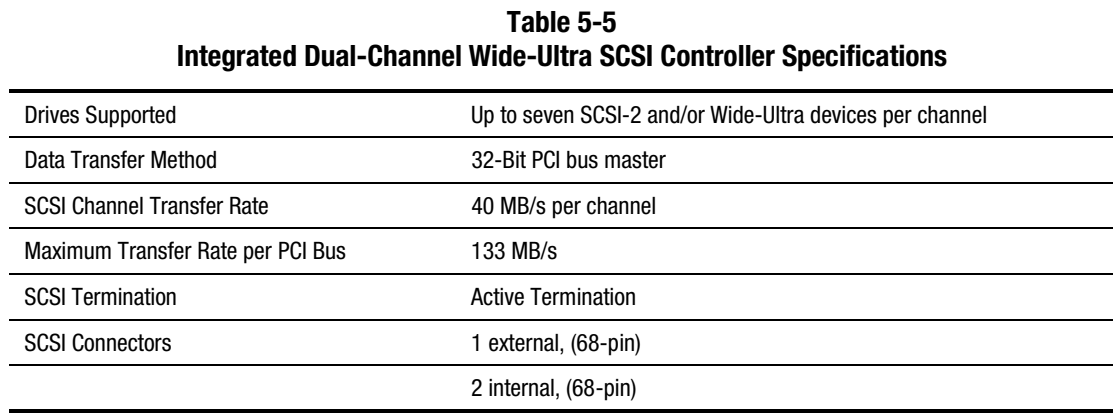

# **64-bit Dual Channel Wide Ultra2 SCSI Adapter**

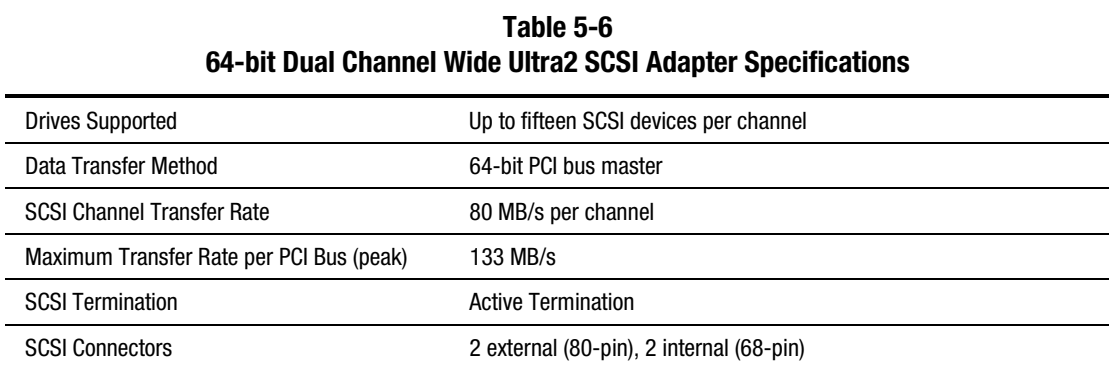

# **Smart Array 3200 Controller**

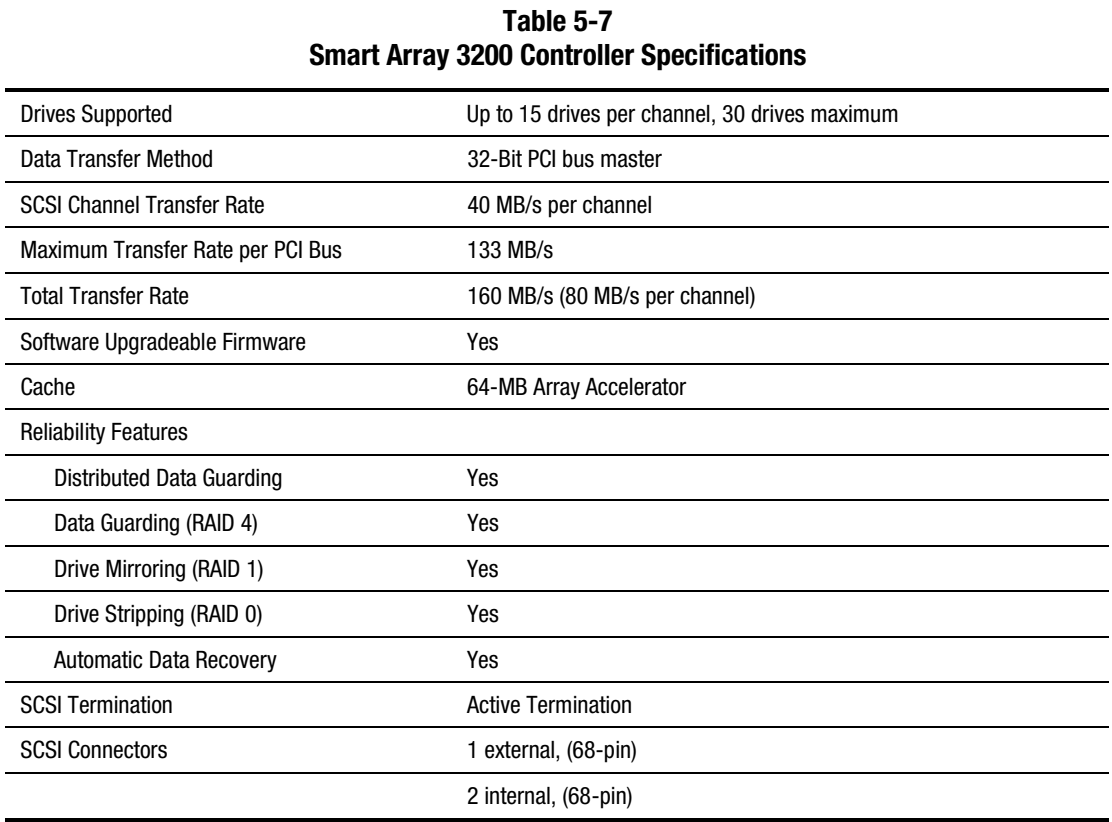

# **Compaq 10/100 TX PCI Intel UTP Controller (NIC)**

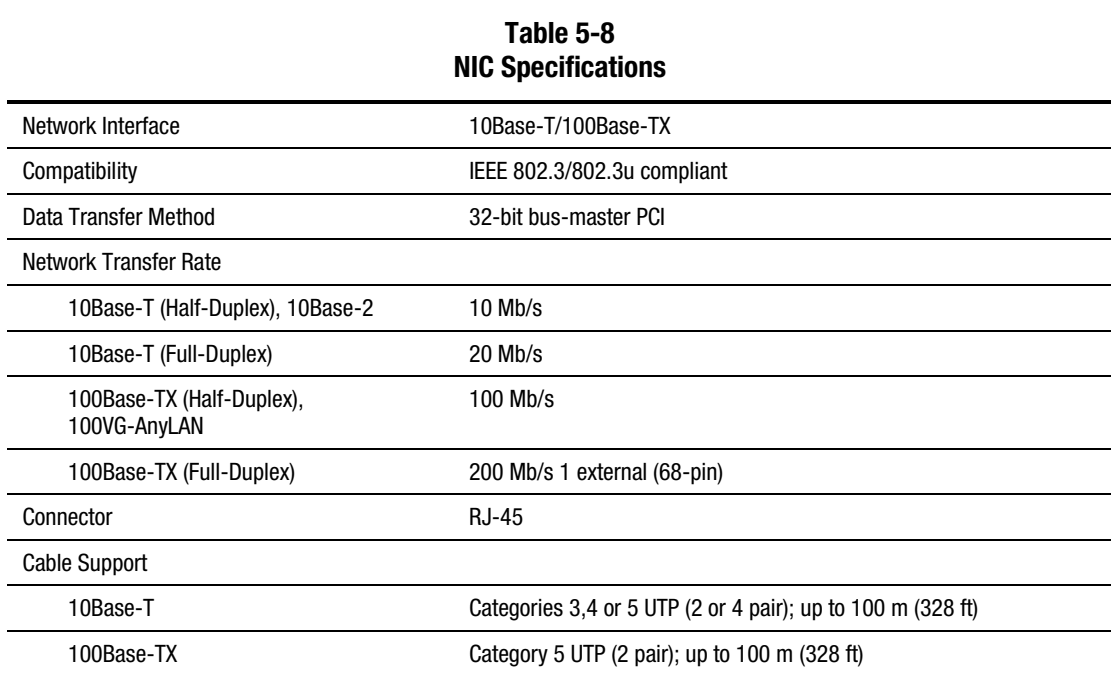

# **Compaq 10/100 TX PCI UTP Controller (NIC)**

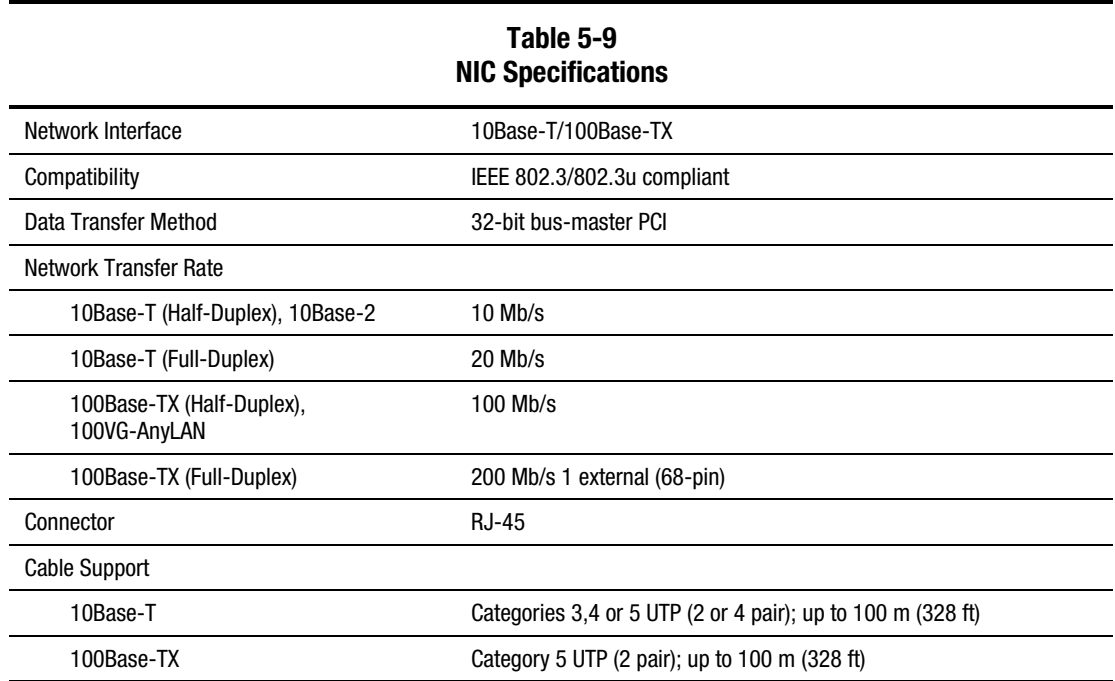

# **Non-Hot-Plug Ultra2 Hard Drives**

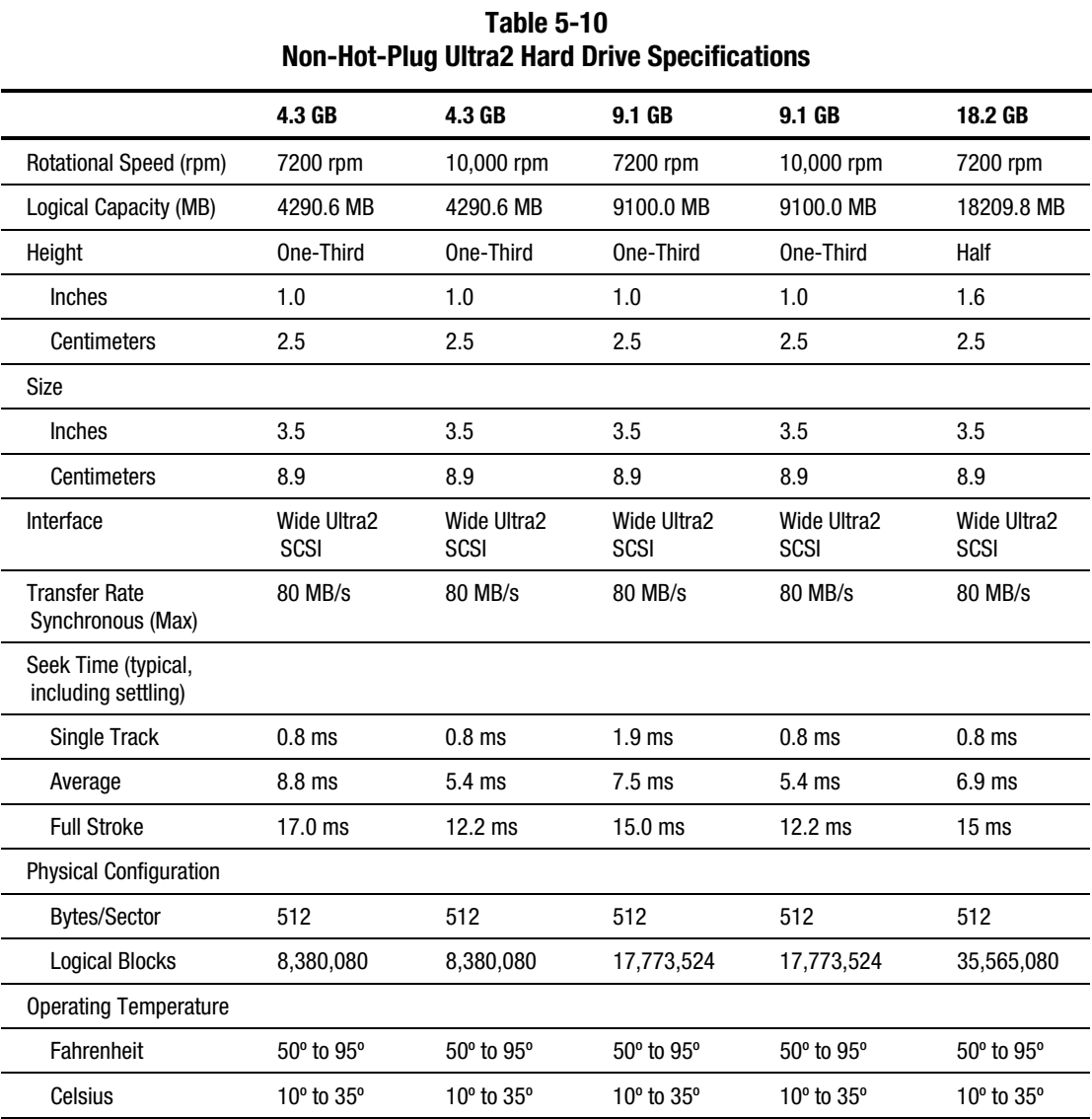
## <span id="page-144-0"></span>**Non-Hot-Plug Wide-Ultra Hard Drives**

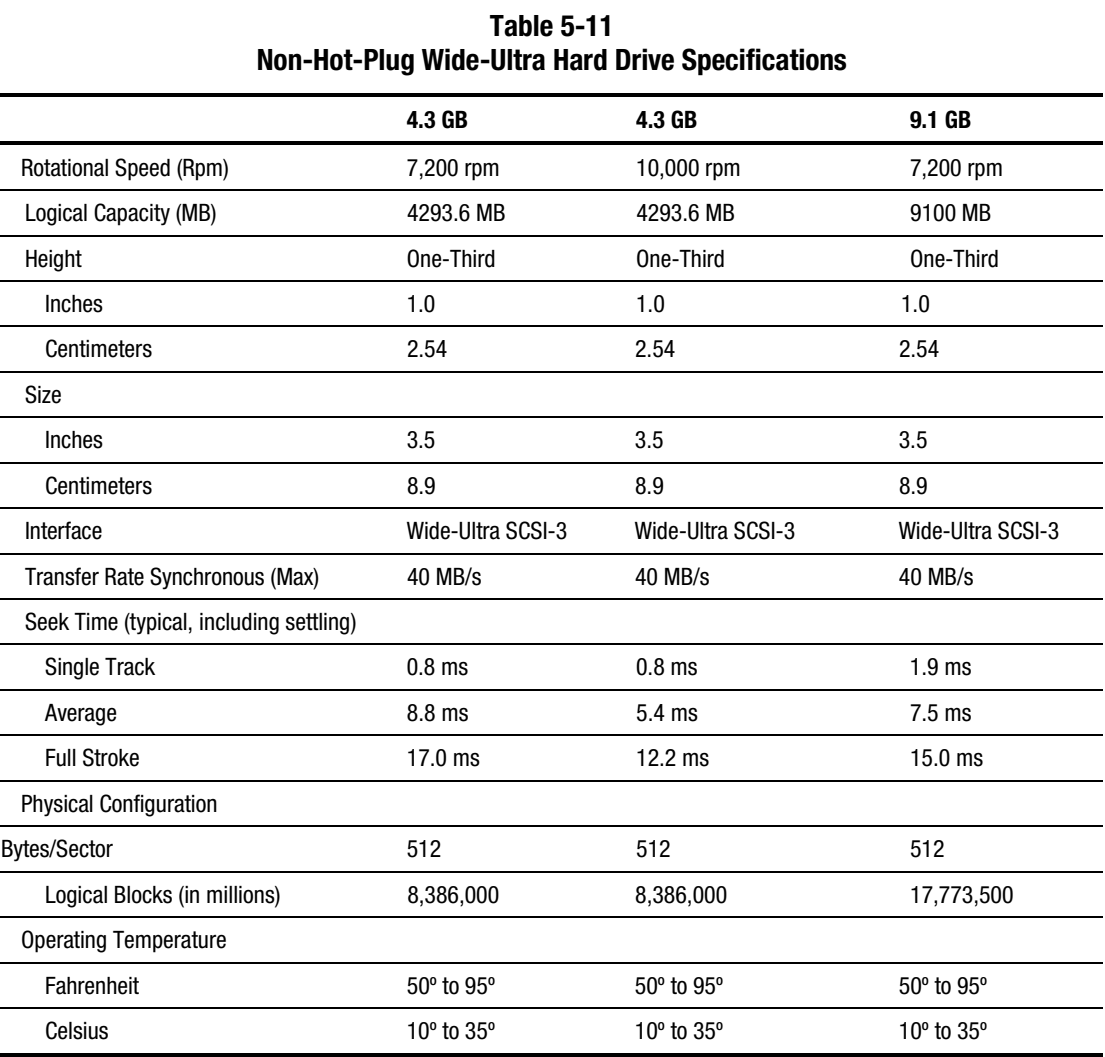

# **Hot Plug Ultra2 Hard Drives**

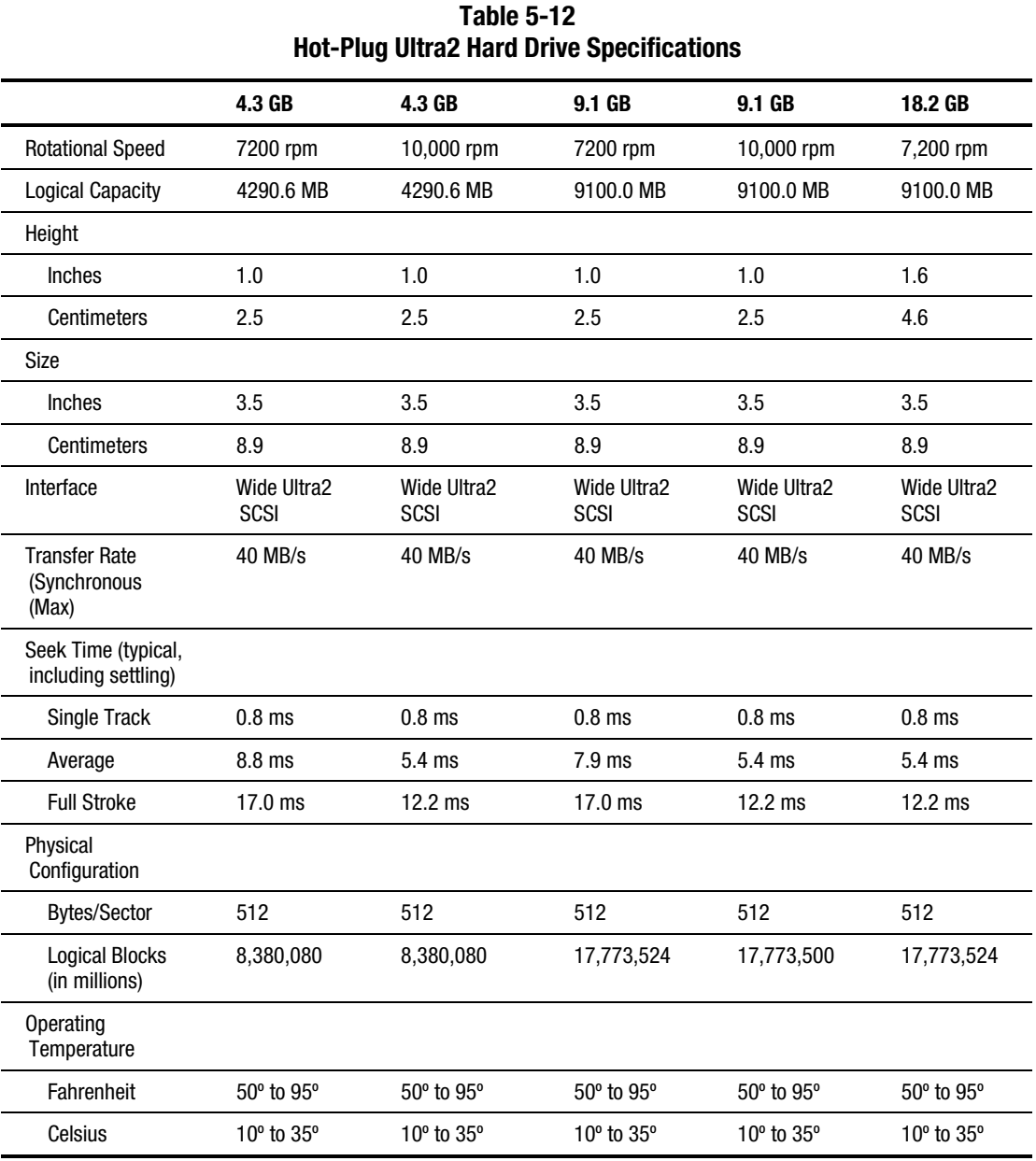

# <span id="page-146-0"></span>**Hot-Plug Wide-Ultra Hard Drives**

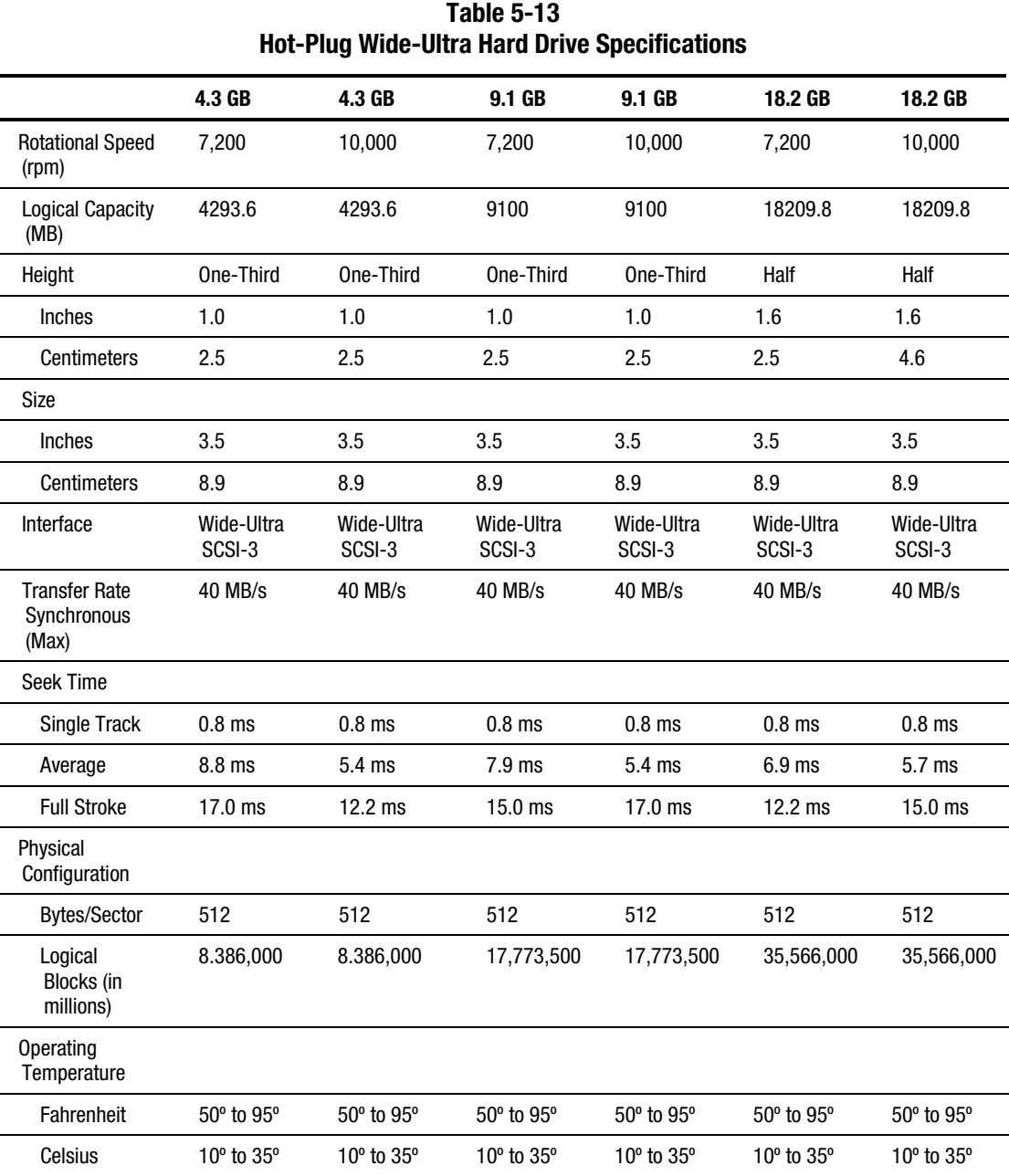

## **Index**

## **A**

access panels part numbers [1-4](#page-12-0)  side removing [2-9](#page-23-0)  removing, illustrated [2-9](#page-23-0)  replacing [2-9](#page-23-0)  top removing [2-10](#page-24-0)  removing, illustrated [2-10](#page-24-0)  replacing [2-10](#page-24-0)  U-channel removing [2-11](#page-25-0)  removing, illustrated [2-11](#page-25-0)  replacing [2-11](#page-25-0)  ADU accessing [3-5](#page-62-0)  description [3-3,](#page-60-0) [3-36](#page-93-0)  executing [3-6](#page-63-0)  starting [3-36](#page-93-0)  Array Configuration Utility accessing [3-5](#page-62-0)  executing [3-6](#page-63-0)  array controller, part number [1-6](#page-14-0)  Array Diagnostic Utility *See* ADU ART, assembly version [3-63](#page-120-0)  ASR-2 allowing network access [3-57](#page-114-0)  attended recovery [3-52](#page-109-0)  booting into Compaq Utilities [3-57](#page-114-0)  booting into operating system [3-59](#page-116-0)  configuring [3-51,](#page-108-0) [3-55](#page-112-0)  default value [3-55](#page-112-0)  description [3-51](#page-108-0)  dial-in status setting [3-60](#page-117-0)  dial-out status setting [3-60](#page-117-0)  dial-out string setting [3-60](#page-117-0)  features [3-54](#page-111-0) 

flow chart [3-56](#page-113-0)  for off-site servers [3-55](#page-112-0)  for remote servers [3-55](#page-112-0)  hardware requirements [3-53](#page-110-0)  network card slot setting [3-60](#page-117-0)  network controller setting [3-60](#page-117-0)  network frame type setting [3-60](#page-117-0)  network host name setting [3-60](#page-117-0)  network IP address setting [3-60](#page-117-0)  network IP net mask setting [3-60](#page-117-0)  network IP router address setting [3-60](#page-117-0)  network protocol setting [3-60](#page-117-0)  network status setting [3-60](#page-117-0)  paging administrator [3-51](#page-108-0)  security [3-60](#page-117-0)  serial interface setting [3-60](#page-117-0)  software error recovery [3-54](#page-111-0)  recovery boot option [3-54](#page-111-0)  recovery time-out [3-54](#page-111-0)  standby recovery server option 3-54 server port [3-54](#page-111-0)  time-out [3-54](#page-111-0)  thermal shutdown [3-54](#page-111-0)  timer [3-55](#page-112-0)  unattended recovery [3-52](#page-109-0)  UPS shutdown [3-54](#page-111-0)  Asset Management, defined [3-67](#page-124-0)  audible beeps during POST [3-8](#page-65-0)  Automatic Data Collection, defined [3-68](#page-125-0)  Automatic Revision Tracking *See* ART Automatic Server Recovery-2 *See* ASR-2

## **B**

battery connector, illustrated [4-6](#page-132-0)  internal jumper location [4-6](#page-132-0)  internal location [4-6](#page-132-0)  part number [1-5](#page-13-0)  replacement installing [2-43](#page-57-0)  installing, illustrated [2-43](#page-57-0)  beeps, during POST [3-8](#page-65-0)  bezels fixed front part number [1-4](#page-12-0)  removing [2-8](#page-22-0)  removing, illustrated [2-8](#page-22-0)  replacing [2-8](#page-22-0)  front door part number [1-4](#page-12-0)  removing, illustrated [2-7](#page-21-0)  replacing [2-7](#page-21-0)  hot-plug hard drive, part number [1-5](#page-13-0)  rack-mount, part number [1-4](#page-12-0)  removable media, part number [1-5](#page-13-0)  Board Guide common, part number [1-5](#page-13-0)  single, part number [1-5](#page-13-0)  boards memory connector, illustrated [4-5](#page-131-0)  part number [1-5](#page-13-0)  removing [2-34](#page-48-0)  removing, illustrated [2-34](#page-48-0)  replacing [2-34](#page-48-0)  peripheral connector, illustrated [4-4](#page-130-0)  part number [1-4](#page-12-0)  removing [2-30](#page-44-0)  removing cables from, illustrated [2-30](#page-44-0)  removing, illustrated [2-31](#page-45-0)  replacing [2-31](#page-45-0)  power backplane part number [1-4](#page-12-0)  removing [2-41](#page-55-0)  removing, illustrated [2-41](#page-55-0)  replacing [2-41](#page-55-0)  System I/O, components [4-4](#page-130-0)  buns, part number [1-5](#page-13-0) 

## **C**

cables 12-position power, part number [1-5](#page-13-0)  diskette power, part number [1-5](#page-13-0)  folding and routing diagrams [2-21,](#page-35-0) [2-22](#page-36-0)  LCD Backplane Adapter, part number [1-5](#page-13-0)  miscellaneous power kit, part number [1-5](#page-13-0)  miscellaneous signal kit, part number [1-5](#page-13-0)  power logic, part number [1-5](#page-13-0)  carton, part number [1-5](#page-13-0)  caster mounting plate part number [1-4](#page-12-0)  removing [2-6](#page-20-0)  removing, illustrated [2-6](#page-20-0)  casters, part number [1-4](#page-12-0)  cautions ADU [3-36](#page-93-0)  controller firmware upgrade [3-36](#page-93-0)  data integrity [2-32](#page-46-0)  data loss [2-10,](#page-24-0) [2-17,](#page-31-0) [3-5](#page-62-0)  definition [ix](#page-8-0)  electrostatic damage [2-30](#page-44-0)  electrostatic discharge [2-4](#page-18-0)  Erase Utility [3-5](#page-62-0)  example [ix](#page-8-0)  firmware upgrade [3-36](#page-93-0)  grounding x[, 2-30](#page-44-0)  lithium battery [2-43](#page-57-0)  memory [2-32,](#page-46-0) [2-35](#page-49-0)  operating unit without access panels [2-10](#page-24-0)  overheating x[, 2-10,](#page-24-0) [2-40](#page-54-0)  proper cooling [2-5](#page-19-0)  removing hot-plug hard drives [2-17](#page-31-0)  single power supply configuration [2-38](#page-52-0)  ventilation clearances x CD-ROM drive cable folding and routing diagram [2-21,](#page-35-0) [2-22](#page-36-0)  location [2-14,](#page-28-0) [2-19](#page-33-0)  location, illustrated 2-19 part number [1-5](#page-13-0)  removing [2-19](#page-33-0)  removing, illustrated [2-19](#page-33-0)  replacing [2-19](#page-33-0)  specifications 5-4 test error codes [3-33](#page-90-0) 

chassis, part number [1-4](#page-12-0)  Client Management, defined [3-67](#page-124-0)  communication parameters, setting 3-57 Compaq 10/100 TX PCI Intel UTP Controller, part number [1-4](#page-12-0)  Compaq 10/100 TX PCI UTP Controller, part number [1-4](#page-12-0)  Compaq Download Facility x Compaq Insight Manager defined [3-47,](#page-104-0) [3-69](#page-126-0)  description [3-2](#page-59-0)  remote maintenance [3-69](#page-126-0)  viewing the event list [3-48](#page-105-0)  Compaq Integrated Remote Console features [3-55](#page-112-0)  Compaq Network Interface Controller *See* NIC Compaq Survey Utility description [3-2](#page-59-0)  installing [3-2](#page-59-0)  Compaq System Reference Library [3-51](#page-108-0)  Compaq website address xi Comprehensive Insight Management, defined [3-67](#page-124-0)  configuration switch settings defined [4-7](#page-133-0)  switches, location [4-7](#page-133-0)  conflict, resolving [3-3](#page-60-0)  connectors battery, illustrated [4-6](#page-132-0)  diskette drive power, illustrated [4-4](#page-130-0)  signal, illustrated [4-4](#page-130-0)  fan cable, illustrated [4-6](#page-132-0)  IDE, illustrated [4-5](#page-131-0)  IMD, illustrated [4-6](#page-132-0)  keyboard identified [4-3](#page-129-0)  illustrated [4-6](#page-132-0)  memory board, illustrated [4-5](#page-131-0)  mouse identified [4-3](#page-129-0)  illustrated [4-6](#page-132-0)  NIC, identified [4-3](#page-129-0)  parallel port identified [4-3](#page-129-0)  illustrated [4-6](#page-132-0)  peripheral board, illustrated [4-4](#page-130-0)  power module, illustrated [4-4](#page-130-0)  power supply outlet, identified [4-3](#page-129-0)  power supply signal, illustrated [4-5](#page-131-0)  power switch, illustrated [4-6](#page-132-0) 

processor power module, illustrated [4-4](#page-130-0)  processor, illustrated [4-4](#page-130-0)  RJ-45, identified [4-3](#page-129-0)  **SCSI** identified [4-3](#page-129-0)  illustrated [4-6](#page-132-0)  serial identified [4-3](#page-129-0)  illustrated [4-6](#page-132-0)  system board power, illustrated [4-5](#page-131-0)  terminator, illustrated [4-4](#page-130-0)  VHDCI SCSI external port, identified [4-3](#page-129-0)  VHDCI Ultra2 external port, identified [4-3](#page-129-0)  video, identified [4-3](#page-129-0)  controller Netelligent, specifications [5-8](#page-142-0)  Smart Array 3200, specifications 5-7 core frequency switch illustrated [4-5](#page-131-0)  settings, illustrated 4-5 Correctable Memory Logs *See* IML Critical Error Log *See also* IML viewing [3-61](#page-118-0) 

## **D**

DAAD, description 3-3 default configuration determining [3-4](#page-61-0)  messages [3-4](#page-61-0)  Diagnose Drive Array utility, accessing [3-21](#page-78-0)  **Diagnostics** accessing [3-2,](#page-59-0) [3-5](#page-62-0)  booting remotely [3-59](#page-116-0)  defined [3-21](#page-78-0)  description [3-2](#page-59-0)  diskette, creating [3-21](#page-78-0)  Drive Array [3-21](#page-78-0)  error codes [3-21](#page-78-0)  locating [3-2](#page-59-0)  overview [3-2](#page-59-0)  POST error messages [3-8](#page-65-0)  running [3-21](#page-78-0) 

test error codes CD-ROM drive [3-33](#page-90-0)  diskette drive [3-26](#page-83-0)  hard drive [3-29,](#page-86-0) [3-33](#page-90-0)  keyboard [3-24](#page-81-0)  modem [3-28](#page-85-0)  monochrome video board [3-27](#page-84-0)  NIC [3-32](#page-89-0)  pointing device interface [3-35](#page-92-0)  processor [3-22](#page-79-0)  SCSI hard drive [3-33](#page-90-0)  SCSI tape drive [3-34](#page-91-0)  SCSI/IDE CD-ROM drive [3-33](#page-90-0)  serial port [3-27](#page-84-0)  Server Manager/R board [3-34](#page-91-0)  tape drive [3-30,](#page-87-0) [3-34](#page-91-0)  VGA board [3-30](#page-87-0)  video display unit [3-25](#page-82-0)  Test Error Codes Tables [3-21](#page-78-0)  when to run 3-7 Diagnostics CD, booting from [3-4](#page-61-0)  dial-in status, setting [3-58](#page-115-0)  dial-out status, setting [3-58](#page-115-0)  dial-out string, setting [3-58](#page-115-0)  dimensions of server 5-2 DIMMs installation order [2-32](#page-46-0)  location, identified [2-32](#page-46-0)  removing [2-35](#page-49-0)  removing, illustrated [2-35](#page-49-0)  replacing [2-35](#page-49-0)  specifications [5-3](#page-137-0)  type supported [2-32](#page-46-0)  upgrade combinations [2-33](#page-47-0)  upgrade requirements [5-3](#page-137-0)  diskette drive boot control switch settings, defined [4-7](#page-133-0)  disabling boot ability [4-7](#page-133-0)  location [2-14](#page-28-0)  part number [1-5](#page-13-0)  power cable, part number [1-5](#page-13-0)  power connector, illustrated [4-4](#page-130-0)  removing [2-20](#page-34-0)  removing, illustrated [2-20](#page-34-0)  replacing [2-20](#page-34-0)  signal connector, illustrated [4-4](#page-130-0)  specifications 5-3 test error codes [3-26](#page-83-0)  diskette, creating Diagnostics [3-21](#page-78-0) 

door front, removing, illustrated [2-7](#page-21-0)  front, replacing [2-7](#page-21-0)  drive CD-ROM removing [2-19](#page-33-0)  removing, illustrated [2-19](#page-33-0)  specifications [5-4](#page-138-0)  diskette removing [2-20](#page-34-0)  removing, illustrated [2-20](#page-34-0)  replacing [2-20](#page-34-0)  specifications 5-3 non-hot-plug hard, specifications 5-10 positions, illustrated [2-15](#page-29-0)  Drive Array Advanced Diagnostics *See* DAAD drive array, diagnosing [3-21](#page-78-0)  drive bay locations [2-14](#page-28-0)  drive bay locations, illustrated [2-14](#page-28-0)  drive cage converting to Duplex [2-16](#page-30-0)  location [2-14](#page-28-0)  part number [1-4](#page-12-0)  removing [2-16](#page-30-0)  removing, illustrated [2-16](#page-30-0)  replacing [2-16](#page-30-0)  w/Duplex SCSI Backplane Board, part number [1-6](#page-14-0)  drivers, installing [3-3](#page-60-0)  Dual Channel Wide Ultra2 SCSI Adapter, part number [1-6](#page-14-0) 

## **E**

electrostatic discharge precautions 2-1 electrostatic-sensitive parts handling 2-1 transporting 2-1 environmental recovery [3-52](#page-109-0)  error 101 [3-8](#page-65-0)  101-XX [3-22](#page-79-0)  102 [3-8](#page-65-0)  103-XX [3-22](#page-79-0)  104 [3-8](#page-65-0)  104-XX [3-22](#page-79-0)  105 [3-8](#page-65-0)  105-XX [3-22](#page-79-0)  106-XX [3-22](#page-79-0)  107-XX [3-22](#page-79-0)  108-XX [3-22](#page-79-0)  109-XX [3-22](#page-79-0)  1101-XX [3-27](#page-84-0) 

1109-XX [3-27](#page-84-0)  110-XX [3-22](#page-79-0)  111-XX [3-22](#page-79-0)  112-XX [3-22](#page-79-0)  113-XX [3-22](#page-79-0)  114-XX [3-22](#page-79-0)  [3-11](#page-68-0)  [3-11](#page-68-0)  116-XX [3-22](#page-79-0)  1201-XX [3-28](#page-85-0)  1202-XX [3-28](#page-85-0)  1203-XX [3-28](#page-85-0)  1204-XX [3-28](#page-85-0)  1206-XX [3-28](#page-85-0)  1210-XX [3-28](#page-85-0)  122-XX [3-22](#page-79-0)  123-XX [3-22](#page-79-0)  [3-11](#page-68-0)  [3-11](#page-68-0)  [3-11](#page-68-0)  [3-11](#page-68-0)  [3-11](#page-68-0)  [3-11](#page-68-0)  [3-12](#page-69-0)  [3-8](#page-65-0)  [3-12](#page-69-0)  [3-12](#page-69-0)  [3-8](#page-65-0)  [3-8](#page-65-0)  1700-XX [3-29](#page-86-0)  1701-XX [3-29](#page-86-0)  1702-XX [3-29](#page-86-0)  [3-12](#page-69-0)  1703-XX [3-29](#page-86-0)  1704-XX [3-29](#page-86-0)  1705-XX [3-29](#page-86-0)  1708-XX [3-29](#page-86-0)  1709-XX [3-29](#page-86-0)  1710-XX [3-29](#page-86-0)  1715-XX [3-29](#page-86-0)  1716-XX [3-29](#page-86-0)  1717-XX [3-29](#page-86-0)  1719-XX [3-29](#page-86-0)  [3-8](#page-65-0)  [3-12](#page-69-0)  [3-12](#page-69-0)  [3-13](#page-70-0)  [3-13](#page-70-0)  [3-8](#page-65-0)  [3-13](#page-70-0)  [3-13](#page-70-0)  1736-XX [3-29](#page-86-0)  [3-8](#page-65-0)  [3-13](#page-70-0)  [3-13](#page-70-0)  [3-9](#page-66-0) 

[3-13](#page-70-0)  [3-13](#page-70-0)  [3-13](#page-70-0)  [3-13](#page-70-0)  [3-14](#page-71-0)  [3-14](#page-71-0)  [3-14](#page-71-0)  [3-14](#page-71-0)  [3-14](#page-71-0)  [3-14](#page-71-0)  [3-9](#page-66-0)  [3-14](#page-71-0)  [3-14](#page-71-0)  [3-15](#page-72-0)  [3-15](#page-72-0)  [3-15](#page-72-0)  [3-15](#page-72-0)  [3-15](#page-72-0)  [3-15](#page-72-0)  [3-15](#page-72-0)  [3-9](#page-66-0)  [3-15](#page-72-0)  [3-16](#page-73-0)  [3-16](#page-73-0)  [3-16](#page-73-0)  [3-16,](#page-73-0) [3-17](#page-74-0)  [3-16](#page-73-0)  [3-17](#page-74-0)  [3-18](#page-75-0)  [3-18](#page-75-0)  [3-18](#page-75-0)  [3-18](#page-75-0)  [3-18](#page-75-0)  [3-19](#page-76-0)  [3-19](#page-76-0)  [3-19](#page-76-0)  [3-19](#page-76-0)  [3-19](#page-76-0)  [3-19](#page-76-0)  [3-20](#page-77-0)  [3-20](#page-77-0)  1799-XX [3-29](#page-86-0)  [3-9](#page-66-0)  1900-XX [3-30](#page-87-0)  1901-XX [3-30](#page-87-0)  1902-XX [3-30](#page-87-0)  1903-XX [3-30](#page-87-0)  1904-XX [3-30](#page-87-0)  1905-XX [3-30](#page-87-0)  1906-XX [3-30](#page-87-0)  199-XX [3-22](#page-79-0)  200-XX [3-23](#page-80-0)  [3-9](#page-66-0)  201-XX [3-23](#page-80-0)  202-XX [3-23](#page-80-0)  [3-9](#page-66-0) 

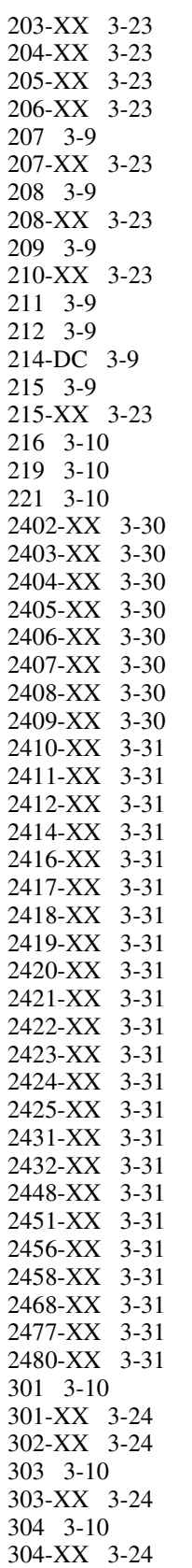

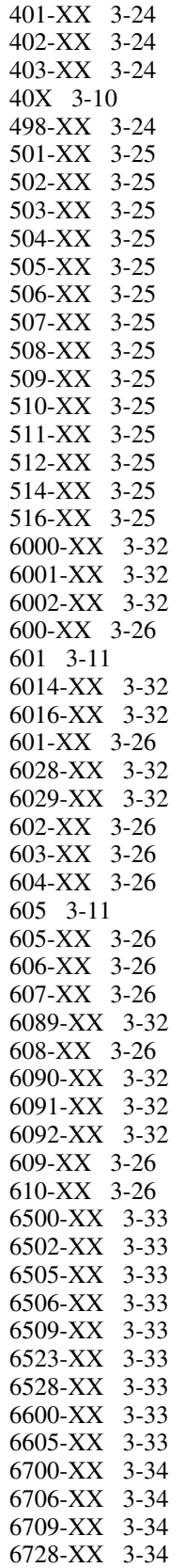

694-XX [3-26](#page-83-0)  697-XX [3-26](#page-83-0)  698-XX [3-26](#page-83-0)  699-XX [3-26](#page-83-0)  7000-11 [3-34,](#page-91-0) [3-35](#page-92-0)  7000-12 [3-34,](#page-91-0) [3-35](#page-92-0)  7000-13 [3-34,](#page-91-0) [3-35](#page-92-0)  7000-14 [3-34,](#page-91-0) [3-35](#page-92-0)  7000-15 [3-34,](#page-91-0) [3-35](#page-92-0)  7000-21 [3-34,](#page-91-0) [3-35](#page-92-0)  7000-22 [3-34,](#page-91-0) [3-35](#page-92-0)  7000-23 [3-34,](#page-91-0) [3-35](#page-92-0)  7000-24 [3-34,](#page-91-0) [3-35](#page-92-0)  802-XX [3-27](#page-84-0)  824-XX [3-27](#page-84-0)  8601-xx [3-35](#page-92-0)  A Critical Error occurred prior to this power-up [3-8](#page-65-0)  Abnormal Program Termination [3-61,](#page-118-0) [3-62](#page-119-0)  AC voltage problem [3-50](#page-107-0)  Accelerator battery below reference voltage [3-39](#page-96-0)  battery not fully charged [3-39](#page-96-0)  board in use [3-39](#page-96-0)  board not attached [3-39](#page-96-0)  board not detected [3-37](#page-94-0)  board permanently disabled [3-38](#page-95-0)  board temporarily disabled [3-38](#page-95-0)  cache [3-37](#page-94-0)  configuration mismatch [3-39](#page-96-0)  data loss in cache [3-38](#page-95-0)  ECC errors [3-38](#page-95-0)  error log [3-37](#page-94-0)  obsolete data [3-38](#page-95-0)  obsolete data written to drives [3-38](#page-95-0)  parity read [3-37](#page-94-0)  parity write [3-37](#page-94-0)  unrecognized status [3-38](#page-95-0)  valid data at reset [3-38](#page-95-0)  warranty alert [3-38](#page-95-0)  adapter/NVRAM ID mismatch [3-39](#page-96-0)  ASR-2 detected by ROM [3-61,](#page-118-0)  [3-62](#page-119-0)  ASR-2 Test Event [3-61,](#page-118-0) [3-62](#page-119-0)  automatic OS shutdown [3-50](#page-107-0) 

Automatic Server Recovery Base Memory Parity Error [3-61](#page-118-0)  Extended Memory Parity Error [3-61](#page-118-0)  Memory Parity Error [3-61](#page-118-0)  Reset Limit Reached [3-61](#page-118-0)  battery below reference voltage [3-39](#page-96-0)  not fully charged [3-39,](#page-96-0)  [3-42](#page-99-0)  Battery Failing [3-61](#page-118-0)  Battery X not fully charged [3-42](#page-99-0)  beeps only [3-20](#page-77-0)  board not attached [3-39](#page-96-0)  Caution, Temperature Exceeded [3-62](#page-119-0)  configuration signature is zero [3-39](#page-96-0)  configuration signature mismatch [3-39](#page-96-0)  controller communication failure [3-39](#page-96-0)  configured [3-40](#page-97-0)  firmware needs upgrading [3-39](#page-96-0)  located in special video slot [3-39](#page-96-0)  POST error [3-40](#page-97-0)  restarted with signature of zero [3-40](#page-97-0)  Controller detected. NVRAM configuration not present [3-39](#page-96-0)  correctable error threshold exceeded [3-49,](#page-106-0)  [3-50](#page-107-0)  Diagnostic Error [3-62](#page-119-0)  dirty data [3-37](#page-94-0)  disable command issued [3-40](#page-97-0) 

drive (bay) drive X failed [3-41](#page-98-0)  drive X inadvertently replaced [3-41](#page-98-0)  firmware needs upgrading [3-40](#page-97-0)  insufficient capacity [3-40](#page-97-0)  invalid M&P stamp [3-40](#page-97-0)  loose cable [3-40](#page-97-0)  needs replacing [3-41](#page-98-0)  replacement drive [3-40](#page-97-0)  replacement drive marked OK [3-41](#page-98-0)  undergoing drive recovery [3-41](#page-98-0)  upload code not readable [3-41](#page-98-0)  drive monitoring features unobtainable [3-41](#page-98-0)  not enabled [3-41](#page-98-0)  drive time-out [3-41](#page-98-0)  drive X indicates position Y [3-41](#page-98-0)  duplicate write memory error [3-41](#page-98-0)  Error Detected On Boot Up [3-62](#page-119-0)  error occurred reading RIS copy [3-42](#page-99-0)  fan failure [3-49](#page-106-0)  inserted [3-49](#page-106-0)  not redundant [3-49](#page-106-0)  removed [3-49](#page-106-0)  Fatal ROM Error [3-8](#page-65-0)  FYI, drive (bay) X is non-Compaq supplied [3-42](#page-99-0)  host bus error [3-50](#page-107-0)  identify controller data did not match NVRAM [3-42](#page-99-0)  identify logical drive data did not match NVRAM [3-42](#page-99-0)  insufficient adapter resources [3-42](#page-99-0) 

logical drive X failed due to cache error [3-42](#page-99-0)  status =  $FAILED$  3-43  $status = INTERIM$ RECOVERY [3-43](#page-100-0)  status = LOOSE CABLE DETECTED [3-43](#page-100-0)  status = NEEDS RECOVER [3-43](#page-100-0)  status = OVERHEATED [3-43](#page-100-0)   $status =$ OVERHEATING [3-43](#page-100-0)  status = RECOVERING [3-43](#page-100-0)  status = WRONG DRIVE REPLACED [3-43](#page-100-0)  loose cable detected logical drives may be marked FAILED [3-43,](#page-100-0)  [3-44](#page-101-0)  mirror data miscompare [3-44](#page-101-0)  NMI Automatic Server Recovery Timer Expiration [3-62](#page-119-0)  Expansion Board Error [3-62](#page-119-0)  Expansion Bus Master Time-Out [3-62](#page-119-0)  Expansion Bus Slave Time-Out [3-62](#page-119-0)  Fail-Safe Timer Expiration [3-62](#page-119-0)  PCI Bus Parity Error [3-62](#page-119-0)  Processor Parity Error [3-62](#page-119-0)  Software Generated Interrupt Detected Error [3-62](#page-119-0)  no configuration for Accelerator board [3-44](#page-101-0)  NVRAM configuration present, controller not detected [3-44](#page-101-0)  overheat condition [3-49](#page-106-0)  power AC overload [3-50](#page-107-0)  power module failure [3-50](#page-107-0)  not redundant [3-50](#page-107-0)  power supply failure [3-50](#page-107-0)  inserted [3-50](#page-107-0)  not redundant [3-50](#page-107-0)  removed [3-50](#page-107-0) 

Processor Exception [3-62](#page-119-0)  Processor Prefailure [3-62](#page-119-0)  Required System Fan Failure [3-62](#page-119-0)  resolving [3-21](#page-78-0)  RESUME - F1 KEY [3-20](#page-77-0)  RIS copies between drives do not match [3-44](#page-101-0)  Run System Configuration Utility - F10 KEY [3-20](#page-77-0)  SCSI port x drive ID x has exceeded threshold $(s)$  3-44 SCSI Port x drive ID x failed [3-44](#page-101-0)  drive ID x firmware needs upgrading [3-44](#page-101-0)  drive ID x has loose cable [3-45](#page-102-0)  drive ID x is not stamped for monitoring [3-44](#page-101-0)  drive ID x replaced on a good volume [3-45](#page-102-0)  drive ID x RIS copy mismatch [3-44](#page-101-0)  drive ID Y firmware needs upgrading [3-45](#page-102-0)  Server Manager Failure [3-62](#page-119-0)  set configuration command issued [3-45](#page-102-0)  soft firmware upgrade required [3-45](#page-102-0)  system configuration battery low [3-50](#page-107-0)  system crash [3-50](#page-107-0)  system lockup [3-50](#page-107-0)  unable to communicate with drive [3-45](#page-102-0)  uncorrectable error [3-49,](#page-106-0) [3-50](#page-107-0)  unknown disable code [3-45](#page-102-0)  unrecoverable read error [3-45](#page-102-0)  Unsupported Processor Detected System Halted [3-8](#page-65-0)  UPS A/C Line Failure Shutdown or Battery Low [3-62](#page-119-0)  warning bit detected [3-46](#page-103-0)  warning, drive write cache enabled on X [3-45](#page-102-0)  write memory error [3-46](#page-103-0)  wrong Accelerator [3-46](#page-103-0)  error codes *See also* test error codes description [3-21](#page-78-0) 

event AC voltage problem [3-50](#page-107-0)  automatic OS shutdown [3-50](#page-107-0)  correctable error threshold exceeded [3-49,](#page-106-0)  [3-50](#page-107-0)  threshold passed [3-49](#page-106-0)  fan failure [3-49](#page-106-0)  inserted [3-49](#page-106-0)  not redundant [3-49](#page-106-0)  removed [3-49](#page-106-0)  host bus error [3-50](#page-107-0)  overheat condition [3-49](#page-106-0)  power AC overload [3-50](#page-107-0)  power module failure [3-50](#page-107-0)  not redundant [3-50](#page-107-0)  power supply failure [3-50](#page-107-0)  inserted [3-50](#page-107-0)  not redundant [3-50](#page-107-0)  removed [3-50](#page-107-0)  system configuration battery low [3-50](#page-107-0)  system crash [3-50](#page-107-0)  system lockup [3-50](#page-107-0)  uncorrectable error [3-49,](#page-106-0) [3-50](#page-107-0)  Event List *See also* IMD defined [3-49](#page-106-0)  printing [3-48](#page-105-0)  viewing [3-48](#page-105-0)  event messages, defined [3-49](#page-106-0)  events log description [3-3](#page-60-0)  viewing [3-3](#page-60-0)  exploded view mechanical parts [1-2](#page-10-0)  system components [1-3](#page-11-0)  external battery installing [2-43](#page-57-0)  installing, illustrated [2-43](#page-57-0) 

## **F**

fan connector, identified [4-2](#page-128-0)  fans adding redundant [2-12](#page-26-0)  adding redundant, illustrated [2-12](#page-26-0)  cable connector, illustrated [4-6](#page-132-0)  front, removing [2-13](#page-27-0)  front, replacing [2-13](#page-27-0)  part number [1-4](#page-12-0)  removing [2-12,](#page-26-0) [2-13](#page-27-0)  removing, illustrated [2-13](#page-27-0)  replacing [2-13](#page-27-0)  faulty device, determining [4-8](#page-134-0)  fixed front bezel part number [1-4](#page-12-0)  removing [2-8](#page-22-0)  removing, illustrated [2-8](#page-22-0)  replacing [2-8](#page-22-0)  flow chart, ASR-2 [3-56](#page-113-0)  front bezel door exploded view [1-4](#page-12-0)  removing, illustrated [2-7](#page-21-0)  replacing [2-7](#page-21-0)  front components bezel door removal, illustrated [2-7](#page-21-0)  bezel door replacement [2-7](#page-21-0)  fans locations, illustrated [2-12](#page-26-0)  removal [2-12,](#page-26-0) [2-13](#page-27-0)  removal, illustrated [2-13](#page-27-0)  replacing [2-13](#page-27-0) 

### **G**

grounding procedures [2-1](#page-15-0)

#### **H**

hard drives bezel, part number [1-5](#page-13-0)  hot-plug removing [2-18](#page-32-0)  removing, illustrated [2-17,](#page-31-0)  [2-18](#page-32-0)  replacing [2-17,](#page-31-0) [2-18](#page-32-0)  location [2-14](#page-28-0)  part numbers [1-6](#page-14-0)  removing [2-18](#page-32-0)  removing, illustrated [2-17,](#page-31-0) [2-18](#page-32-0)  replacing [2-17,](#page-31-0) [2-18](#page-32-0) 

specifications 5-9 test error codes [3-29,](#page-86-0) [3-33](#page-90-0)  w/Duplex SCSI Backplane Board, part number [1-6](#page-14-0)  harddrives hot-plug, specifications [5-12](#page-146-0)  non-hot-plug, specifications [5-10](#page-144-0)  Health Driver, description [3-55](#page-112-0)  help additional sources x Compaq Authorized Resellers xi Compaq Download Facility x Compaq technical support xi Compaq website xi documentation, additional x hot-plug drive cage, location [2-14](#page-28-0)  hard drive bezel, part number [1-5](#page-13-0)  removing [2-18](#page-32-0)  removing, illustrated [2-17,](#page-31-0)  [2-18](#page-32-0)  replacing [2-17,](#page-31-0) [2-18](#page-32-0)  specifications 5-12 power supply cover plate, removing [2-40](#page-54-0)  LED indicators [2-38](#page-52-0)  LED indicators, illustrated [2-38](#page-52-0)  part number [1-4](#page-12-0)  removing [2-39](#page-53-0)  removing, illustrated [2-39](#page-53-0)  replacing [2-3,](#page-17-0) [2-39](#page-53-0)  power supply cover plate removing, illustrated [2-40](#page-54-0)  replacing [2-40](#page-54-0)  http://www.compaq.com xi

#### **I**

I/O board part number [1-5](#page-13-0)  removing [2-42](#page-56-0)  removing, illustrated [2-42](#page-56-0)  replacing [2-42](#page-56-0)  I/O expansion slots, location [2-36](#page-50-0)  IDE connector, illustrated [4-5](#page-131-0)  Illustrated Parts Map, part number [1-5](#page-13-0) 

illustrations access panels side, removing [2-9](#page-23-0)  top, removing [2-10](#page-24-0)  U-channel, removing [2-11](#page-25-0)  bezel door, removing [2-7](#page-21-0)  cable folding and routing [2-21,](#page-35-0)  [2-22](#page-36-0)  caster mounting plate, removing [2-6](#page-20-0)  CD-ROM drive, removing [2-19](#page-33-0)  DIMM locations [2-32](#page-46-0)  DIMMs, removing [2-35](#page-49-0)  diskette drive, removing [2-20](#page-34-0)  drive bay positions [2-15](#page-29-0)  drive cage, removing [2-16](#page-30-0)  external replacement battery, installation [2-43](#page-57-0)  fan connectors [4-2](#page-128-0)  fans, adding redundant [2-12](#page-26-0)  fans, removing [2-13](#page-27-0)  fixed front bezel, removing [2-8](#page-22-0)  front bezel door, removing [2-7](#page-21-0)  front components [2-12](#page-26-0)  I/O board, removing [2-42](#page-56-0)  IMD cable, disconnecting [2-23](#page-37-0)  removing [2-24](#page-38-0)  LEDs, hot-plug power supply [2-38](#page-52-0)  mechanical parts exploded view [1-2](#page-10-0)  memory banks on memory board [2-32](#page-46-0)  memory board, removing [2-34](#page-48-0)  memory, removing [2-35](#page-49-0)  NIC, removing [2-37](#page-51-0)  peripheral board components [4-6](#page-132-0)  removing [2-31](#page-45-0)  removing cables [2-30](#page-44-0)  power backplane board, removing [2-41](#page-55-0)  power module, location [2-26](#page-40-0)  power supply cover plate, removing [2-40](#page-54-0)  LED indicators [2-38](#page-52-0)  removing [2-39](#page-53-0)  power switch, removing [2-25](#page-39-0)  processor locations [2-26](#page-40-0)  removing [2-27](#page-41-0)  processor power module location [2-26](#page-40-0)  removing [2-28](#page-42-0) 

processor terminator board, removing [2-29](#page-43-0)  rear connectors [4-3](#page-129-0)  removable media power connectors [4-2](#page-128-0)  SCSI bus input connectors [4-2](#page-128-0)  Simplex Backplane Board connectors [4-2](#page-128-0)  system components exploded view [1-3](#page-11-0)  System I/O Board components [4-4](#page-130-0)  removing [2-42](#page-56-0)  terminator board locations [2-26](#page-40-0)  removing [2-29](#page-43-0)  Wide Ultra2 SCSI Adapter, removing [2-36](#page-50-0)  IMD cable, disconnecting [2-23](#page-37-0)  connector, illustrated [4-6](#page-132-0)  description x[, 2-23,](#page-37-0) [3-47](#page-104-0)  Event List, defined [3-49](#page-106-0)  part number [1-4](#page-12-0)  preparing for removal [2-8](#page-22-0)  removing [2-23](#page-37-0)  removing, illustrated [2-24](#page-38-0)  replacing [2-24](#page-38-0)  IML *See also* Critical Error Log accessing from Compaq Insight Manager [3-47](#page-104-0)  defined [3-47,](#page-104-0) [3-61](#page-118-0)  description [3-3](#page-60-0)  error types, explained [3-61](#page-118-0)  security levels defined [3-47](#page-104-0)  viewing [3-47,](#page-104-0) [3-61](#page-118-0)  from Compaq Survey Utility [3-48](#page-105-0)  from IML management utility [3-48](#page-105-0)  input power specifications [5-2](#page-136-0)  Insight Agents, defined [3-68](#page-125-0)  insight management agents [3-68](#page-125-0)  features [3-67](#page-124-0)  software architecture [3-68](#page-125-0)  Insight Management Agents, enabling [3-51](#page-108-0)  Inspect Computer utility, accessing [3-21](#page-78-0)  Inspect listing, printing [3-4](#page-61-0) 

Inspect utility accessing [3-2](#page-59-0)  booting remotely [3-59](#page-116-0)  description [3-2,](#page-59-0) [3-4](#page-61-0)  printing Inspect listing [3-4](#page-61-0)  running [3-4](#page-61-0)  Integrated Management Display *See* IMD Integrated Management Log *See* IML Integrated Remote Console features [3-55](#page-112-0)  integrated server management, features [3-51](#page-108-0)  interlock system determining system fault [4-8](#page-134-0)  identifying board interlocks [4-8](#page-134-0)  LED error indicators, illustrated [4-8](#page-134-0)  IP access [3-57](#page-114-0)  IP/IPX, using network features [3-53](#page-110-0)  IRQ conflict, resolving [3-3](#page-60-0)  ISA slots, illustrated [4-4](#page-130-0) 

#### **J**

jumpers, battery [4-6](#page-132-0) 

#### **K**

keyboard connector, identified [4-3](#page-129-0)  connector, illustrated [4-6](#page-132-0)  part number [1-6](#page-14-0)  test error codes [3-24](#page-81-0) 

#### **L**

LCD backplane adapter cable, part number [1-5](#page-13-0)  LCD firmware revision, viewing x LEDs power supply [2-38](#page-52-0)  power supply, illustrated [2-38](#page-52-0)  system interlock description [4-8](#page-134-0)  determining system fault [4-8](#page-134-0)  illustrated [4-8](#page-134-0)  using to determine faulty device [4-8](#page-134-0)  log Critical Error [3-61](#page-118-0)  Integrated Management [3-61](#page-118-0)  Server Health [3-61](#page-118-0)  viewing [3-61](#page-118-0) 

#### **M**

Maintenance and Service Guide, part number [1-5](#page-13-0)  maintenance switch, settings defined [4-7](#page-133-0)  mechanical parts, exploded view [1-2](#page-10-0)  media storage devices, location [2-14](#page-28-0)  memory DIMM installation order [2-32](#page-46-0)  DIMM upgrade combinations [2-33](#page-47-0)  location, identified [2-32](#page-46-0)  maximum supported [2-32](#page-46-0)  removing [2-32,](#page-46-0) [2-35](#page-49-0)  removing, illustrated [2-35](#page-49-0)  replacing [2-35](#page-49-0)  specifications 5-3 type supported [2-32](#page-46-0)  upgrade requirements [5-3](#page-137-0)  memory banks, DIMM installation order [2-32](#page-46-0)  memory board connector, illustrated [4-5](#page-131-0)  part number [1-5](#page-13-0)  removing [2-34](#page-48-0)  removing, illustrated [2-34](#page-48-0)  replacing [2-34](#page-48-0)  memory errors, recorded to log [3-61](#page-118-0)  memory module, part number 1-5, [1-6](#page-14-0)  miscellaneous plastics kit [1-5](#page-13-0)  power cable kit, part number [1-5](#page-13-0)  processor guides [1-5](#page-13-0)  signal cable kit [1-5](#page-13-0)  slot cover kit, part number [1-5](#page-13-0)  model number, viewing x modem test error codes [3-28](#page-85-0)  when used with ASR-2 3-53 monochrome video board, test error codes [3-27](#page-84-0)  mouse connector identified [4-3](#page-129-0)  illustrated [4-6](#page-132-0) 

#### **N**

Netelligent 10/100 TX PCI UTP controller specifications [5-8](#page-142-0)  Netelligent Management, defined [3-67](#page-124-0) 

network access, configuring ASR-2 for [3-57](#page-114-0)  card slot, selecting [3-59](#page-116-0)  frame type, selecting [3-59](#page-116-0)  host name, setting 3-59 interface fault recovery, defined [3-64](#page-121-0)  Network Interface Controller *See* NIC network IP address, setting [3-59](#page-116-0)  net mask, setting [3-59](#page-116-0)  router address, setting [3-59](#page-116-0)  network protocol, setting [3-58](#page-115-0)  NIC connector, identified [4-3](#page-129-0)  removing [2-36,](#page-50-0) [2-37](#page-51-0)  removing, illustrated [2-36,](#page-50-0) [2-37](#page-51-0)  replacing [2-36](#page-50-0)  test error codes [3-32](#page-89-0)  non-hot-plug device, removal/replacement procedure [2-3](#page-17-0)  non-hot-plug hard drives, specifications 5-9

#### **O**

operating specifications [5-1](#page-135-0) operating system, booting into [3-59](#page-116-0) 

#### **P**

packing materials [1-5](#page-13-0)  pager booting Compaq Utilities from [3-57](#page-114-0)  serial interface, selecting [3-58](#page-115-0)  setting dial string [3-57](#page-114-0)  setting message [3-57](#page-114-0)  settings [3-57](#page-114-0)  testing [3-58](#page-115-0)  panel kit part number [1-4](#page-12-0)  side access, part number [1-4](#page-12-0)  top access, part number [1-4](#page-12-0)  U-channel access, part number [1-4](#page-12-0)  parallel port connector identified [4-3](#page-129-0)  illustrated [4-6](#page-132-0)  parallel printer, test error codes [3-24](#page-81-0)  part numbers array controller [1-6](#page-14-0)  battery [1-5](#page-13-0)  bezel, fixed front [1-4](#page-12-0)  bezel, front [1-4](#page-12-0)  bezel, rack-mount [1-4](#page-12-0)  Board Guide [1-5](#page-13-0)  buns [1-5](#page-13-0)  carton [1-5](#page-13-0)  caster mounting plate w/casters [1-4](#page-12-0)  casters [1-4](#page-12-0)  CD-ROM drive [1-5](#page-13-0)  chassis [1-4](#page-12-0)  Compaq 10/100 TX PCI Intel UTP Controller [1-4](#page-12-0)  Compaq 10/100 TX PCI UTP Controller [1-4](#page-12-0)  diskette drive [1-5](#page-13-0)  power cable assembly [1-5](#page-13-0)  signal cable [1-5](#page-13-0)  Dual Channel Wide Ultra2 SCSI Adapter [1-6](#page-14-0)  fan assembly [1-4](#page-12-0)  hard drive w/Duplex SCSI Backplane Board [1-6](#page-14-0)  hard drives 1-6 I/O board [1-5](#page-13-0)  Illustrated Parts Map [1-5](#page-13-0)  IMD [1-4](#page-12-0)  keyboard [1-6](#page-14-0)  LCD backplane adapter cable assembly [1-5](#page-13-0)  Maintenance and Service Guide [1-5](#page-13-0)  memory board [1-5](#page-13-0)  memory module [1-5](#page-13-0)  miscellaneous plastics kit [1-5](#page-13-0)  power cable kit [1-5](#page-13-0)  processor guides [1-5](#page-13-0)  slot cover kit [1-5](#page-13-0)  panel side access [1-4](#page-12-0)  top access [1-4](#page-12-0)  U-channel access [1-4](#page-12-0)  panel kit [1-4](#page-12-0)  Peripheral Board [1-4](#page-12-0)  plastics kit [1-5](#page-13-0)  power cable assembly, 12-position [1-5](#page-13-0)  cable kit [1-5](#page-13-0)  logic cable assembly [1-5](#page-13-0)  supply [1-4](#page-12-0)  Power Backplane Board [1-4](#page-12-0) 

power switch and cable [1-4](#page-12-0)  processor power module [1-5](#page-13-0)  Processor Terminator Board [1-5](#page-13-0)  processor w/heat sink [1-4](#page-12-0)  rack conversion kit [1-5](#page-13-0)  removable media blank bezel [1-5](#page-13-0)  return kit [1-5](#page-13-0)  SCSI adapter [1-6](#page-14-0)  signal cable kit [1-5](#page-13-0)  slot cover kit [1-5](#page-13-0)  Smart Array 3200 controller [1-6](#page-14-0)  System I/O Board w/tray [1-5](#page-13-0)  Ultra2 SCSI Simplex SCSI Backplane Board w/drive cage [1-4](#page-12-0)  Wide Ultra SCSI Backplane Board [1-4](#page-12-0)  Wide Ultra2 SCSI Adapter [1-4](#page-12-0)  parts handling [2-1](#page-15-0)  transporting [2-1](#page-15-0) password disabling [4-7](#page-133-0)  enabling [4-7](#page-133-0)  switch settings, defined [4-7](#page-133-0)  PCI boards, configuring [3-3](#page-60-0)  slots, identifying [2-36](#page-50-0)  slots, illustrated [4-4](#page-130-0)  Peripheral Board components, identified [4-6](#page-132-0)  components, illustrated [4-6](#page-132-0)  configuration switches [4-7](#page-133-0)  connector, identified [2-21](#page-35-0)  connector, illustrated [4-4](#page-130-0)  external battery connector, illustrated [4-6](#page-132-0)  fan cable assembly connector, illustrated [4-6](#page-132-0)  IMD connector, illustrated [4-6](#page-132-0)  internal battery jumper, location [4-6](#page-132-0)  internal battery, location [4-6](#page-132-0)  keyboard connector [4-6](#page-132-0)  location, illustrated [2-21](#page-35-0)  mouse connector, illustrated [4-6](#page-132-0)  parallel port connector [4-6](#page-132-0)  part number [1-4](#page-12-0)  power switch connector [4-6](#page-132-0)  removing [2-30](#page-44-0)  removing cables from, illustrated [2-30](#page-44-0)  removing, illustrated [2-31](#page-45-0)  replacing [2-31](#page-45-0) 

SCSI Port connectors, illustrated [4-6](#page-132-0)  serial A connector, illustrated [4-6](#page-132-0)  serial B connector, illustrated [4-6](#page-132-0)  switches, illustrated [4-7](#page-133-0)  switches, settings defined [4-7](#page-133-0)  system configuration switch, illustrated [4-6](#page-132-0)  video connector, illustrated [4-6](#page-132-0)  physical specifications [5-1](#page-135-0)  plastics kit, part number [1-5](#page-13-0)  pointing device interface, test error codes [3-35](#page-92-0)  POST beeps, description [3-8](#page-65-0)  defined [3-7](#page-64-0)  error messages [3-7,](#page-64-0) [3-8](#page-65-0)  operations, viewing x power backplane board removing [2-41](#page-55-0)  removing, illustrated [2-41](#page-55-0)  replacing [2-41](#page-55-0)  cable kit, part number [1-5](#page-13-0)  disconnecting from system [2-3](#page-17-0)  interlock system, described [4-8](#page-134-0)  logic cable assembly, part number [1-5](#page-13-0)  Power Backplane Board, part number [1-4](#page-12-0)  power module connector, illustrated [4-4](#page-130-0)  locations of [2-26](#page-40-0)  locations, illustrated [2-26](#page-40-0)  power supply cover plate removing [2-40](#page-54-0)  removing, illustrated [2-40](#page-54-0)  replacing [2-40](#page-54-0)  LED indicators [2-38](#page-52-0)  LED indicators, illustrated [2-38](#page-52-0)  outlet, identified [4-3](#page-129-0)  part number [1-4](#page-12-0)  redundant configuration information [2-39](#page-53-0)  removing [2-39](#page-53-0)  removing, illustrated [2-39](#page-53-0)  replacing [2-39](#page-53-0)  signal connector, illustrated [4-5](#page-131-0)  power switch connector, illustrated [4-6](#page-132-0)  part number [1-4](#page-12-0)  removing [2-25](#page-39-0) 

removing, illustrated [2-25](#page-39-0)  replacing [2-25](#page-39-0)  Power-On Self-Test *See* POST precautions, electrostatic discharge [2-1](#page-15-0)  preparation procedures [2-3](#page-17-0)  processor connector, illustrated [4-4](#page-130-0)  location, illustrated [2-26](#page-40-0)  locations of [2-26](#page-40-0)  part number [1-4](#page-12-0)  power module connector, illustrated [4-4](#page-130-0)  removal [2-27](#page-41-0)  removal, illustrated [2-27](#page-41-0)  replacing [2-27](#page-41-0)  test error codes [3-22](#page-79-0)  processor power module location, illustrated [2-26](#page-40-0)  locations of [2-26](#page-40-0)  part number [1-5](#page-13-0)  removing [2-28](#page-42-0)  removing, illustrated [2-28](#page-42-0)  replacing [2-28](#page-42-0)  processor terminator board part number [1-5](#page-13-0)  removing [2-29](#page-43-0)  removing, illustrated [2-29](#page-43-0)  replacing [2-29](#page-43-0)  seating in unused processor slots [2-29](#page-43-0) 

## **R**

rack conversion kit, part number [1-5](#page-13-0)  rack mount switch settings [4-7](#page-133-0)  Rapid Recovery Engine, enabling [3-51](#page-108-0)  rapid recovery services [3-51](#page-108-0)  rear connectors, illustrated [4-3](#page-129-0)  recovery attended [3-52](#page-109-0)  automatic [3-51](#page-108-0)  environmental [3-52](#page-109-0)  from software error [3-52](#page-109-0)  rapid recovery services [3-51](#page-108-0)  unattended [3-52](#page-109-0)  Remote Management, defined [3-68](#page-125-0)  remote service features, defined [3-65](#page-122-0)  Remote Utilities, accessing [3-21](#page-78-0)  removable media bezel, part number [1-5](#page-13-0)  power connector, identified [4-2](#page-128-0)  removal and replacement procedures [2-1](#page-15-0)

resource conflict, resolving [3-3](#page-60-0)  return kit, part number [1-5](#page-13-0)  revision history table defined [3-63](#page-120-0)  format [3-63](#page-120-0)  Revision History Table accessing [3-63](#page-120-0)  where stored [3-63](#page-120-0)  RJ-45 connector, identified [4-3](#page-129-0)  ROM is corrupted [3-66](#page-123-0)  ROMPaq Disaster Recovery [3-66](#page-123-0)  Firmware Upgrade Utility, accessing [3-5](#page-62-0)  interruption [3-66](#page-123-0) 

#### **S**

**SCSI** adapter, part number [1-6](#page-14-0)  bus input connector, identified [4-2](#page-128-0)  cables, folding and routing diagram [2-21,](#page-35-0) [2-22](#page-36-0)  CD-ROM drive, test error codes [3-33](#page-90-0)  connector, identified [4-3](#page-129-0)  connector, illustrated [4-6](#page-132-0)  hard drive, test error codes [3-33](#page-90-0)  integrated controller, specifications [5-6](#page-140-0)  ports, identified [2-21](#page-35-0)  tape drive, test error codes [3-34](#page-91-0)  security levels Caution, defined [3-47](#page-104-0)  Critical, defined [3-47](#page-104-0)  Repaired, defined [3-47](#page-104-0)  Status, defined [3-47](#page-104-0)  security, ASR-2 [3-60](#page-117-0)  serial connector identified [4-3](#page-129-0)  illustrated [4-6](#page-132-0)  serial port, test error codes [3-27](#page-84-0)  server dimensions 5-2 health logs [3-61](#page-118-0)  recovery attended [3-52](#page-109-0)  automatic [3-52](#page-109-0)  from software error [3-52](#page-109-0)  unattended [3-52](#page-109-0)  remote management features [3-65](#page-122-0)  remote service features [3-65](#page-122-0)  weight [5-2](#page-136-0) 

Server Manager/R board, test error codes [3-34](#page-91-0)  service procedures, tools required for [2-1](#page-15-0) shipping materials [1-5](#page-13-0)  side access panel removing [2-9](#page-23-0)  removing, illustrated [2-9](#page-23-0)  replacing [2-9](#page-23-0)  signal cable kit, part number [1-5](#page-13-0)  Simplex Backplane Board connectors, description [4-2](#page-128-0)  connectors, illustrated [4-2](#page-128-0)  Simplex to Duplex drive cage conversion [2-16](#page-30-0)  slot cover kit, part number [1-5](#page-13-0)  slots I/O expansion [2-36](#page-50-0)  ISA, illustrated [4-4](#page-130-0)  PCI, illustrated [4-4](#page-130-0)  Smart Array 3200 Controller part number [1-6](#page-14-0)  specifications 5-7 SmartStart and Support Software CD booting from [3-4](#page-61-0)  contents [3-5](#page-62-0)  running utilities [3-5](#page-62-0)  running utilities from [3-6](#page-63-0)  software error recovery [3-54](#page-111-0)  recovery boot option [3-54](#page-111-0)  recovery from [3-52](#page-109-0)  recovery time-out [3-54](#page-111-0)  software, required for servicing [2-1](#page-15-0) spare parts list [1-4](#page-12-0)  specifications CD-ROM drive [5-4](#page-138-0)  DIMMs [5-3](#page-137-0)  diskette drive [5-3](#page-137-0)  hard drive, hot-plug 5-12 hard drive, non-hot-plug 5-10 hard drives 5-9 memory 5-3 Netelligent controller [5-8](#page-142-0)  non-hot-plug hard drives [5-9](#page-143-0)  operating [5-1](#page-135-0)  physical [5-1](#page-135-0) SCSI controller [5-6](#page-140-0)  Smart Array 3200 controller [5-7](#page-141-0)  Wide Ultra2 SCSI Adapter [5-6](#page-140-0)  standby recovery server option 3-54 server port [3-54](#page-111-0)  time-out [3-54](#page-111-0)  static electricity [2-1](#page-15-0) 

storage automatic reconstruction, defined [3-64](#page-121-0)  storage fault recovery tracking, defined [3-64](#page-121-0)  Survey Utility, viewing [3-48](#page-105-0)  switch and jumper settings, obtaining [3-3](#page-60-0)  switches configuration, location [4-7](#page-133-0)  configuration, settings defined [4-7](#page-133-0)  core frequency, illustrated [4-5](#page-131-0)  core frequency, settings, illustrated [4-5](#page-131-0)  diskette boot control, settings defined [4-7](#page-133-0)  maintenance, settings defined [4-7](#page-133-0)  password settings, defined [4-7](#page-133-0)  Peripheral Board, illustrated [4-7](#page-133-0)  Peripheral Board, settings [4-7](#page-133-0)  power, illustrated [4-6](#page-132-0)  processor core frequency, settings, illustrated 4-5 rack mount settings, defined [4-7](#page-133-0)  system configuration, illustrated [4-6](#page-132-0)  video settings, defined [4-7](#page-133-0)  symbols used in equipment [2-2](#page-16-0)  used in text [ix](#page-8-0)  system board LED indicators, determining system fault 4-8 LED indicators, illustrated [4-8](#page-134-0)  power connector, illustrated [4-5](#page-131-0)  system components, exploded view [1-3](#page-11-0)  System Configuration accessing [3-5](#page-62-0)  determining [3-4](#page-61-0)  messages [3-4](#page-61-0)  System Configuration CD, booting from [3-4](#page-61-0)  system configuration switch, illustrated [4-6](#page-132-0)  System Configuration Utility accessing [3-5](#page-62-0)  booting remotely [3-59](#page-116-0)  description [3-3](#page-60-0)  executing [3-6](#page-63-0)  running [3-3](#page-60-0)  selecting Diagnostics from [3-21](#page-78-0) 

System I/O board components, illustrated [4-4](#page-130-0)  part number [1-5](#page-13-0)  removing [2-42](#page-56-0)  removing, illustrated [2-42](#page-56-0)  replacing [2-42](#page-56-0)  system partition, accessing utilities from [3-5](#page-62-0)  System ROM corrupt [3-66](#page-123-0) 

#### **T**

tape drive, test error codes [3-30,](#page-87-0)  [3-34](#page-91-0)  technical support Compaq telephone numbers xi Compaq website xi technician notes x telephone numbers Compaq Authorized Resellers xi Compaq Download Facility x technical support xi terminator connector, illustrated [4-4](#page-130-0)  location, illustrated [2-26](#page-40-0)  locations of [2-26](#page-40-0)  terminator board part number [1-5](#page-13-0)  removing [2-29](#page-43-0)  removing, illustrated [2-29](#page-43-0)  replacing [2-29](#page-43-0)  seating in unused processor slots [2-29](#page-43-0)  Test Computer utility, accessing [3-21](#page-78-0)  test error codes CD-ROM drive [3-33](#page-90-0)  diskette drive [3-26](#page-83-0)  hard drive [3-29,](#page-86-0) [3-33](#page-90-0)  keyboard [3-24](#page-81-0)  modem [3-28](#page-85-0)  monochrome video board [3-27](#page-84-0)  NIC board [3-32](#page-89-0)  parallel printer [3-24](#page-81-0)  pointing device interface [3-35](#page-92-0)  processor [3-22](#page-79-0)  SCSI hard drive [3-33](#page-90-0)  SCSI tape drive [3-34](#page-91-0)  SCSI/IDE CD-ROM [3-33](#page-90-0)  serial port [3-27](#page-84-0)  Server Manger/R board [3-34](#page-91-0)  tape drive [3-30,](#page-87-0) [3-34](#page-91-0)  VGA board [3-30](#page-87-0)  video display unit [3-25](#page-82-0)  thermal shutdown [3-54](#page-111-0) 

tools required for servicing [2-1](#page-15-0)  type recommended [2-1](#page-15-0) top access panel part number [1-4](#page-12-0)  removing [2-10](#page-24-0)  removing, illustrated [2-10](#page-24-0)  replacing [2-10](#page-24-0) 

### **U**

U-channel access panel part number [1-4](#page-12-0)  removing [2-11](#page-25-0)  removing, illustrated [2-11](#page-25-0)  replacing [2-11](#page-25-0)  Ultra2 hard drives removing, illustrated [2-17](#page-31-0)  Ultra2 SCSI backplane board part number [1-4](#page-12-0)  Upgrade Firmware utility, accessing [3-21](#page-78-0)  upgrade memory requirements [5-3](#page-137-0)  UPS shutdown threshold [3-54](#page-111-0)  utilities accessing [3-5](#page-62-0)  ADU, description [3-3](#page-60-0)  ADU, executing [3-6](#page-63-0)  allowing network access to [3-58](#page-115-0)  Array Configuration accessing [3-5](#page-62-0)  executing [3-6](#page-63-0)  Array Diagnostics Utility accessing [3-5](#page-62-0)  Compaq configuring server to start [3-54](#page-111-0)  Insight Manager [3-67](#page-124-0)  Insight Manager, description [3-2](#page-59-0)  running on IPX network [3-53](#page-110-0)  running remotely [3-53](#page-110-0)  Survey Utility. description [3-2](#page-59-0)  Survey, installing [3-2](#page-59-0)  System Reference Library [3-51](#page-108-0)  creating diskette version [3-5](#page-62-0)  DAAD, description [3-3](#page-60-0)  Diagnose Drive Array, accessing [3-21](#page-78-0) 

Diagnostics accessing [3-5](#page-62-0)  accessing from system partition [3-5](#page-62-0)  menu choices [3-21](#page-78-0)  selecting from System Configuration Utility [3-21](#page-78-0)  Firmware Upgrade, accessing [3-5](#page-62-0)  Health Driver [3-55](#page-112-0)  IML Management Utility, defined [3-48](#page-105-0)  Inspect accessing [3-2](#page-59-0)  description [3-2,](#page-59-0) [3-4](#page-61-0)  printing Inspect listing [3-4](#page-61-0)  running [3-4](#page-61-0)  Inspect Computer, accessing [3-21](#page-78-0)  Integrated Management Log description [3-3](#page-60-0)  Remote Utilities, accessing [3-21](#page-78-0)  required for servicing [2-1](#page-15-0)  ROMPaq Firmware Upgrade, accessing [3-5](#page-62-0)  running from diskette [3-5](#page-62-0)  running from SmartStart and Support Software CD [3-6](#page-63-0)  starting from ASR-2 [3-57](#page-114-0)  Survey, defined [3-48](#page-105-0)  System Configuration accessing [3-5](#page-62-0)  booting from pager [3-57](#page-114-0)  description [3-3](#page-60-0)  executing [3-6](#page-63-0)  running [3-3](#page-60-0)  Test Computer, accessing [3-21](#page-78-0)  Upgrade Firmware, accessing [3-21](#page-78-0) 

#### **V**

VGA board, test error codes [3-30](#page-87-0)  VHDCI SCSI external port, identified [4-3](#page-129-0)  VHDCI Ultra2 external port, identified [4-3](#page-129-0)  video connector, identified [4-3](#page-129-0)  connector, illustrated [4-6](#page-132-0)  disabling integrated [4-7](#page-133-0)  enabling integrated [4-7](#page-133-0)  switch settings, defined [4-7](#page-133-0)  test error codes [3-25](#page-82-0) 

#### **W**

warnings CD-ROM [2-2](#page-16-0)  circuit overload [2-4](#page-18-0)  component level repairs x definition [ix](#page-8-0)  description [2-2](#page-16-0)  electrical shock [ix,](#page-8-0) x, [2-2,](#page-16-0) [2-3,](#page-17-0)  [2-5,](#page-19-0) [2-39,](#page-53-0) [2-43](#page-57-0)  equipment damage [ix,](#page-8-0) x, [2-2,](#page-16-0)  [2-5,](#page-19-0) [2-39,](#page-53-0) [2-43](#page-57-0)  example [ix,](#page-8-0) [2-2](#page-16-0)  grounding x[, 2-43](#page-57-0)  hazardous energy levels [ix](#page-8-0)  heavy equipment handling [ix](#page-8-0)  hot surfaces [2-2,](#page-16-0) [2-5,](#page-19-0) [2-10](#page-24-0)  improper repairs [ix,](#page-8-0) x laser [2-2](#page-16-0)  lifting unit [2-3](#page-17-0)  personal injury [ix,](#page-8-0) [2-2,](#page-16-0) [2-3,](#page-17-0) [2-5,](#page-19-0)  [2-9,](#page-23-0) [2-10](#page-24-0)  power fluctuations [2-5](#page-19-0)  power, removing completely [2-25](#page-39-0)  rack safety [2-3](#page-17-0)  rack stability [2-3,](#page-17-0) [2-4,](#page-18-0) [2-5](#page-19-0)  RJ-45 receptacle [2-2](#page-16-0)  telecommunications connectors [2-2](#page-16-0)  telephone connectors [2-2](#page-16-0)  UPS protection [2-5](#page-19-0)  voiding warranty x website address, Compaq xi weight of server [5-2](#page-136-0)  Wide Ultra hard drives removing [2-18](#page-32-0)  removing, illustrated [2-18](#page-32-0)  replacing [2-18](#page-32-0)  Wide Ultra SCSI Backplane Board part number [1-4](#page-12-0)  Wide Ultra SCSI Controller specifications [5-6](#page-140-0)  Wide Ultra2 SCSI Adapter part number [1-4](#page-12-0)  removing [2-36](#page-50-0)  removing, illustrated [2-36](#page-50-0)  replacing [2-36](#page-50-0)  specifications [5-6](#page-140-0)  Workstation Management, defined [3-67](#page-124-0)  wrist strap, using [2-1](#page-15-0)